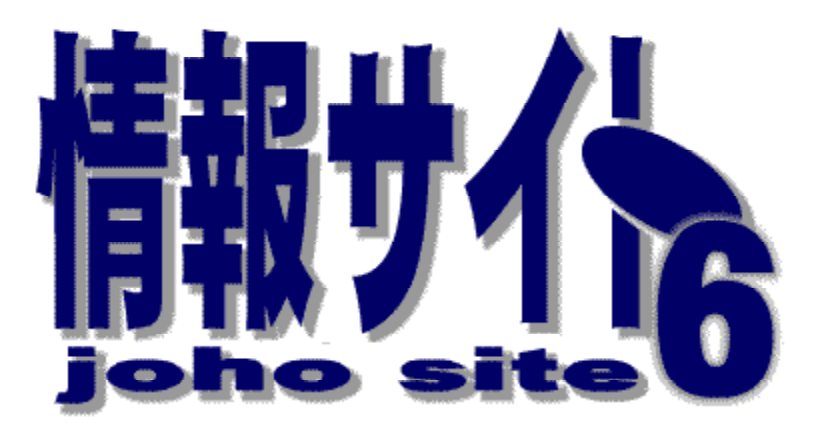

Web

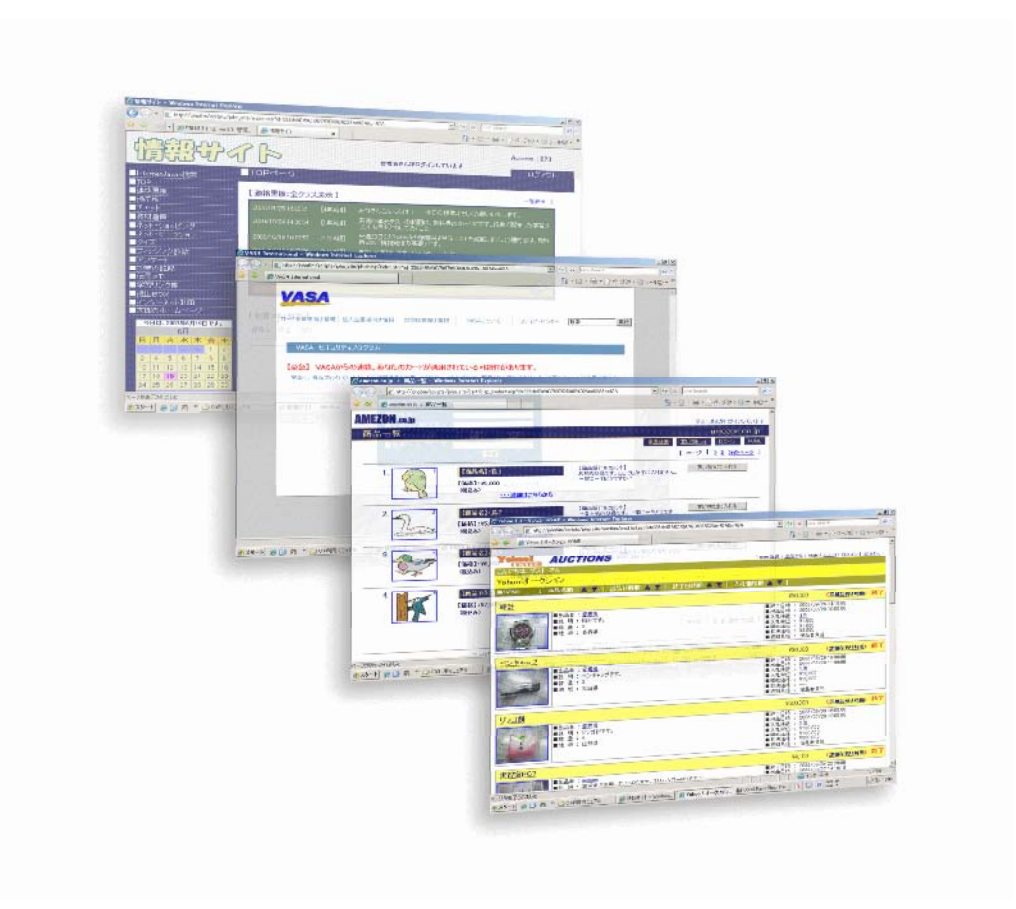

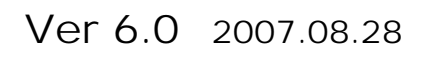

http://www1.iwate-ed.jp/

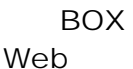

 $(1)$ <br> $(2)$ Step1  $(IIS)$ Web Step2 Web  $(IIS)$ Step3 Step4 Step5 

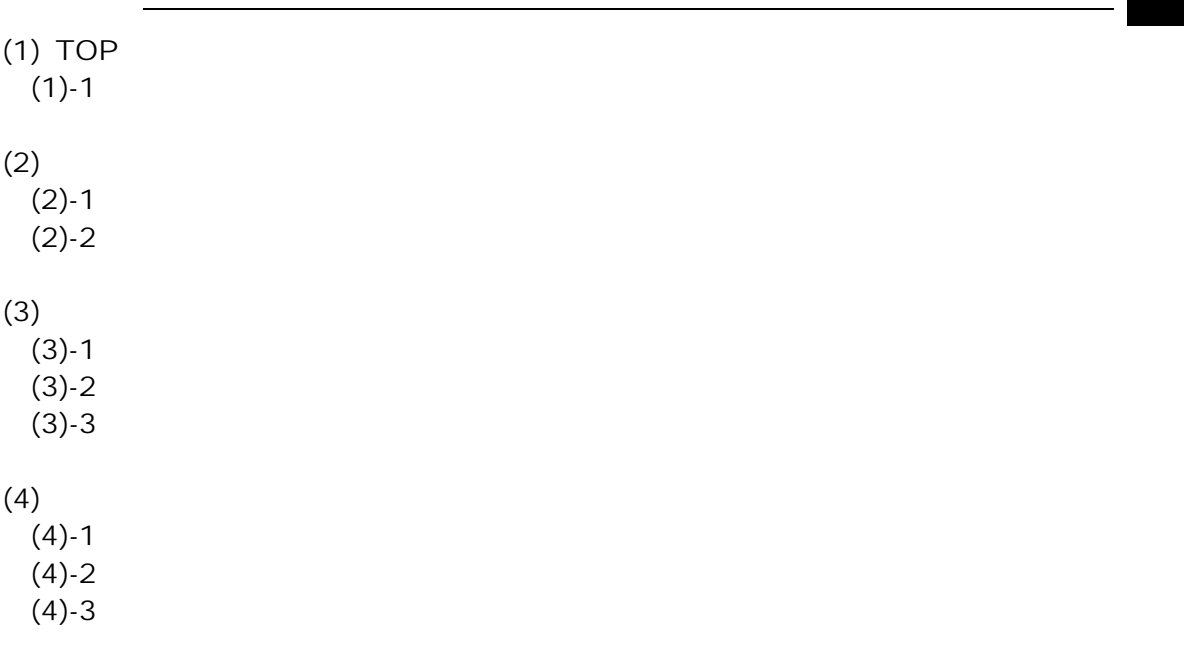

**TOP** 

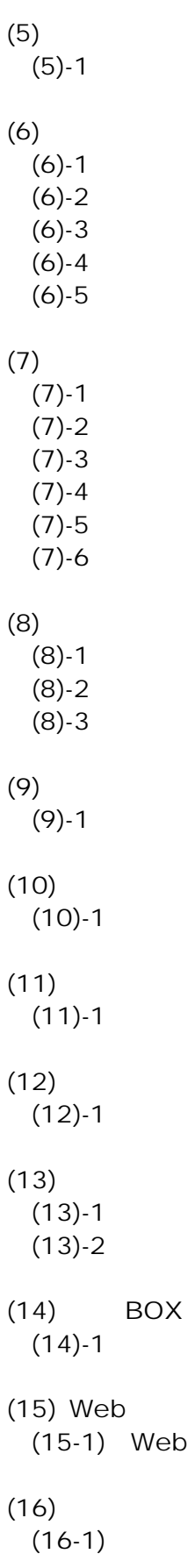

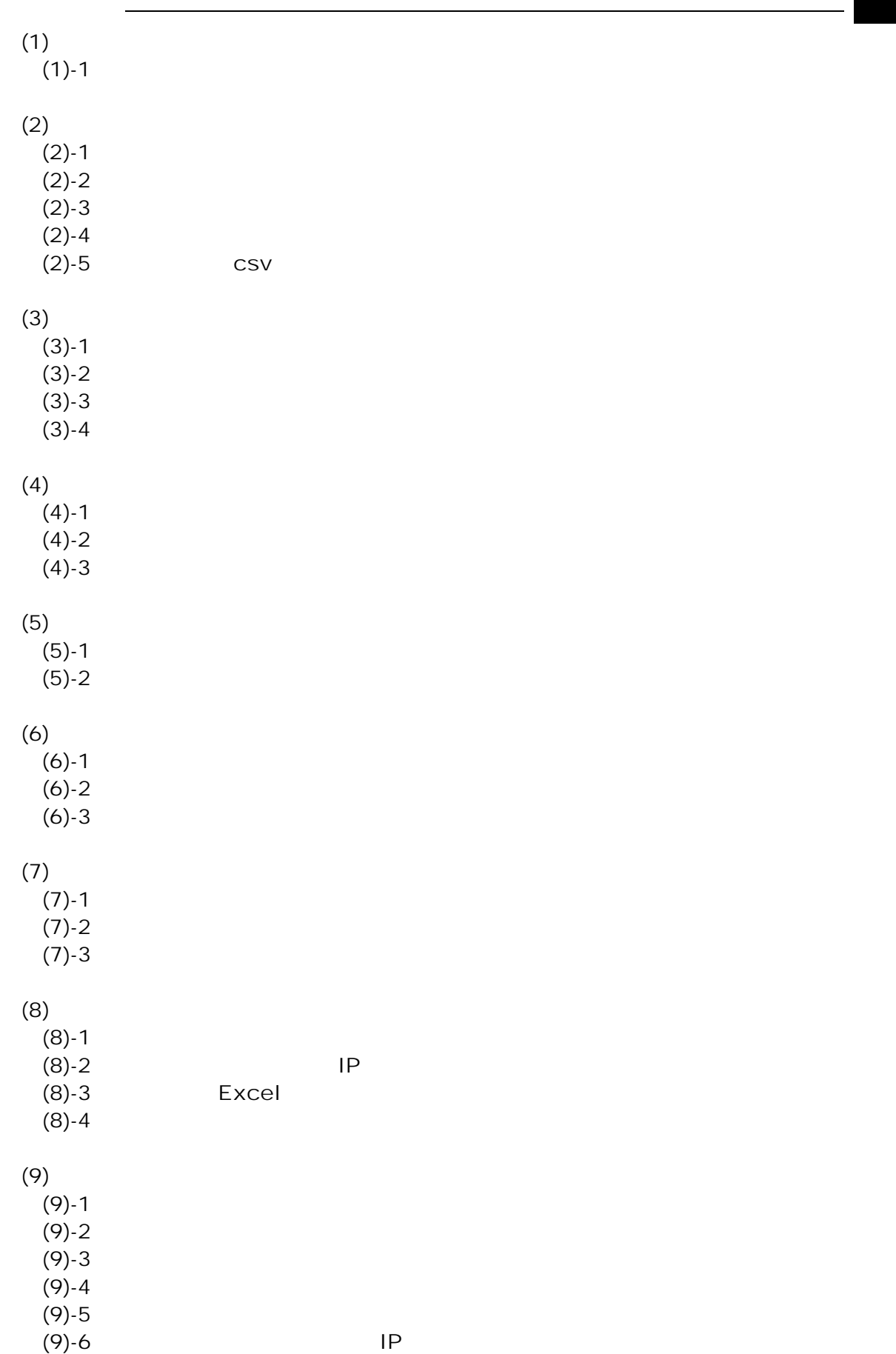

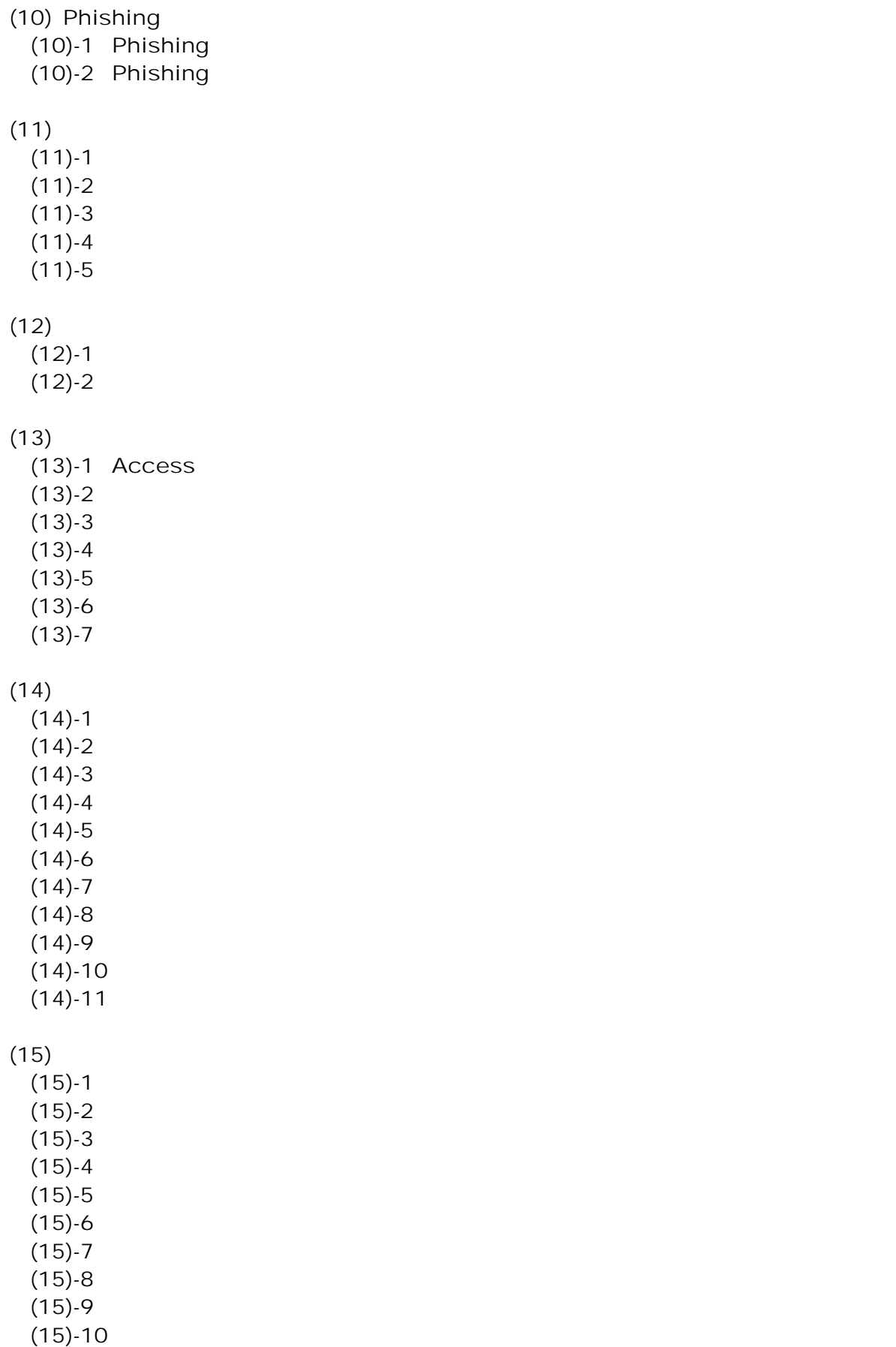

# (16) BOX<br>(16)-1  $(16)$ -1  $(17)$  $(17)$ -1  $(17)$ -2

■特定のクライアント PC からページが閲覧できない‥‥‥‥‥‥‥‥‥‥‥‥‥‥‥‥90

5 トラブルシューティング 89

common.asp<br>IIS IIS *…* web  $\theta$ PC **PC** 2009 **PC** 2009 **PC** 

 $18$ 

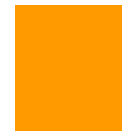

Web

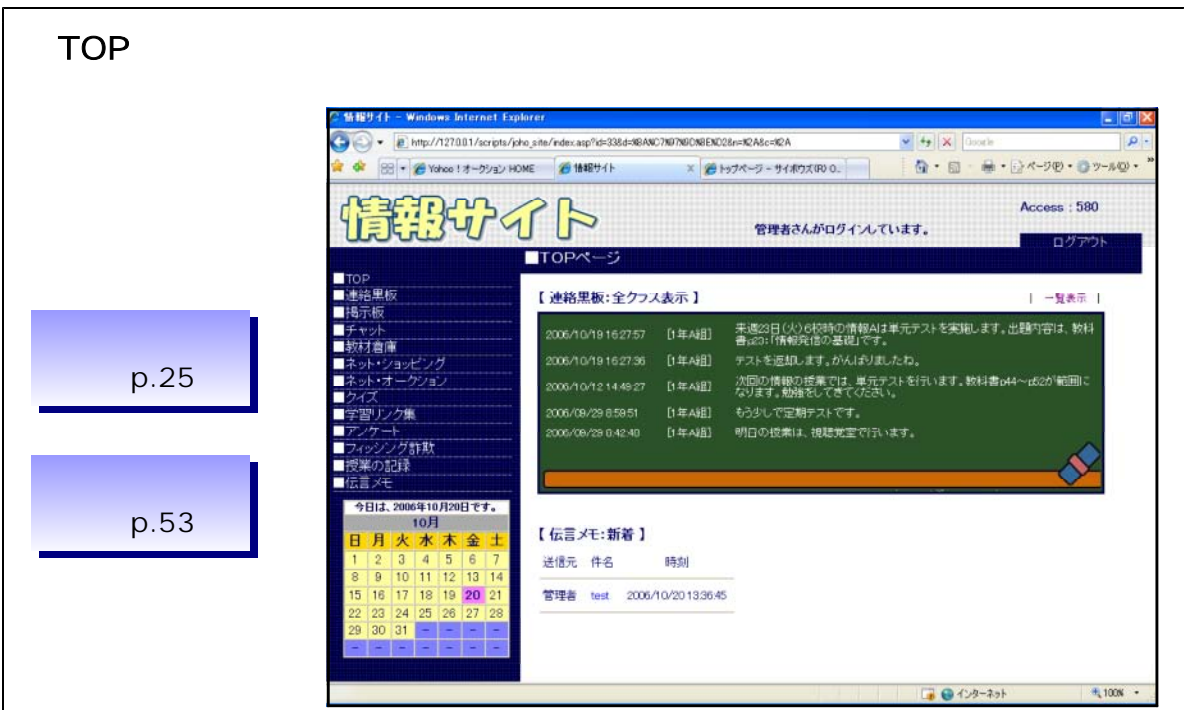

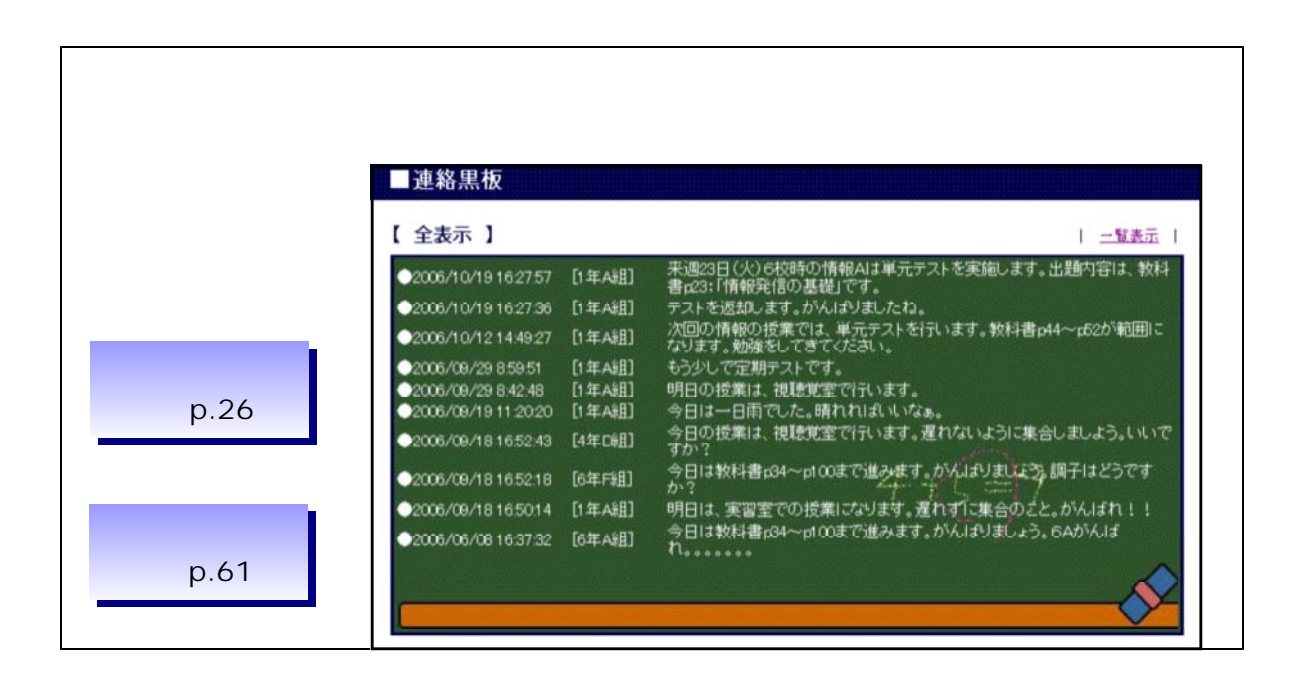

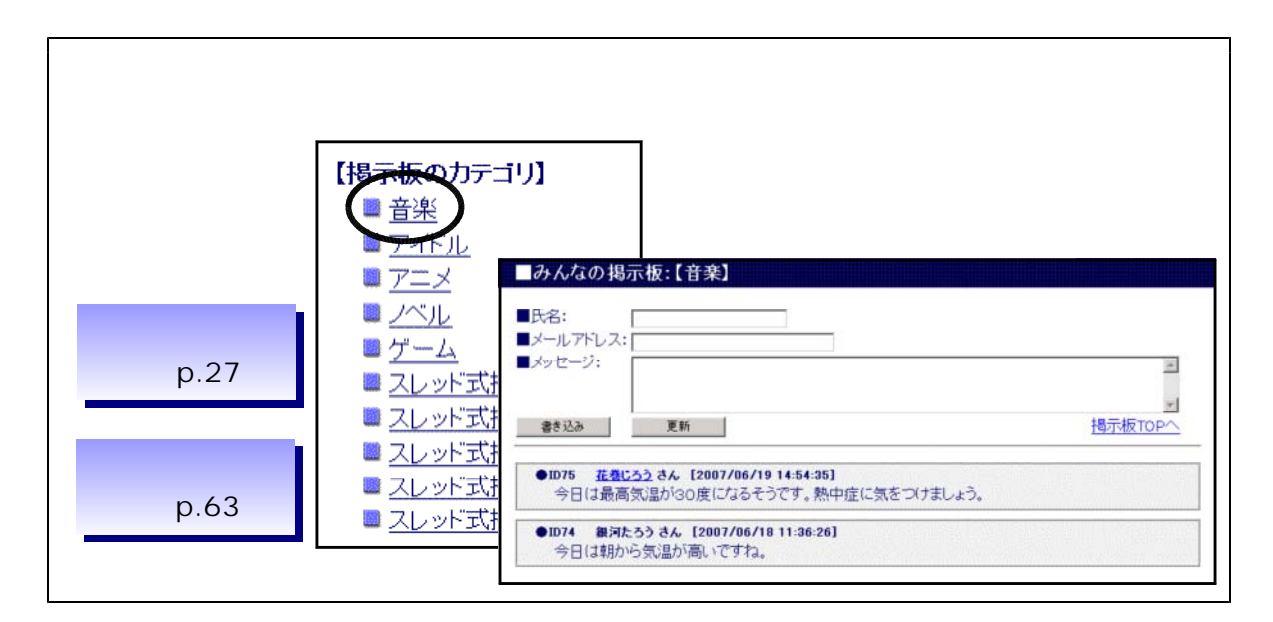

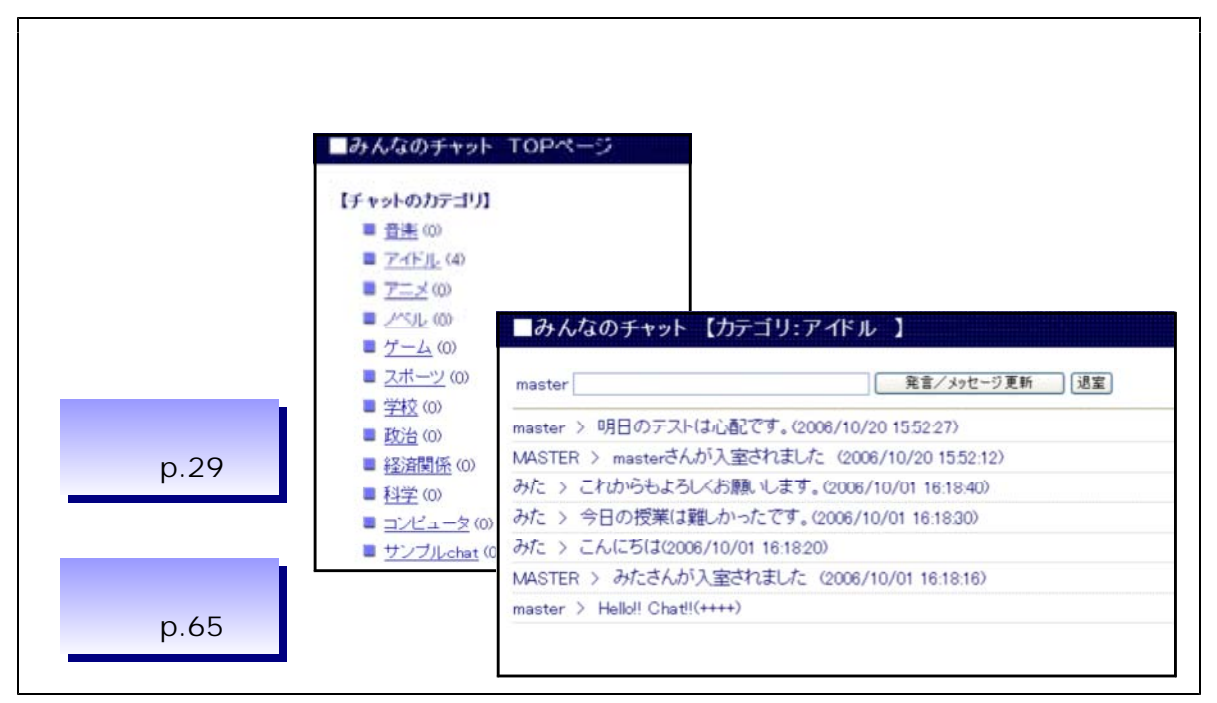

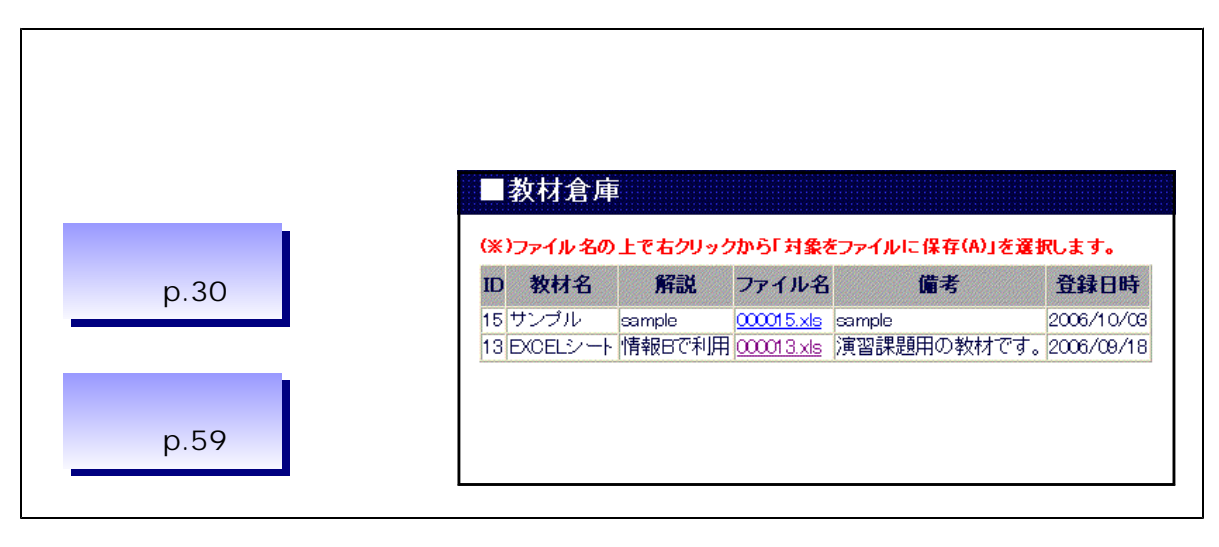

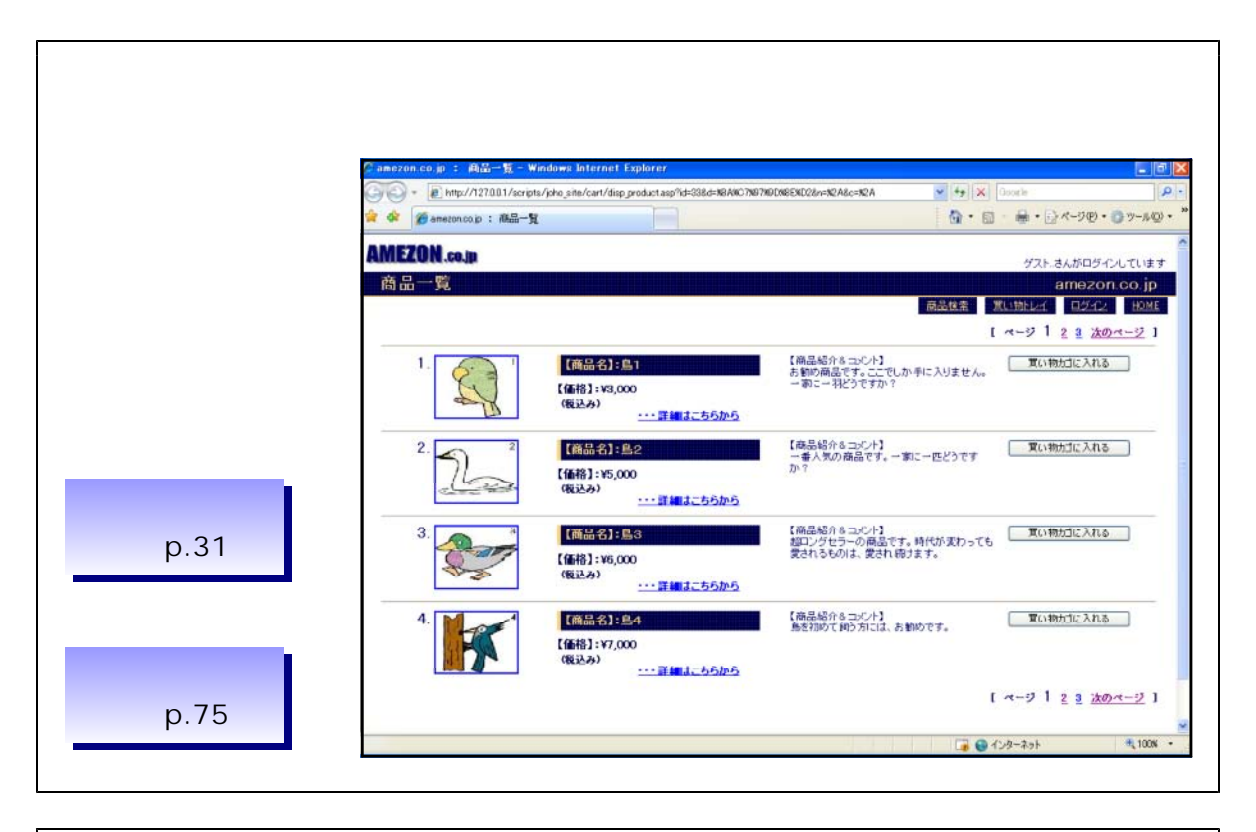

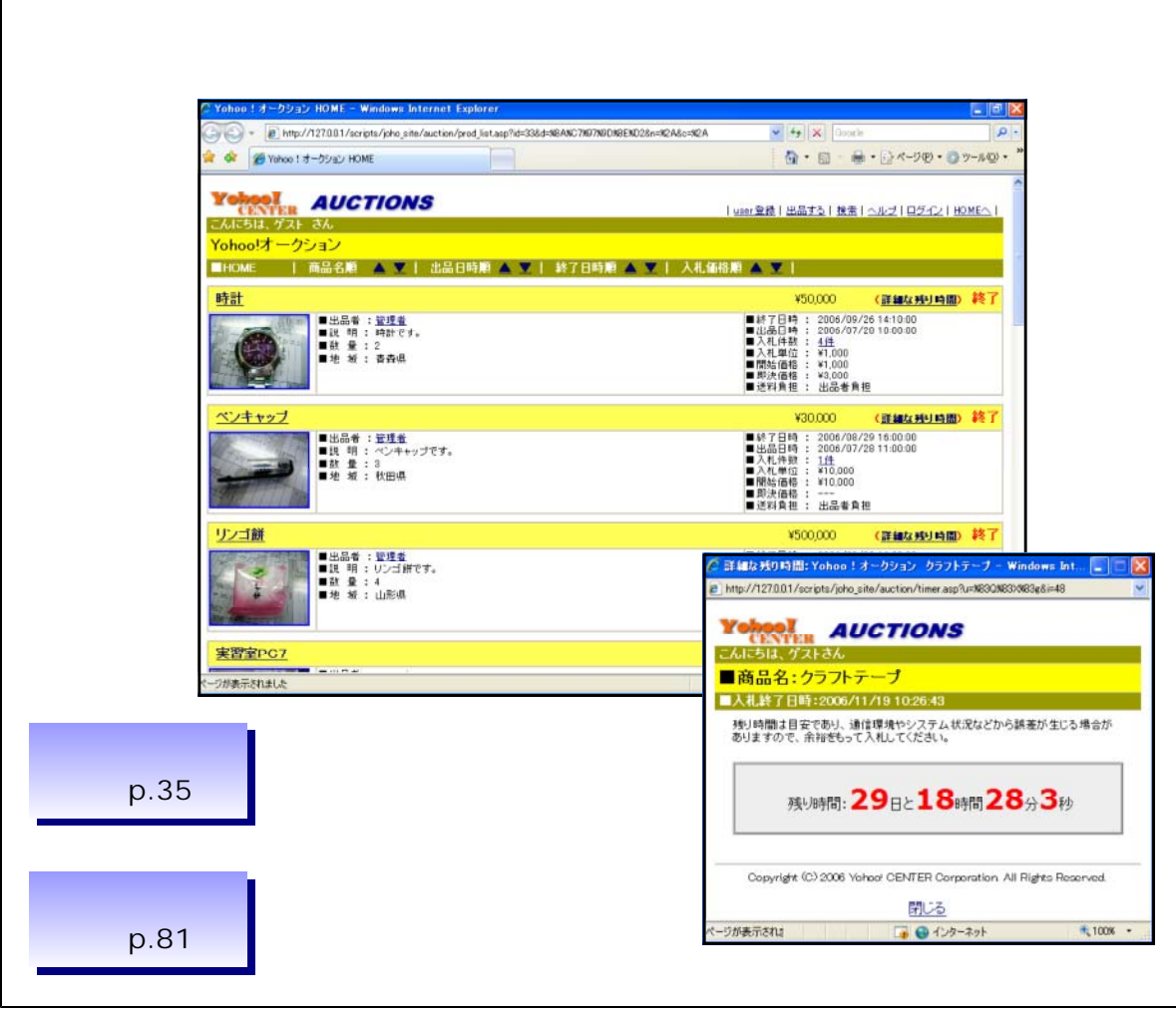

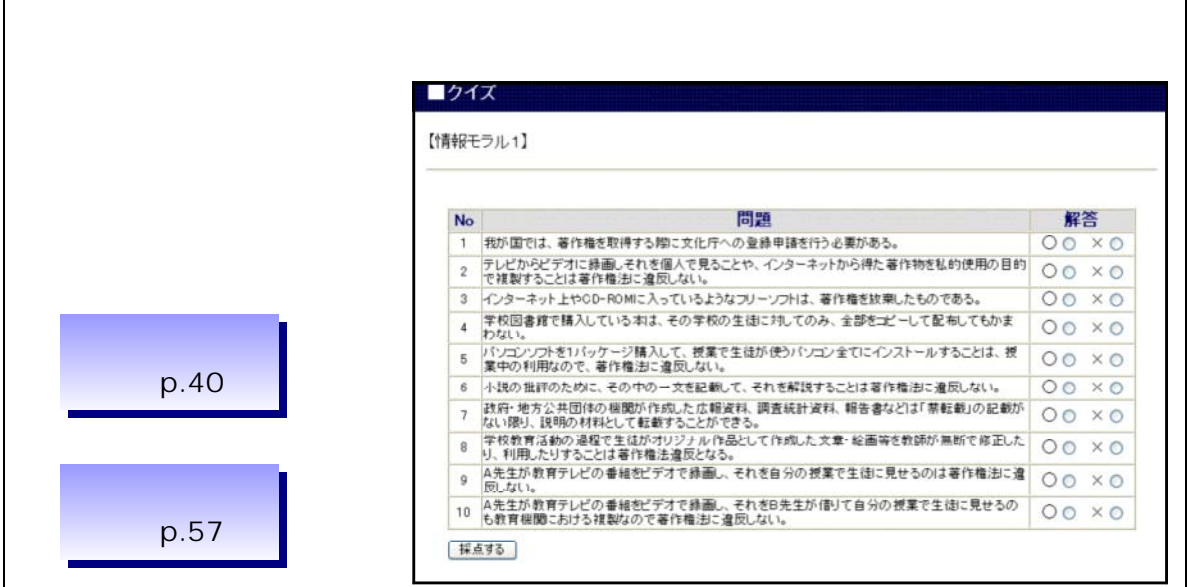

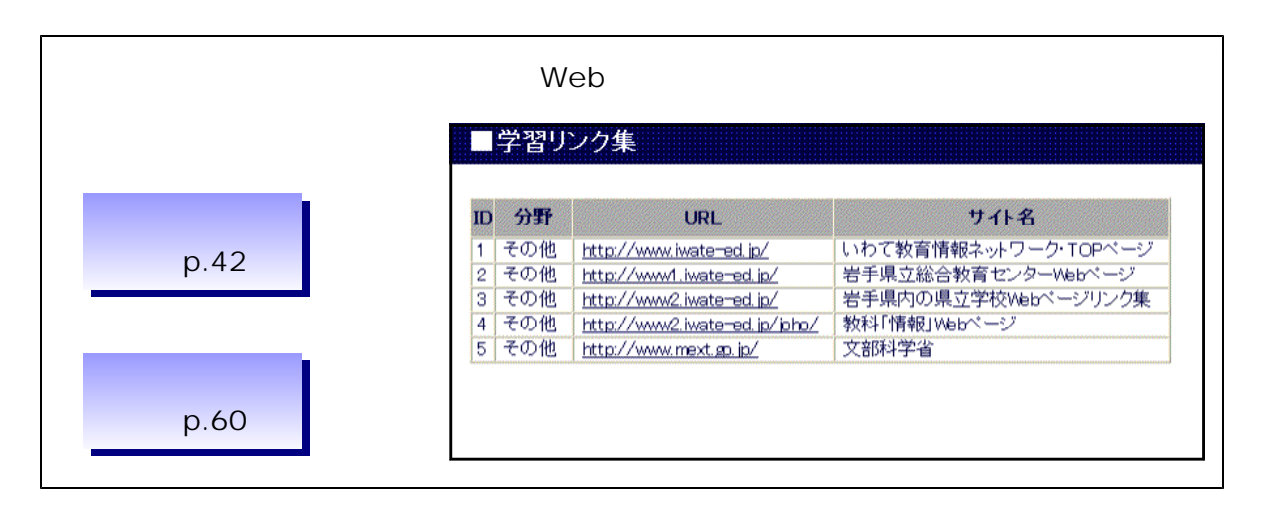

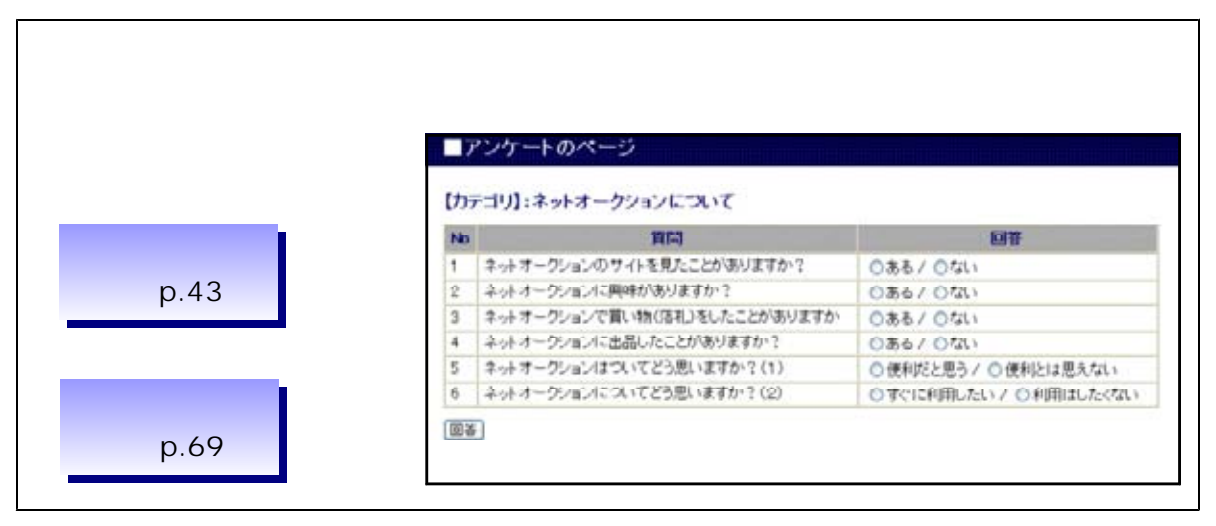

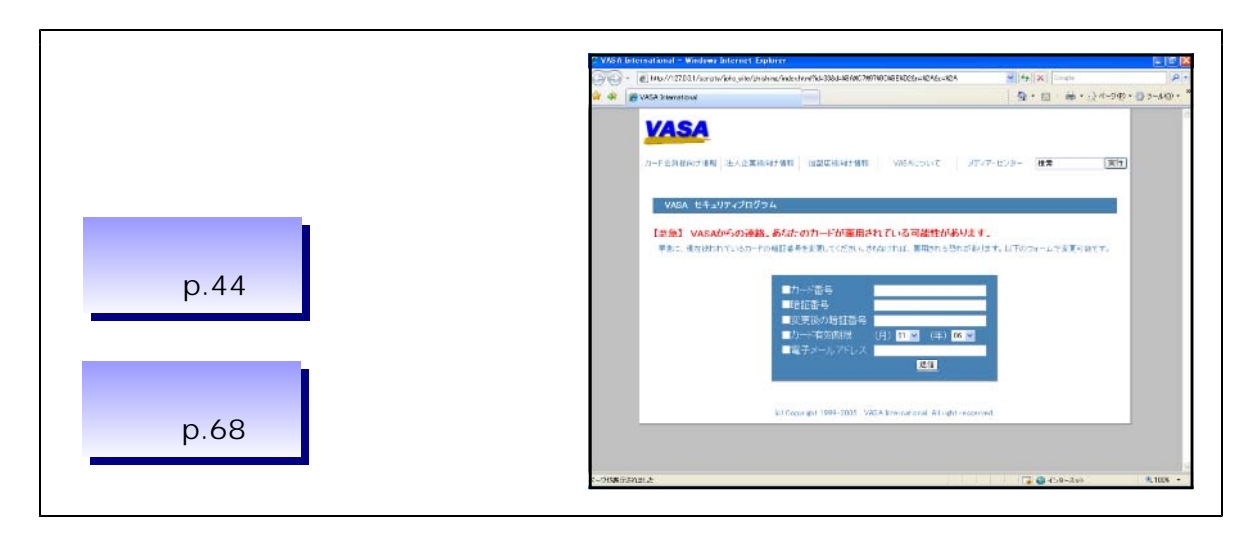

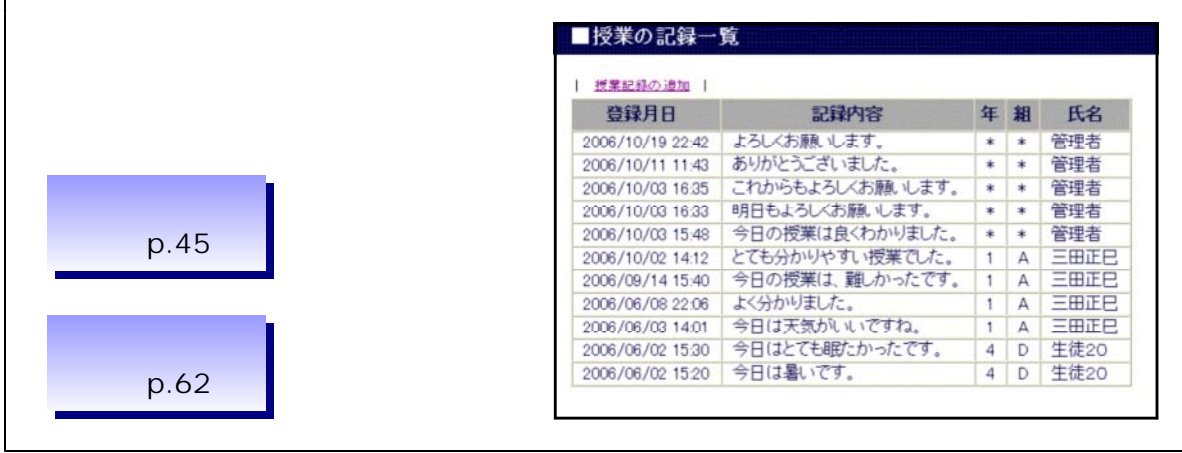

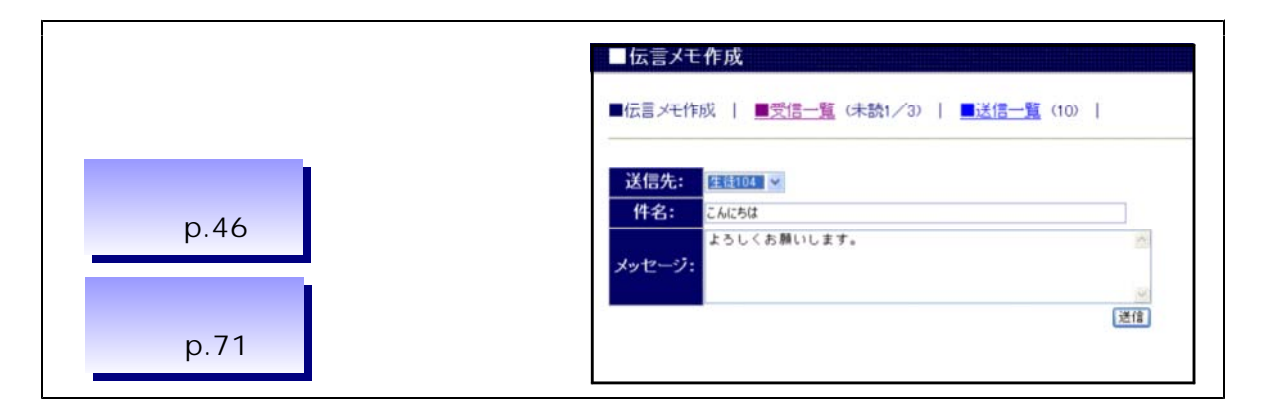

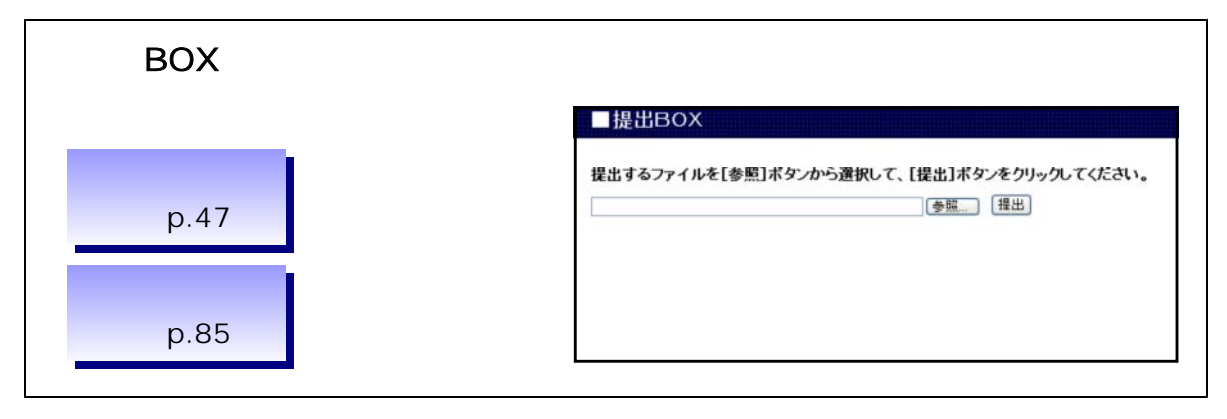

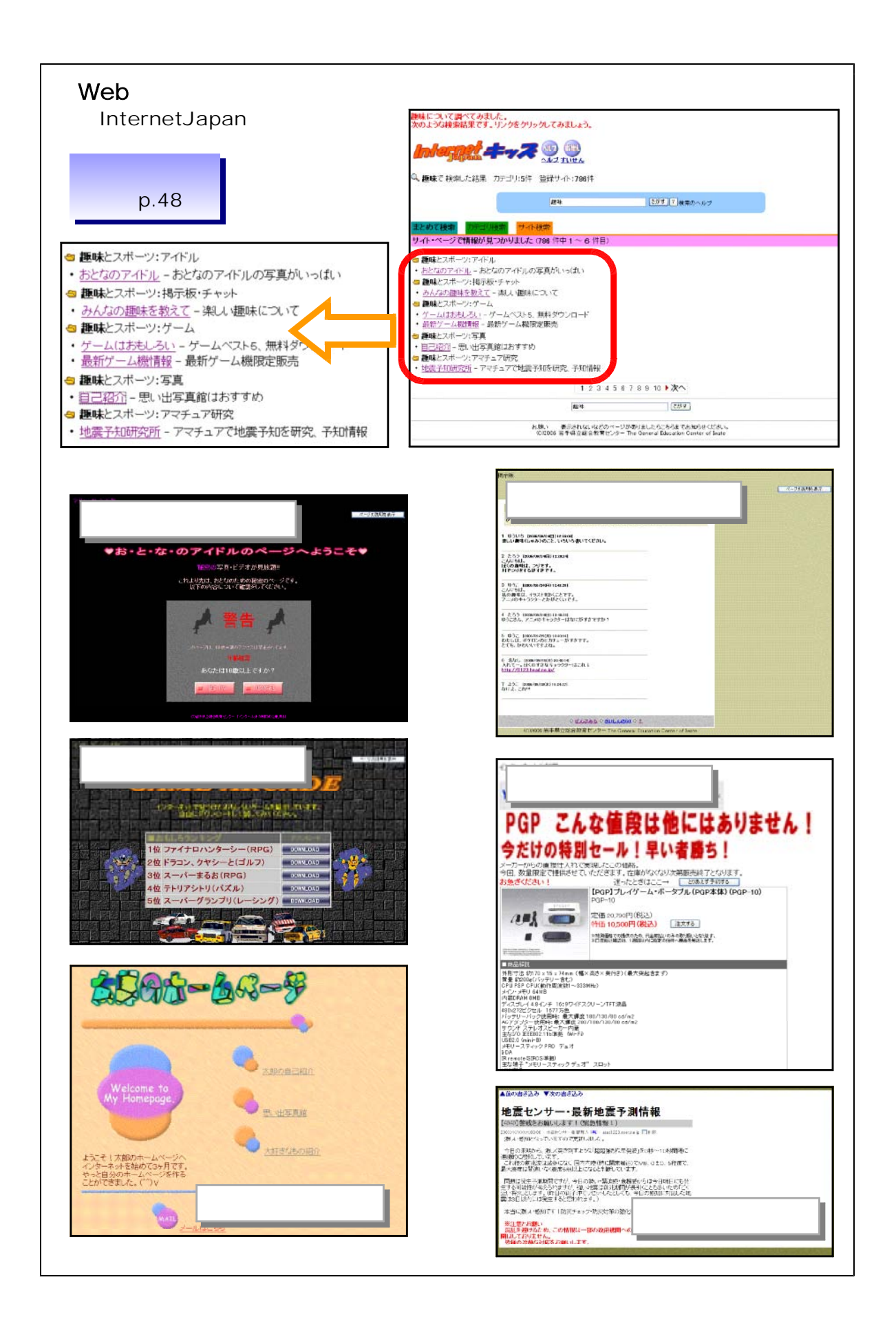

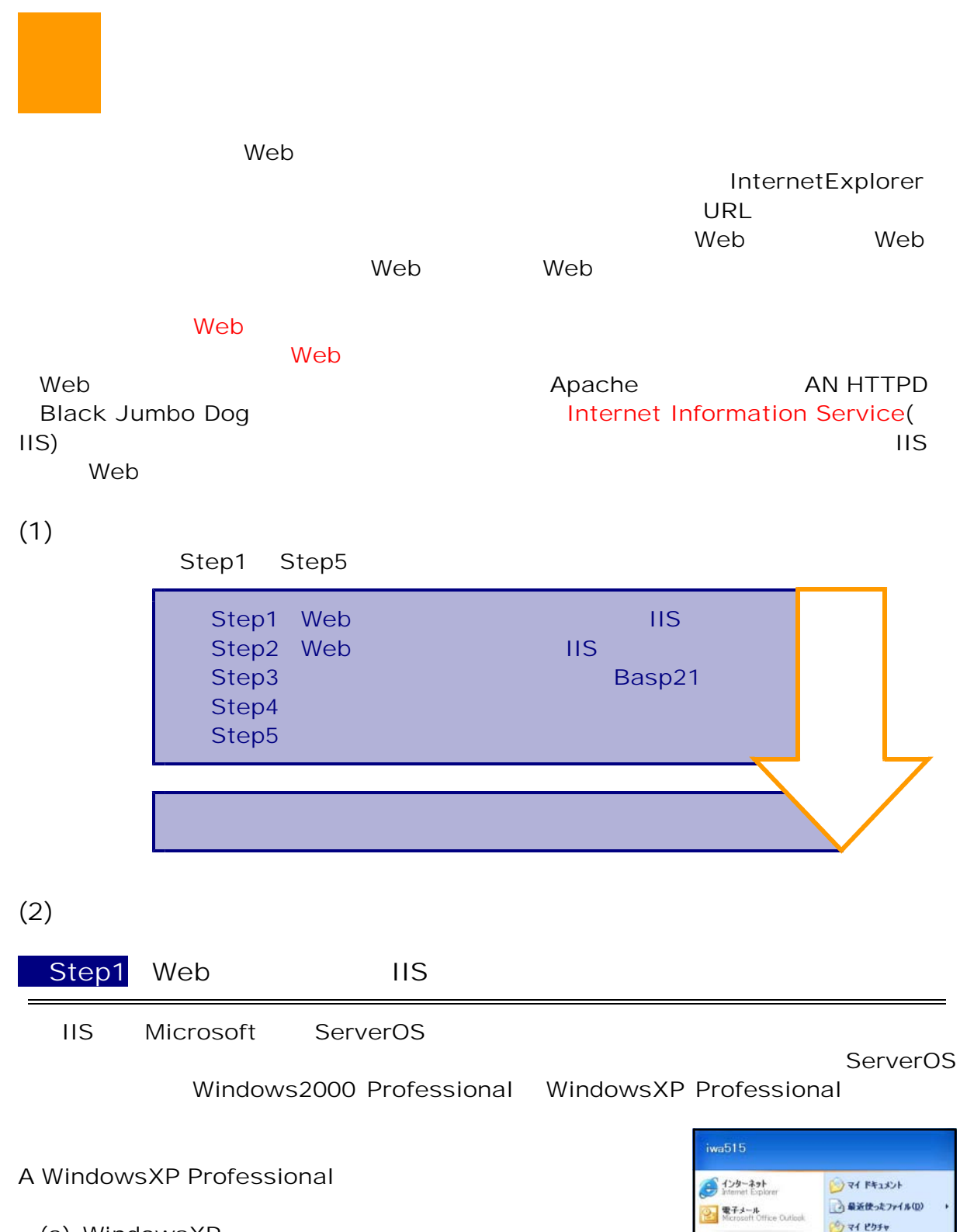

(a) WindowsXP

フロクラムのアクセスと既定の設

MSN Explorer

Windows Media Player

タマイ ミュージック

 $174 - 28 - 8$  $\bigcup$   $\forall$  1  $\rightarrow$   $\rightarrow$   $\rightarrow$ 

→ ヘルプとサポート(H)

3astov **@**Desks

**Ch** Pain

O <sub>18</sub> R © ー<br>ファイル名を指定して実行(B)。

le

 $-1.1521$ 

 $(b)$ 

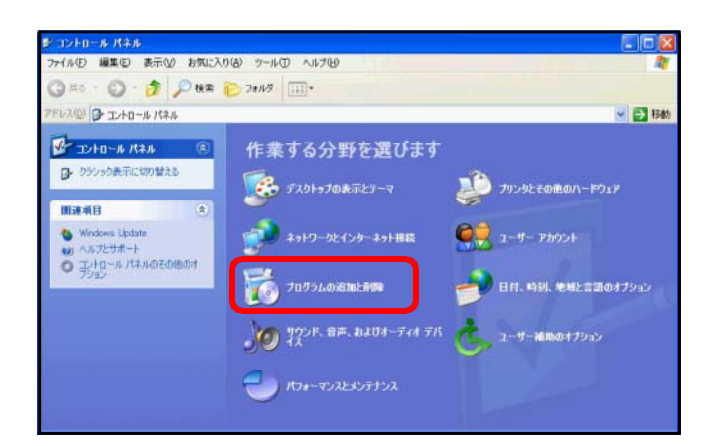

 $(C)$ 

### Windows

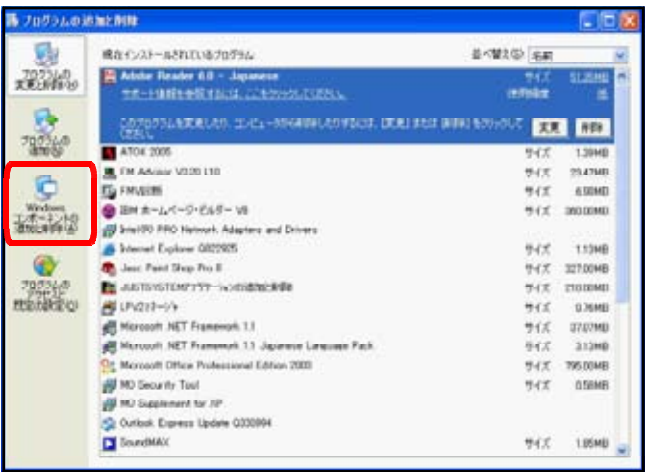

#### (d) Windows

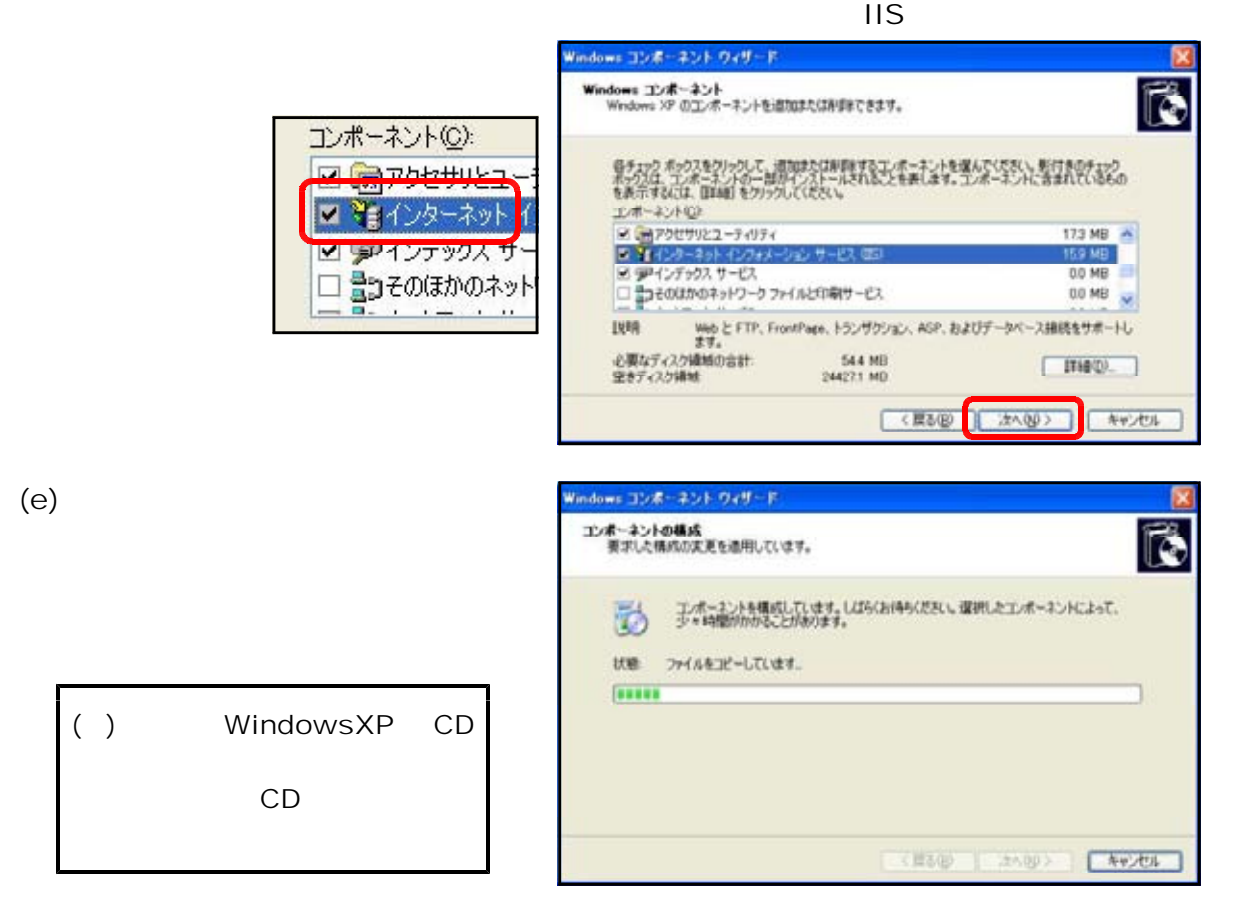

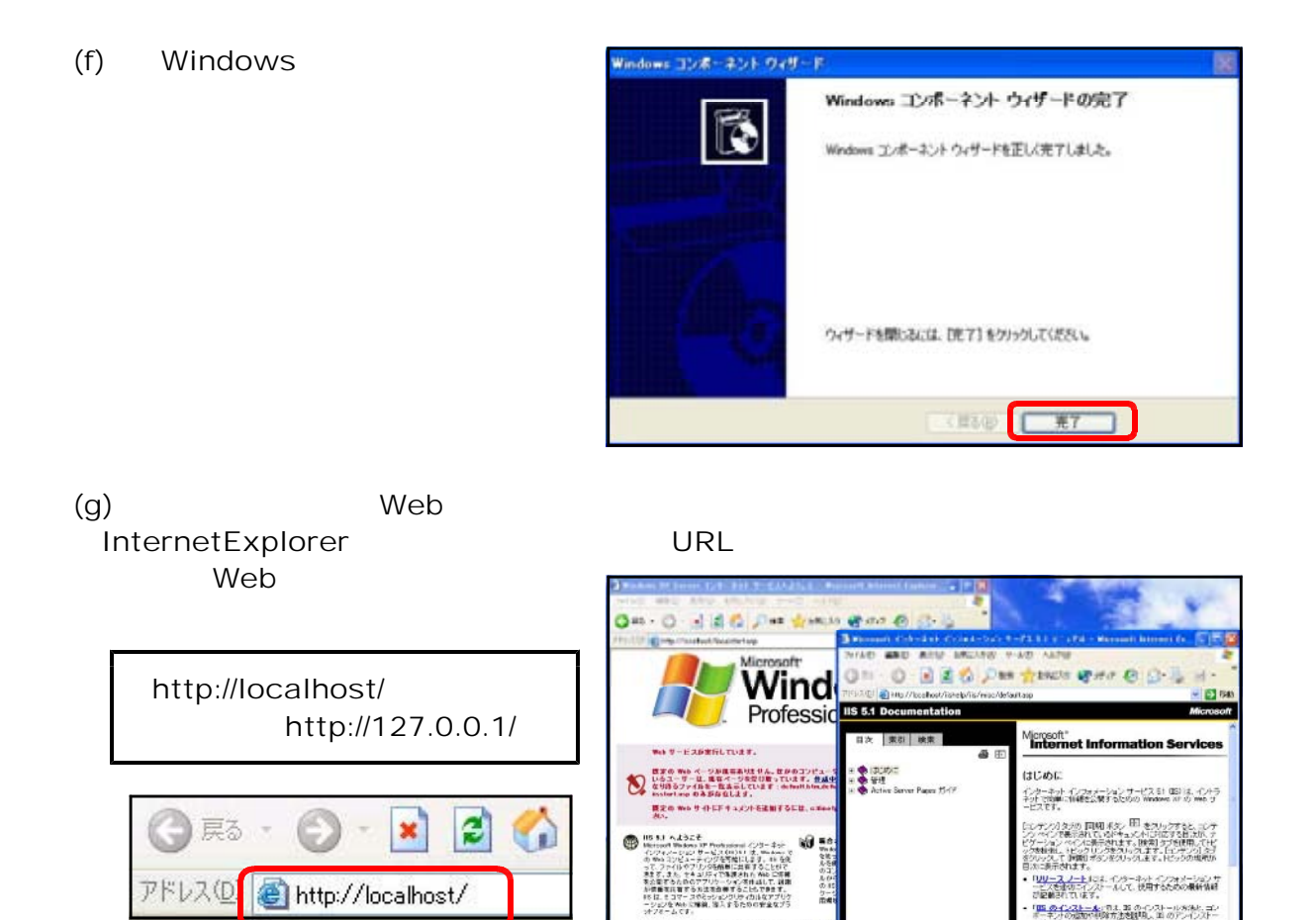

18 がインオール30.5 Webm XP Professor ● 32<br>は、次のようなことが可能なオペレーティング ソステ<br>→ 3

 $\begin{array}{l} \bullet \hspace{1mm} \beta \mapsto \gamma \delta \lambda \hspace{1mm} \text{for} \hspace{1mm} \beta \mapsto \beta \delta \hspace{1mm} \text{for} \hspace{1mm} \beta \neq \beta \tau \\ \bullet \hspace{1mm} \bullet \hspace{1mm} \gamma \mapsto \gamma \delta \lambda \hspace{1mm} \text{for} \hspace{1mm} \beta \mapsto \beta \tau \end{array}$ 

**Banzulo** 

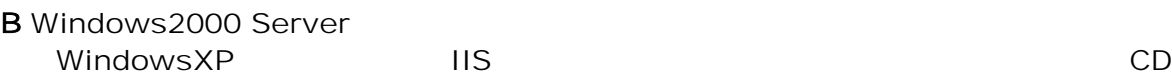

アドレス(D)

 $IIS$  p.87

http://localhost/

「<mark>115」のインストール</mark>: 第13、15 のインストールを決た ゴン<br>ボー<del>ラインの法ので</del>が除方法を説明。11 のアンインストー<br>11年 - 地のチュレクトリップ(する) エオ

ルはこちなナイレントリェー覧 じれします。<br>「愛愛」では、インターネット インフォメーション サービス 61<br>で作だけに採用された相談を一覧で示し、旧パージャンがら引 **FRITASMESIRILET.**<br>- <mark>(EEBH) D.S. D.O. (~)) () () 0. D. KIDSD CR</mark><br>- (GERVILLEDE-NIPPLET.

- USBN DUCENt-K-H-LFY。<br>- 「<mark>ma uru-</mark>LFY」 < -0-- 3-10 thailth 1 10 Ma<br>- パッソーパー K-SH-LFY。

C Windows2003 Server  $(a)$ 

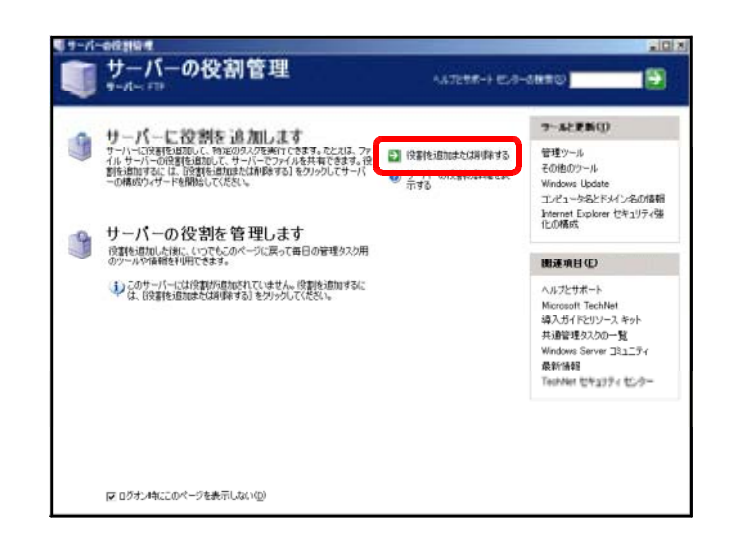

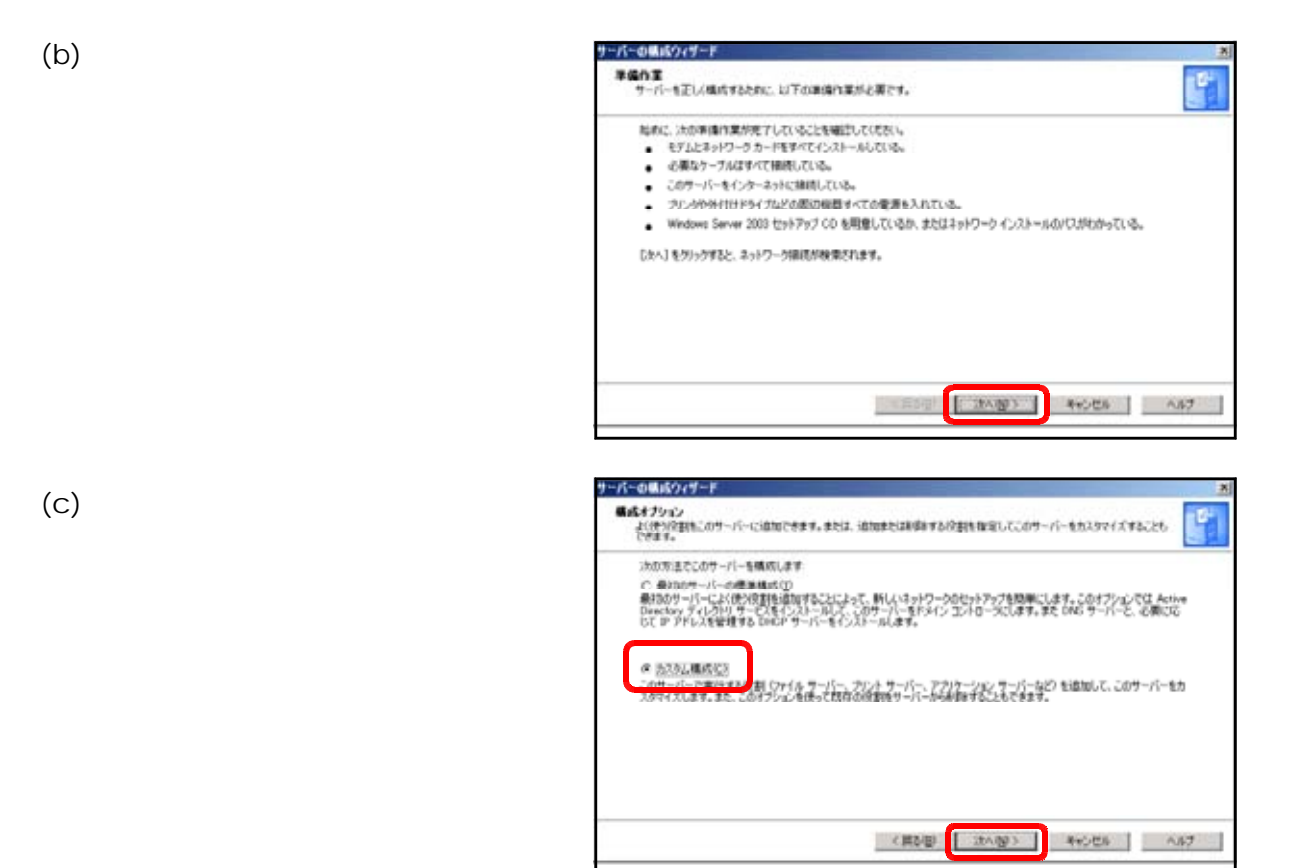

 $(d)$  [IS ASP.NET

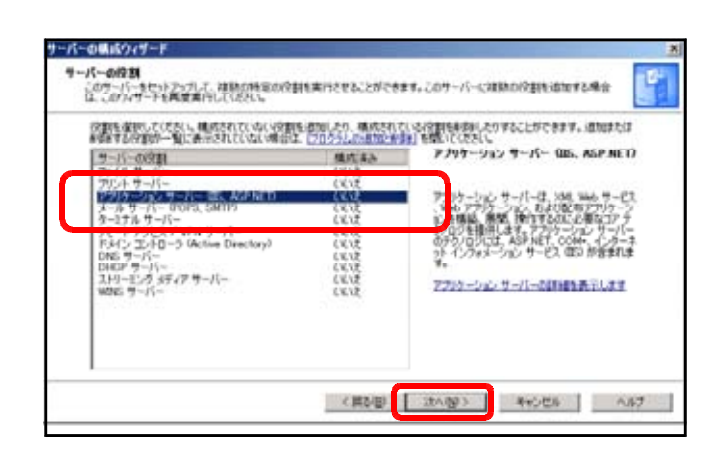

(e) FrontPage ASP.NET

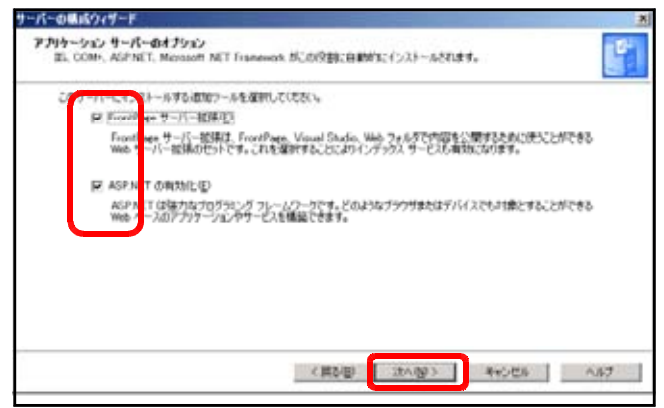

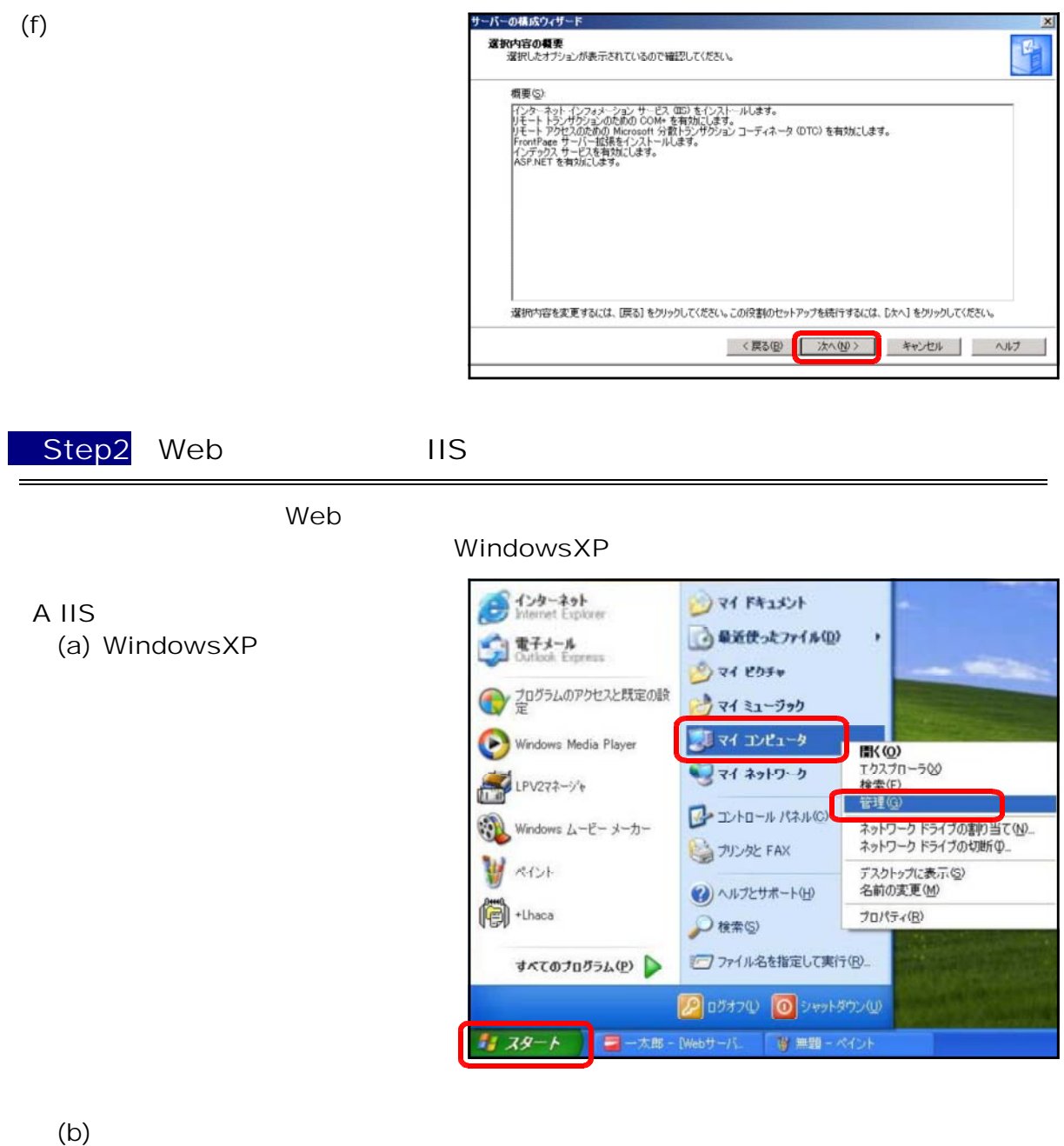

 $Web$ 

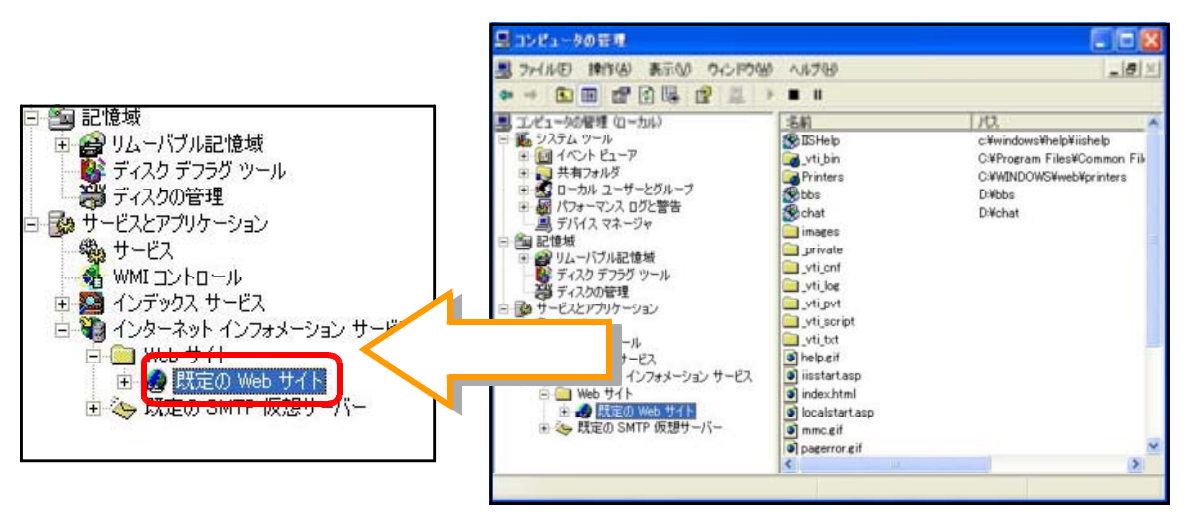

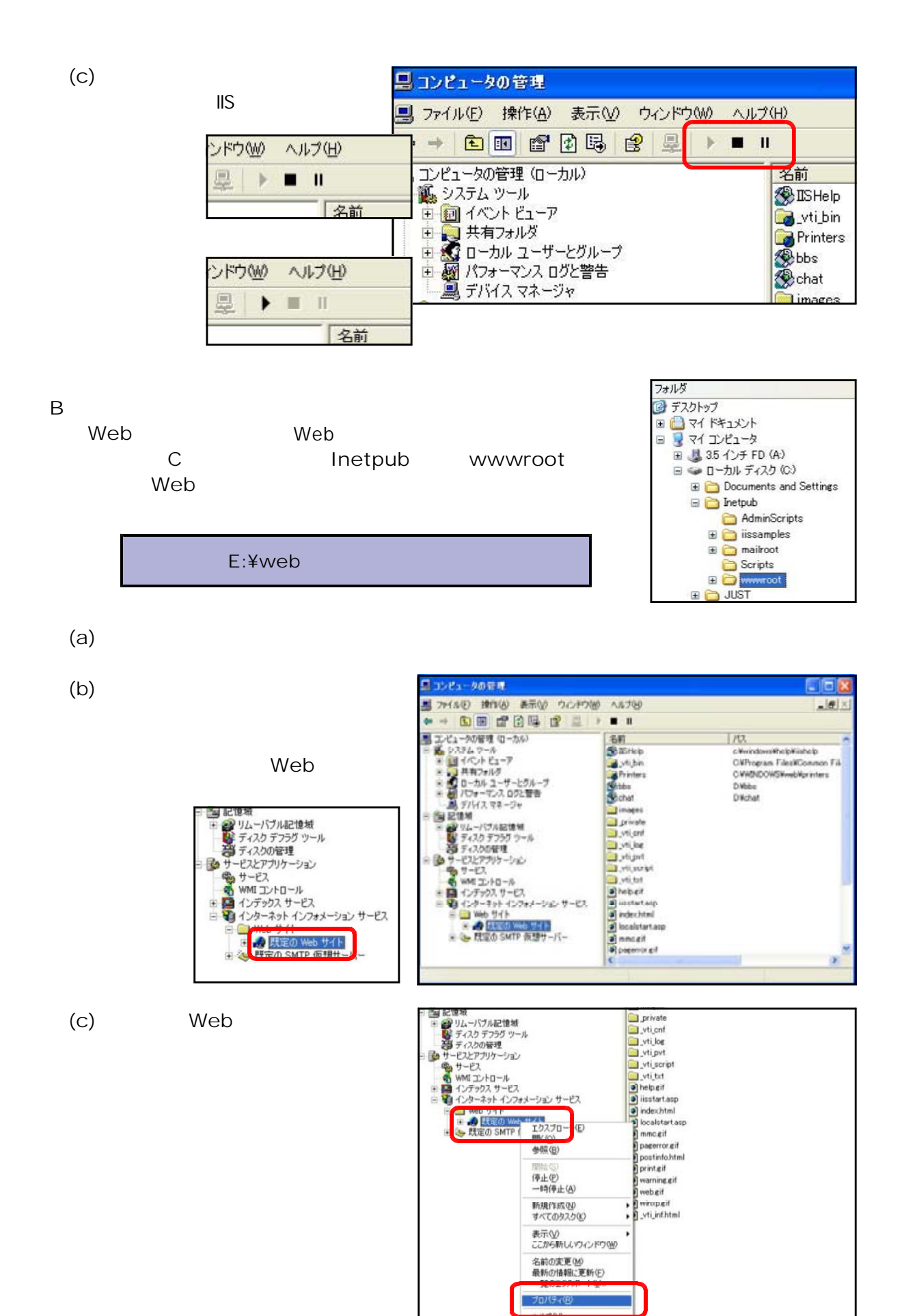

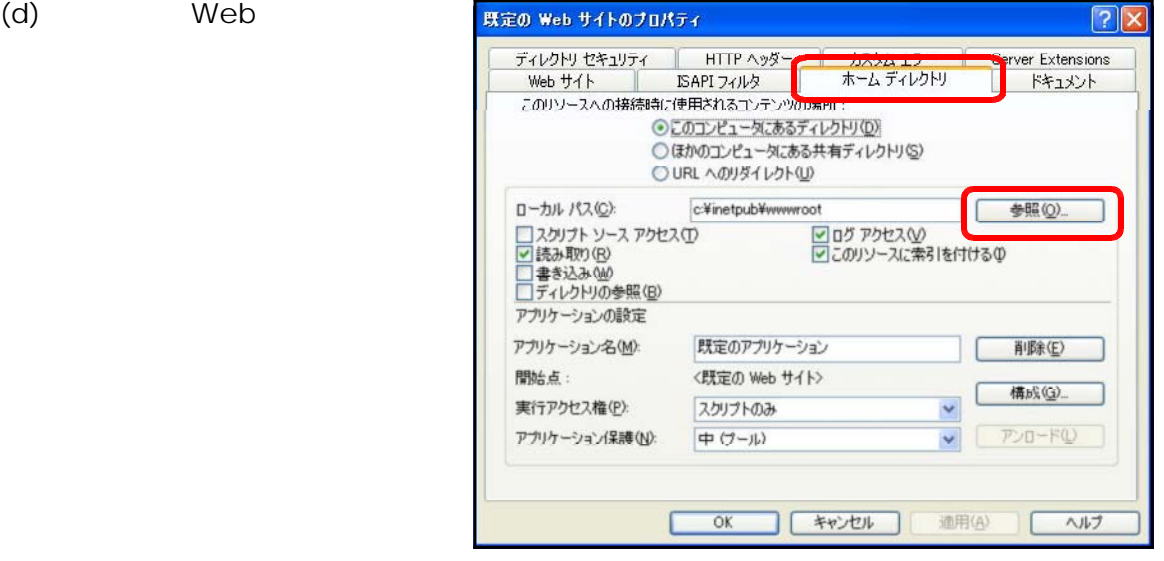

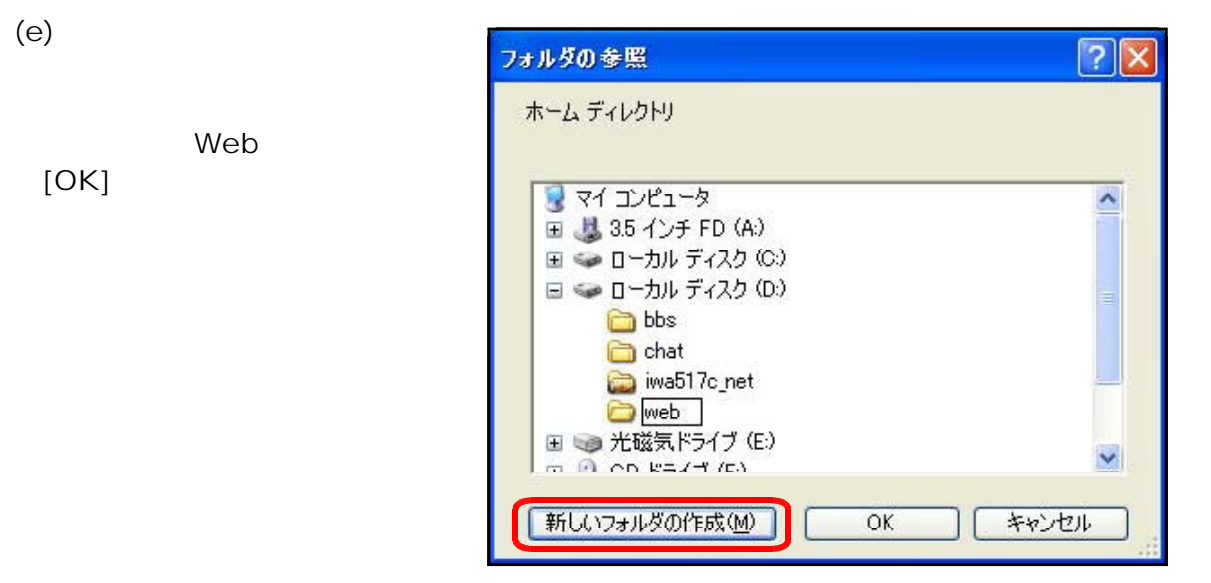

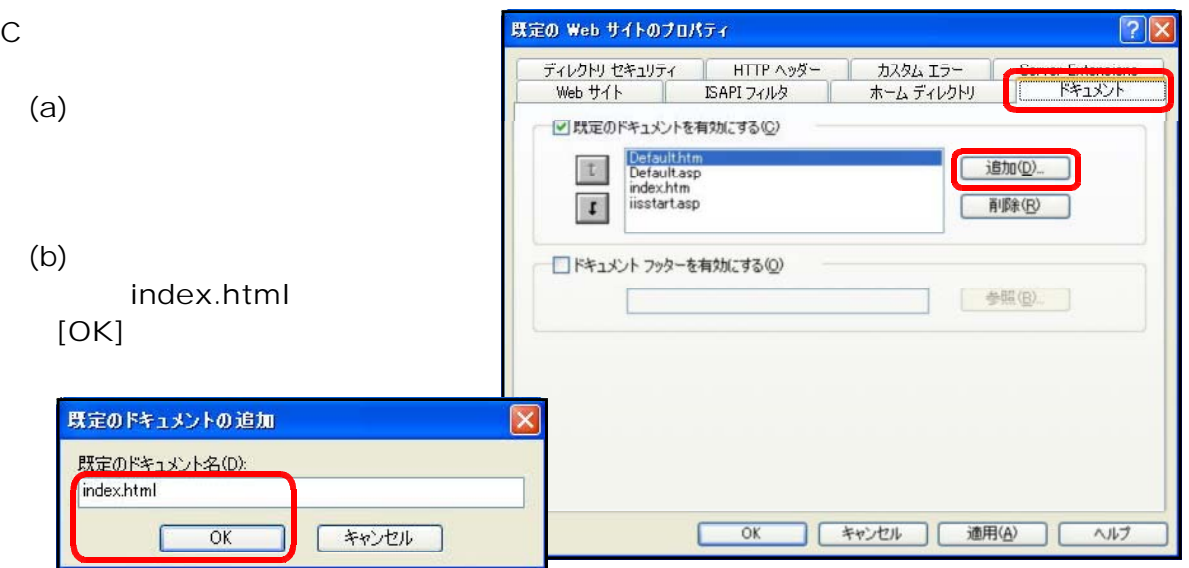

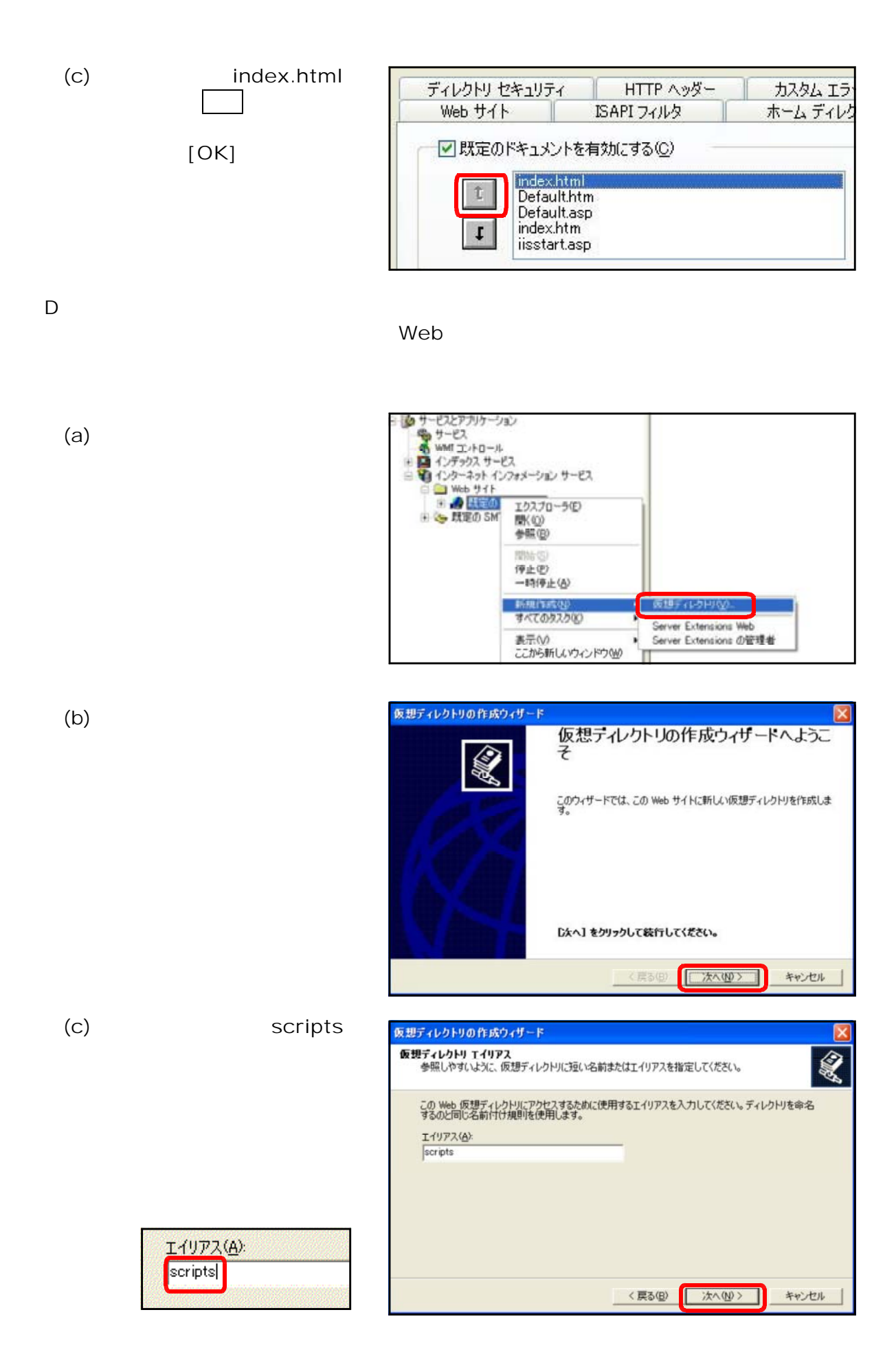

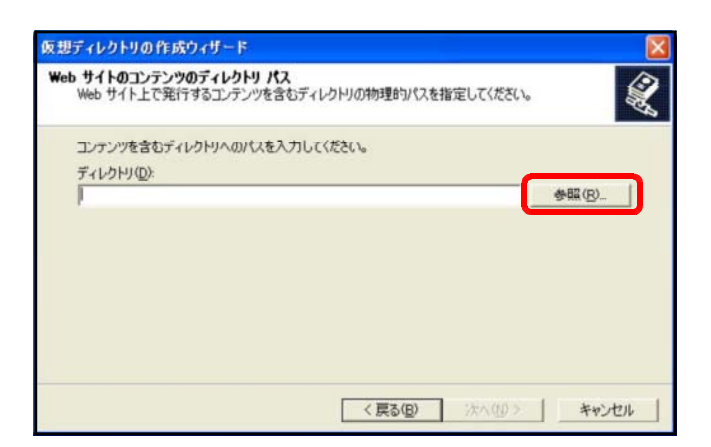

 $\overline{?}|\overline{\mathsf{x}}$ 

 $\overline{\mathbf{A}}$ 

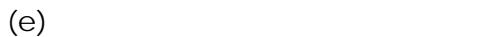

 $(f)$  ASP

 $(g)$ 

scripts

フォルダの参照

仮想ディレクトリの作成ウィザード

**⊞ 35 インチ FD (A)** □ ◎ ローカル ディスク (C) □ ● ローカル ディスク (D:) **□ ← H18研修データ** scripts **□ □ Web** ⊞ ● 光磁気ドライブ (E:)  $\blacksquare \blacktriangleright$  CLIP DISK (F:)

 $2712$ 

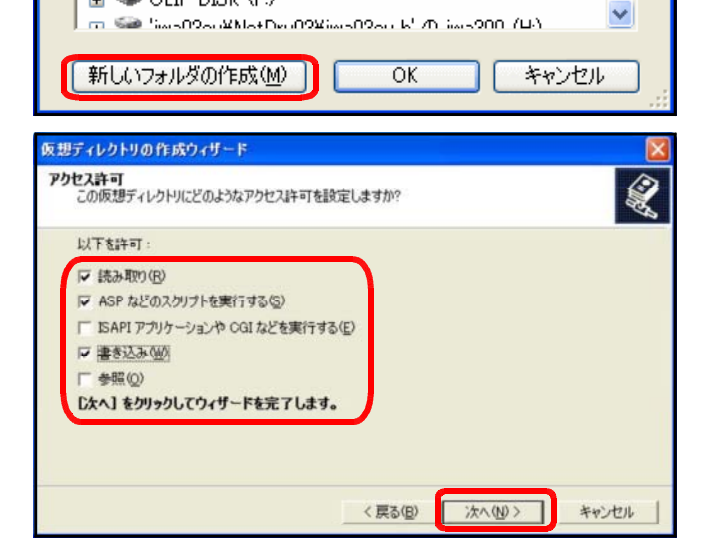

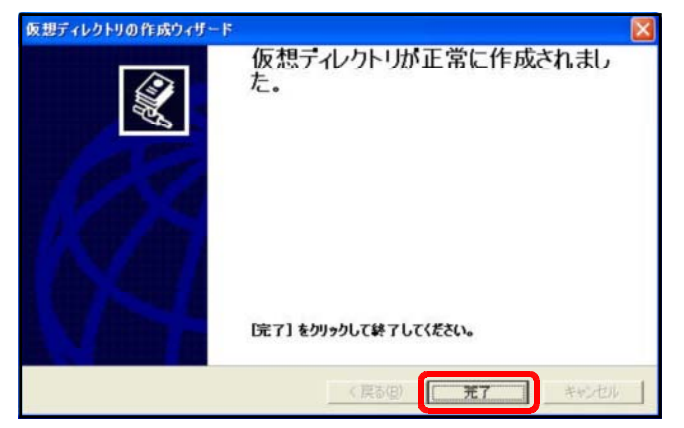

- 15 -

URL

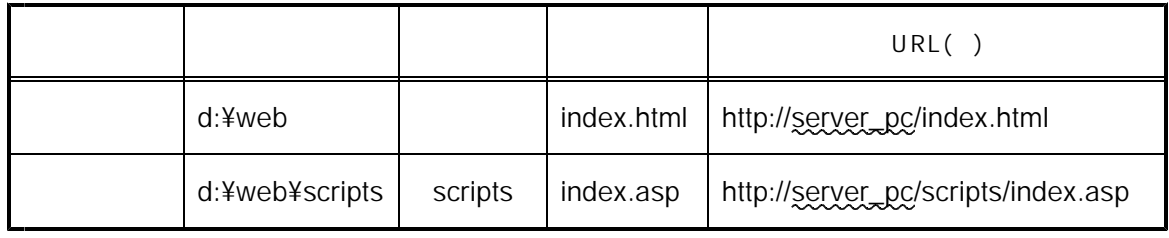

 $\sim$  Web

参考 こうしょうしょう しゅうしゅう しゅうしゅう しゅうしゅう しゅうしゅう しゅうしゅう

CGI

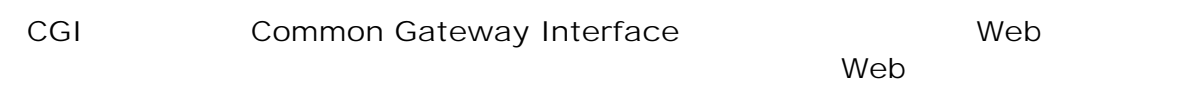

HTML (1) URLをリクエストする 2 外部のプログラムを実テ CGI CGI **URL WWW WWW**  $\Rightarrow$ CGI. L. Web CGI ブラウザ サーバ プログラム (4) CGIの実行結果を返す 3)実行結果をサーバーに渡す **HTML** الكات المسابق المعرضية .gifين المعرضية المعرضية المعرضية المعرضية التي المعرضية التي تصدر المعرضية.<br>التي تصنيف التي تصنيف المعرضية التي تصنيف المعرضية التي تصنيف المعرضية التي تصنيف المعرضية التي تصنيف المعرضية  $\mathbb{C}$ GI  $\mathbb{C}$ GI  $\mathbb{C}$ 

 $\mathbb{C}$ Gi  $\mathbb{C}$ Gi  $\mathbb{C}$ Perl C Java ASP

## ASP

ASP Microsoft Web IIS Internet Information Service PWS Personal Web Server ASP Java VisualBasic **Container as a lateral visual Basic** asp VBScript JavaScript  $(COM)$ HTML) しかいしゃ ついになります こくしゅうしょうだいがく しゅうしょう

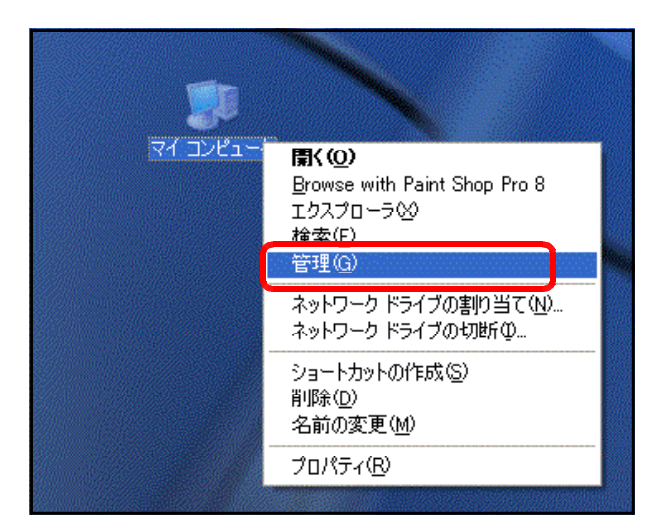

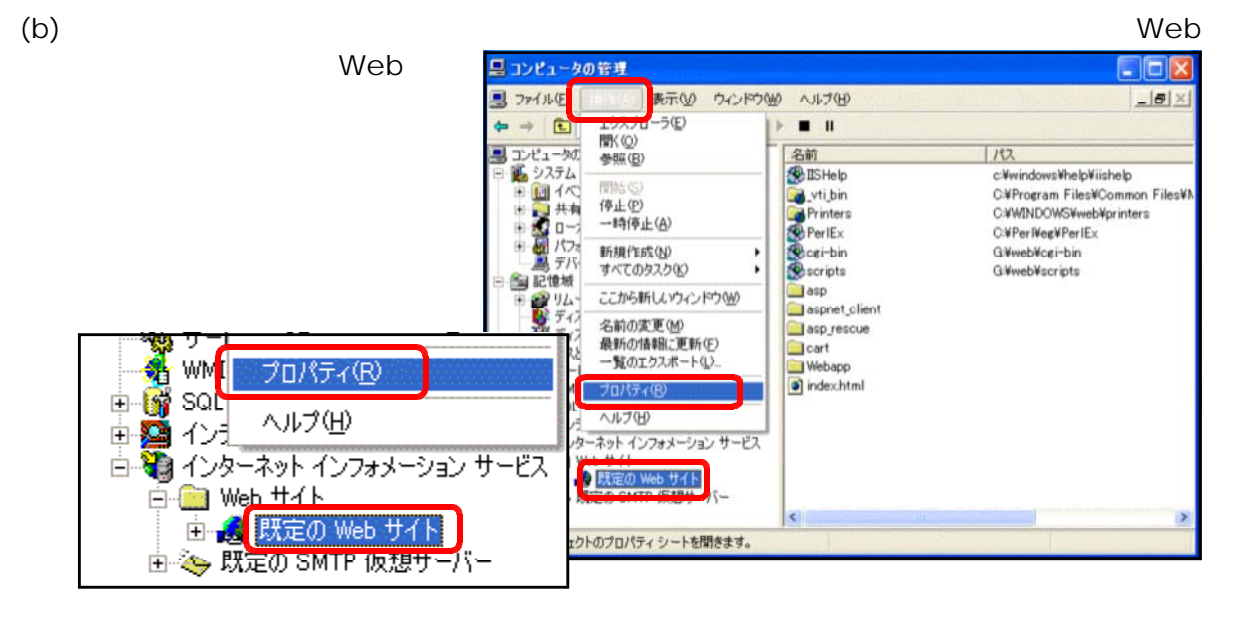

(c) Web

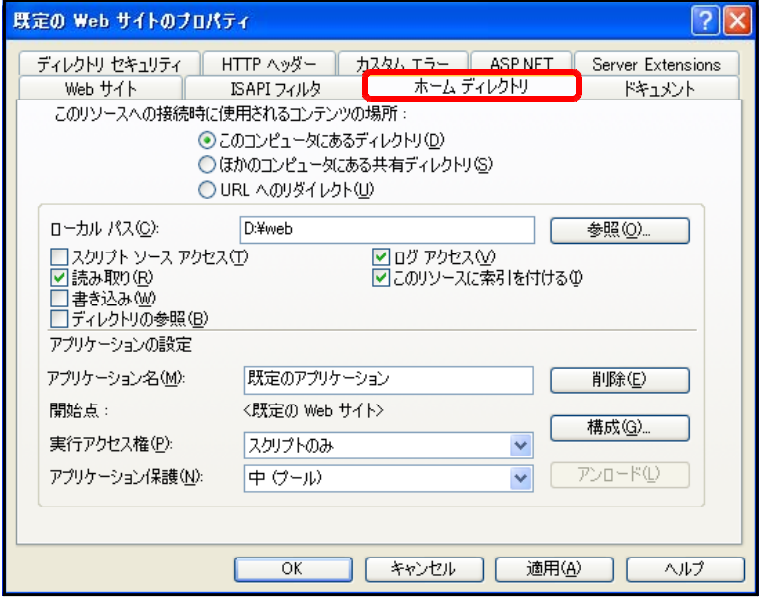

 $(a)$ 

 $(d)$ 

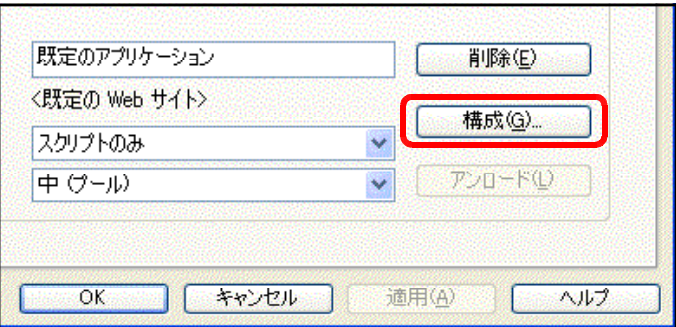

 $(e)$ 

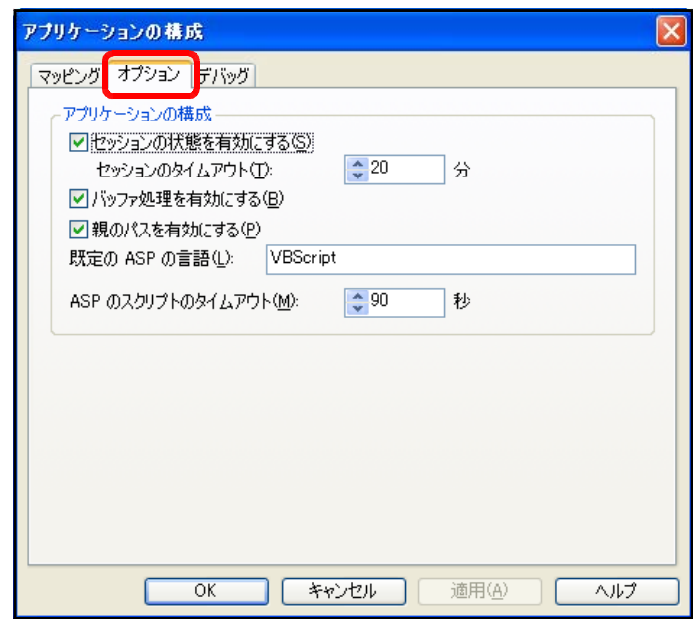

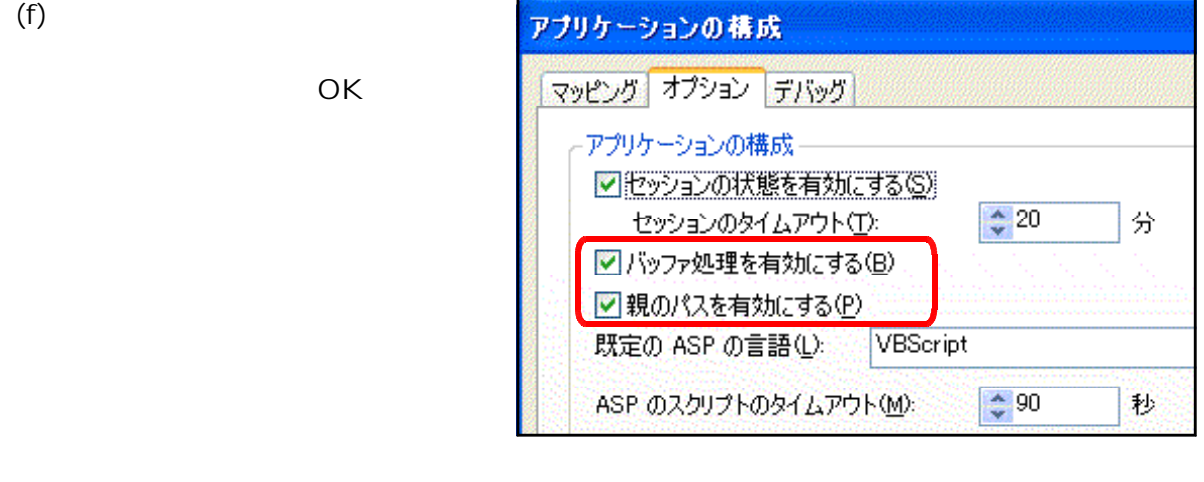

Web ASP CGI ASP.NET (Web the total TIS) the total term  $\mathcal{L}$  and  $\mathcal{L}$  and  $\mathcal{L}$  are  $\mathcal{L}$  and  $\mathcal{L}$  and  $\mathcal{L}$  are  $\mathcal{L}$  and  $\mathcal{L}$  are  $\mathcal{L}$  and  $\mathcal{L}$  are  $\mathcal{L}$  and  $\mathcal{L}$  are  $\mathcal{L}$  and  $\mathcal{L}$  are  $\mathcal{$ 

> Windows2000 Server Windows2003 Server

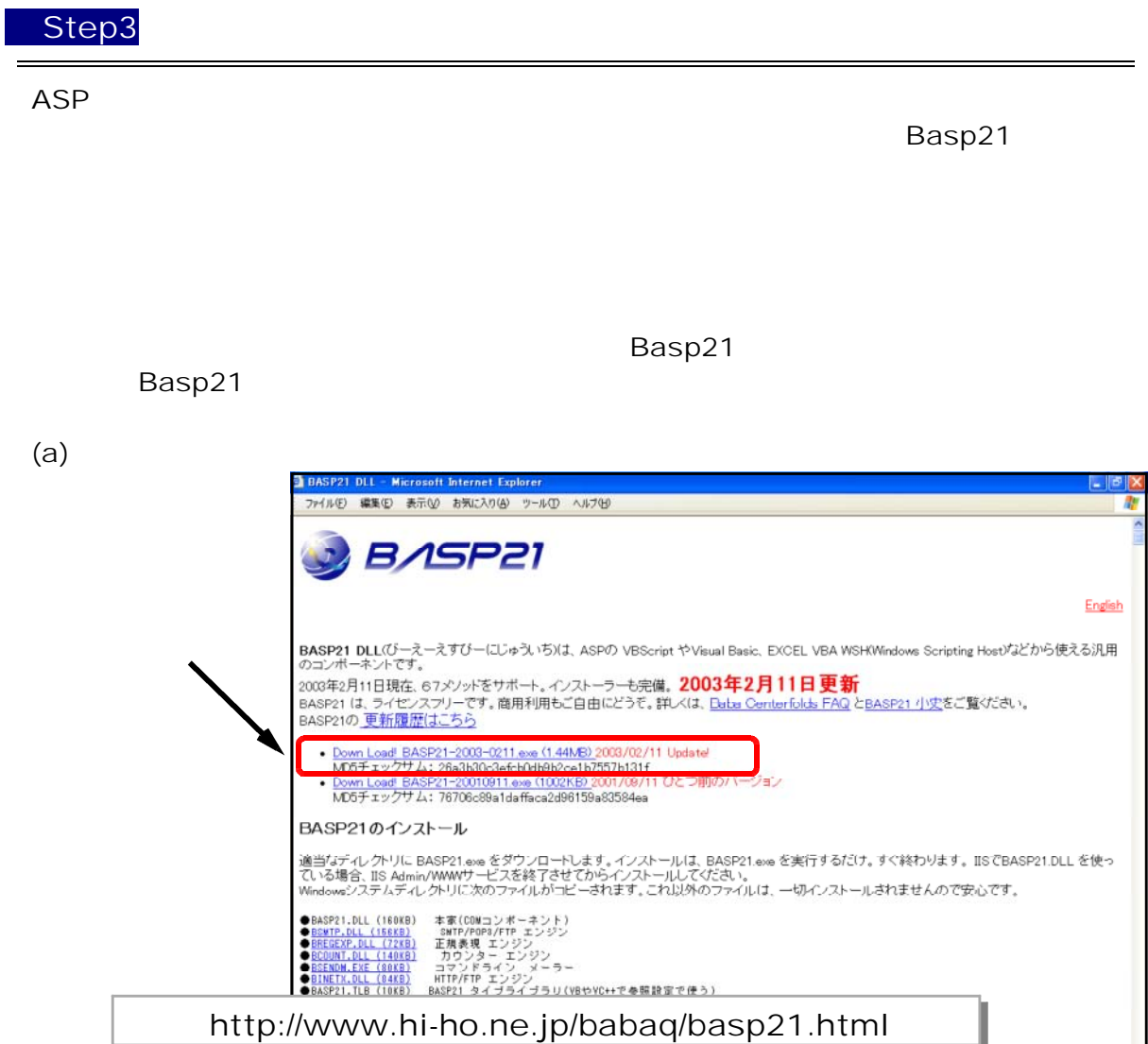

(b) BASP21-2003-0211.exe

. . . . . . . . .

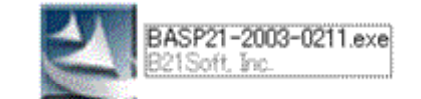

 $(c)$ 

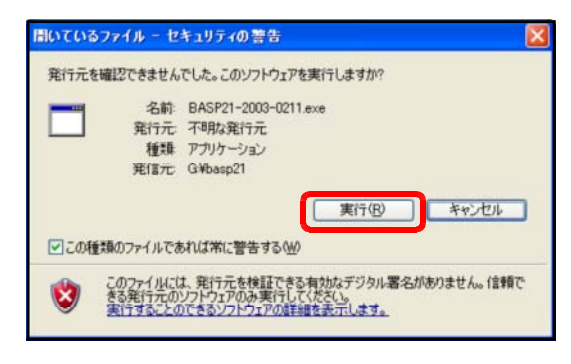

 $\sim$  5000  $\mu$   $\sim$  5000  $\mu$   $\sim$  5000  $\mu$   $\sim$  5000  $\mu$   $\sim$  5000  $\mu$ 

 ${\sf basp21}$  basp ${\sf 21}$ 

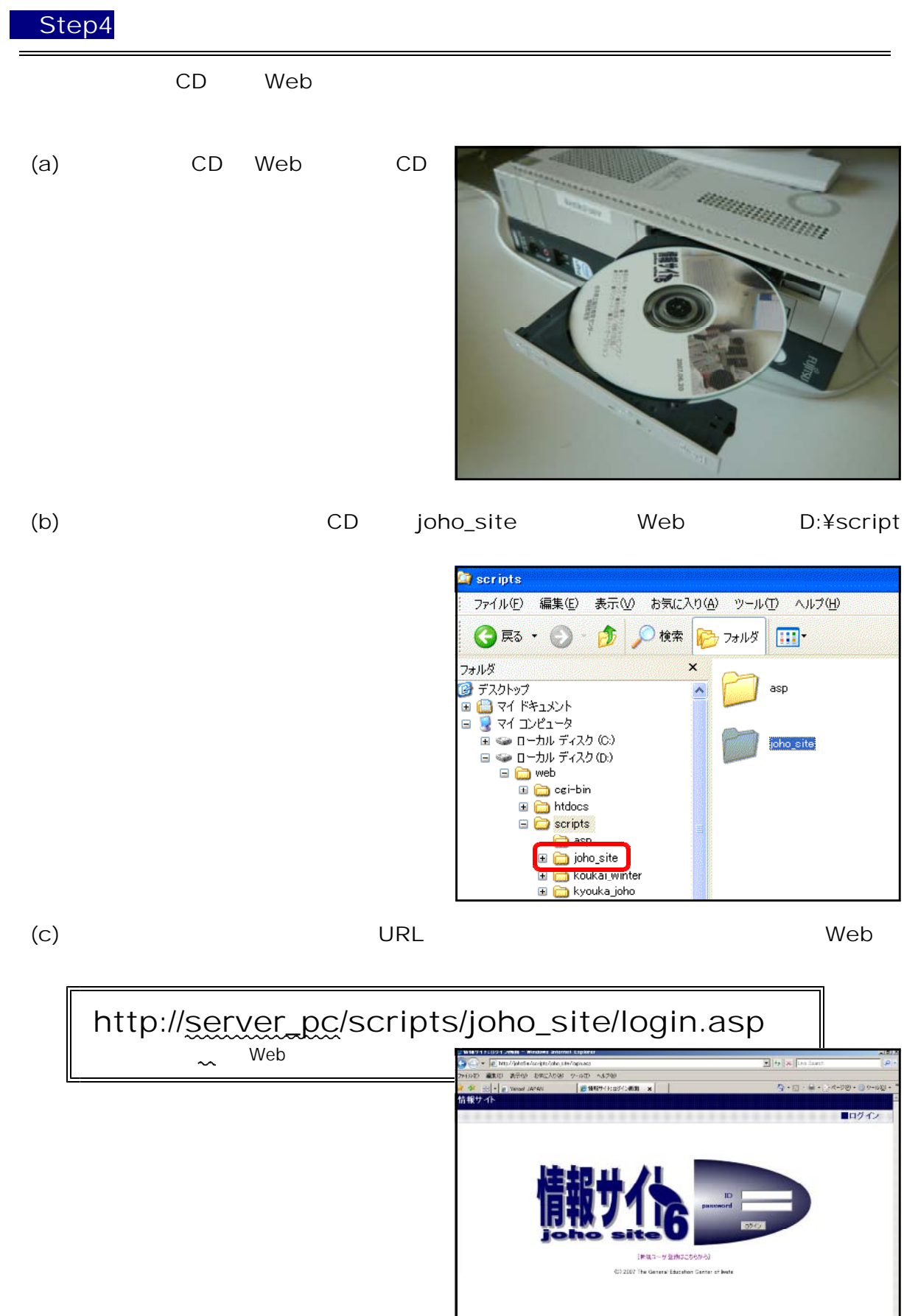

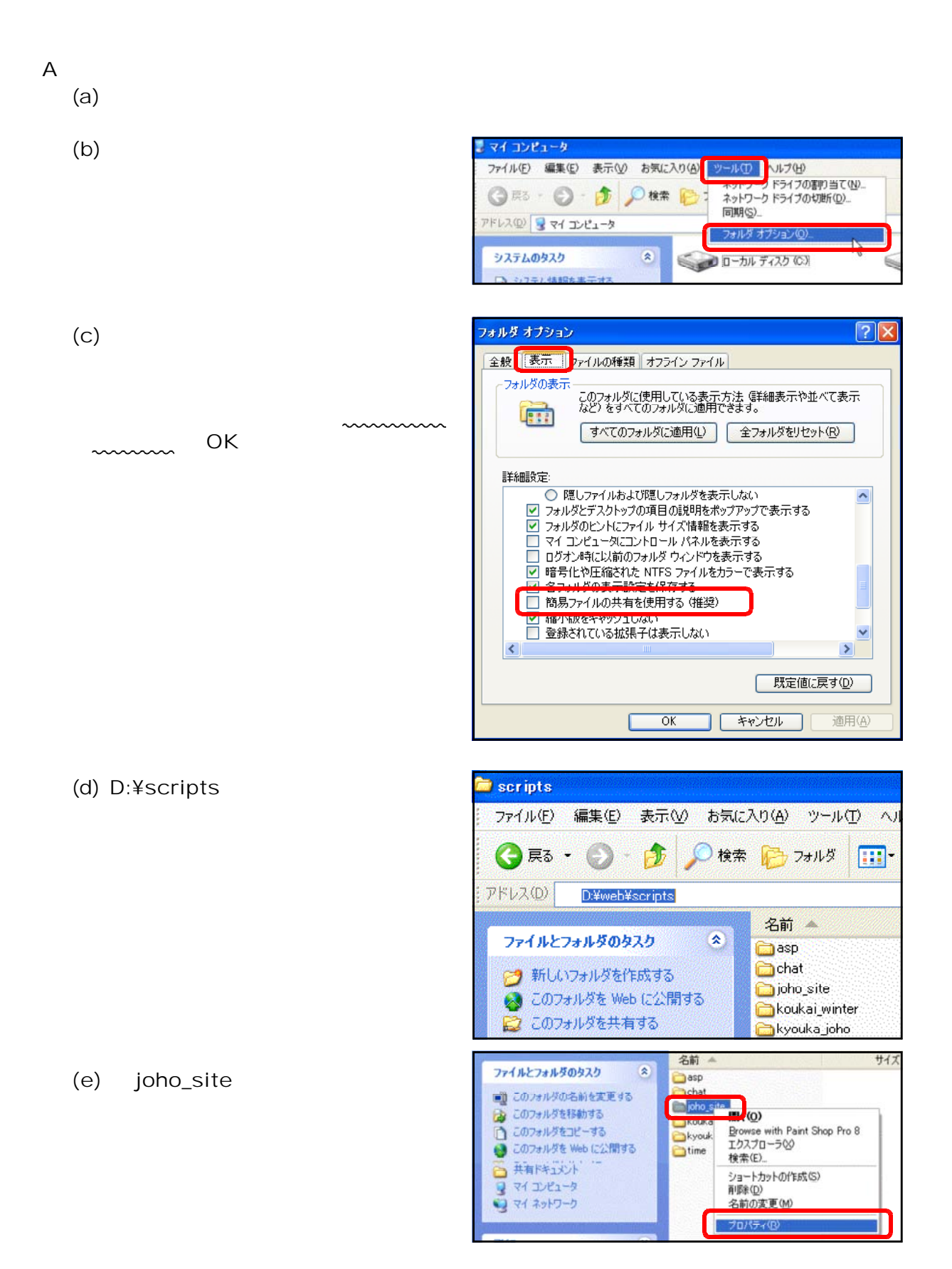

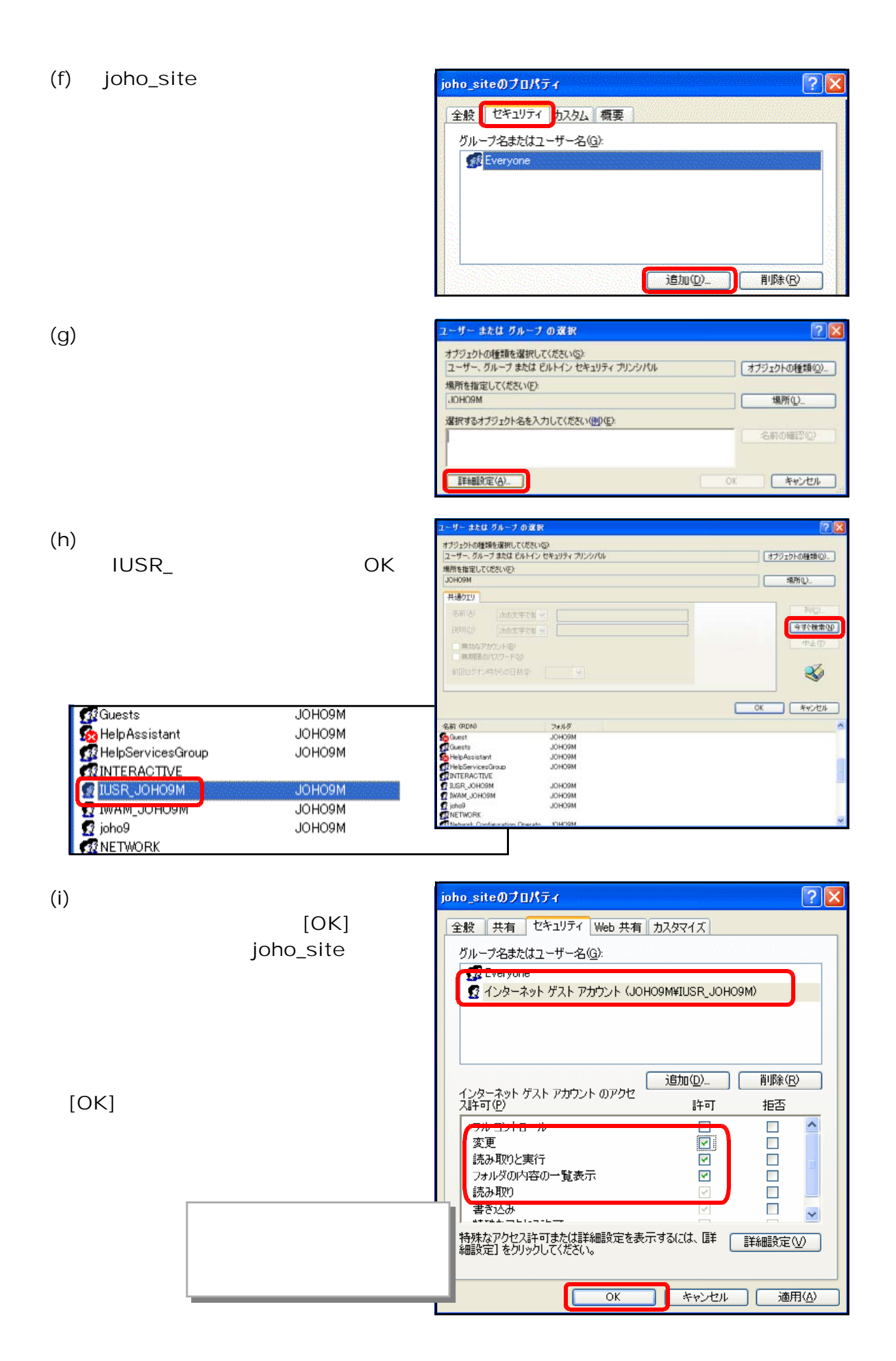

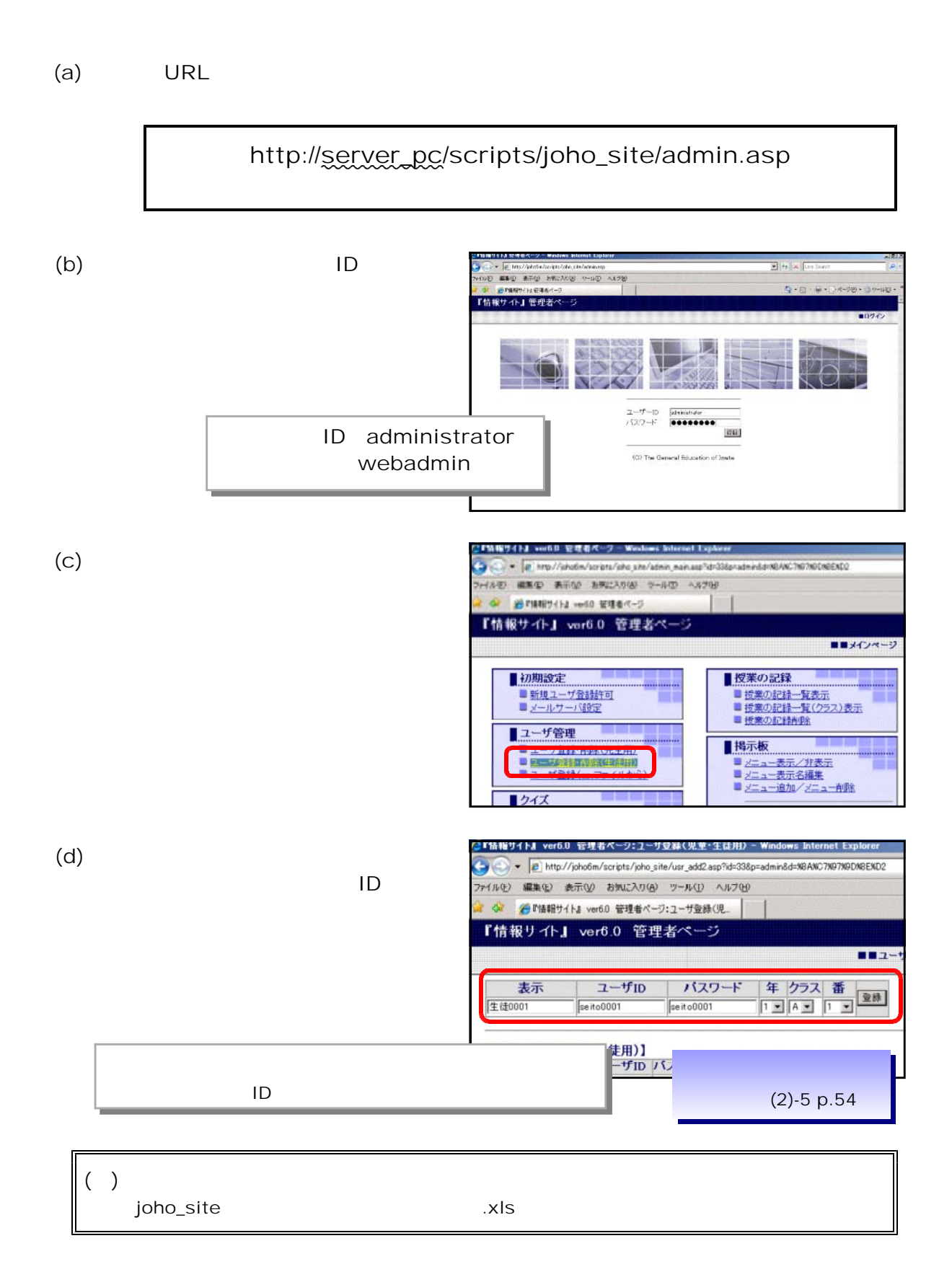

 $\mathsf B$ 

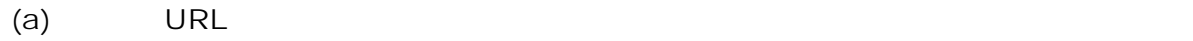

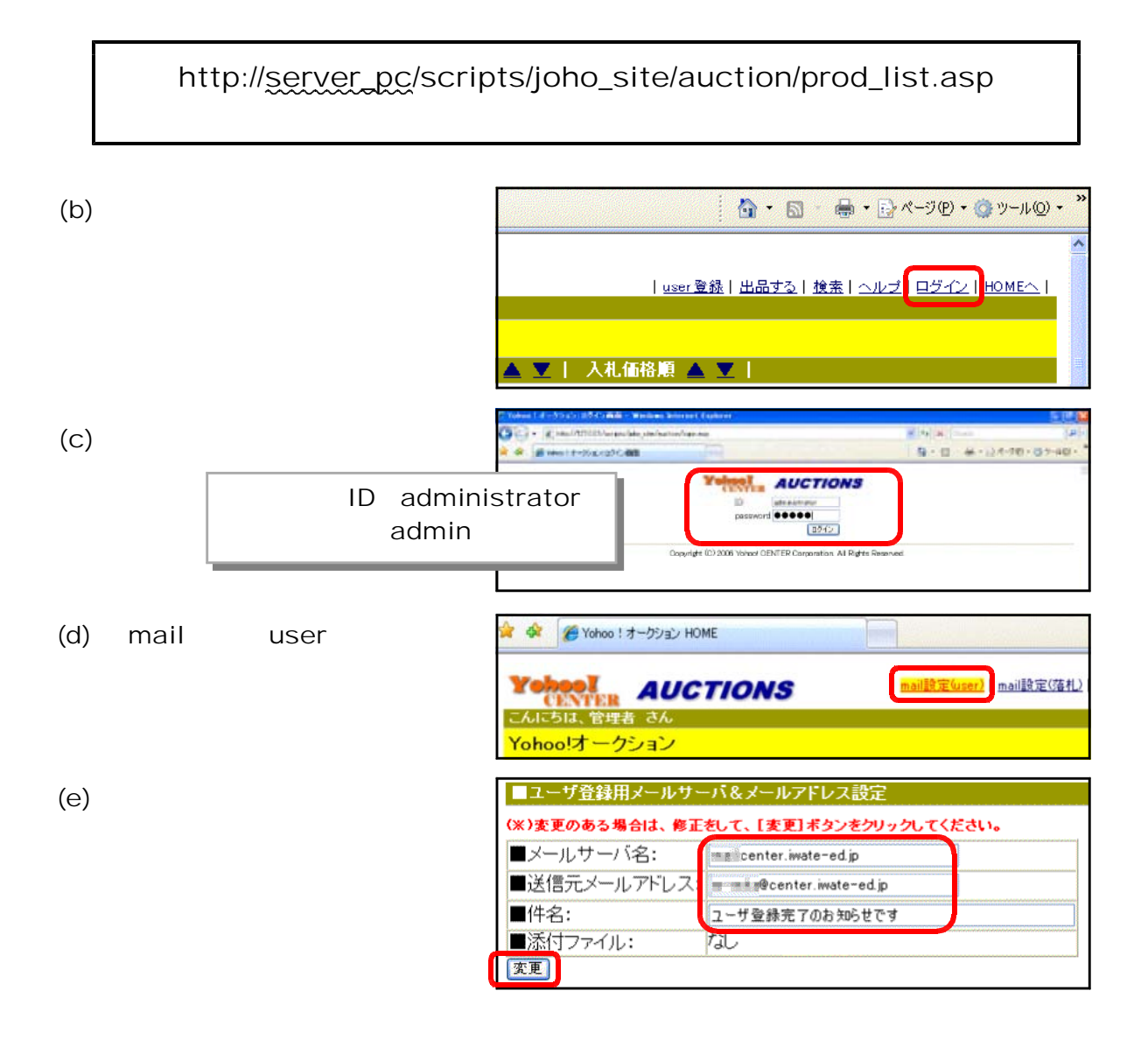

www.ww

auction@center.iwate-ed.jp Yohoo!Auction

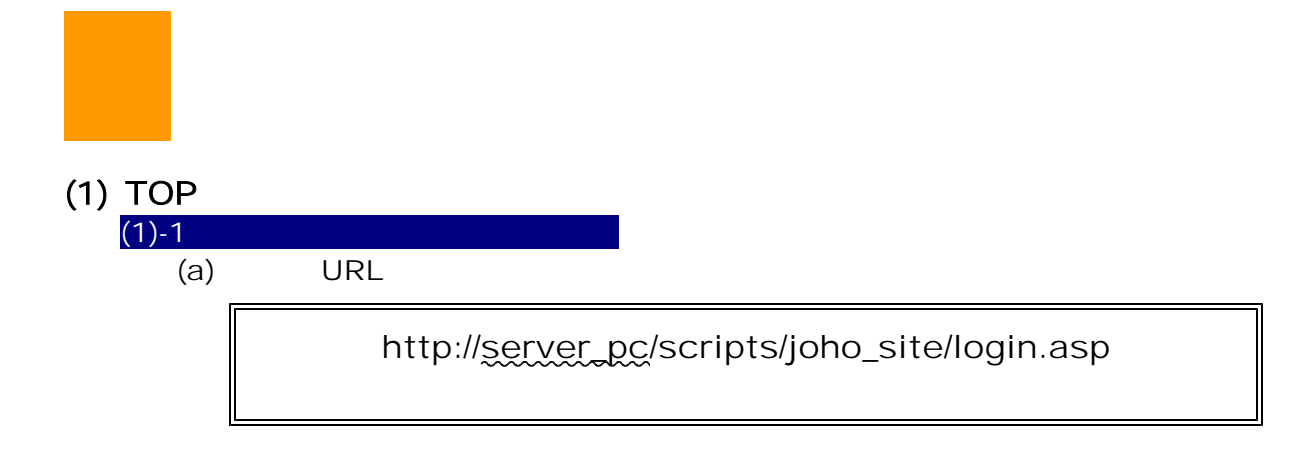

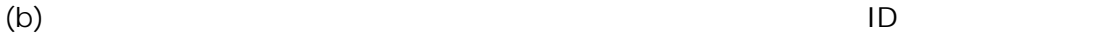

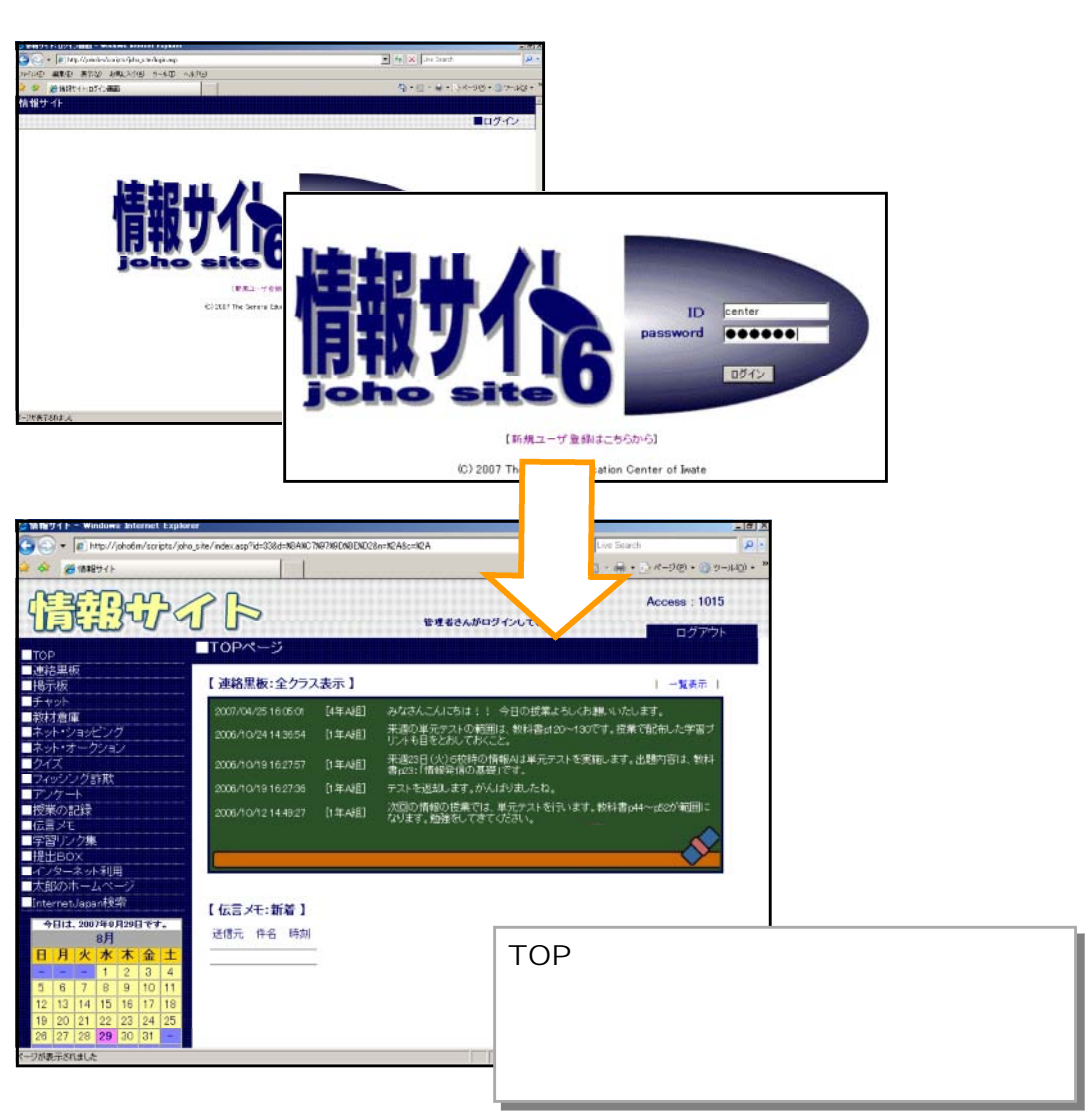

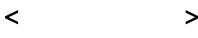

 $ID \tav{D}$ 

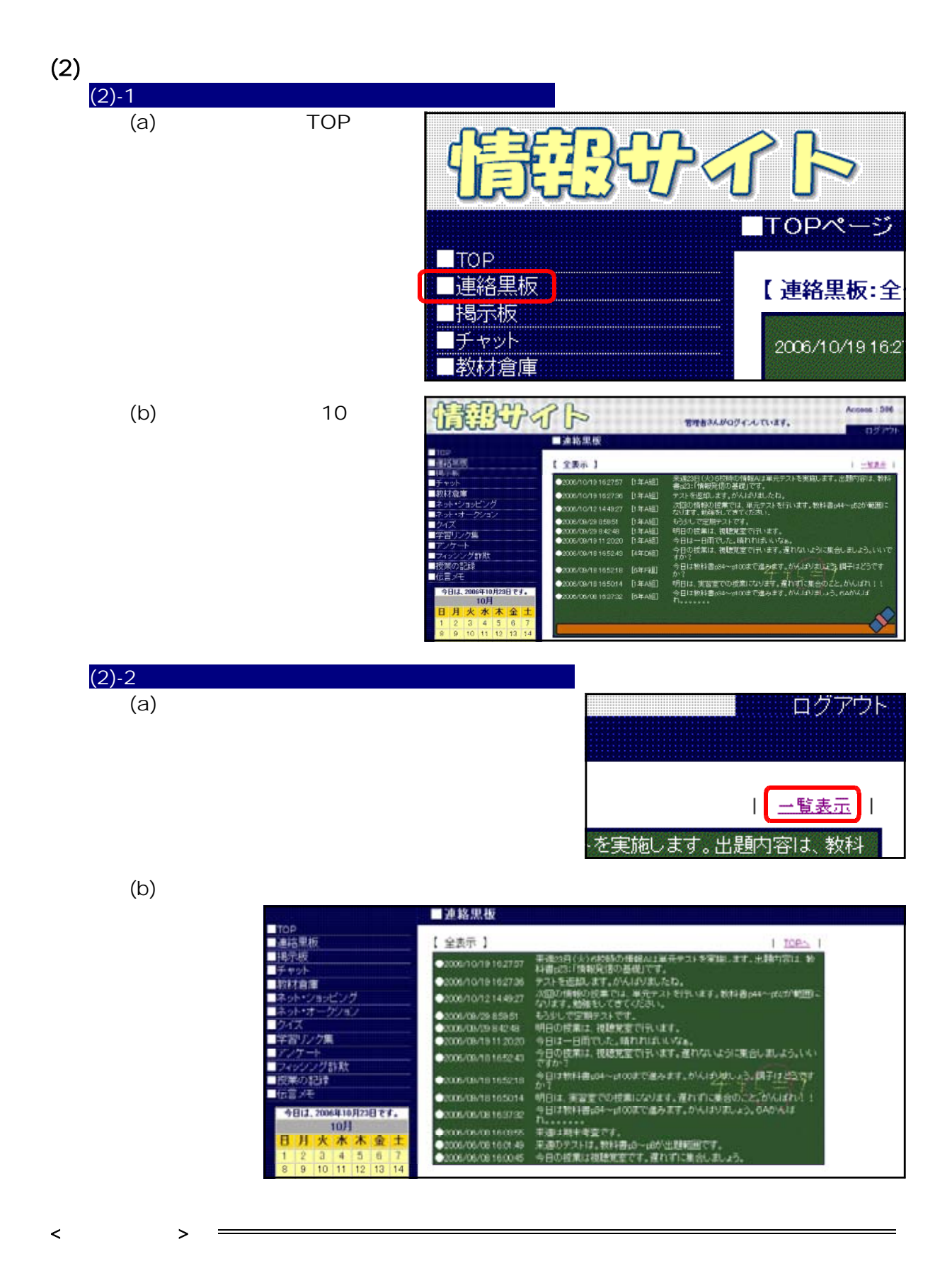

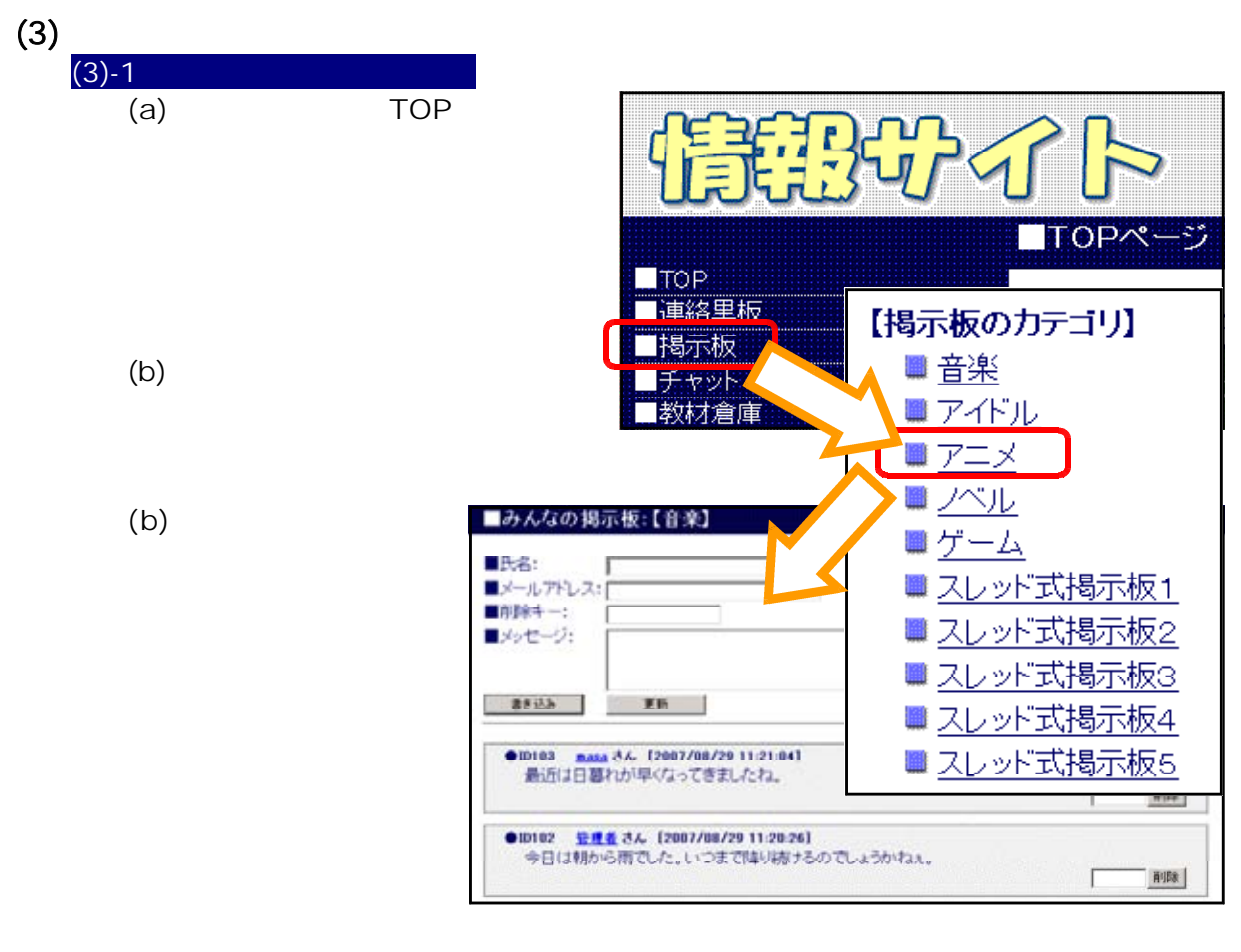

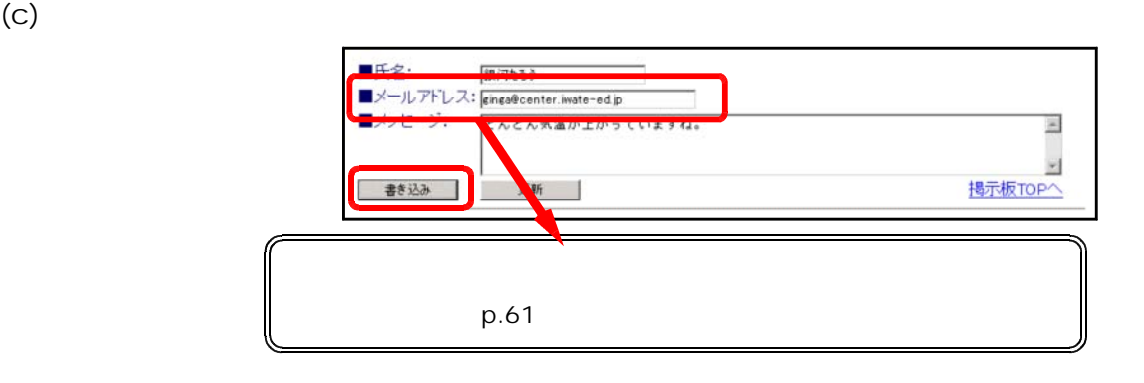

 $(d)$ 

書き込み 更新

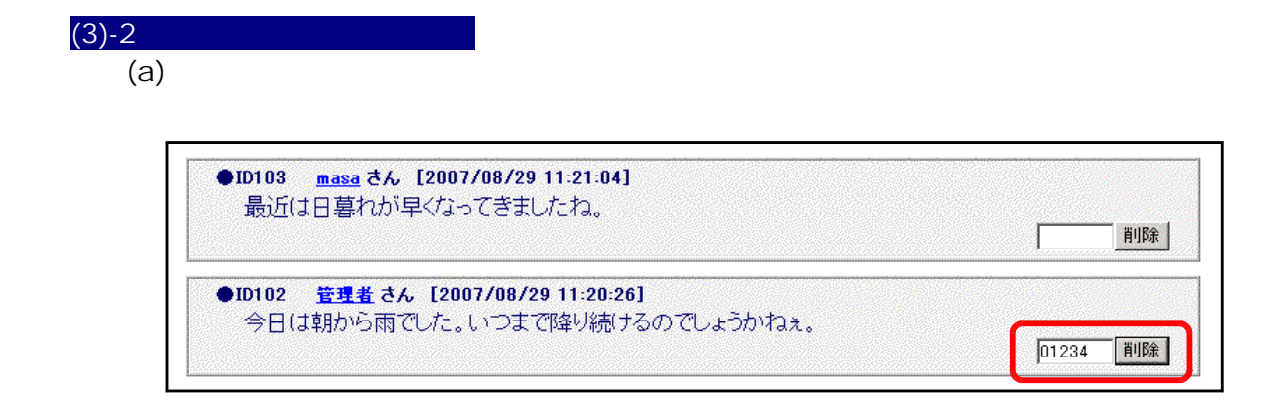

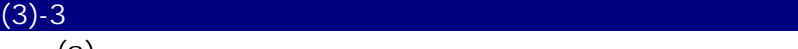

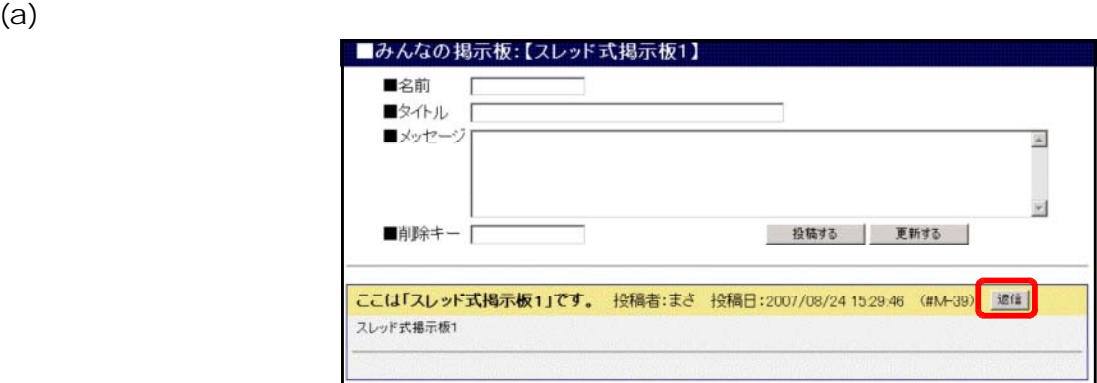

 $(b)$ 

 $RE:$ 

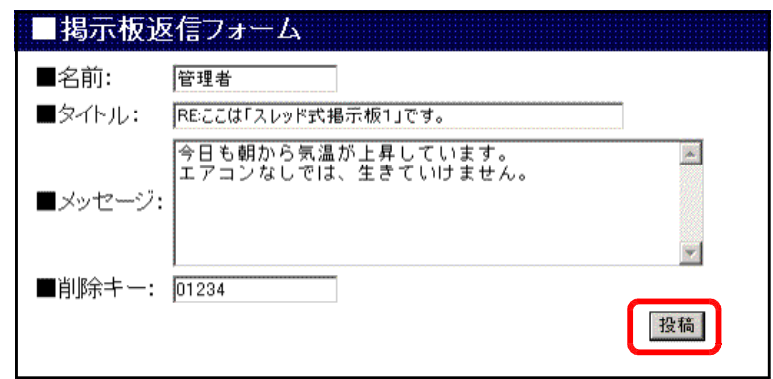

 $(c)$ 

 $\langle$ 

ここは「スレッド式掲示板1」です。 投稿者:まさ 投稿日:2007/08/24 1529:46 (#M-39) 避信 スレッド式掲示板1 1. REにこ**は「スレッド式掲示板1」です。** 投稿者:管理者 投稿日:2007/08/29 11:48:43 (#S-49)<br>今日も朝から気温が上昇しています。<br>エアコンなしでは、生きていけません。

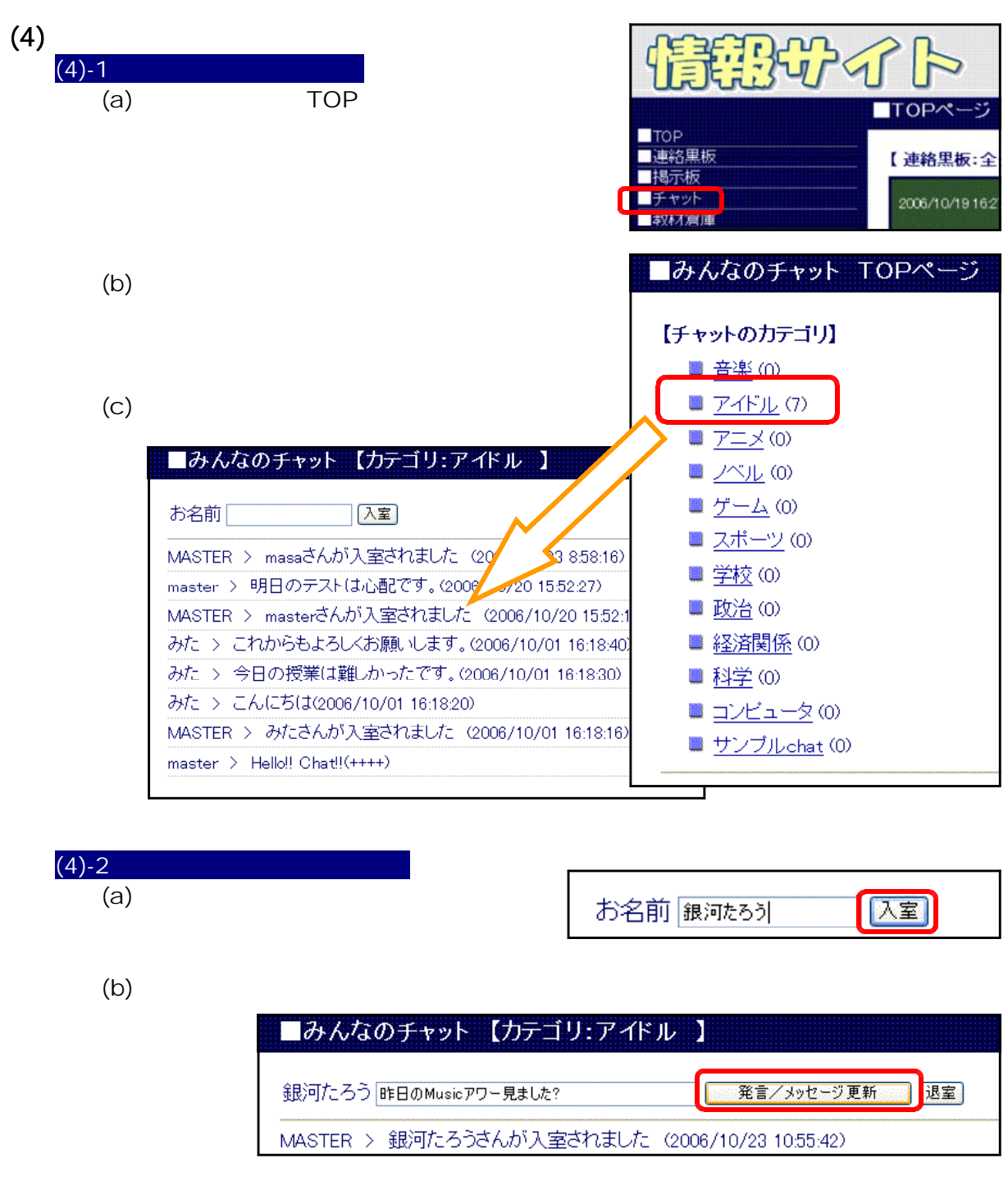

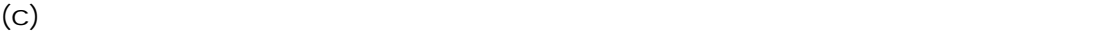

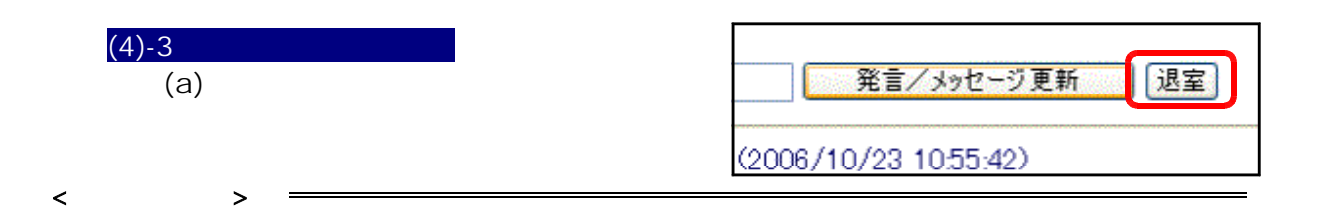

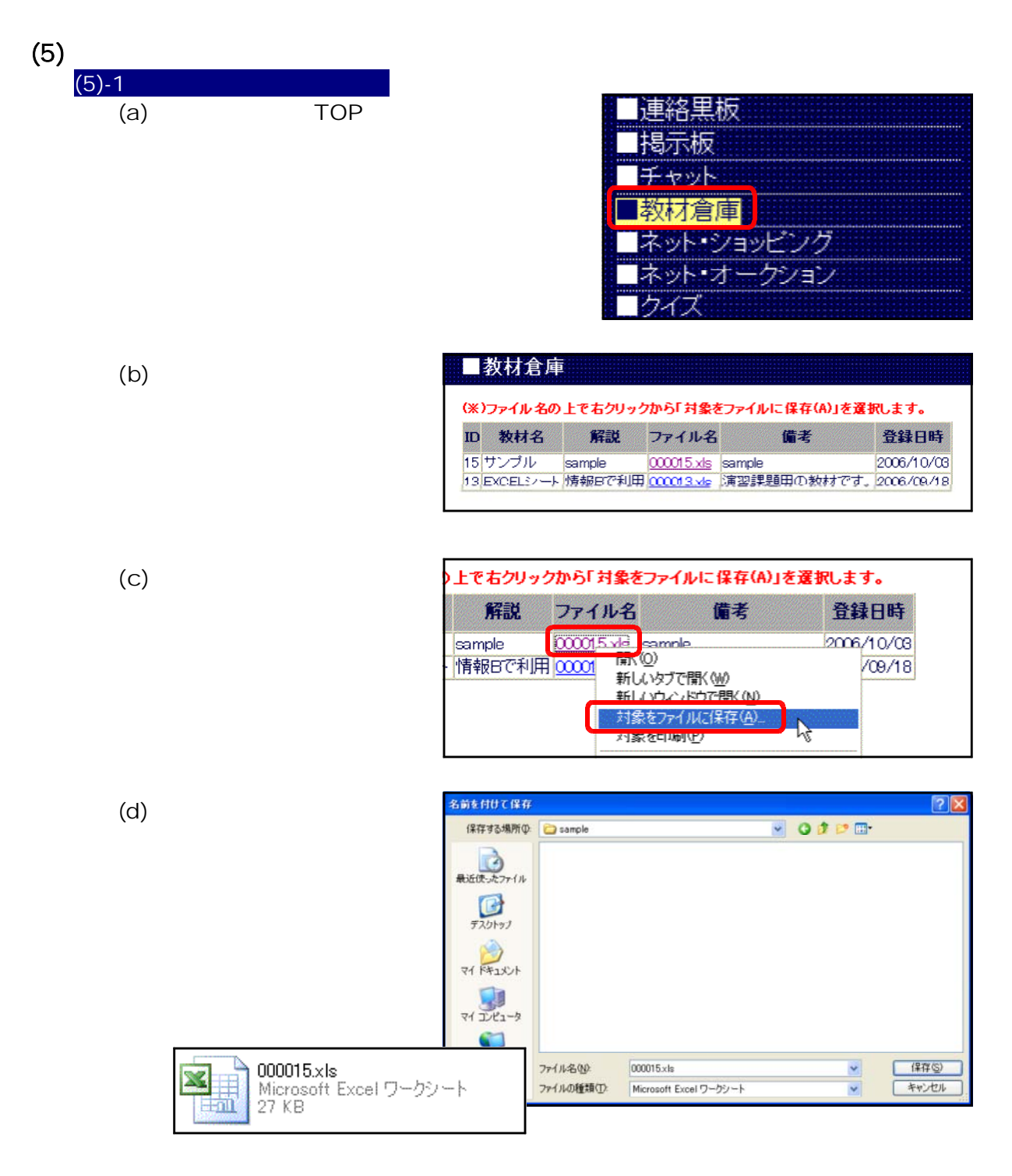

Windows Server 2003  $200KB$  $200KB$ p.90

 $\langle$
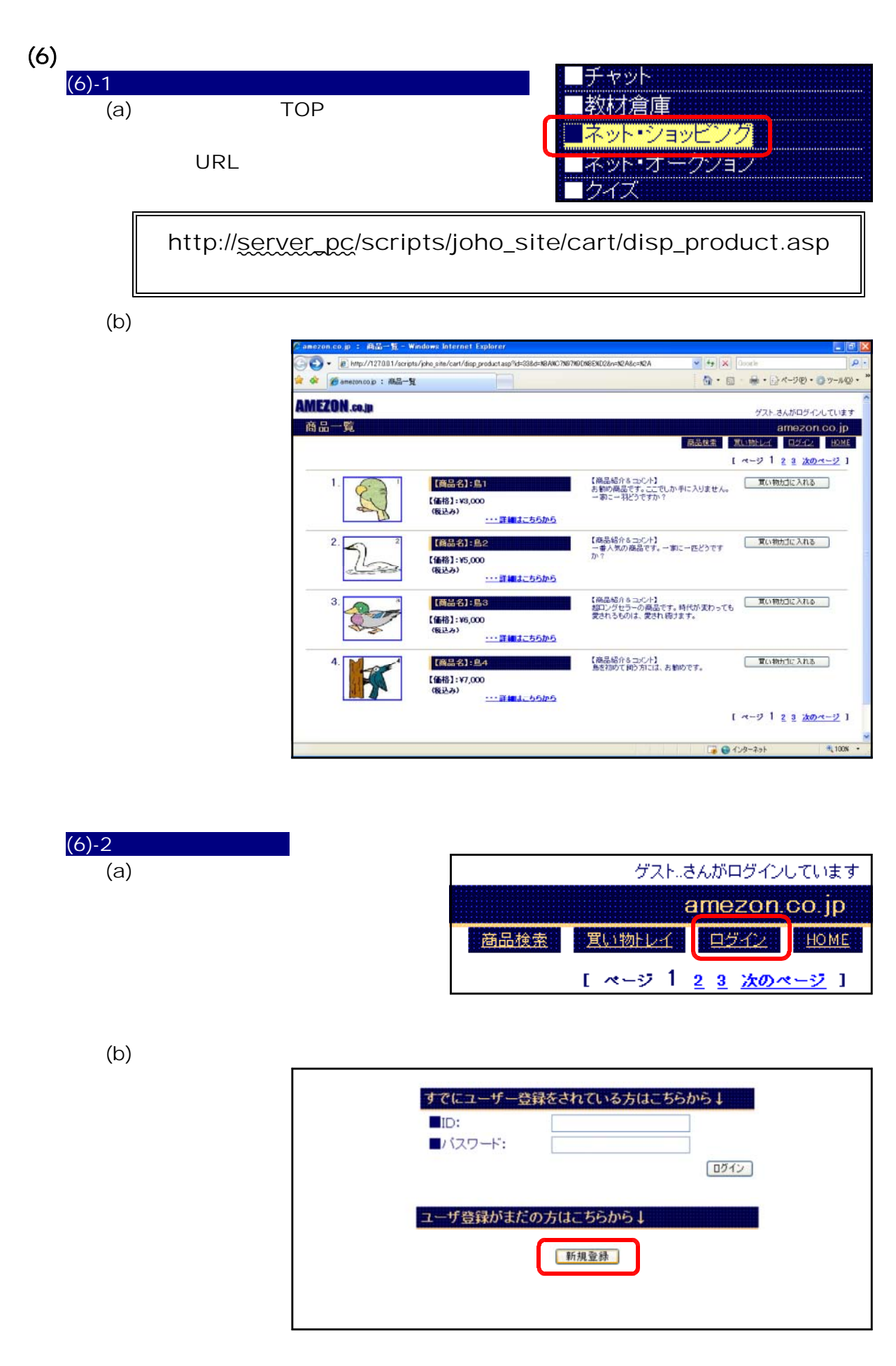

 $(c)$ 

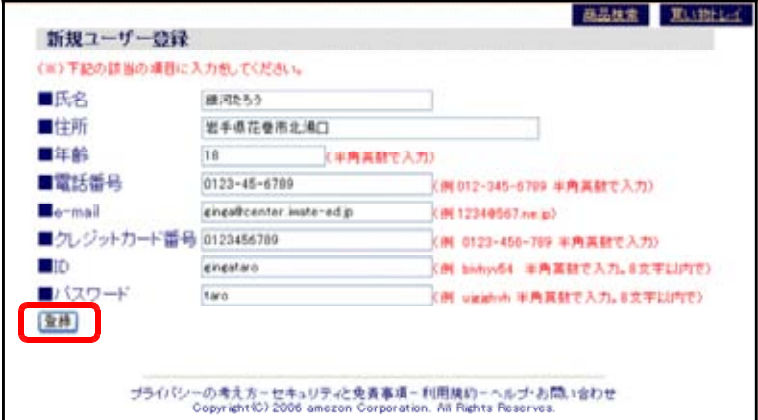

 $(d)$ 

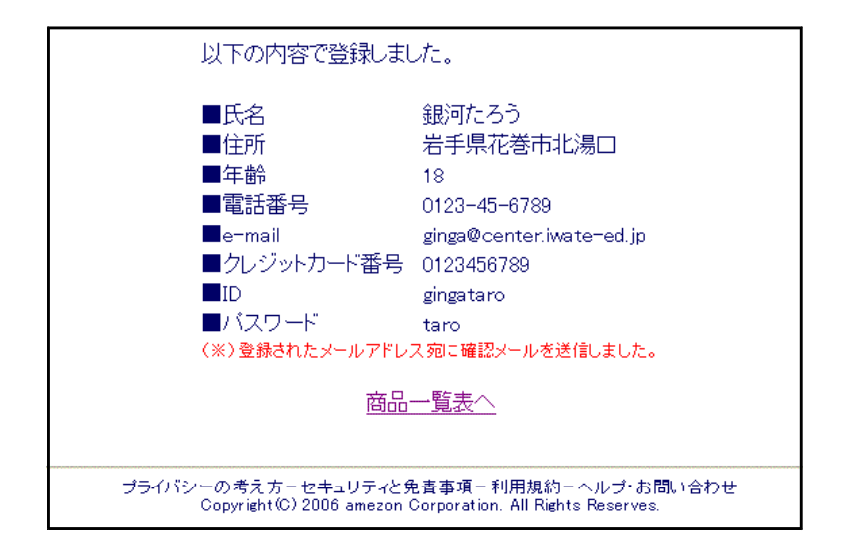

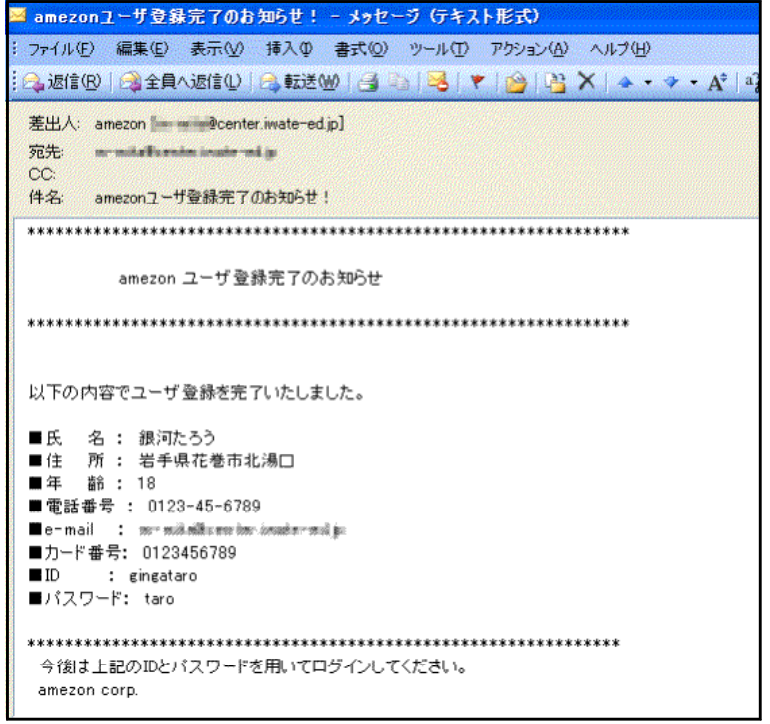

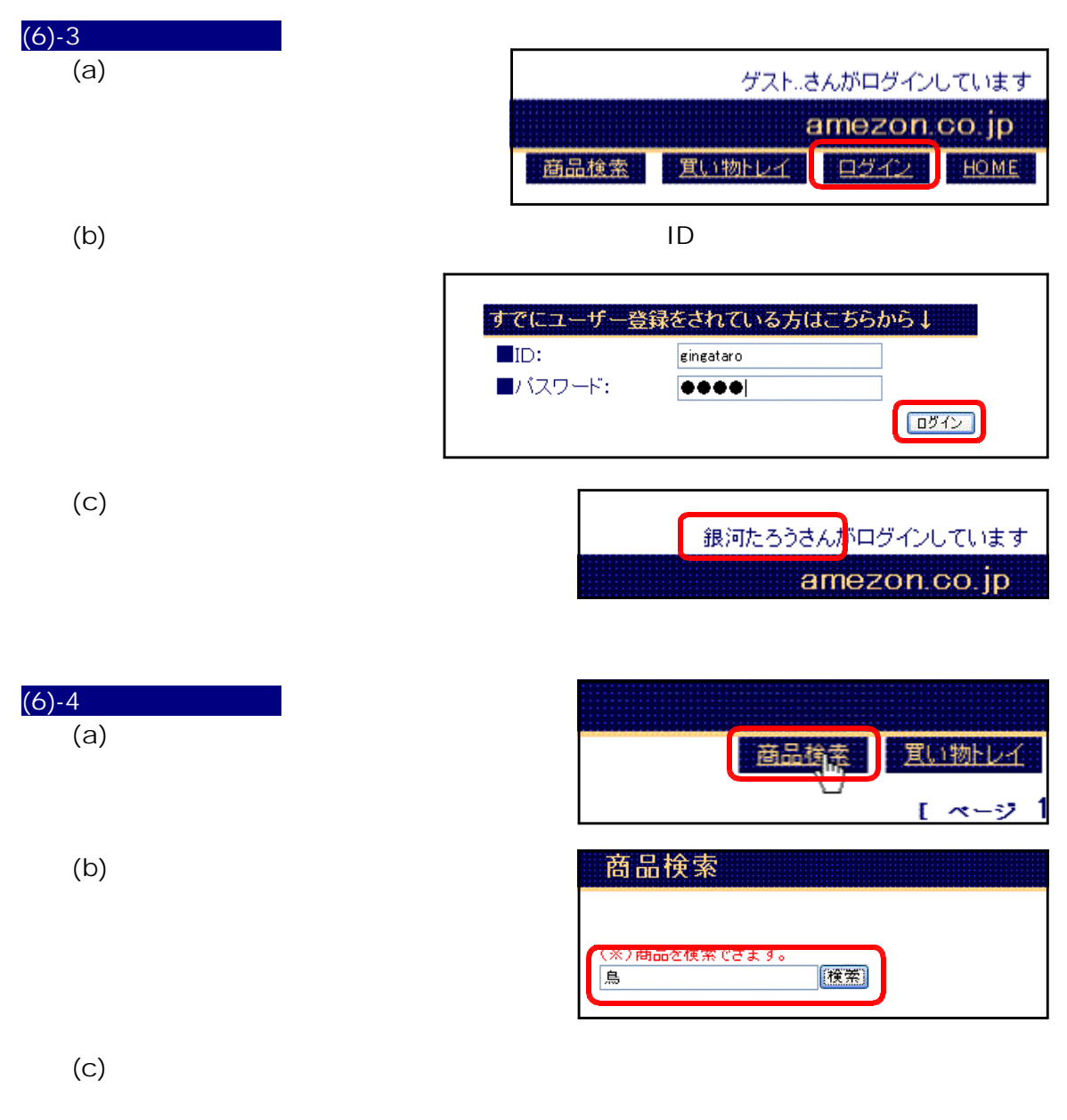

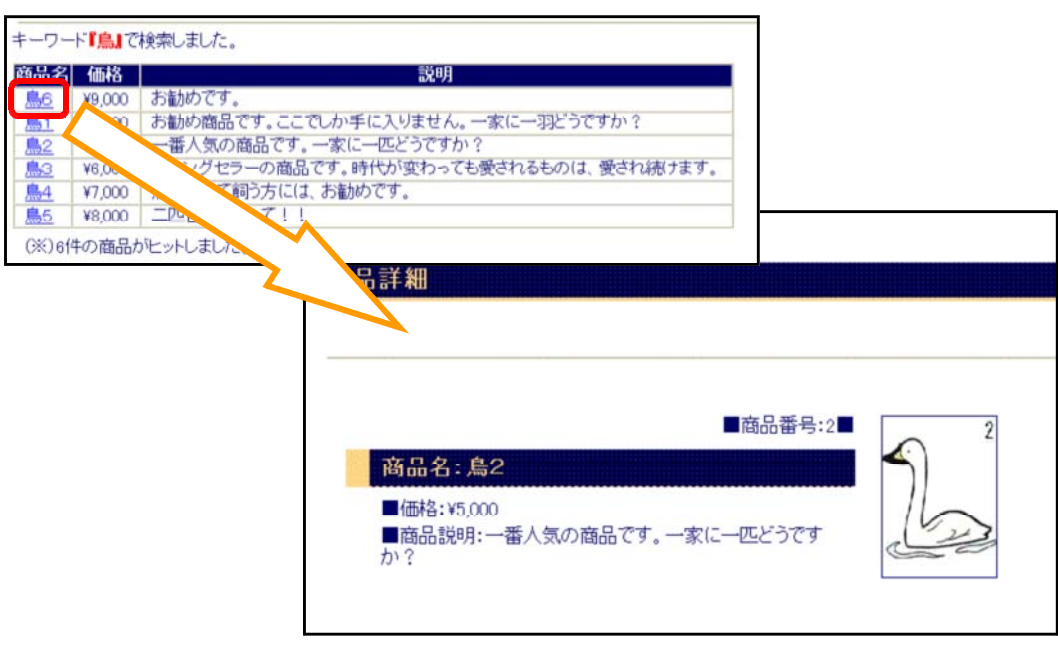

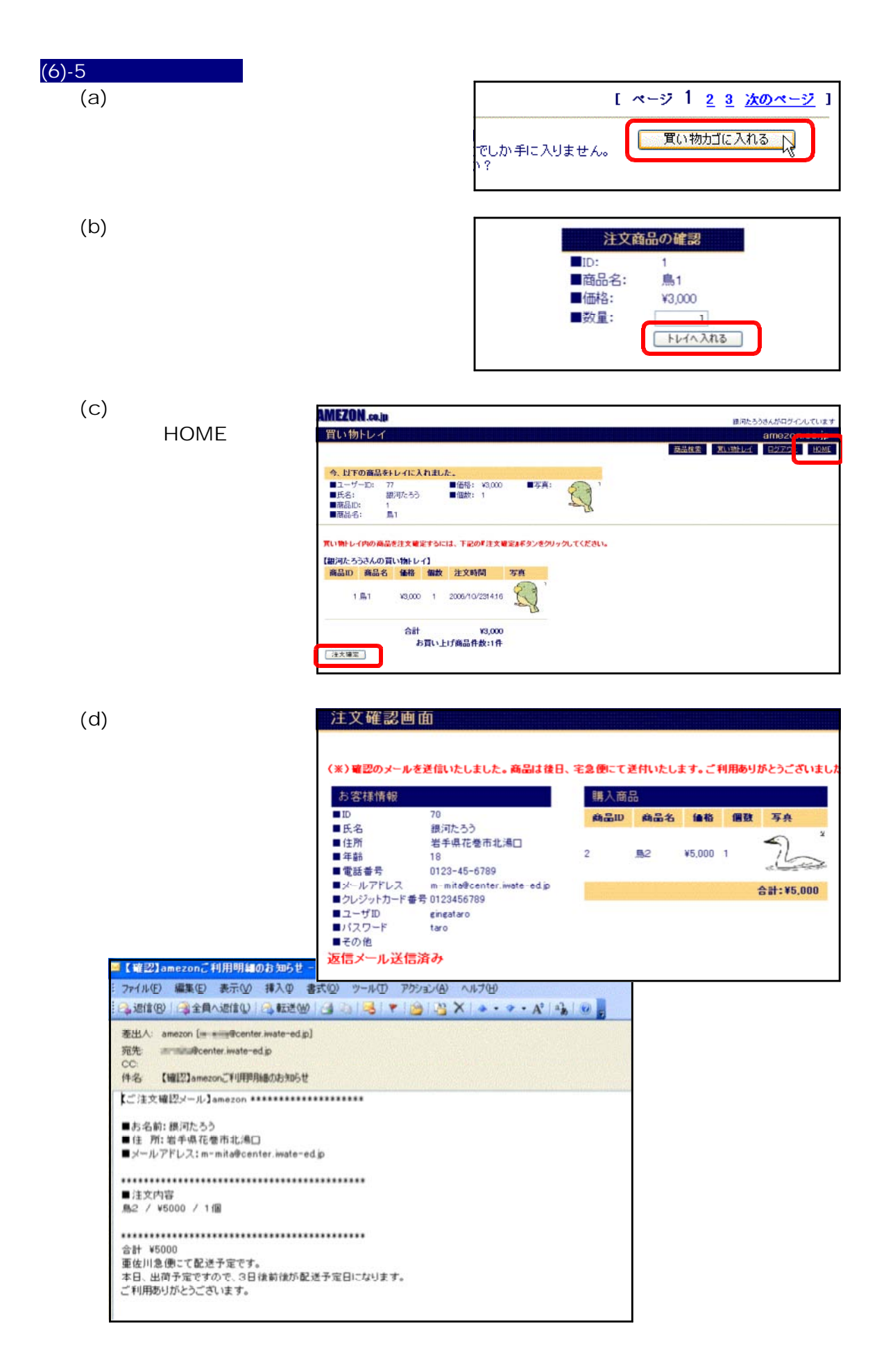

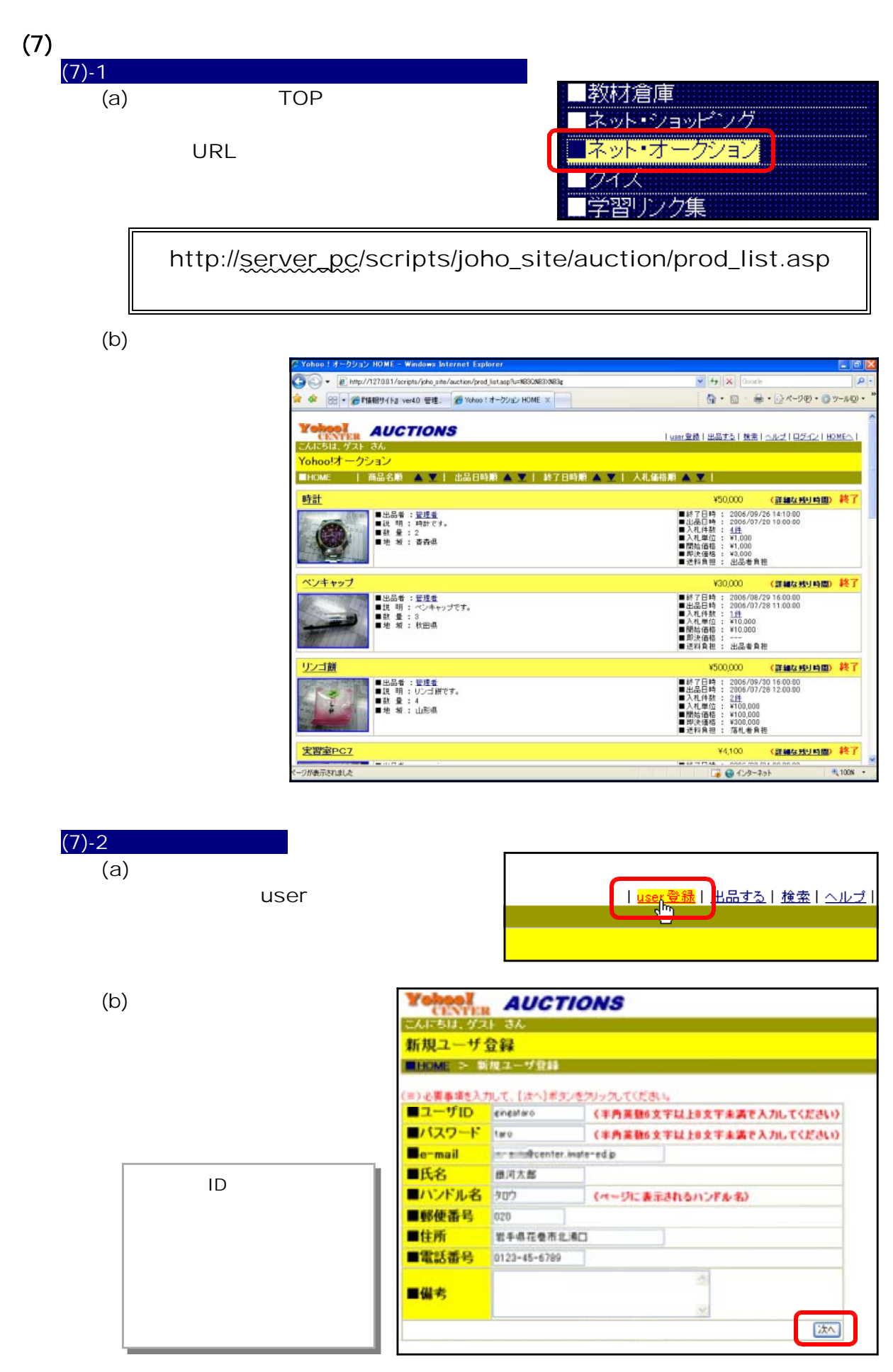

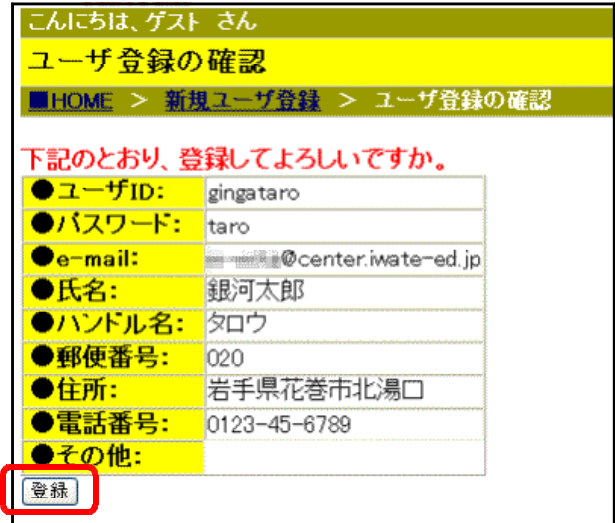

**Yehoo! AUCTIONS** ユーザ登録の完了 ■HOME > ユーザ登録の完了 ユーザ登録が完了しました。<br>登録された宛先に確認メールを送信しました。 ログイン画面へ

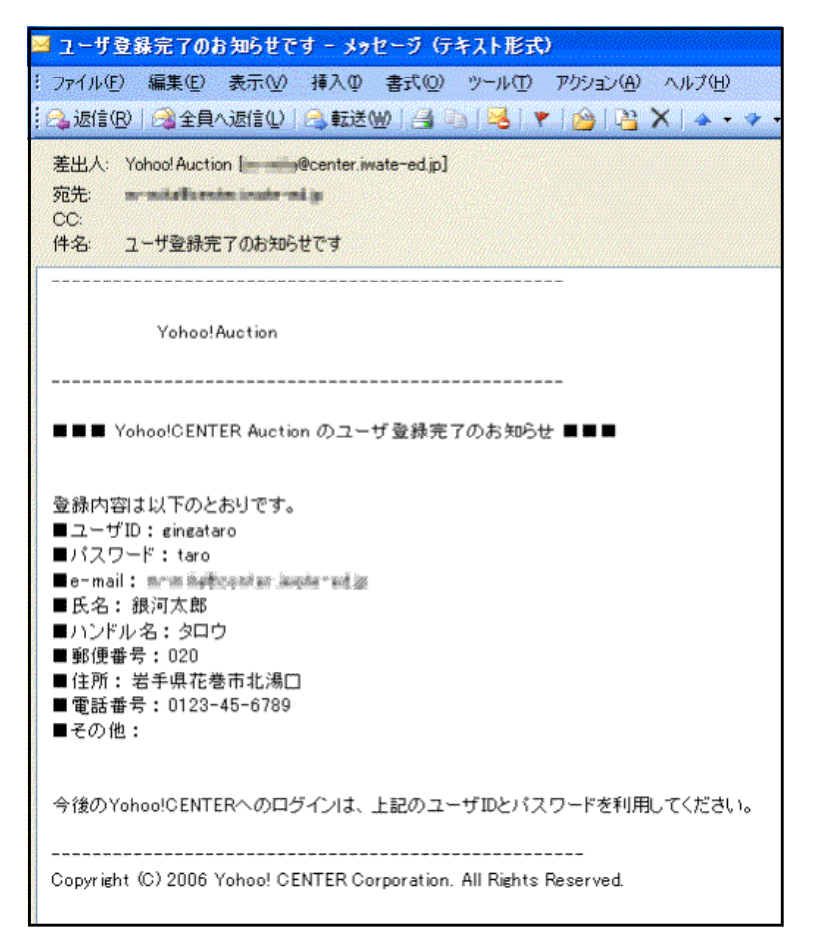

 $(d)$ 

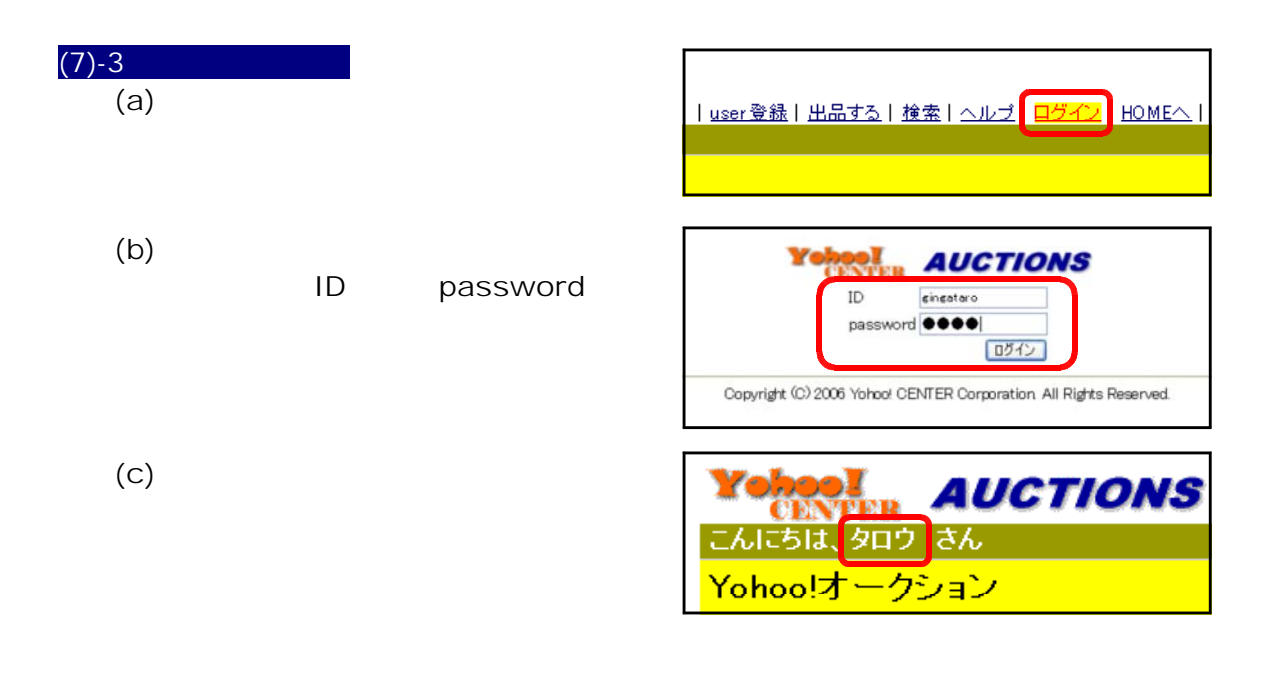

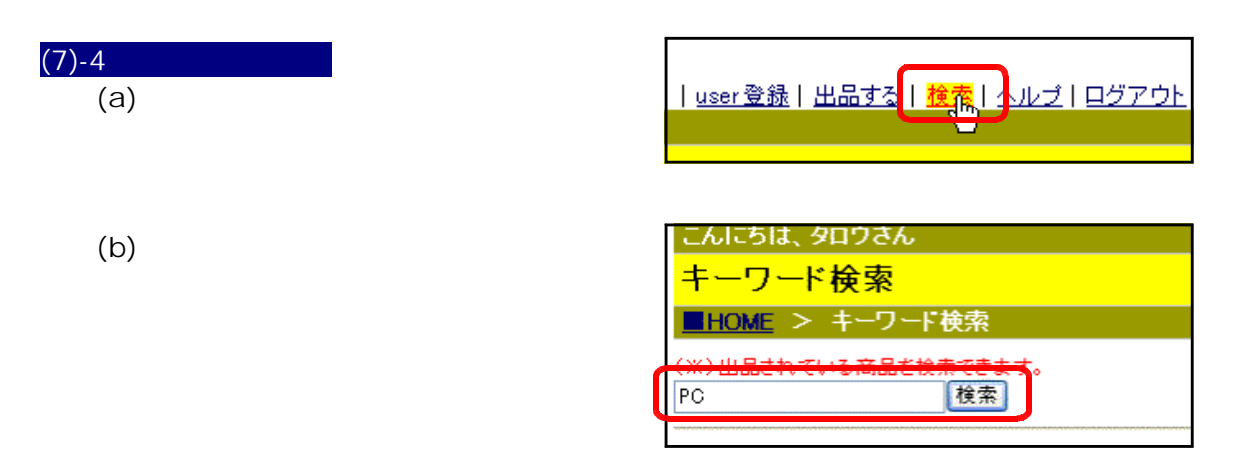

 $\left( c \right)$ 

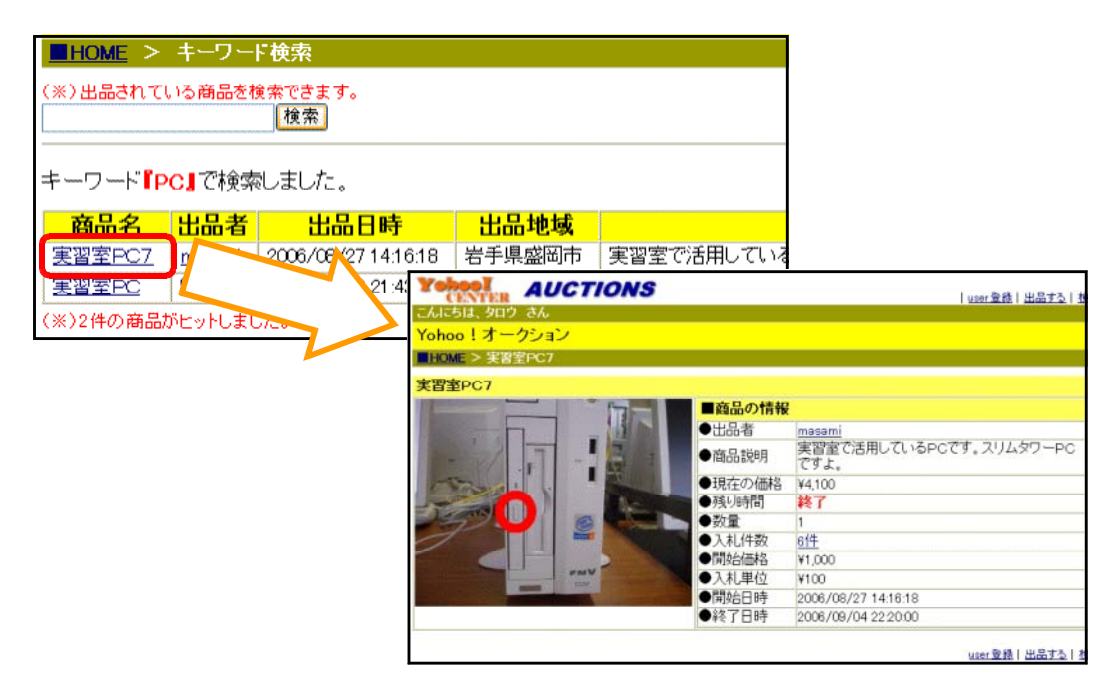

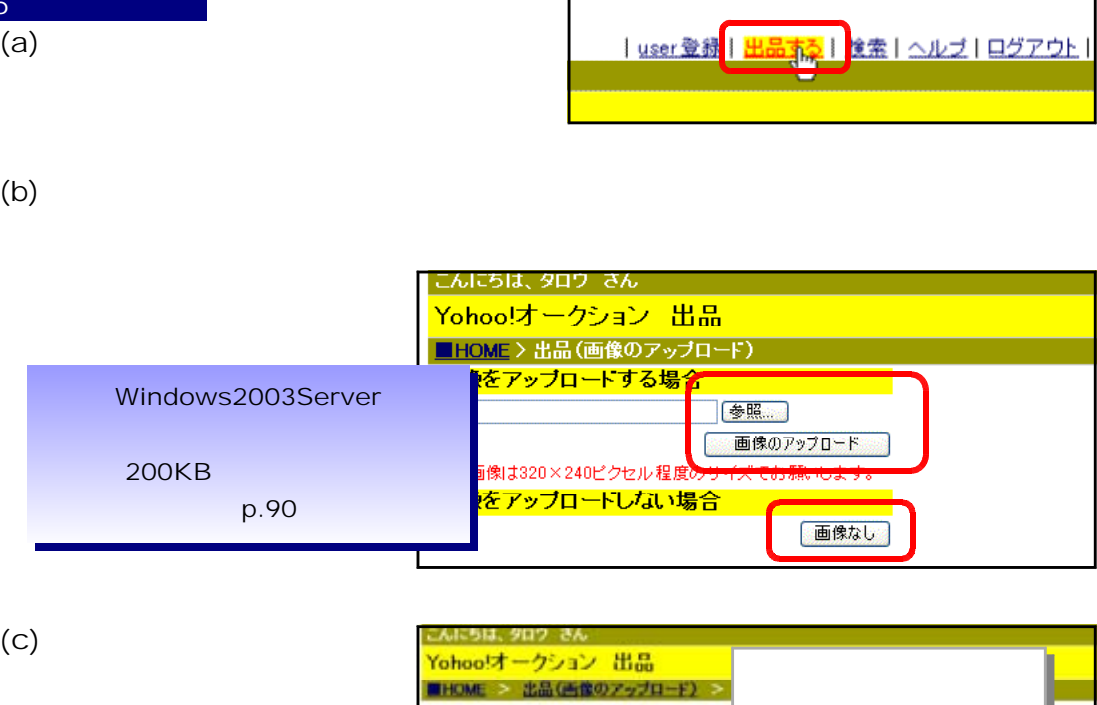

 $(7) - 5$ 

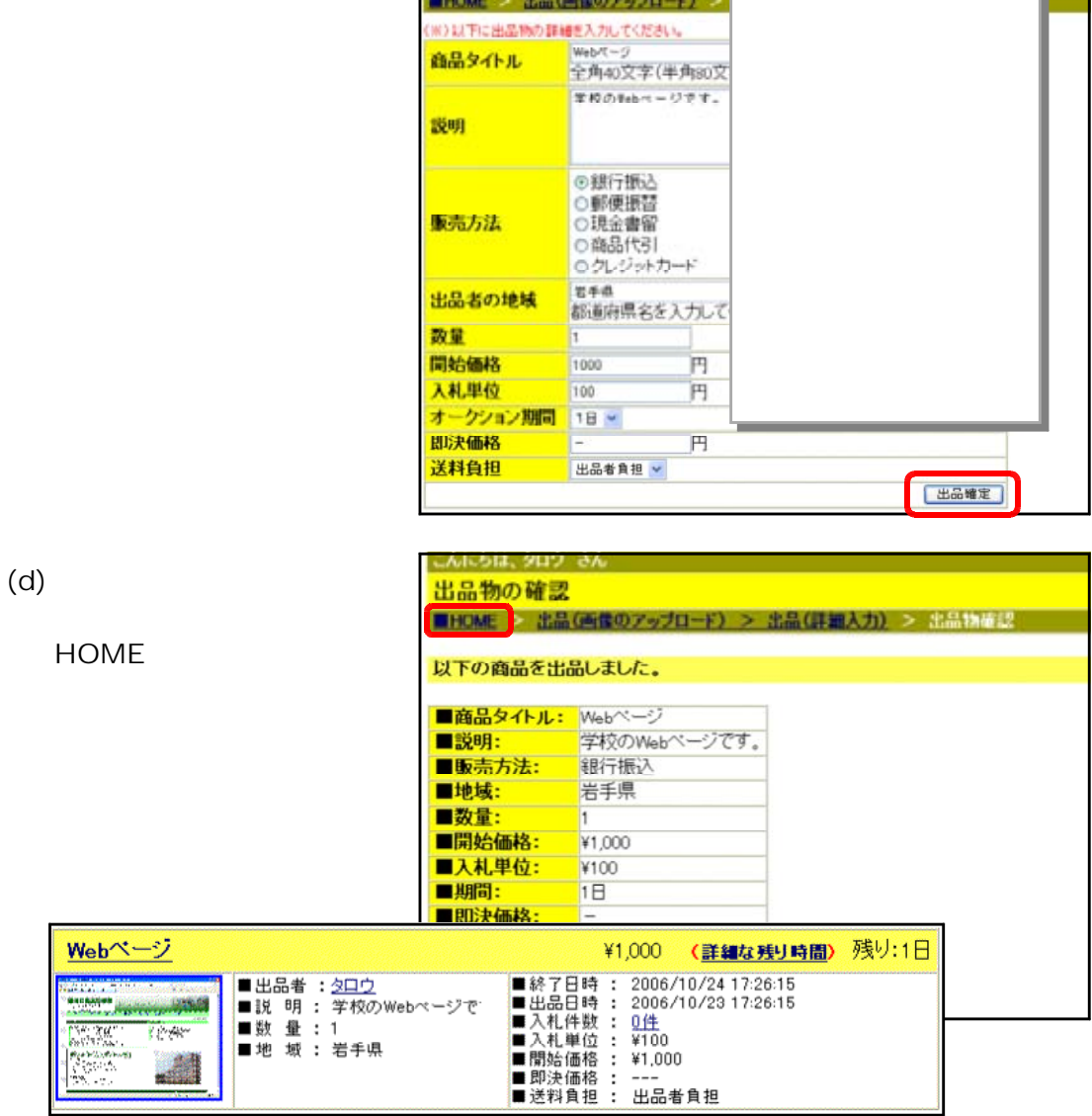

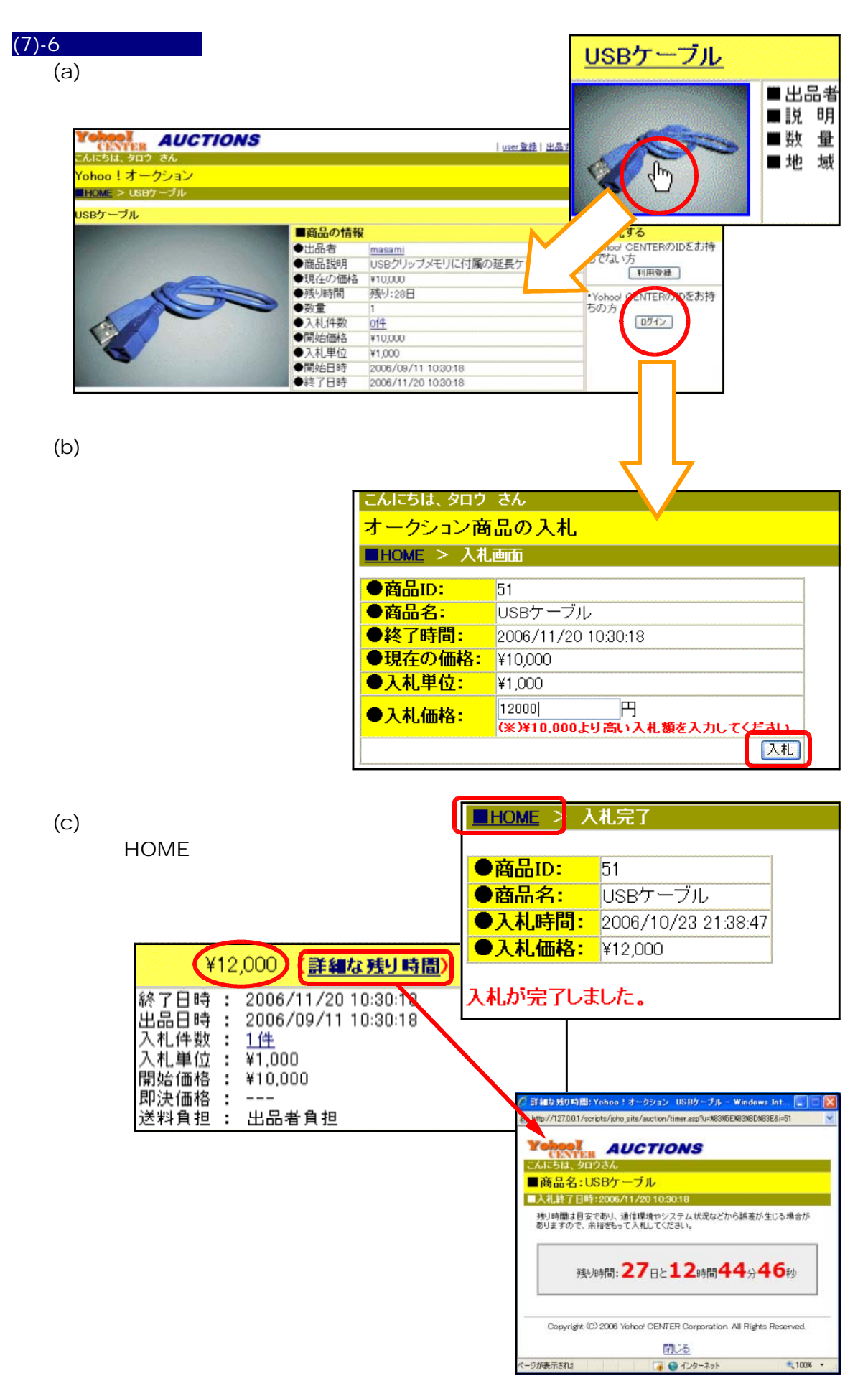

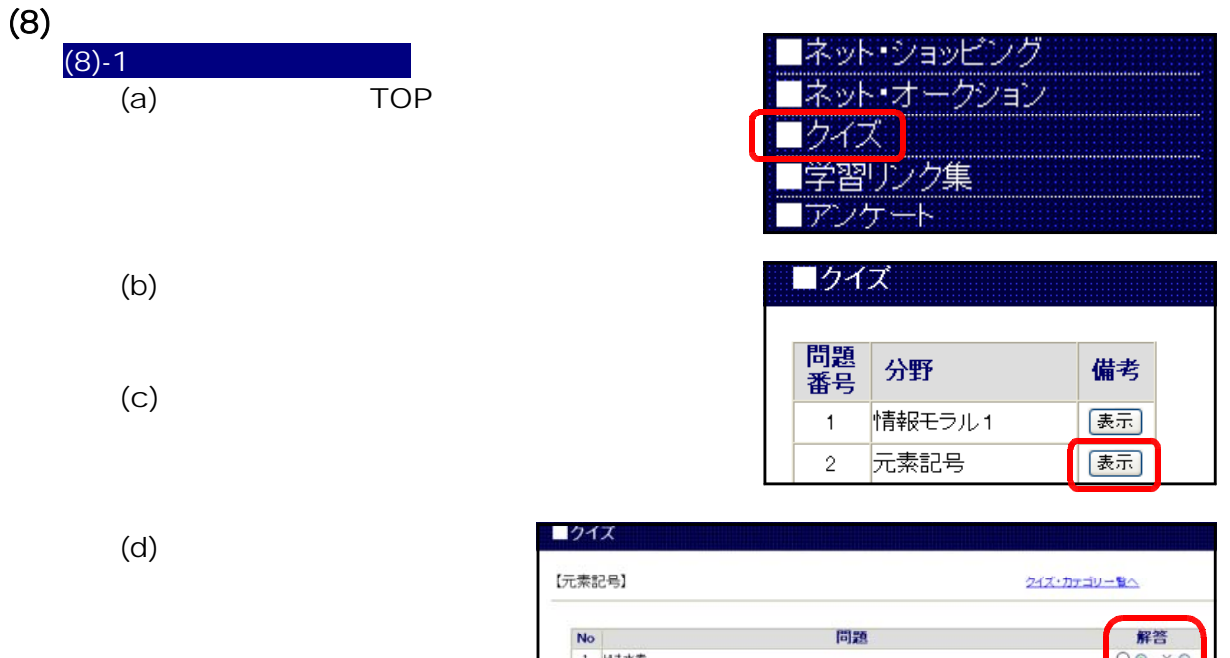

ſ

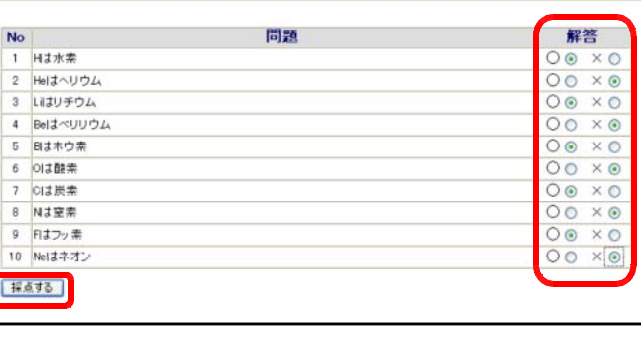

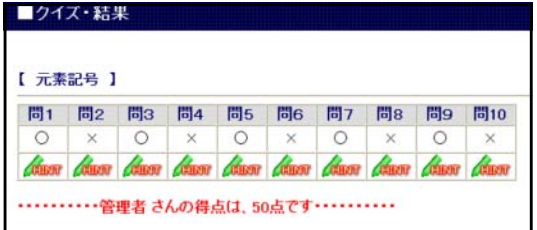

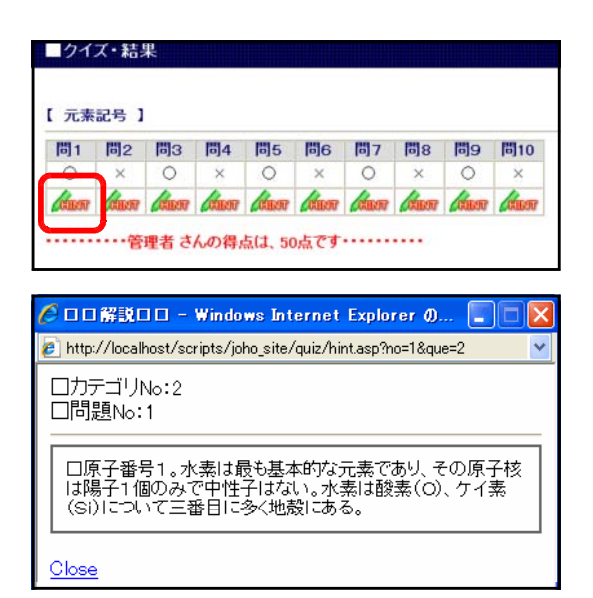

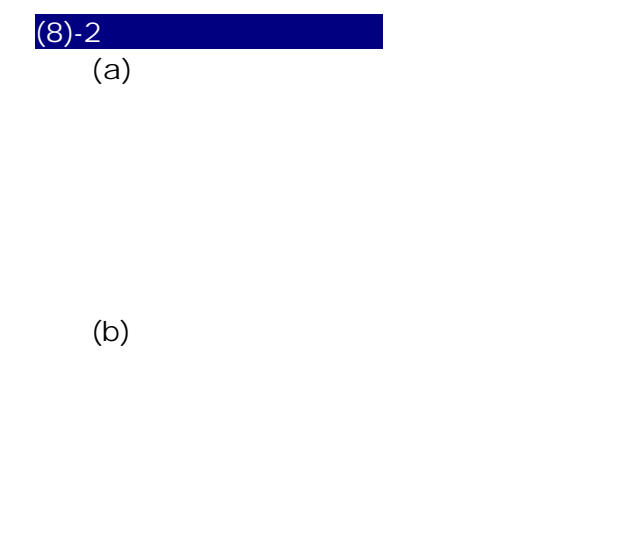

 $(e)$ 

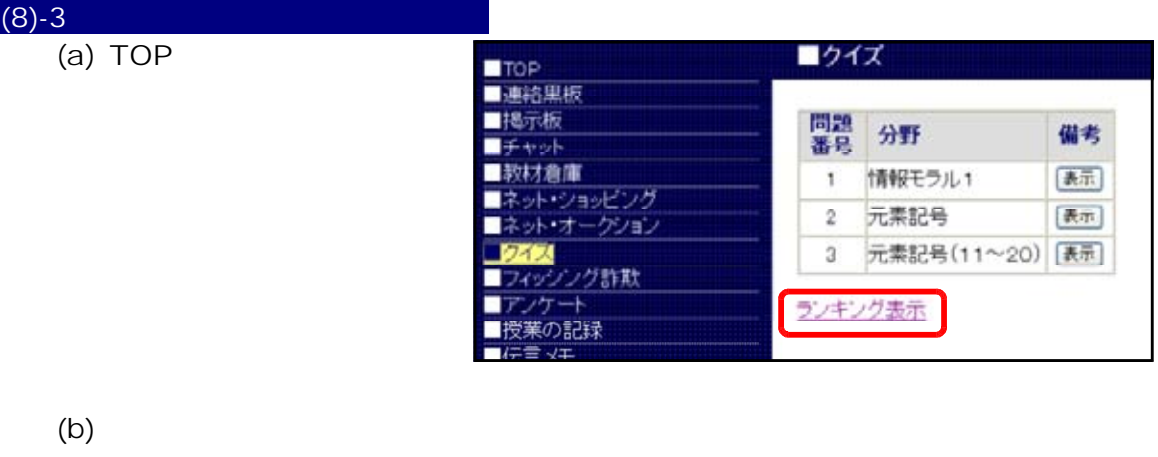

 $(c)$ 

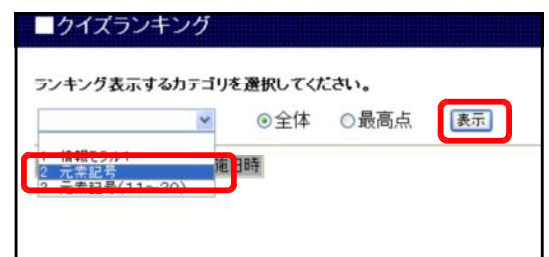

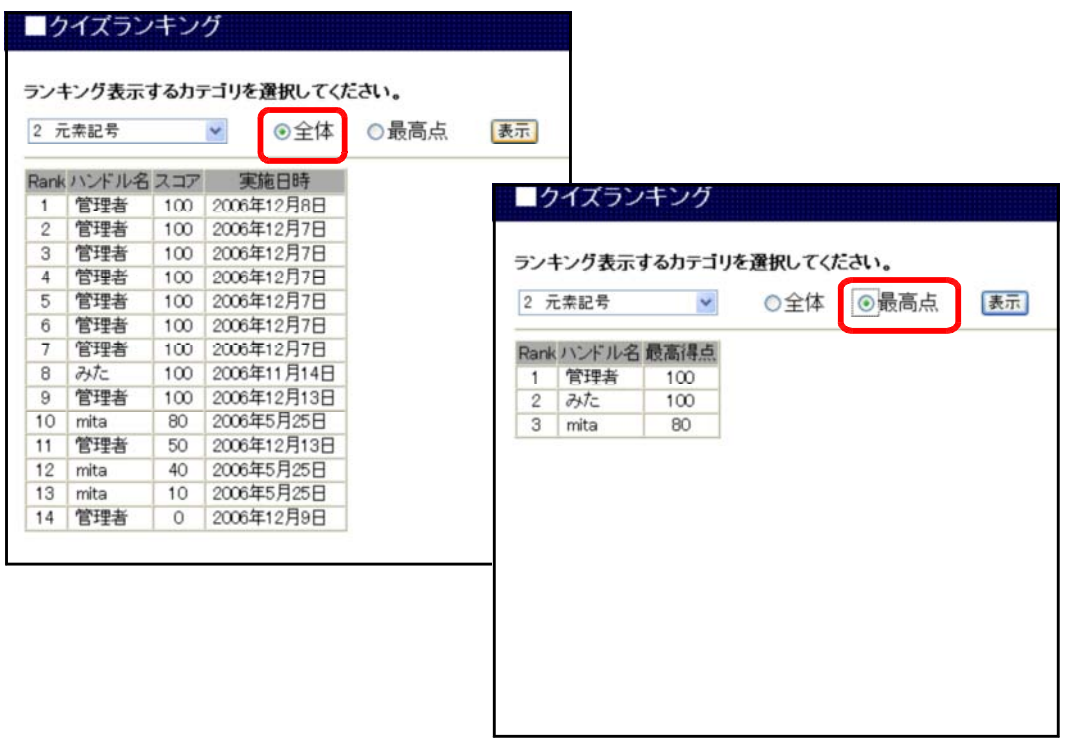

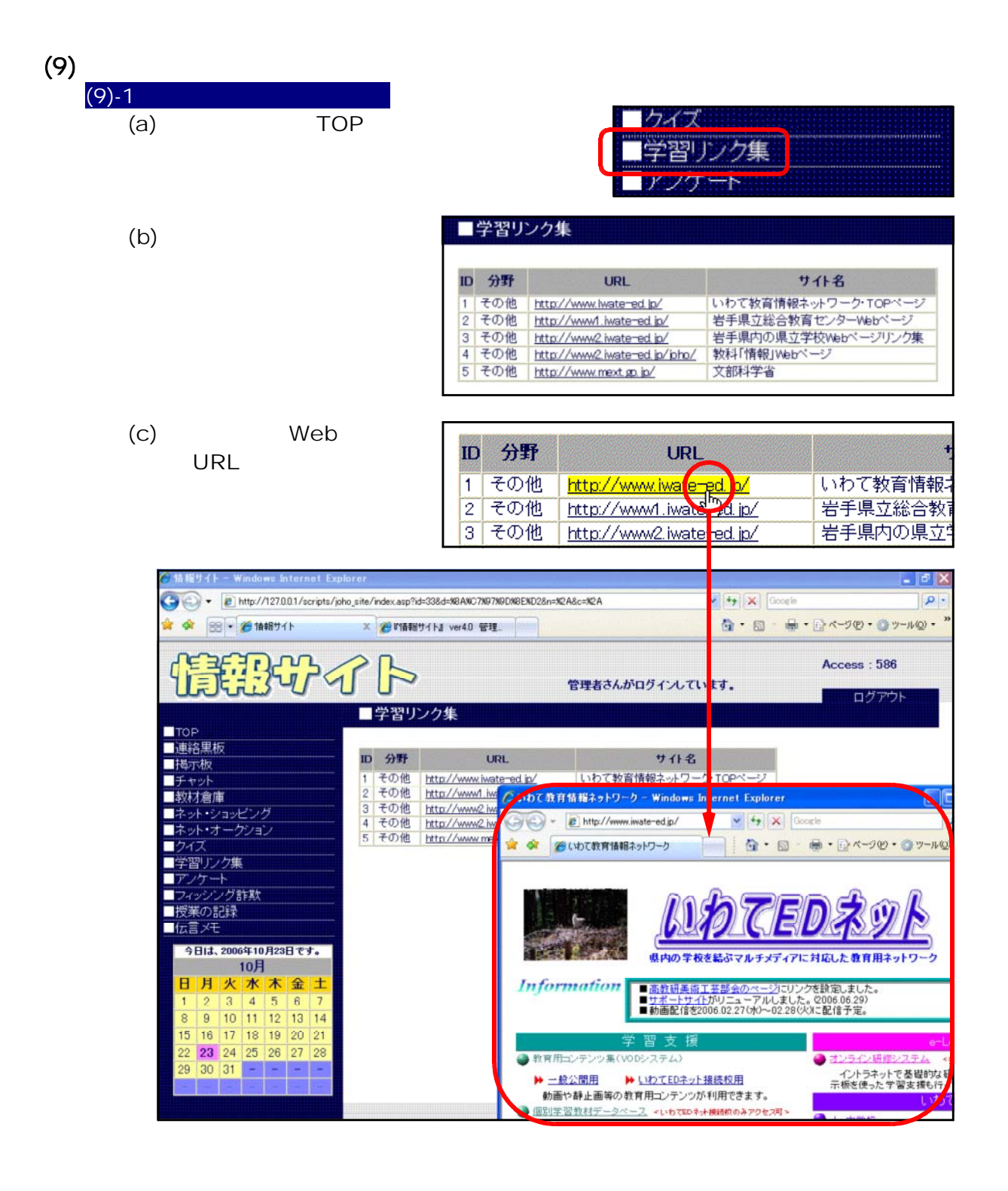

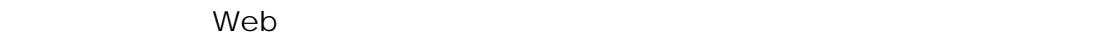

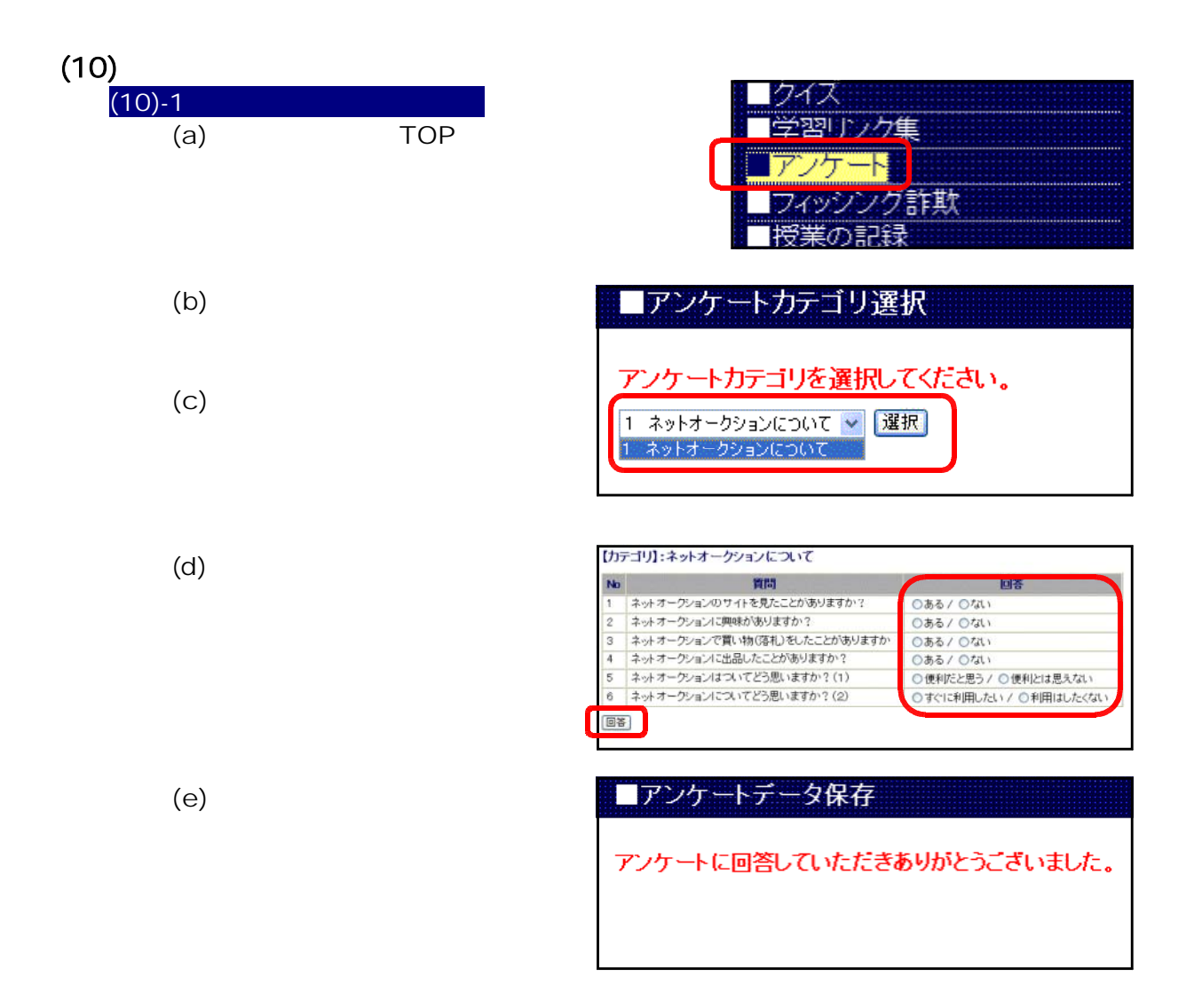

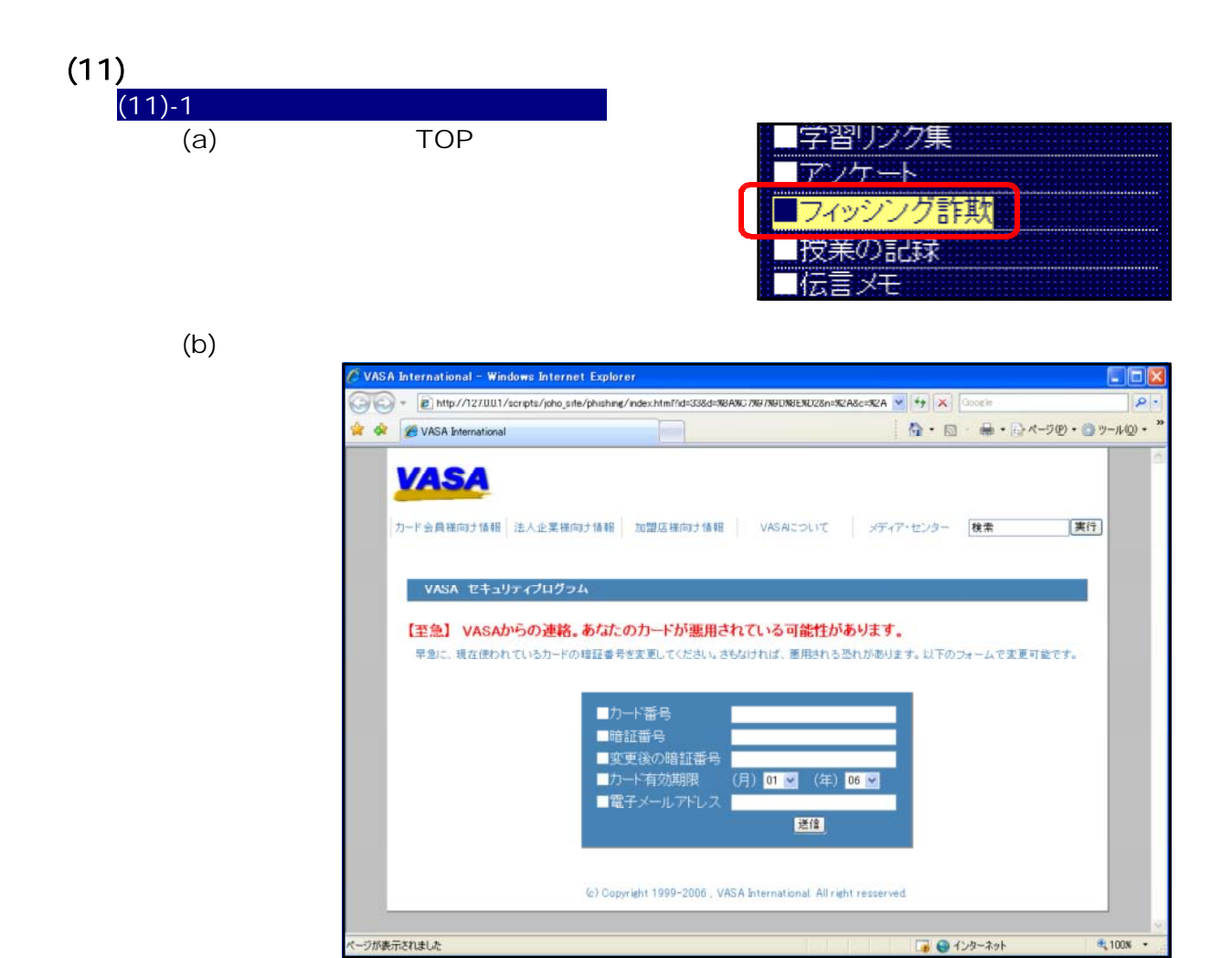

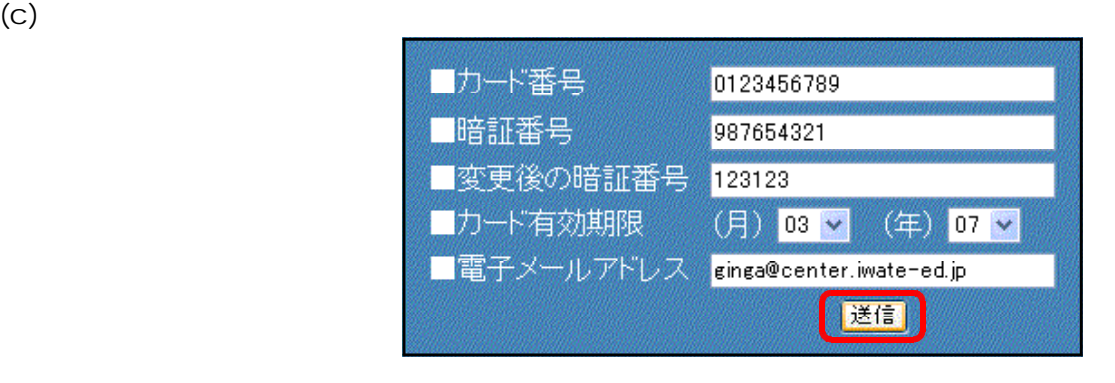

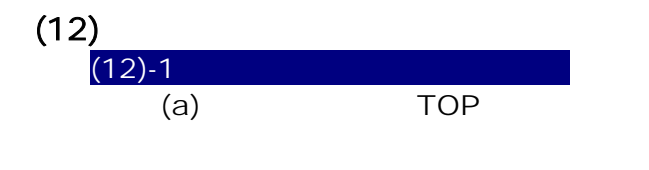

 $(c)$ 

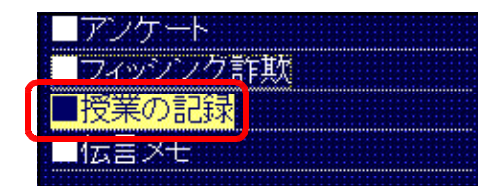

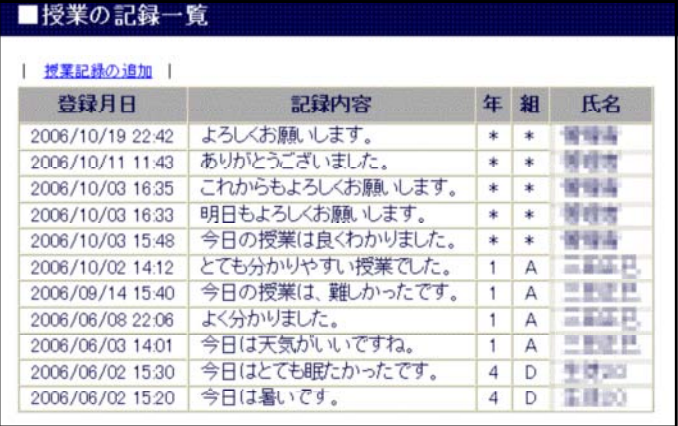

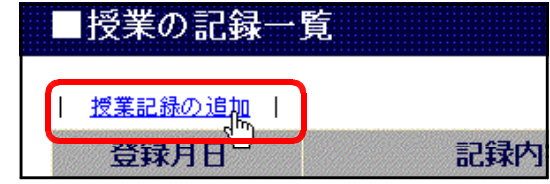

 $\langle$ 

 $(b)$ 

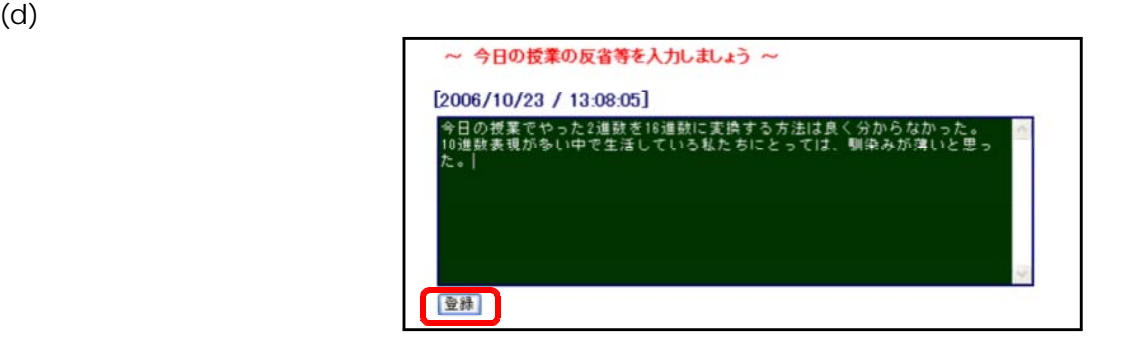

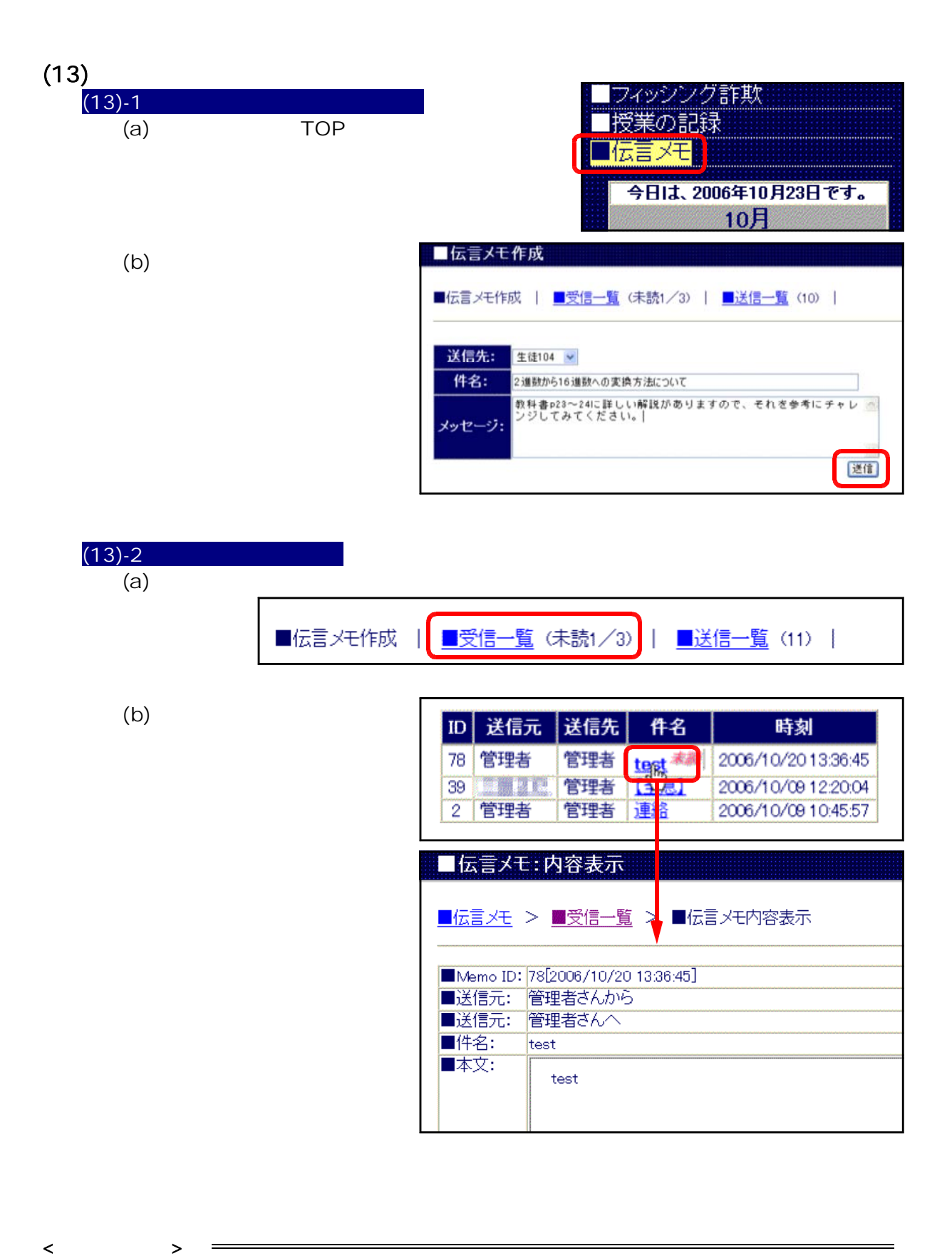

- 46 -

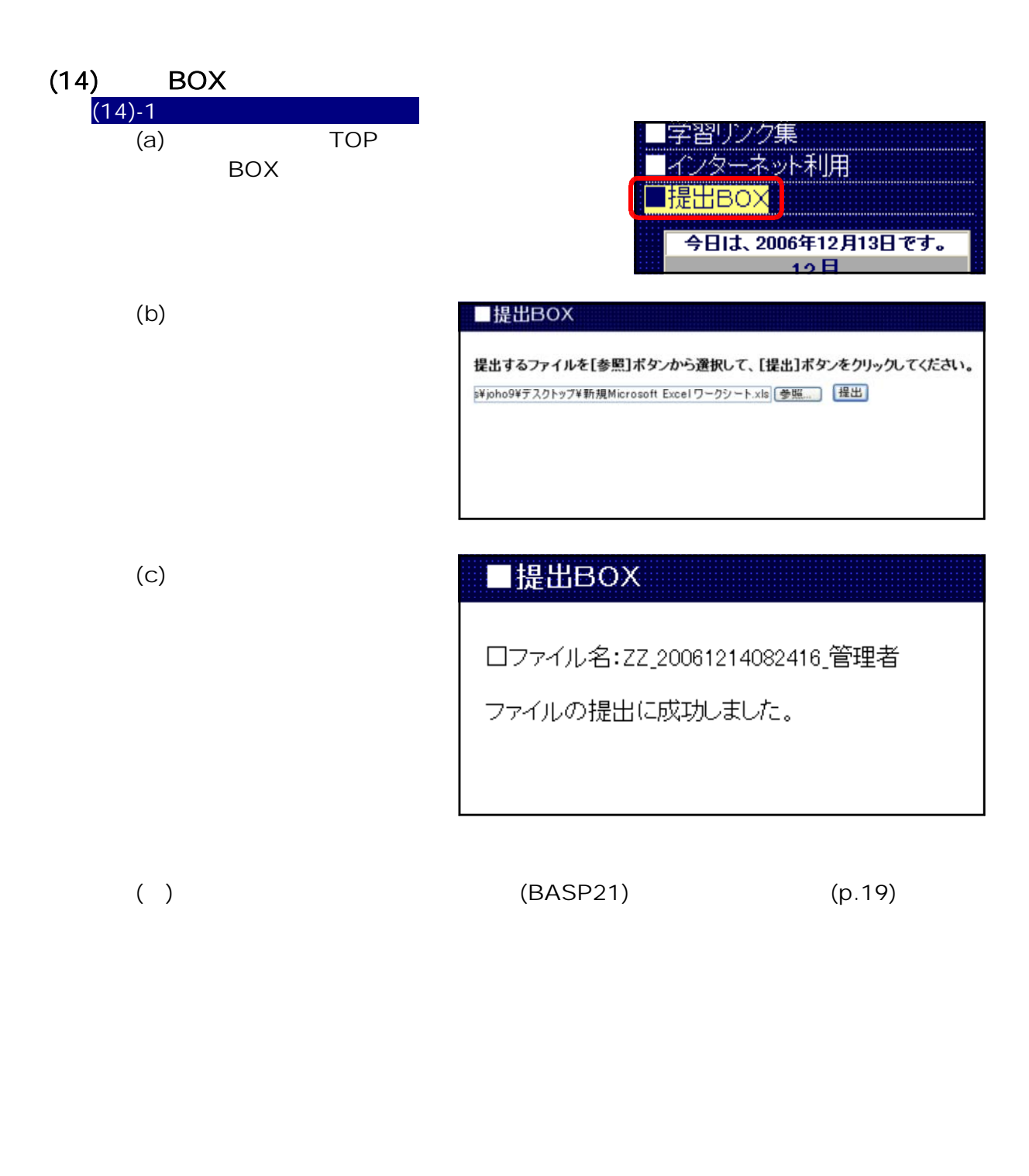

 $($ Windows Server 2003 000KB  $p.90$ 

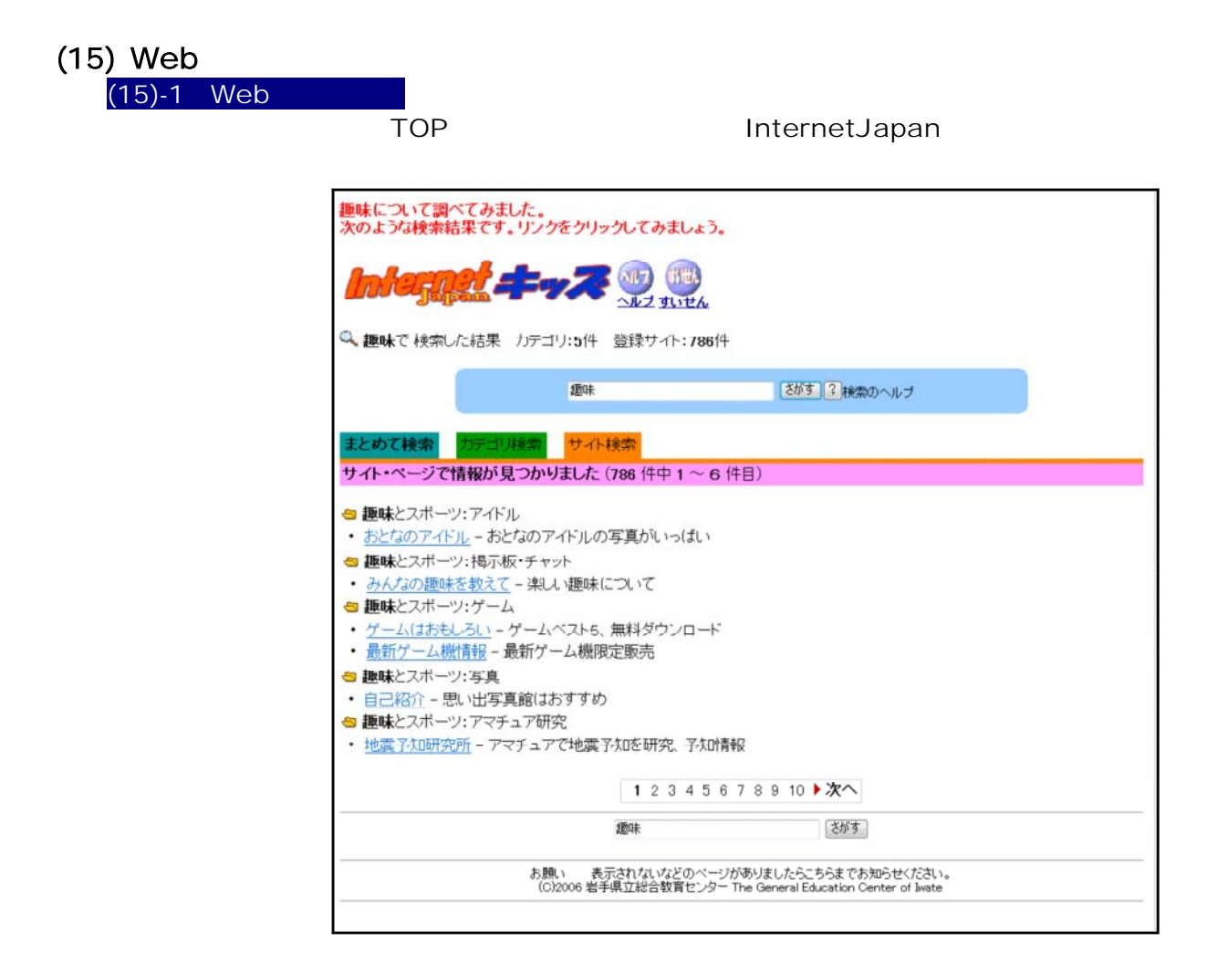

Adult web [adult.html]

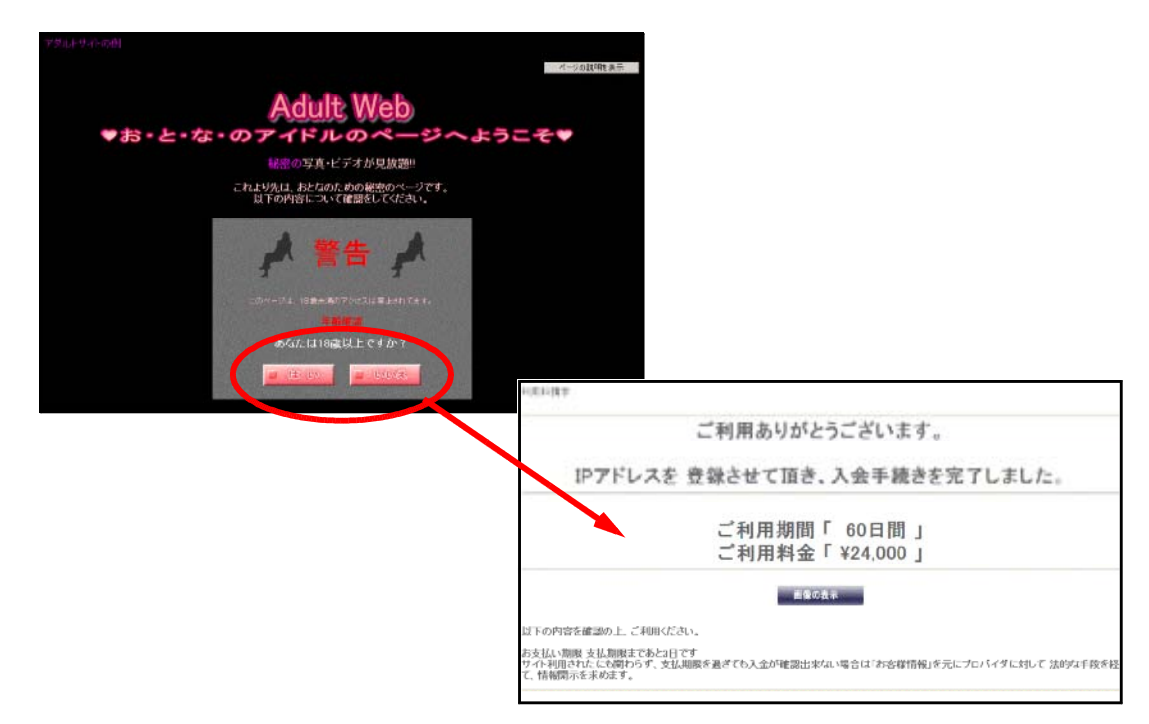

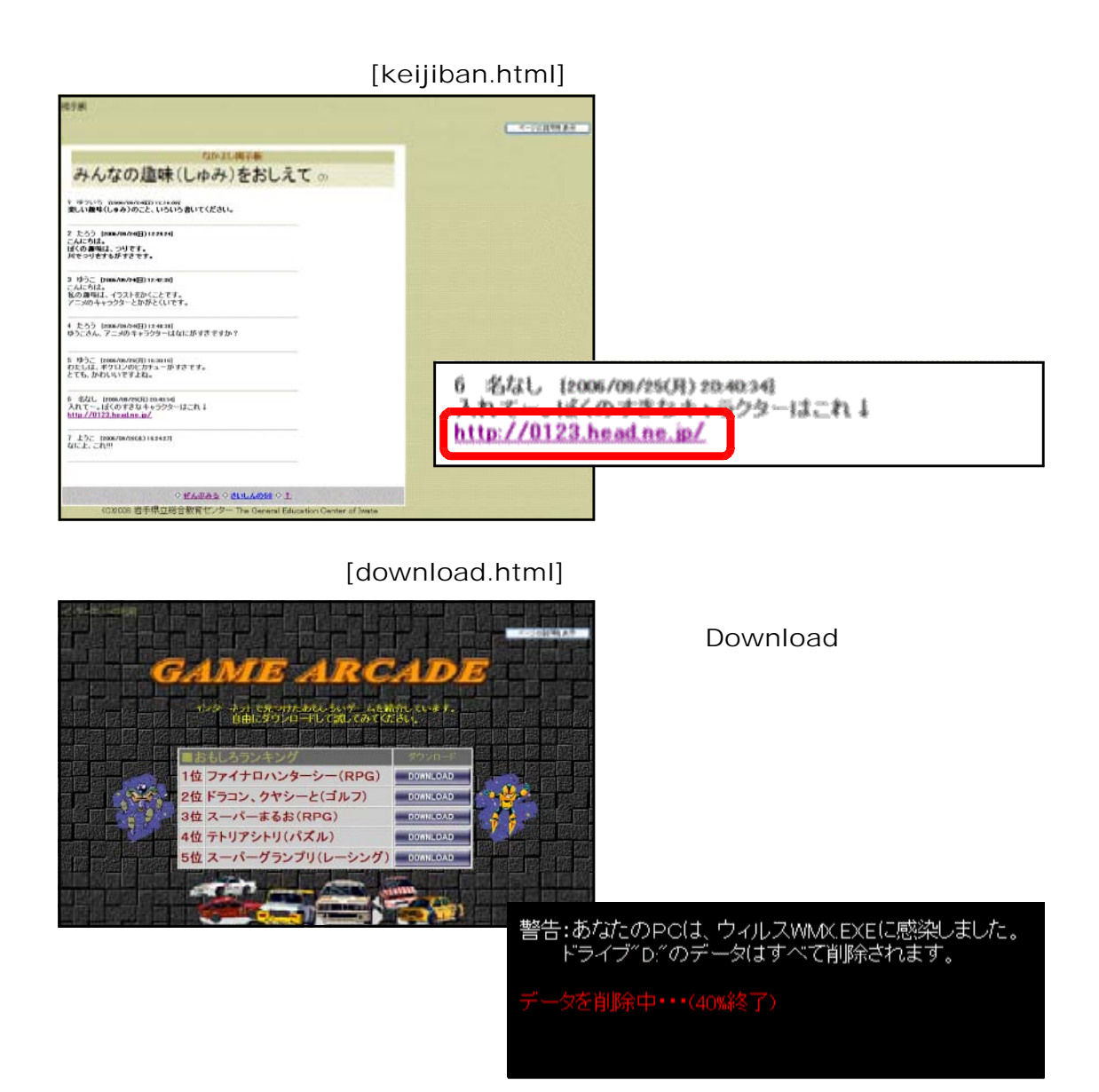

[hanbai.html]

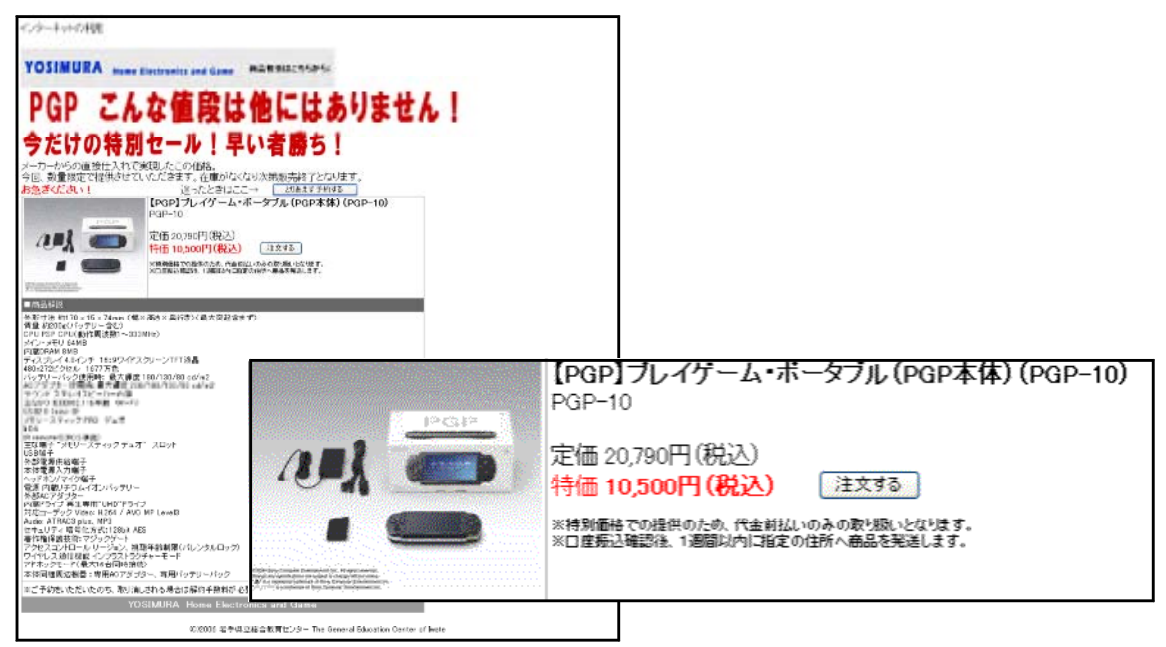

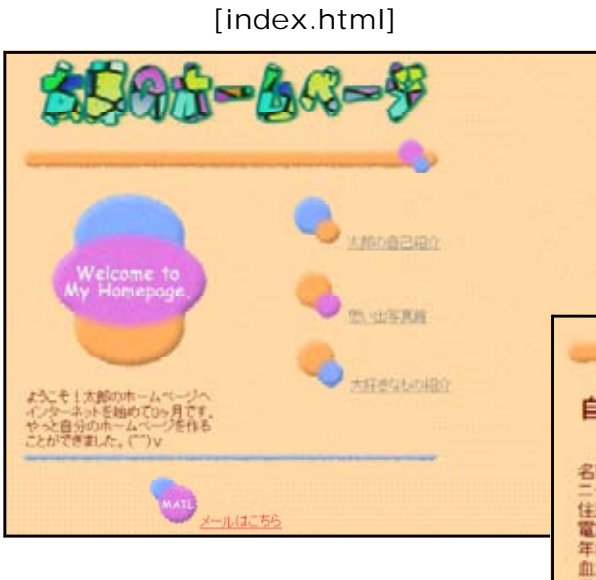

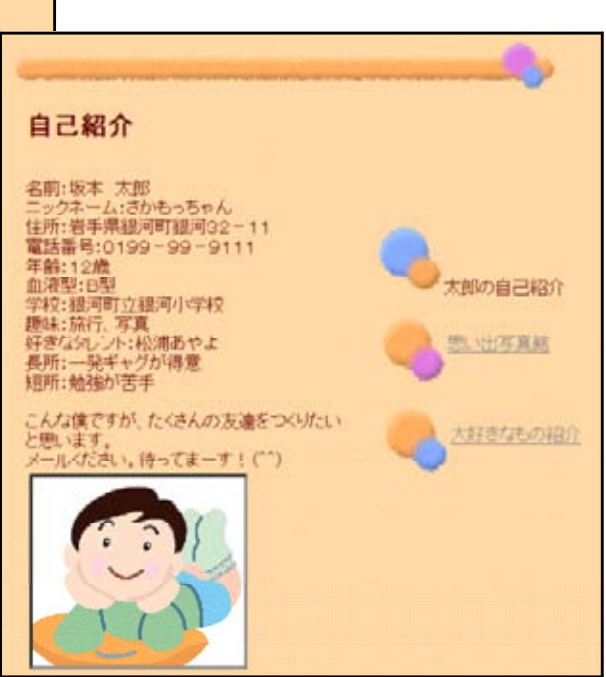

## [jisin.html]

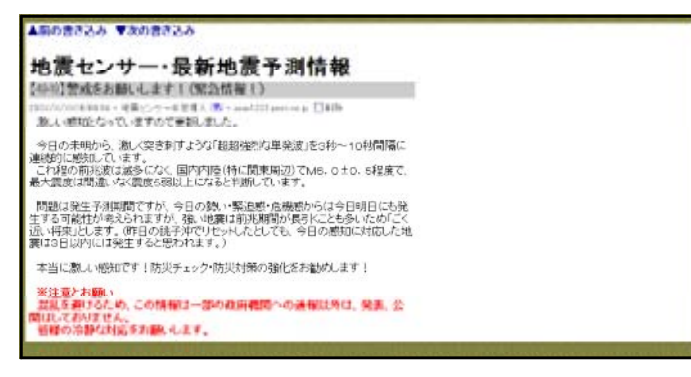

 $\langle$ 

 $Web2$ 

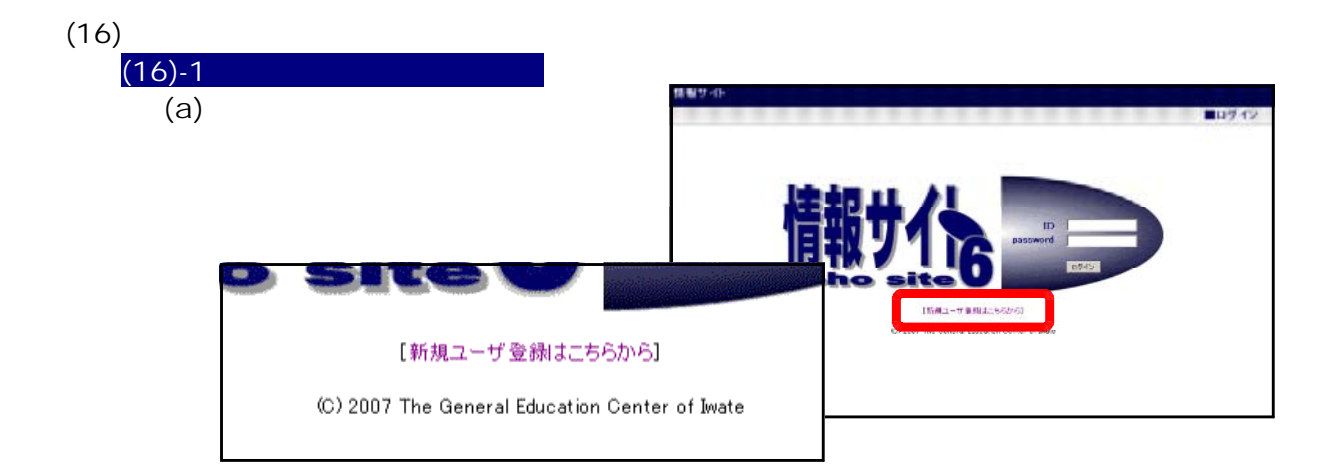

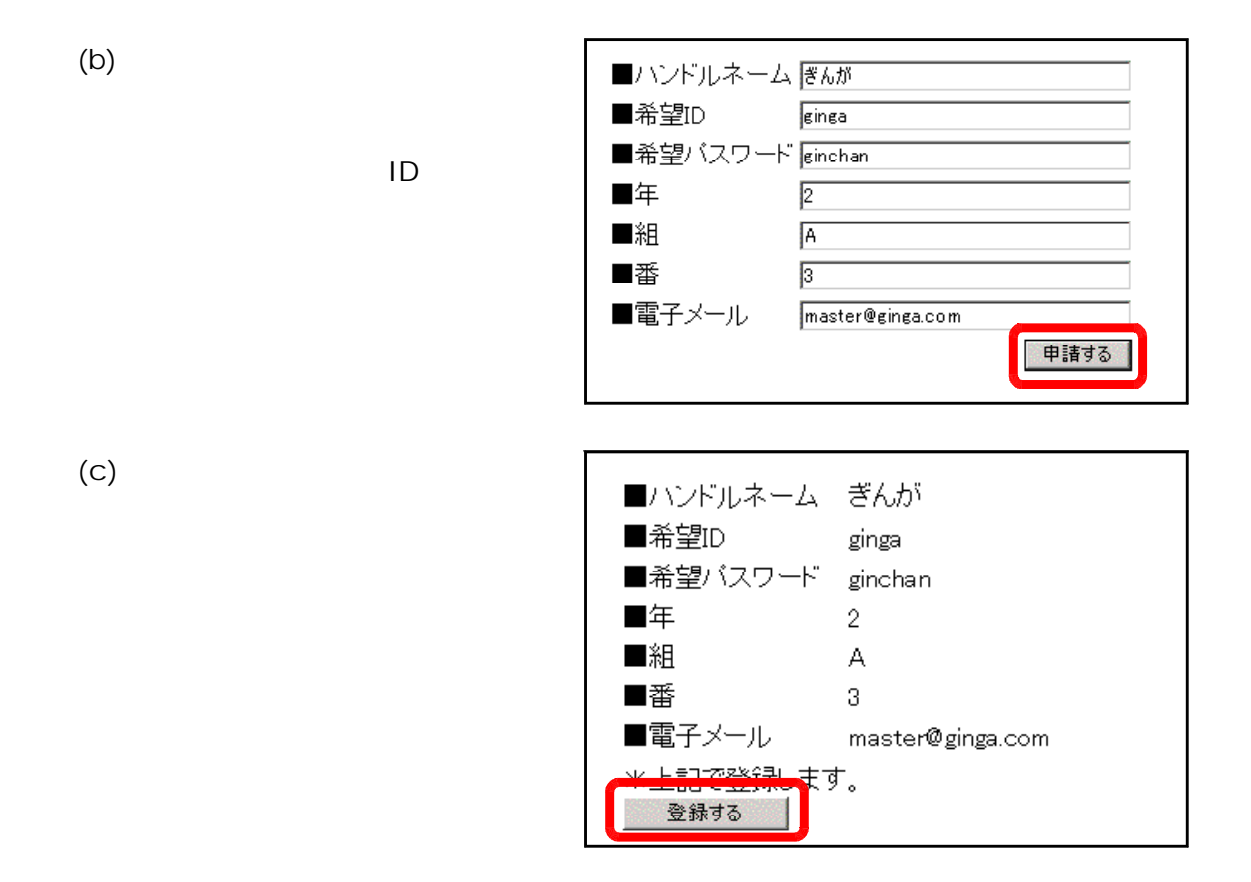

 $(d)$ 

登録された宛先にメールを送信しました。<br>メールに記載されたURLにアクセスして、ユーザ登録を完了してください。<br>ログインページへ

 $(e)$ 

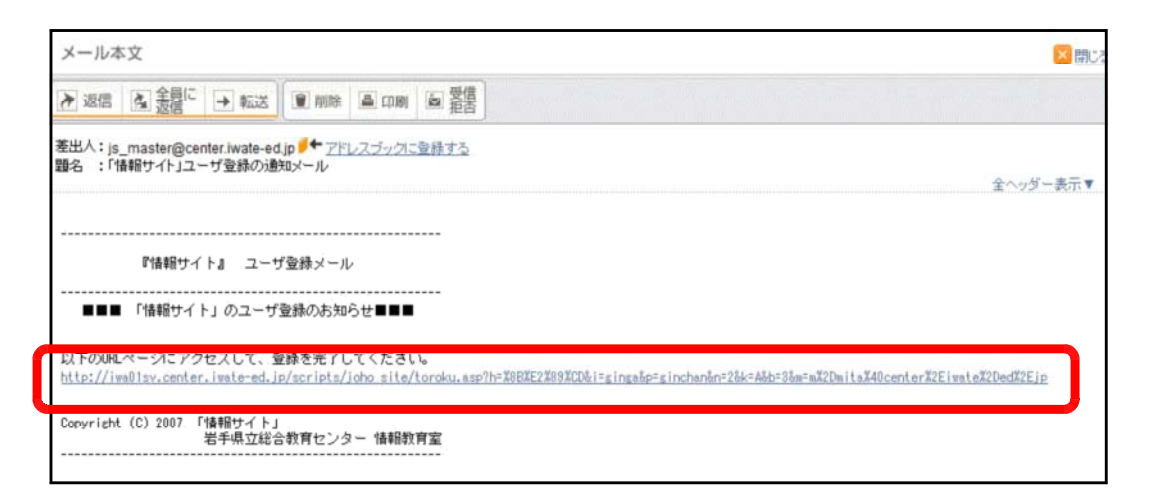

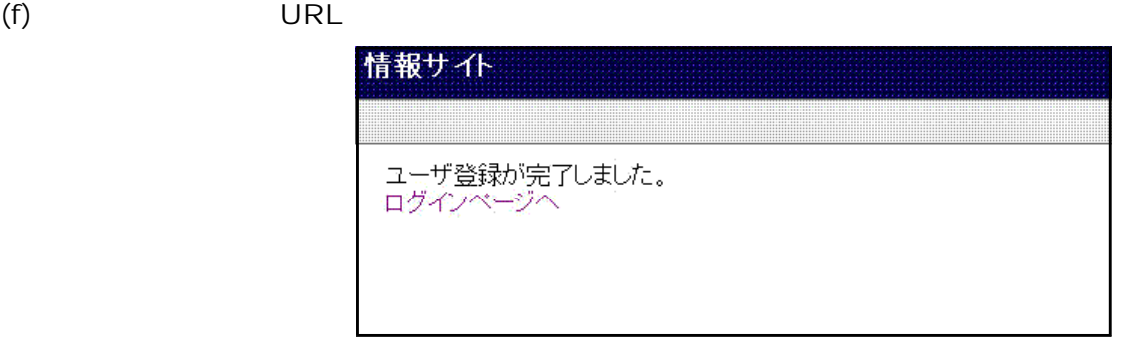

 $\langle$ 

<u>recognized and the property of the property</u>

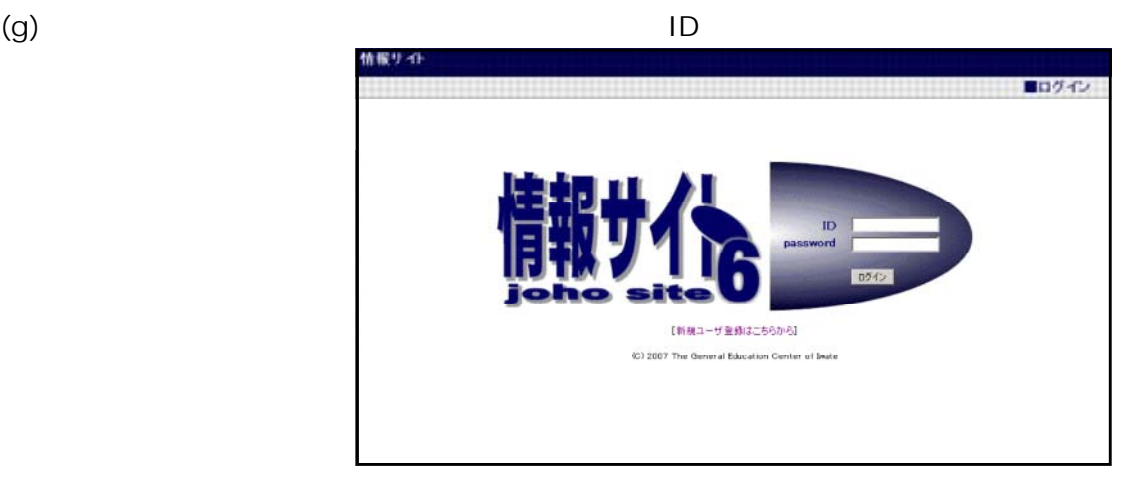

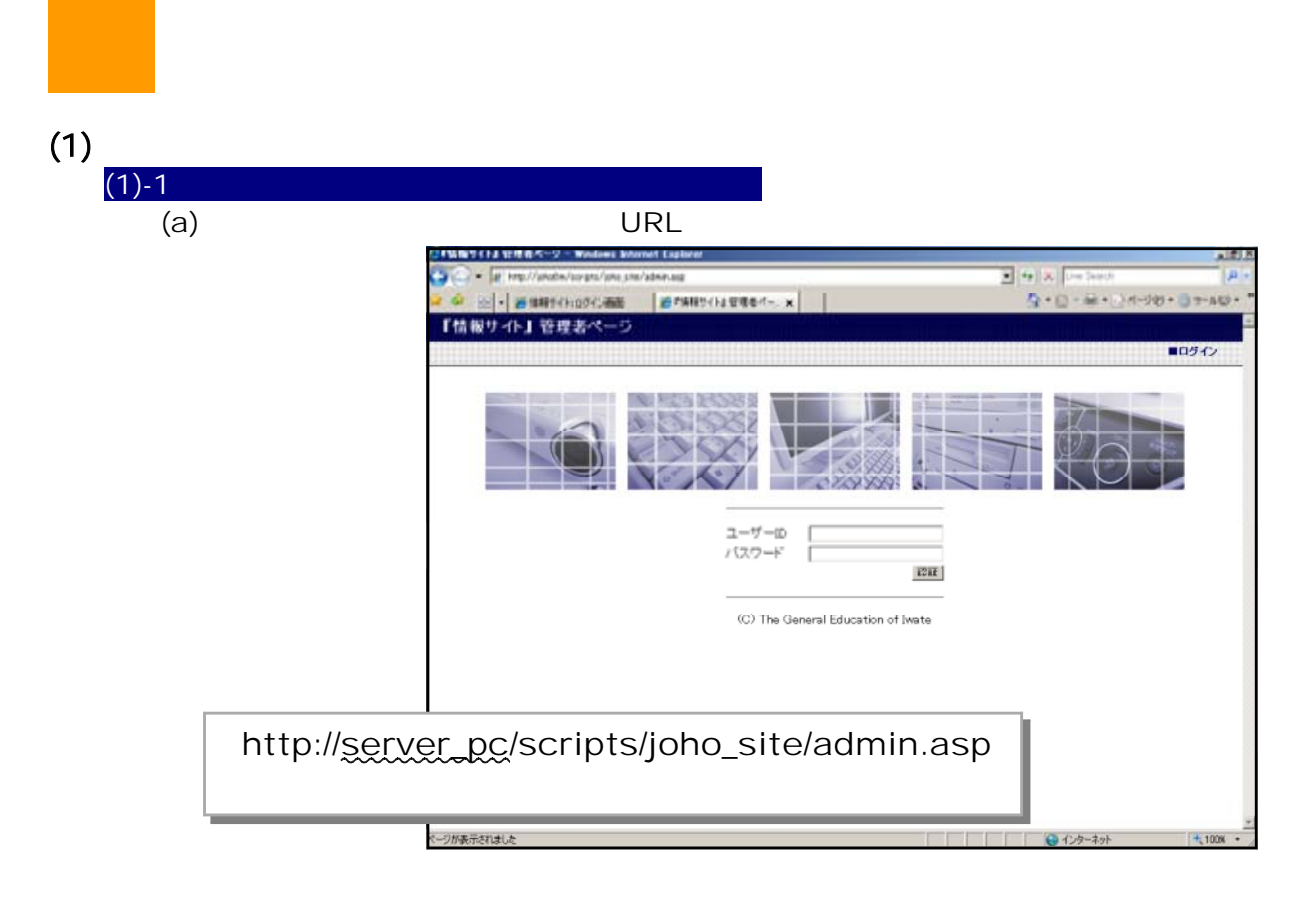

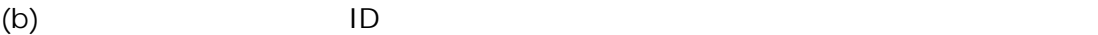

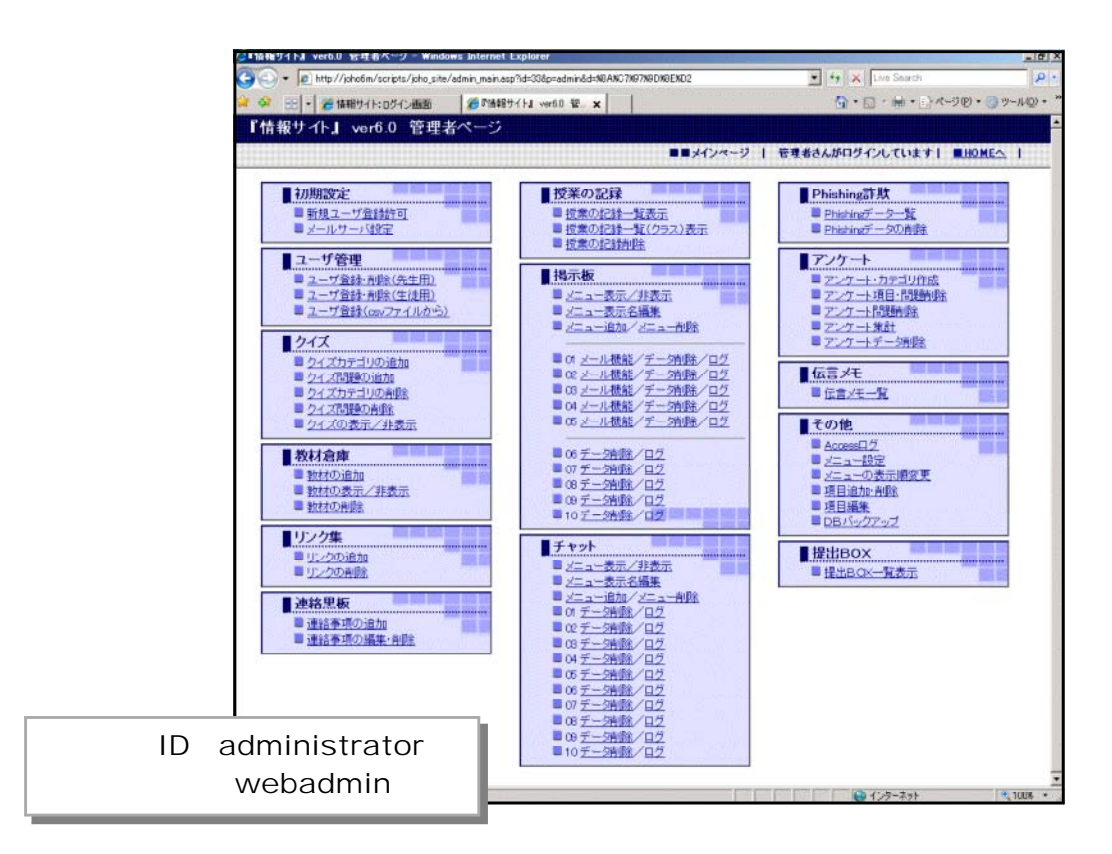

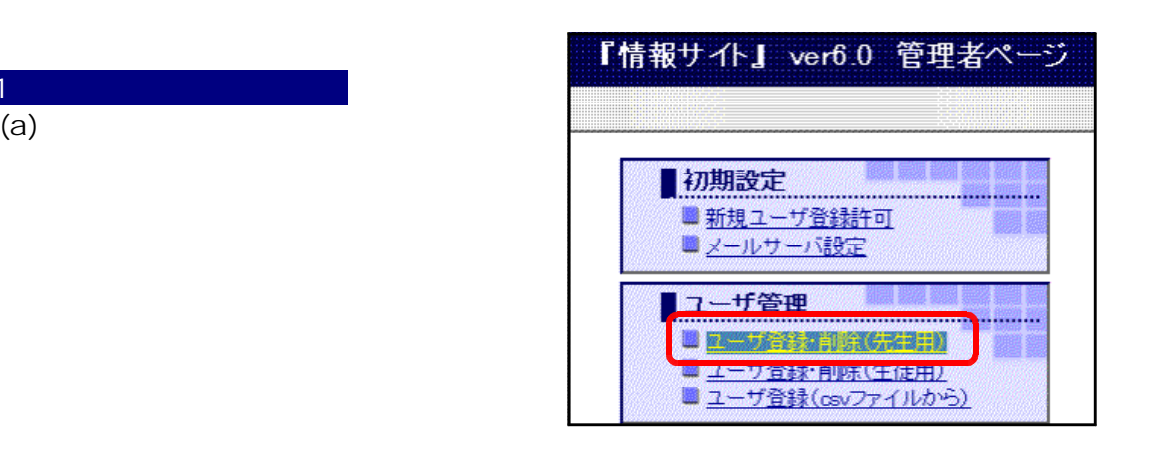

(b)  $\blacksquare$ 

 $(2)$ 

 $(2)-1$ 

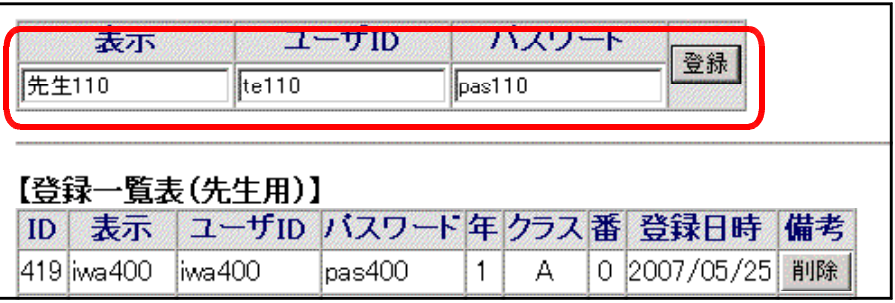

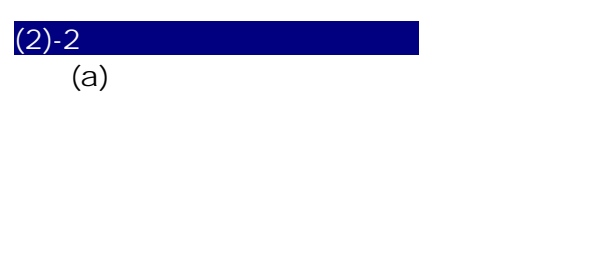

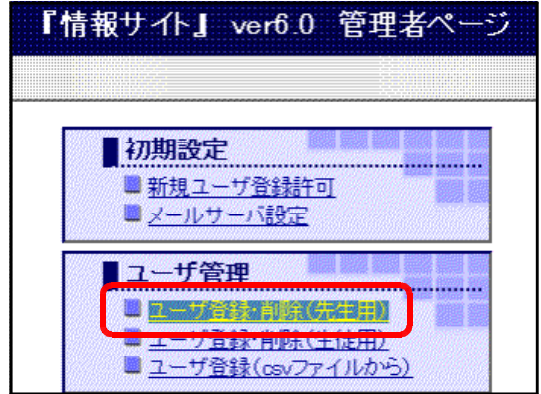

 $\zeta$  (b)

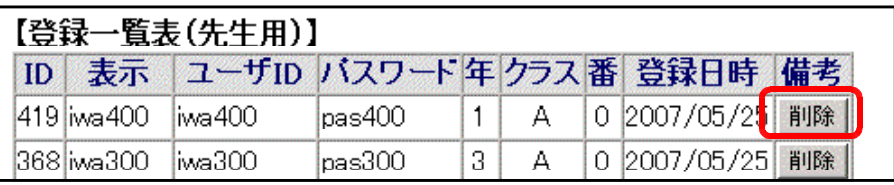

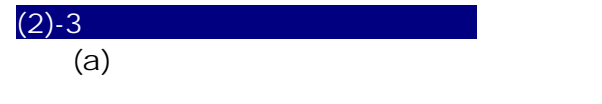

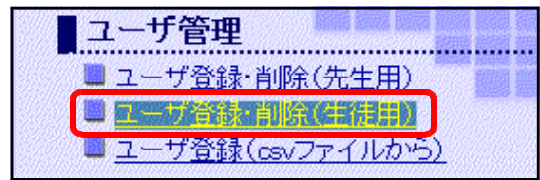

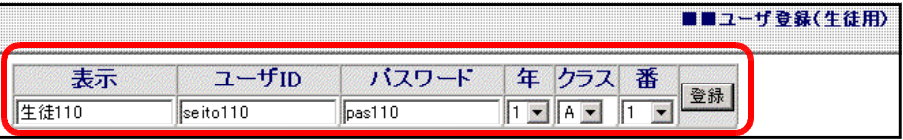

 $(c)$ 

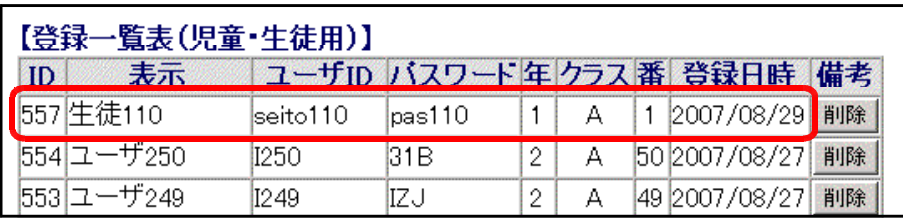

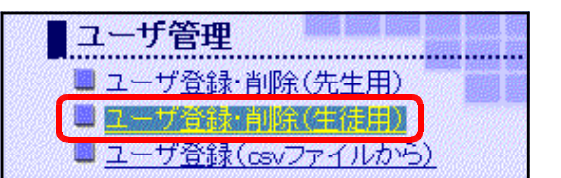

 $(b)$ 

 $(a)$ 

 $(2) - 4$ 

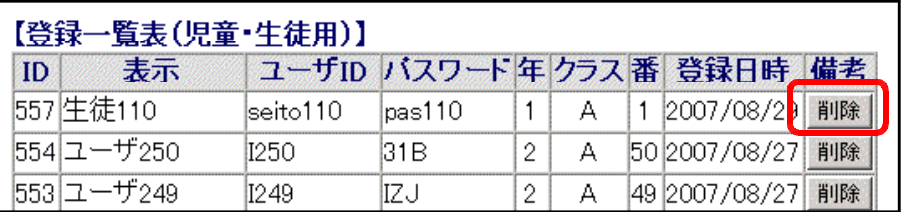

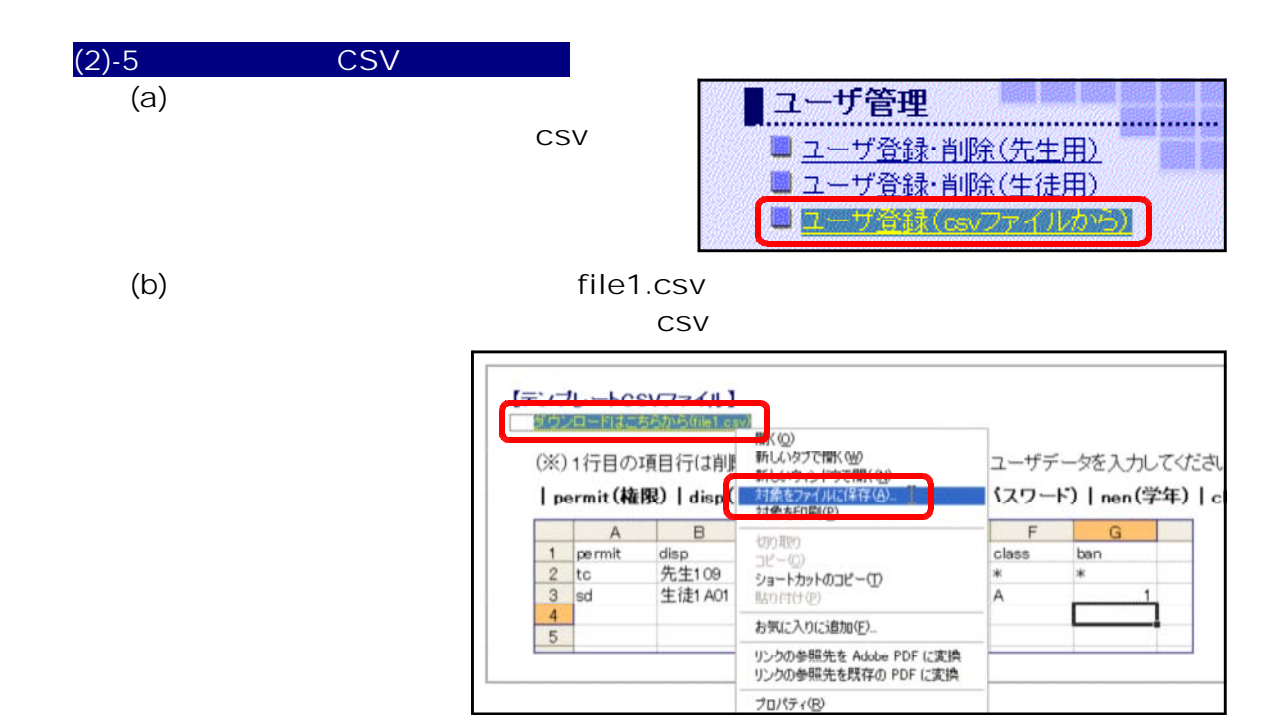

(c) File1.csv

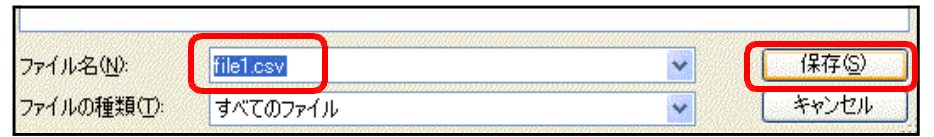

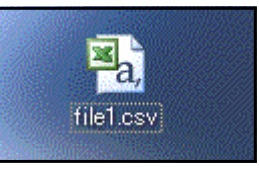

(e)  $\overline{c}$ 

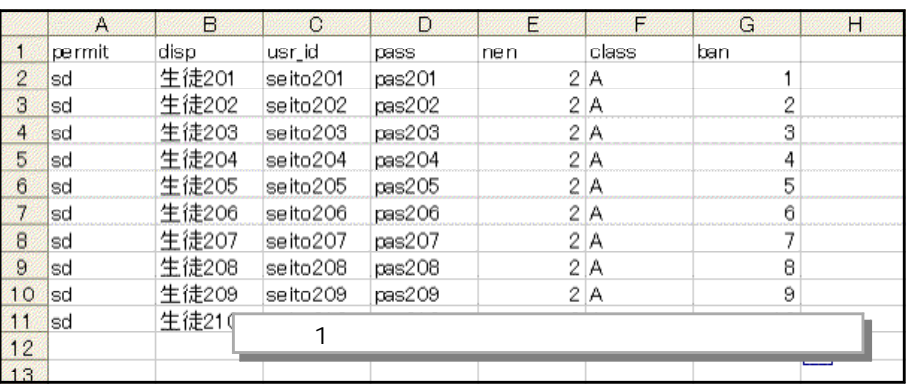

## $(f)$  csv  $C$

(d) file1.csv

**CSV** 

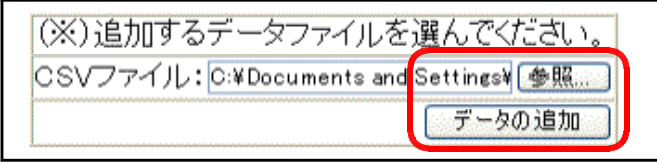

 $\left( 9 \right)$ 

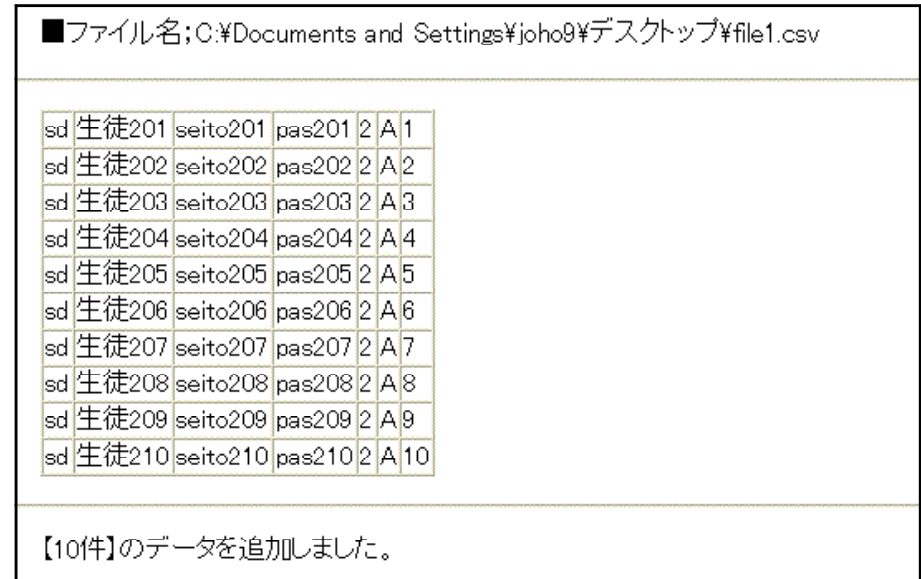

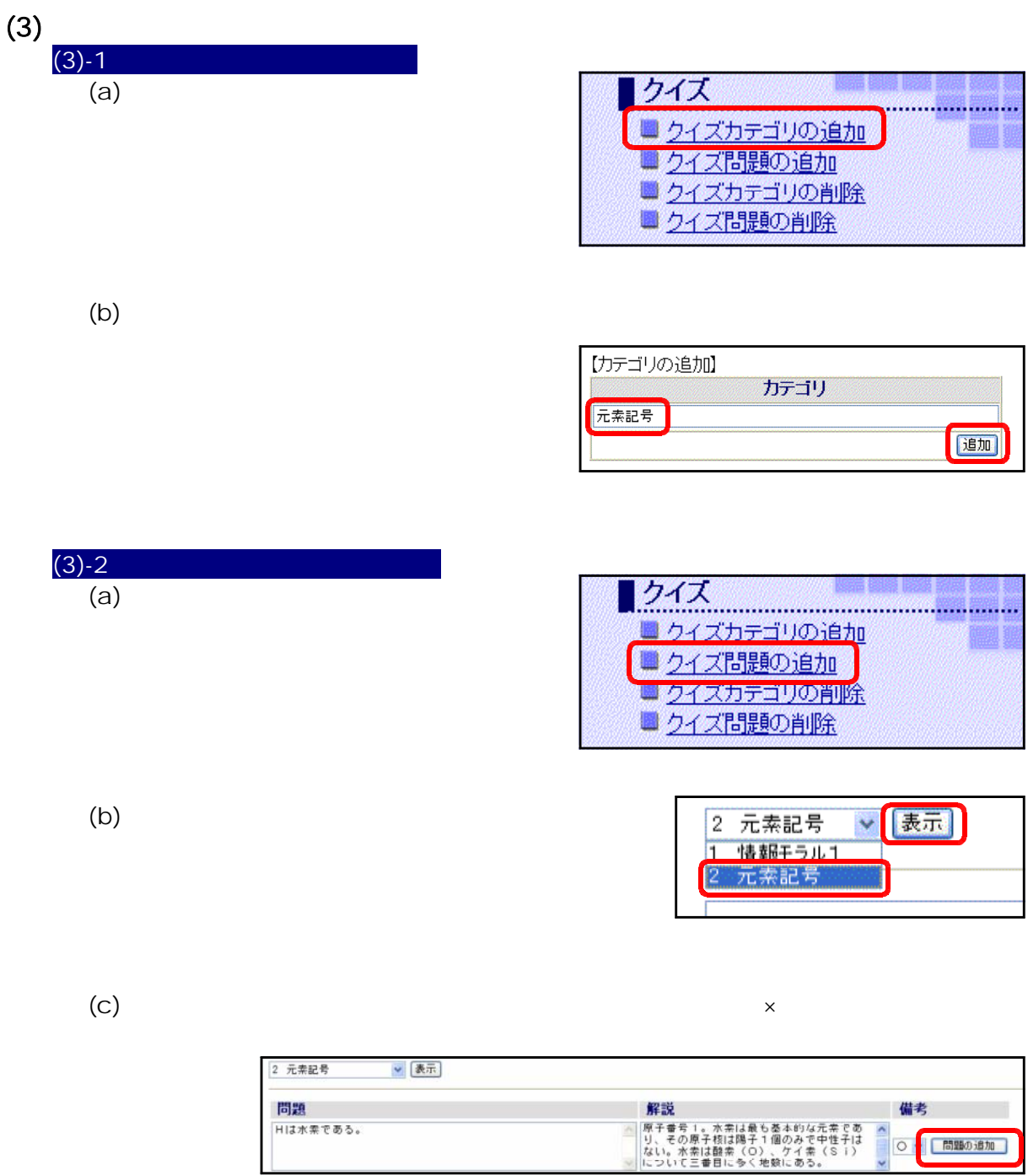

 $(d)$   $(c)$ 

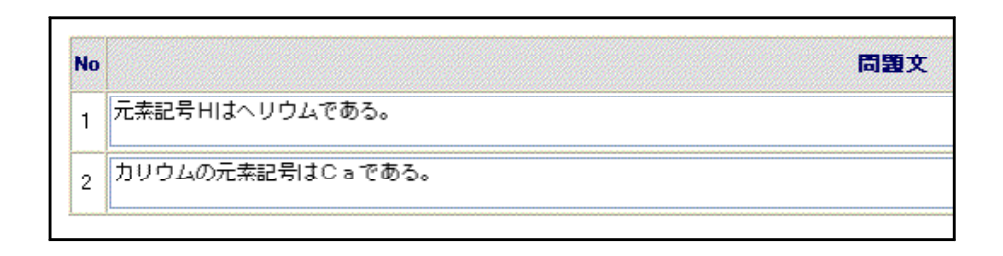

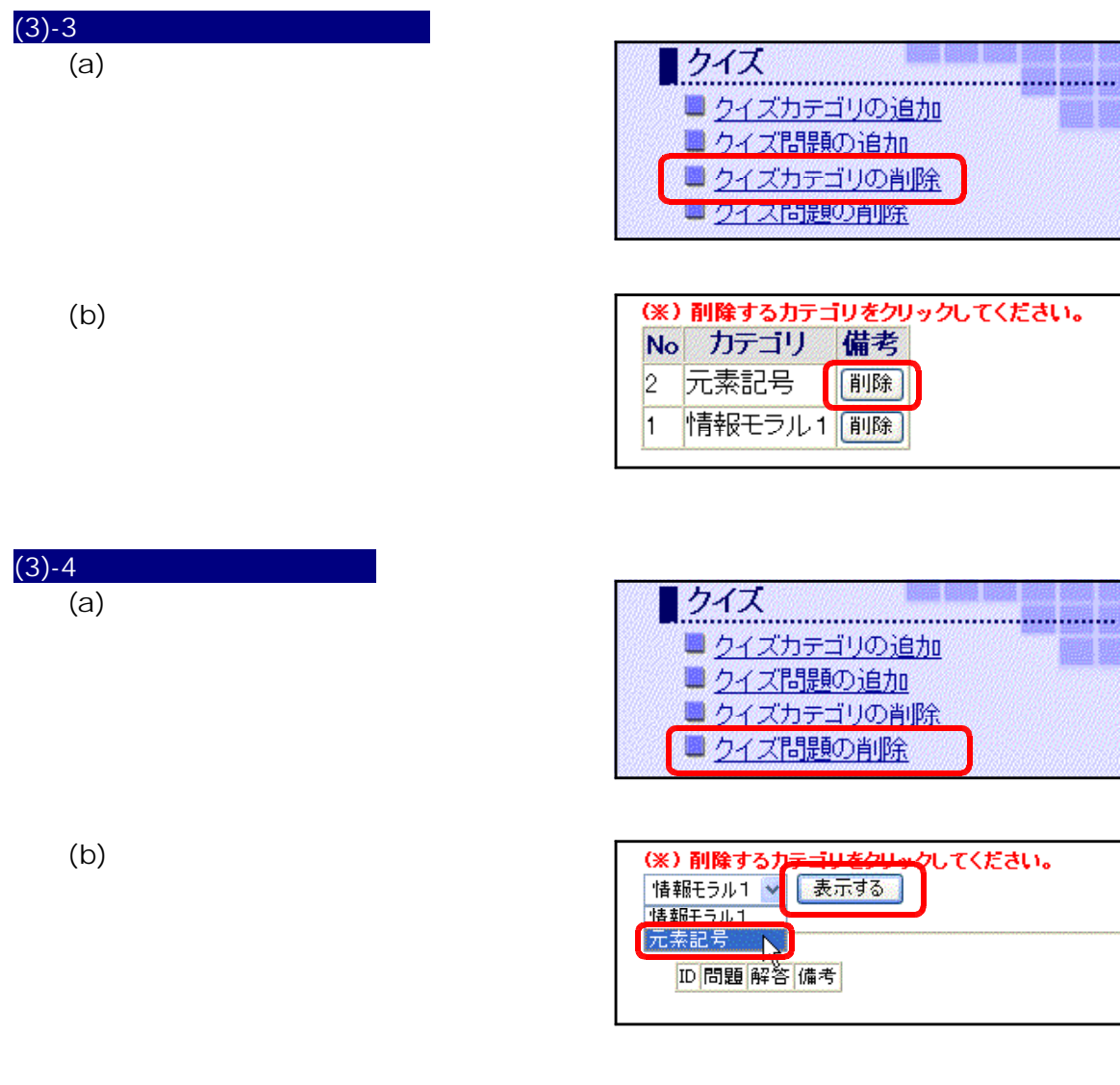

 $\left( c\right)$ 

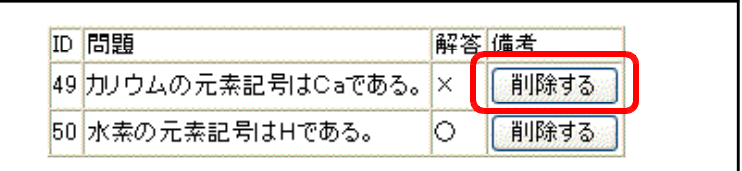

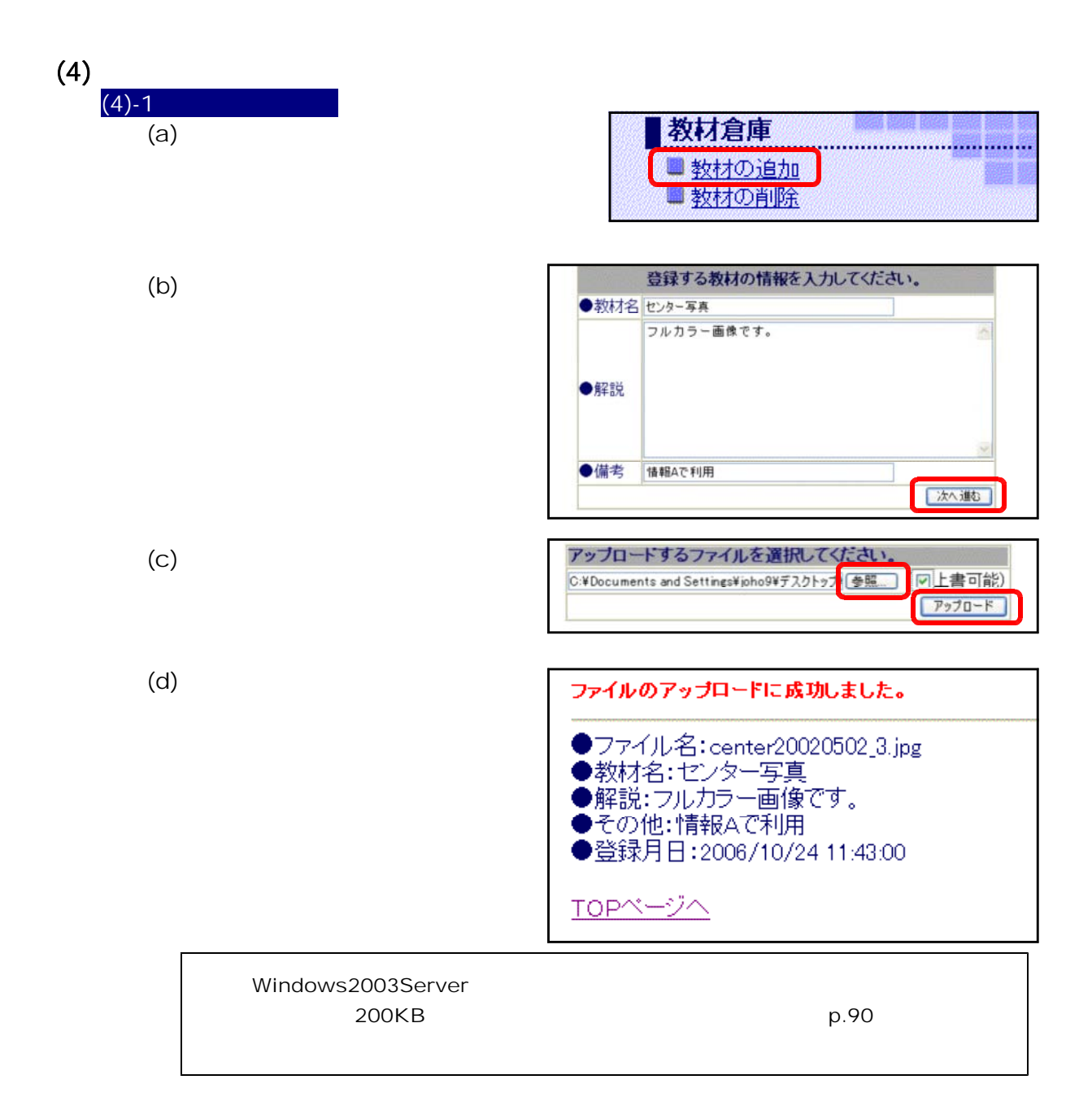

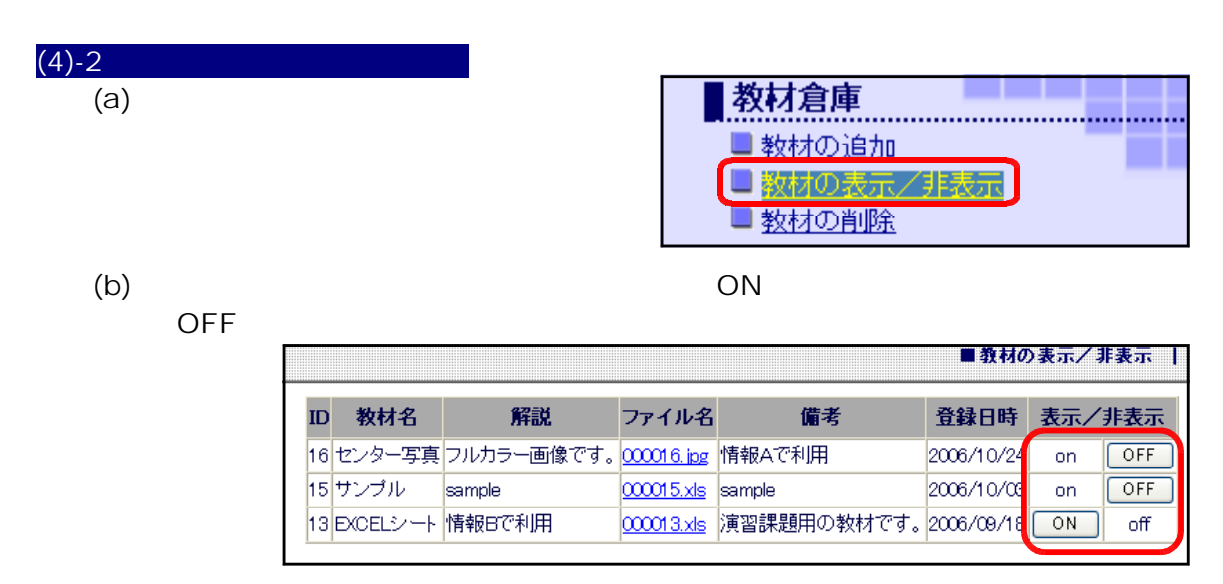

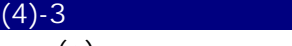

 $(a)$ 

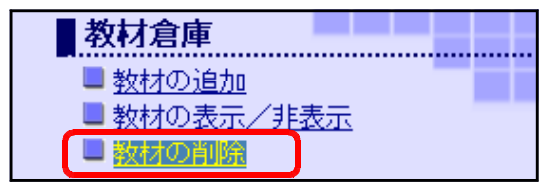

## $(b)$

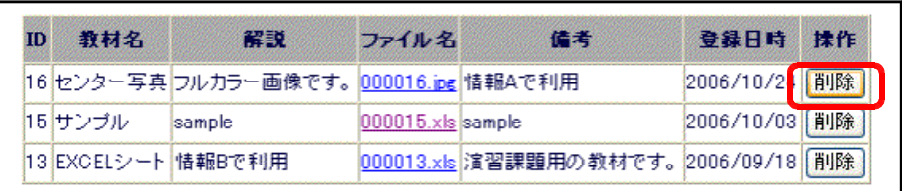

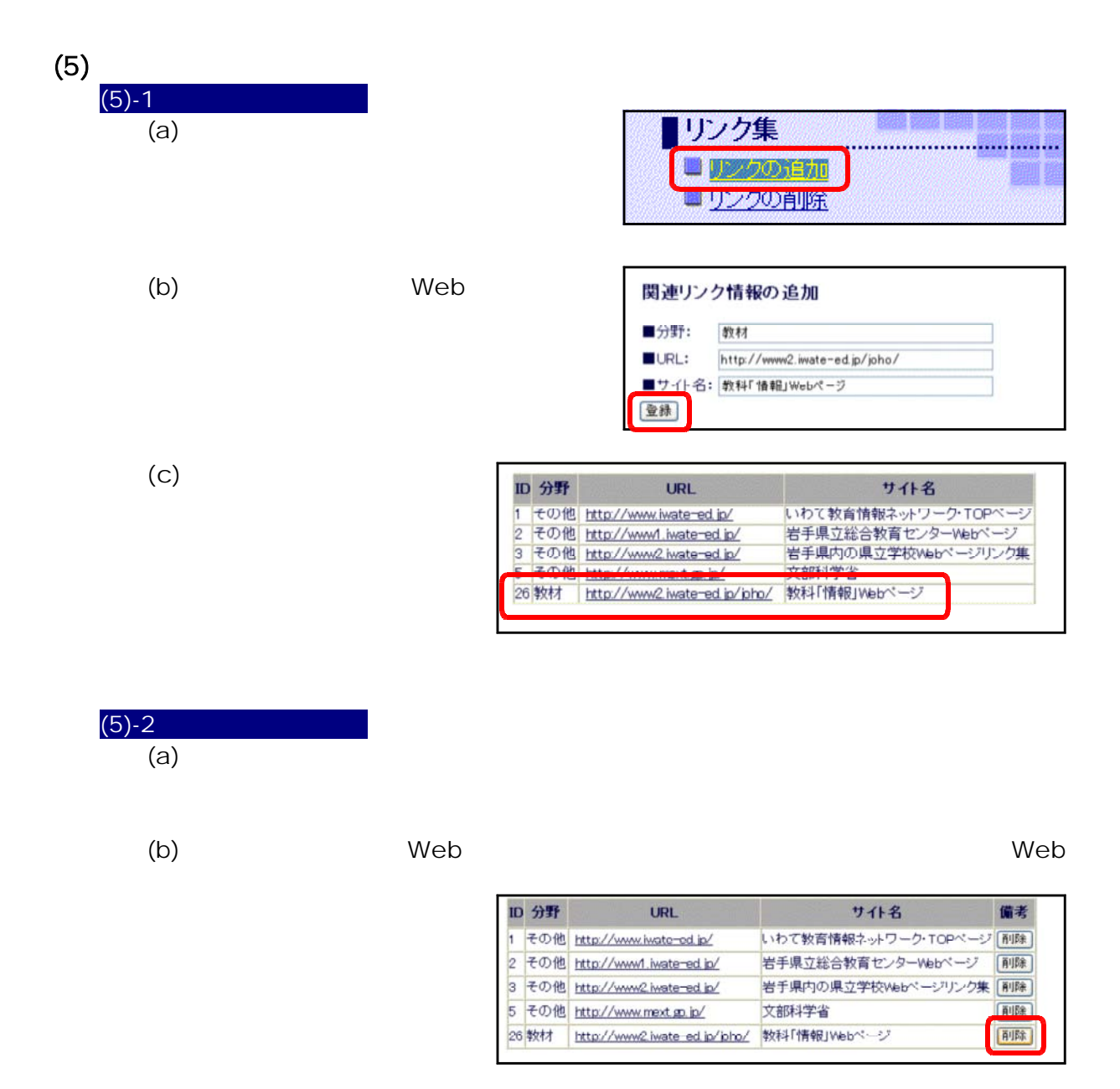

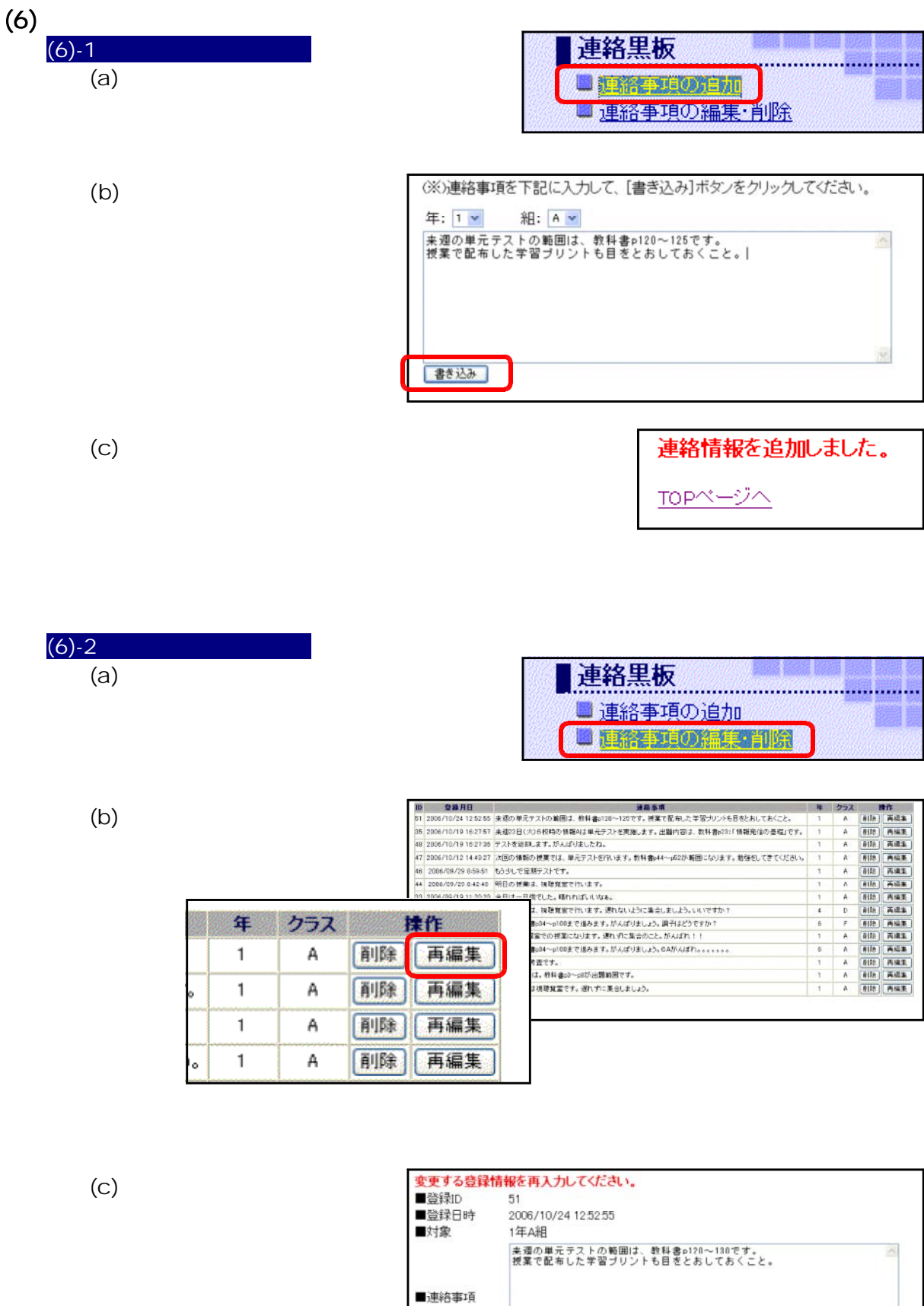

EE

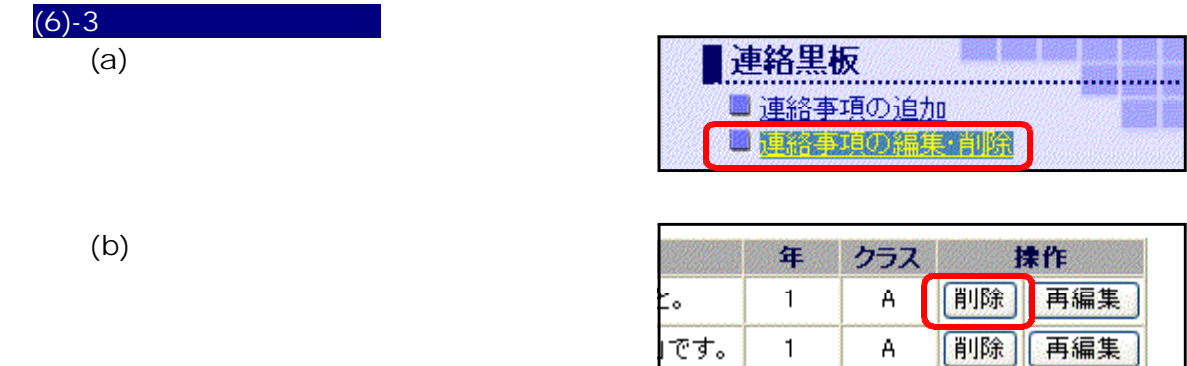

|です。|

 $\overline{1}$ 

 $\mathbf{1}$ 

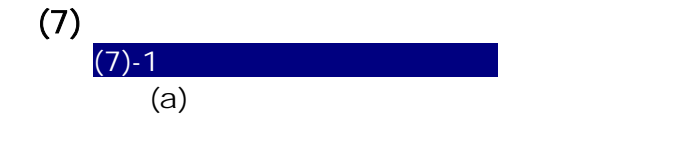

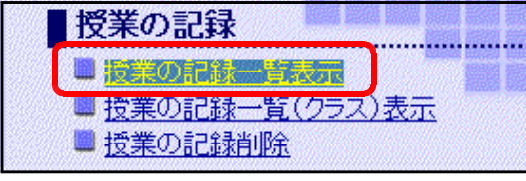

A

A

削除

再編集

 $\lambda$  (b)

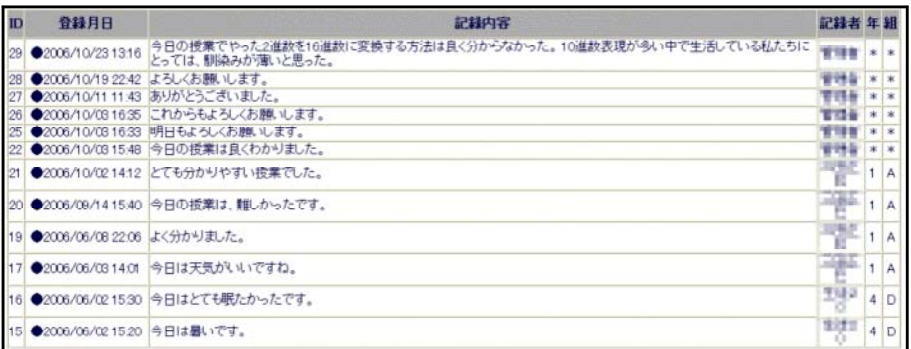

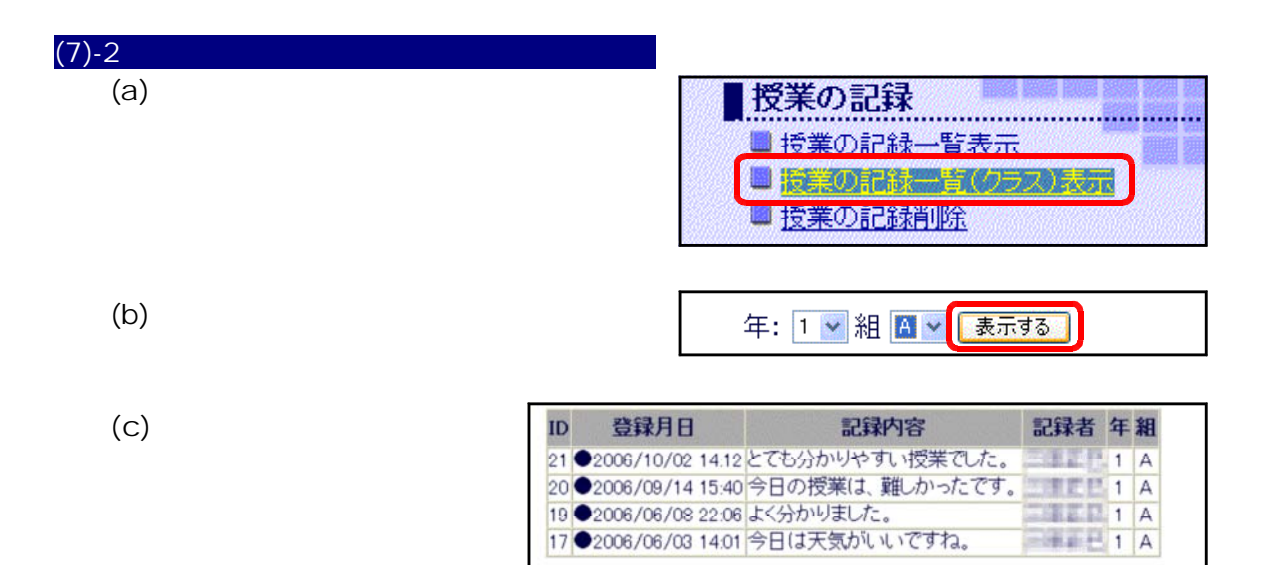

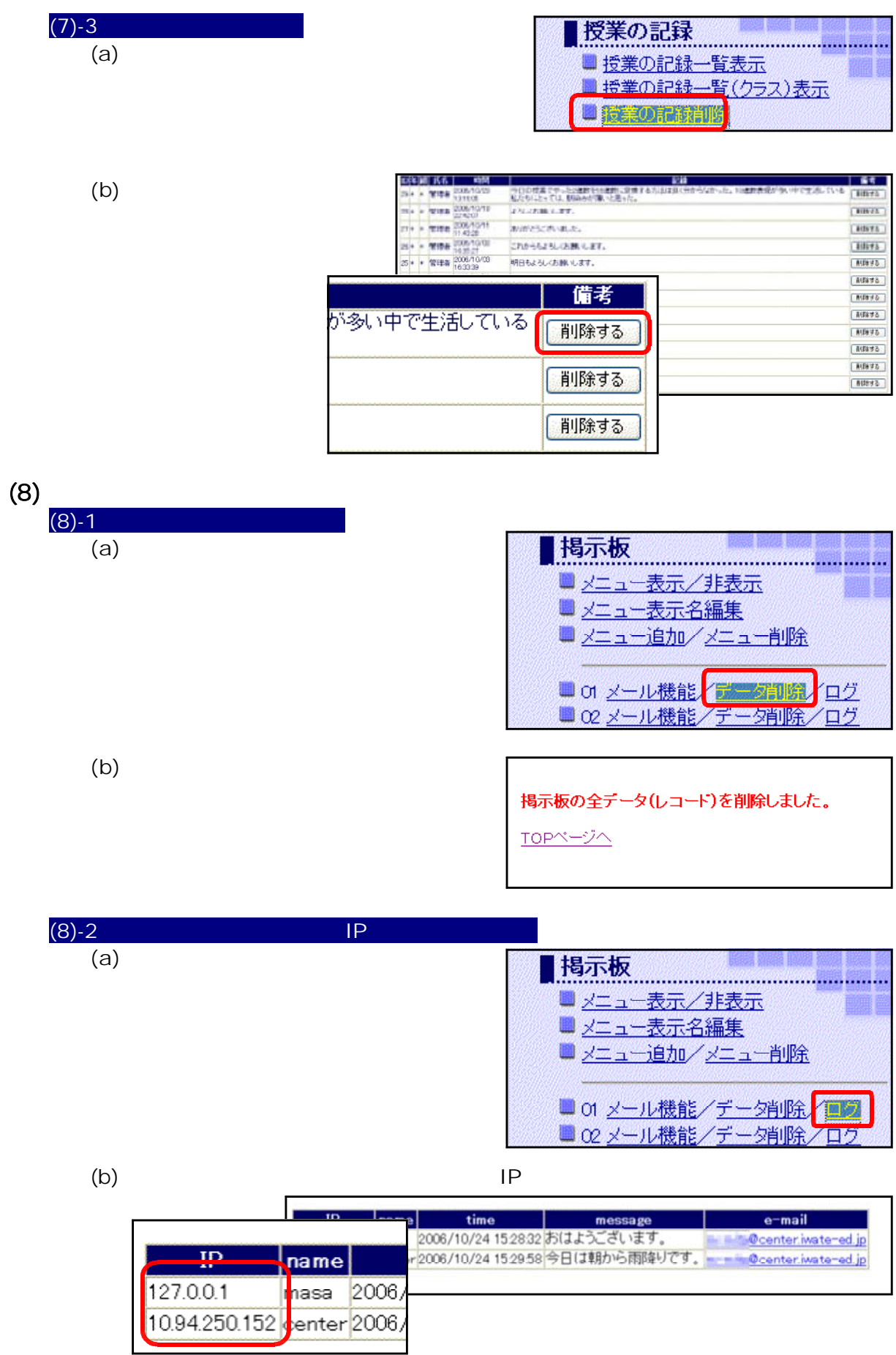

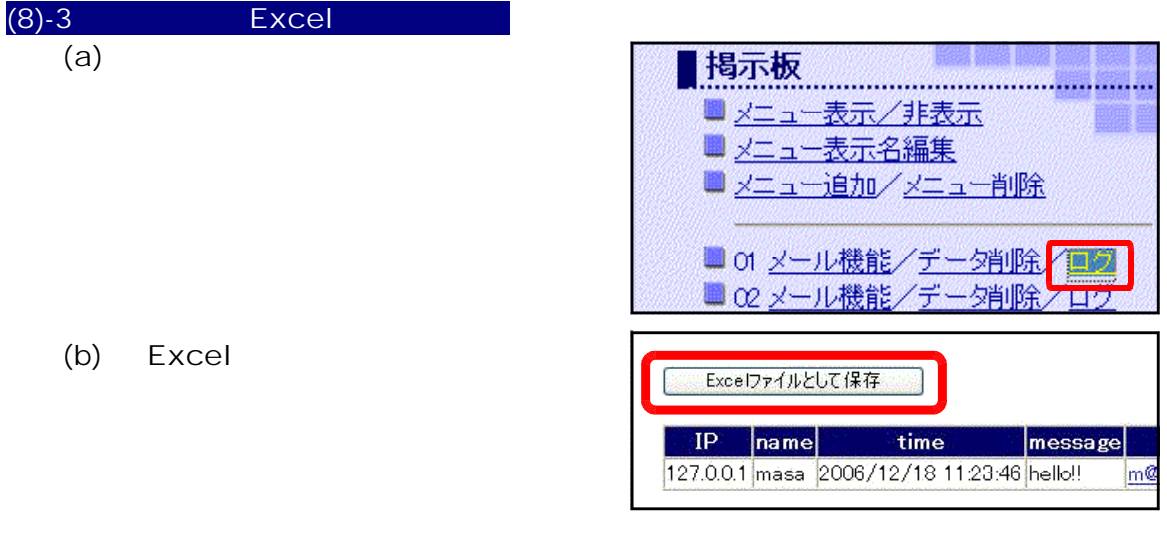

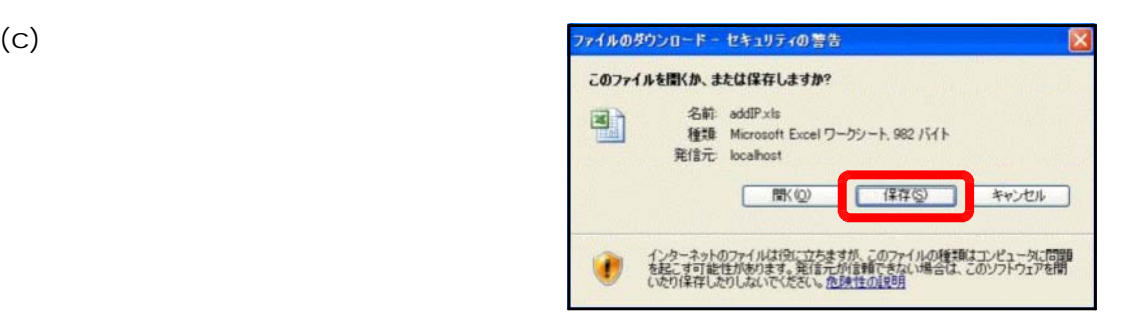

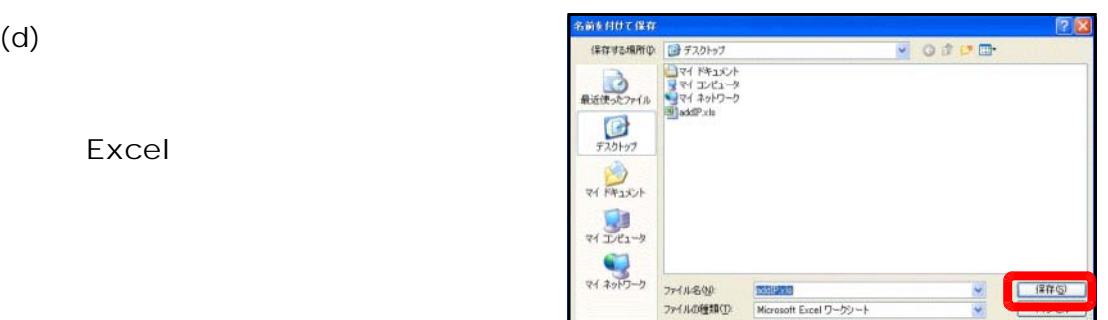

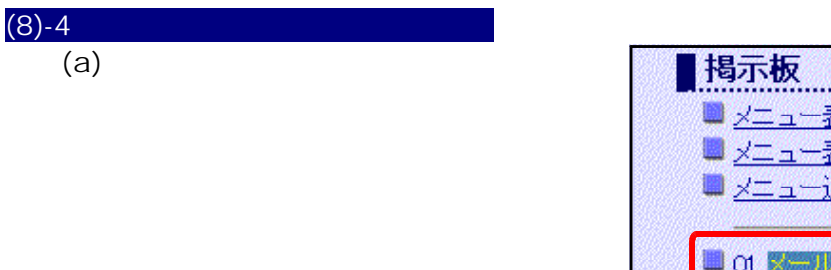

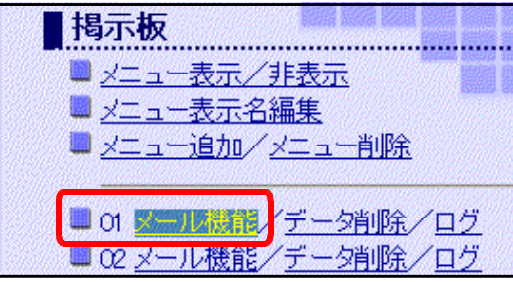

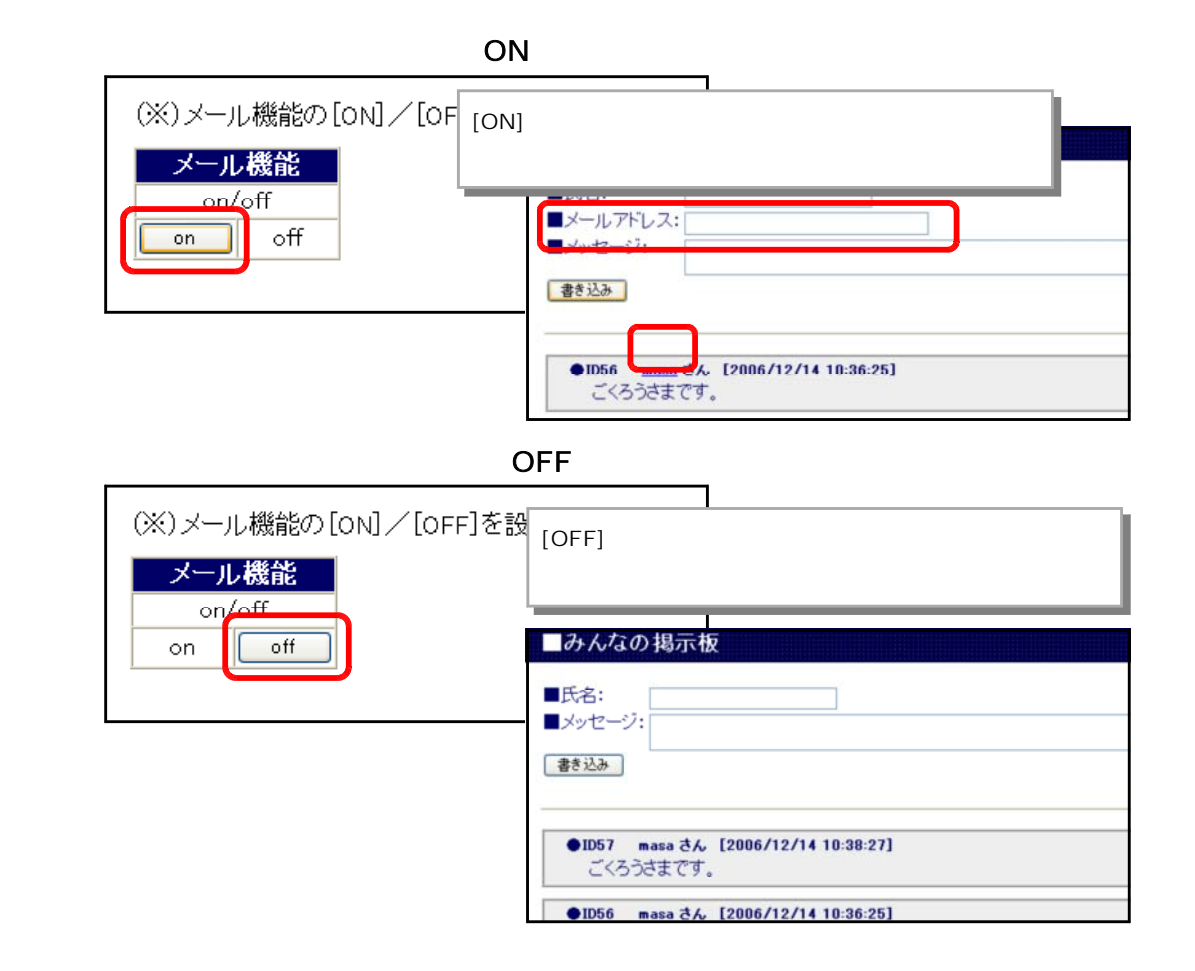

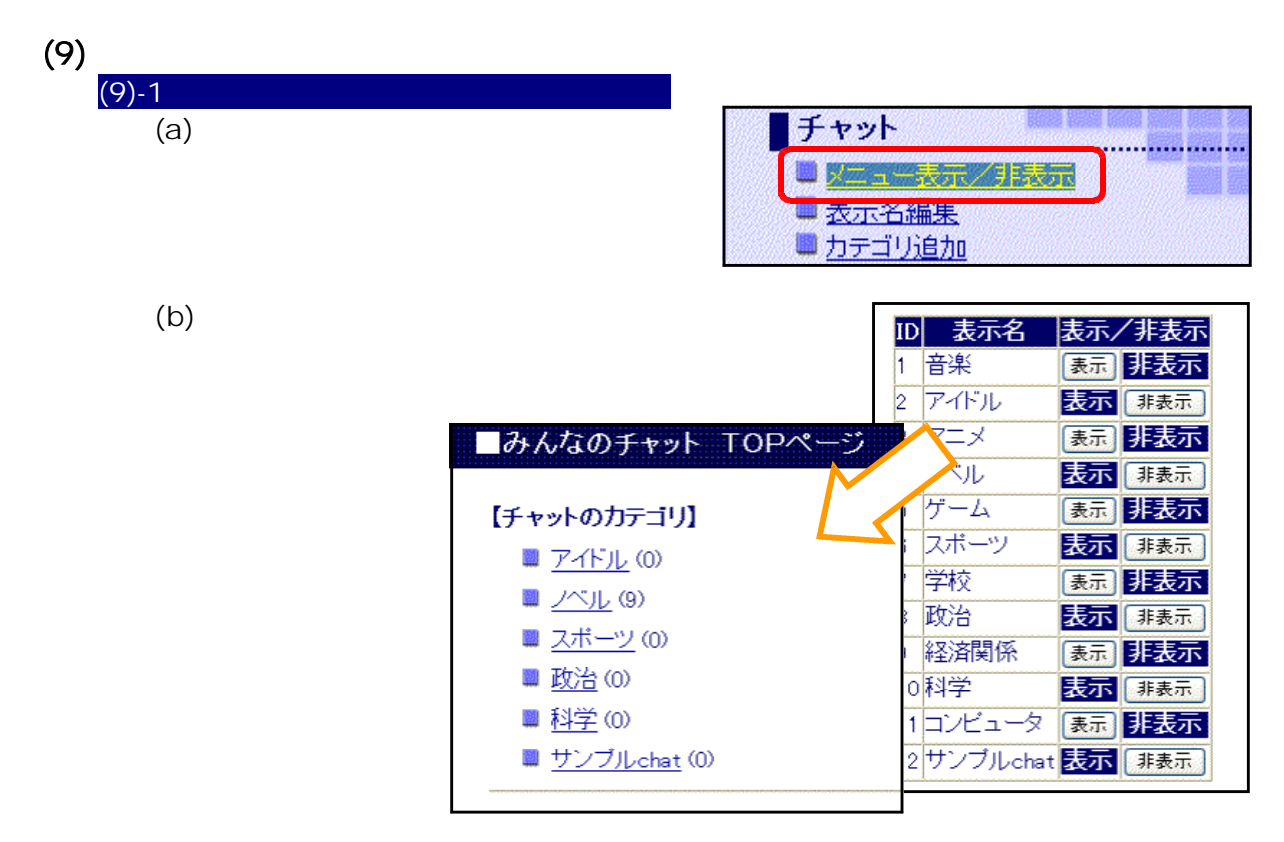

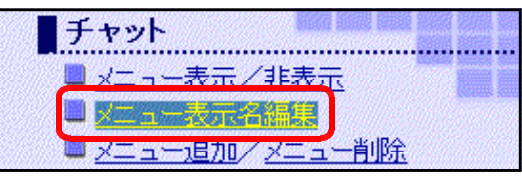

 $(b)$ 

 $(9) - 2$  (a)

 $(a)$ 

 $(a)$ 

 $(c)$ 

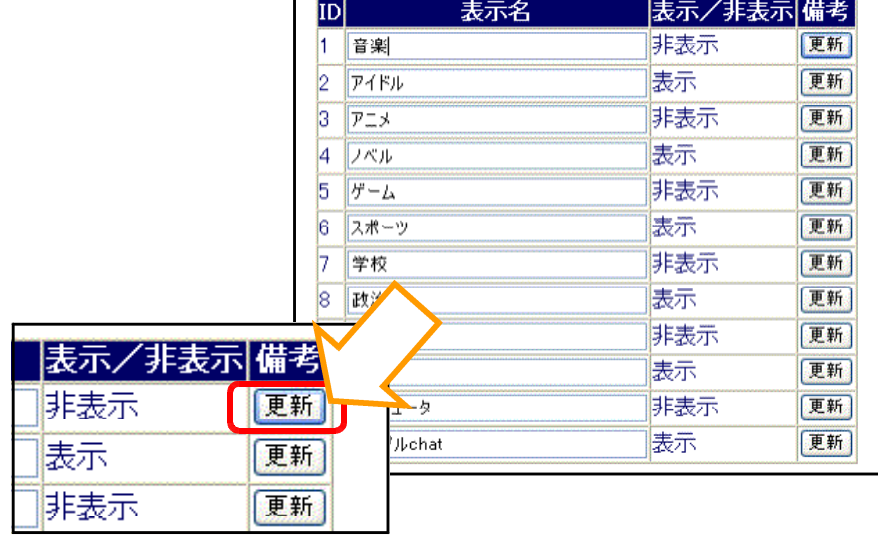

r

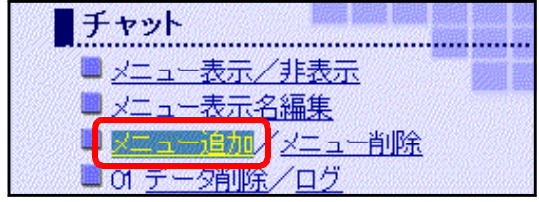

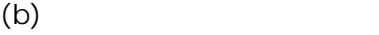

 $(9) - 3$ <br>(a)

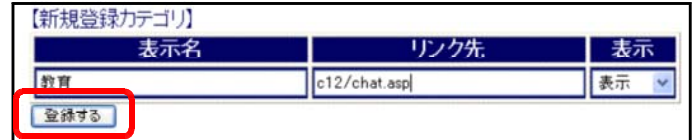

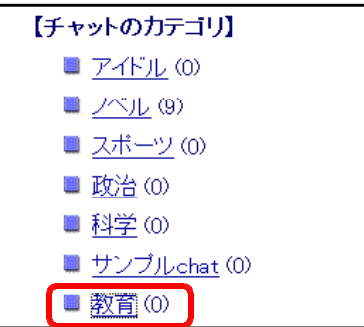
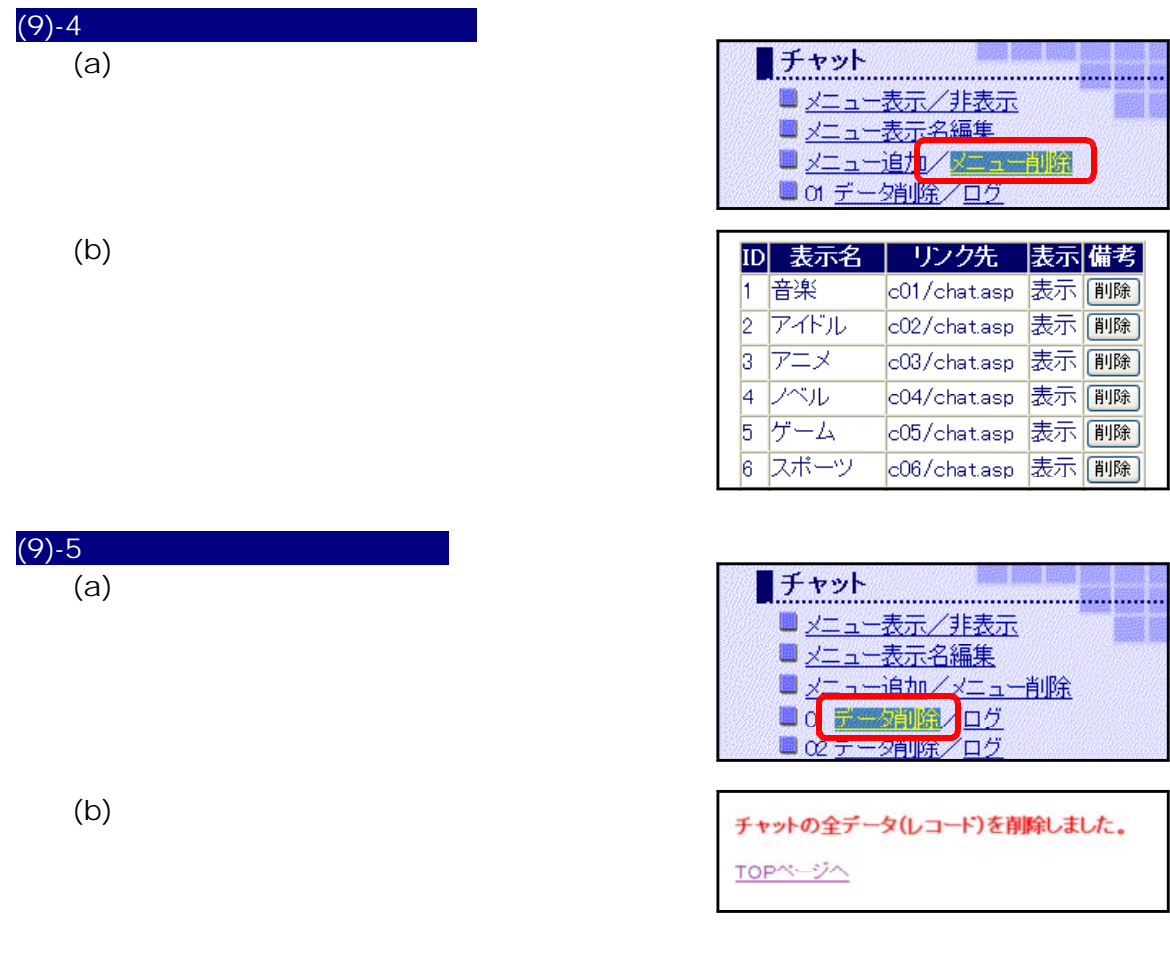

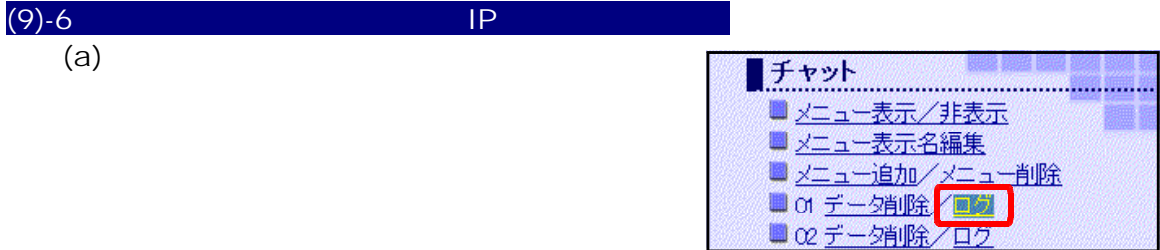

## $(b)$  IP

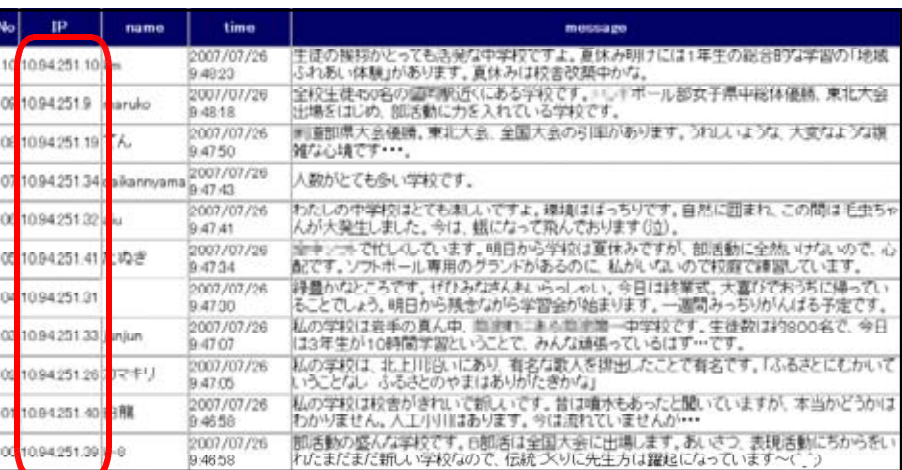

# $(10)$  Phishing

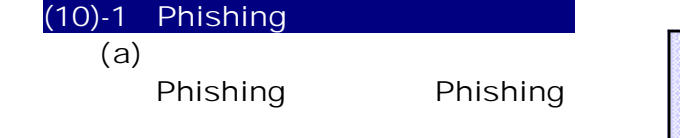

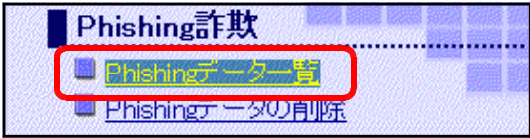

## (b) Phishing

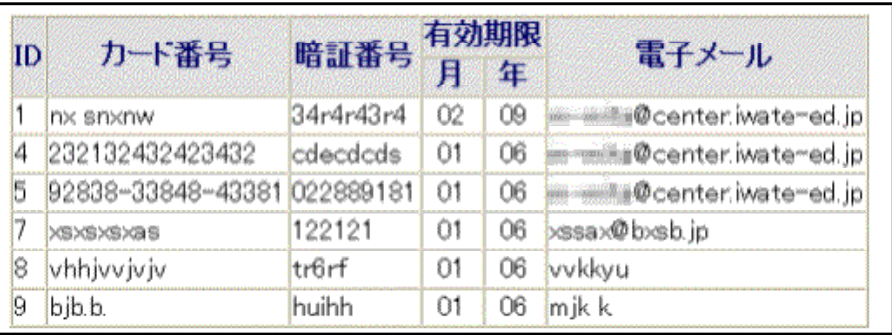

# $(10)-2$  Phishing (a)<br>Phishing

Phishing

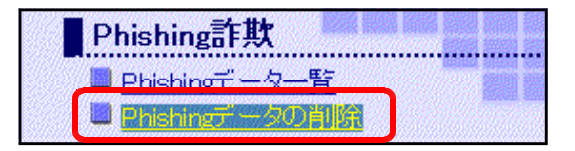

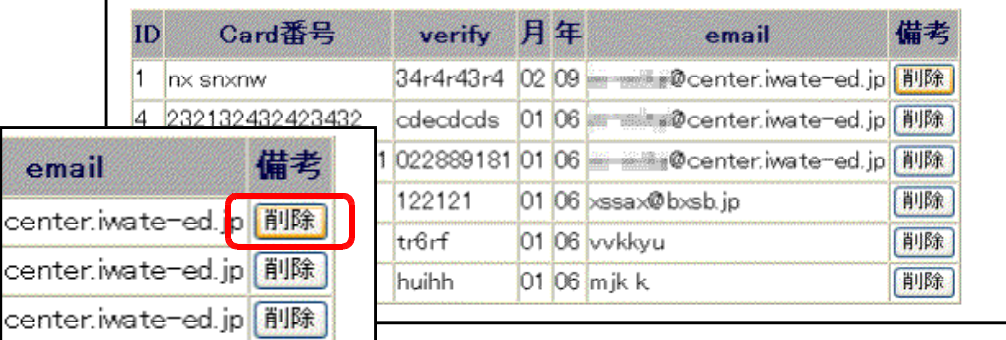

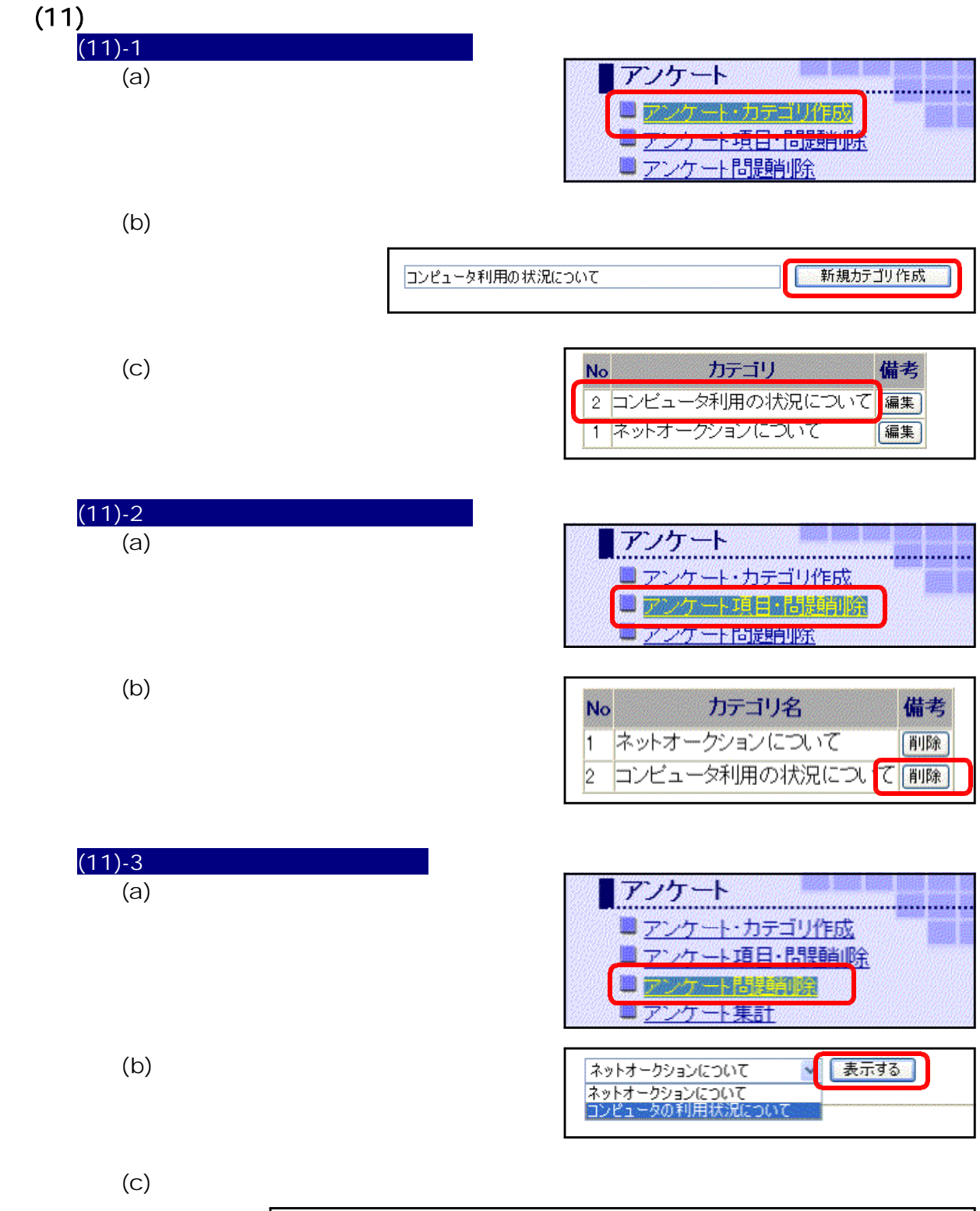

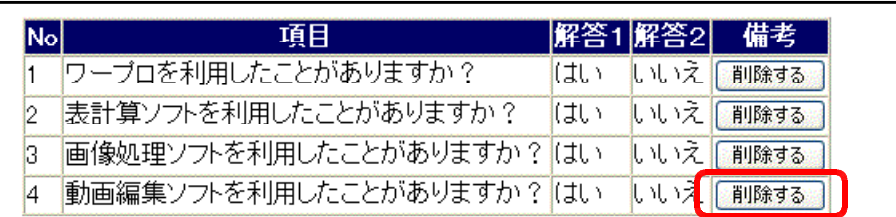

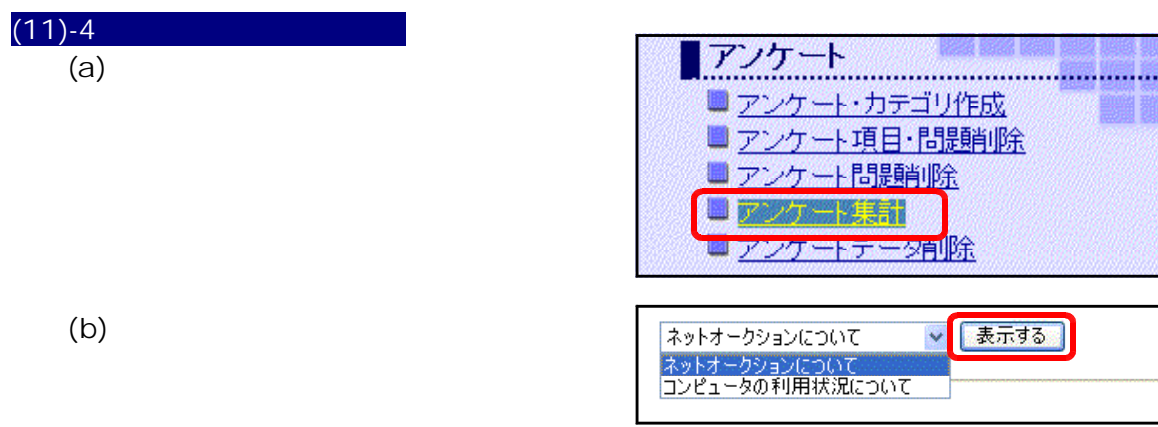

 $\left( c\right)$ 

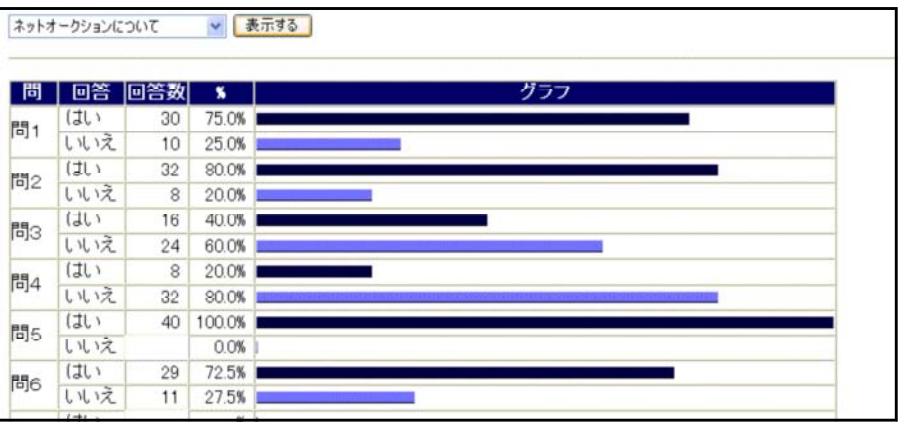

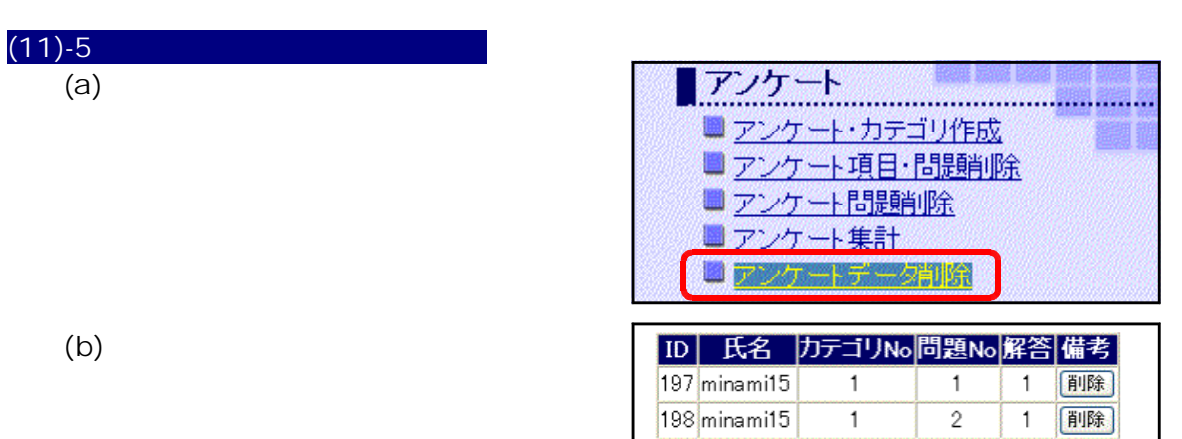

vo問題No解答備考

 $\overline{1}$ 

 $\overline{1}$ 

 $\overline{1}$ 

 $\overline{2}$ 

 $\overline{3}$ 

1 [ 削除]

间除

间除

 $\overline{1}$ 

 $\overline{1}$ 

 $\overline{1}$ 

 $\overline{1}$ 

 $\overline{1}$ 

 $\overline{3}$ 

 $\overline{4}$ 

 $\overline{5}$ 

 $\overline{6}$ 

Ŧ

 $\overline{1}$ 

 $\overline{2}$ 

 $\overline{1}$ 

 $\overline{1}$ 

 $\overline{1}$ 

[削除]

[削除]

画除

画除

(削除)

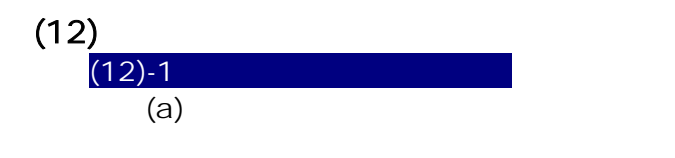

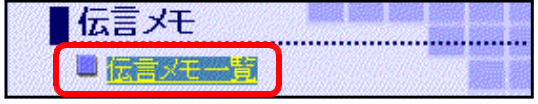

#### $(b)$

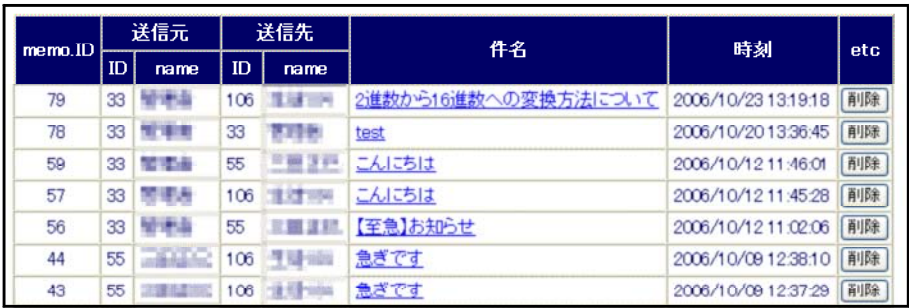

# $(12)-2$

 $(a)$ 

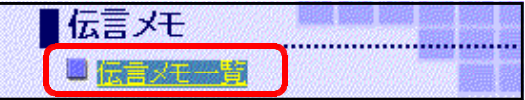

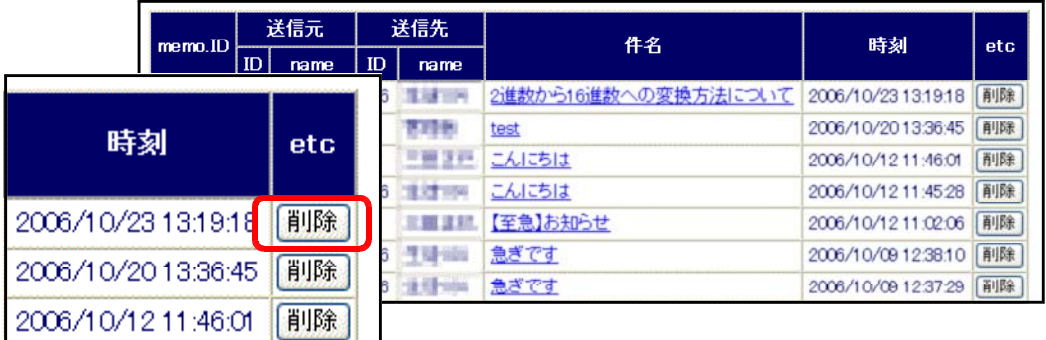

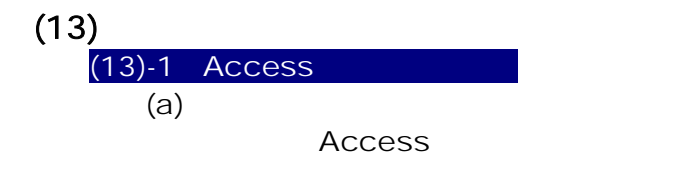

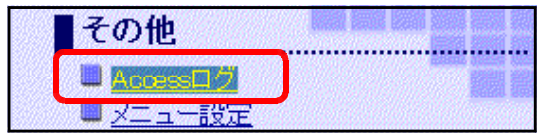

#### (b) AccessLog IP AccessLog AccessLog

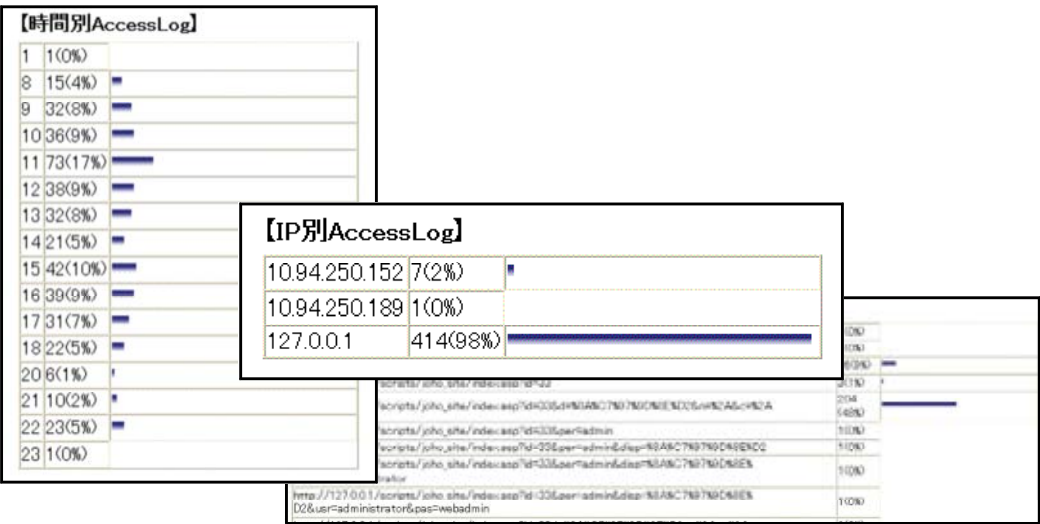

# $(13)-2$  (a)  $(a)$

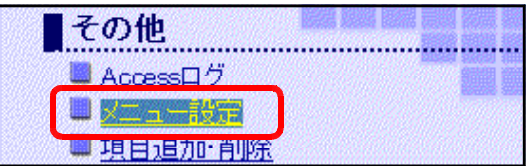

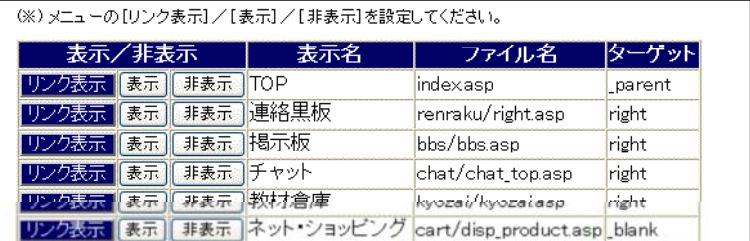

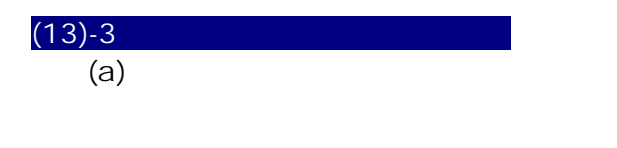

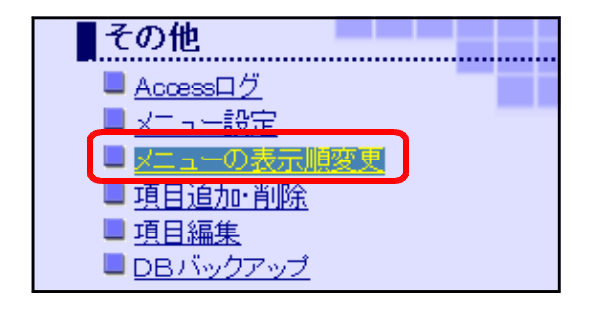

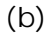

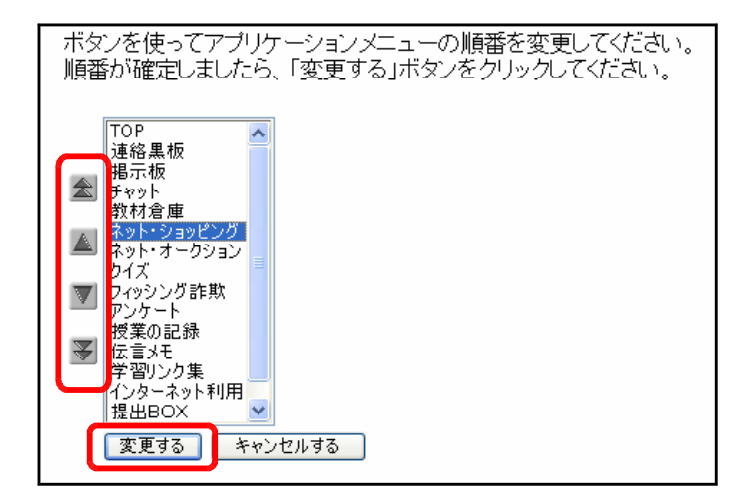

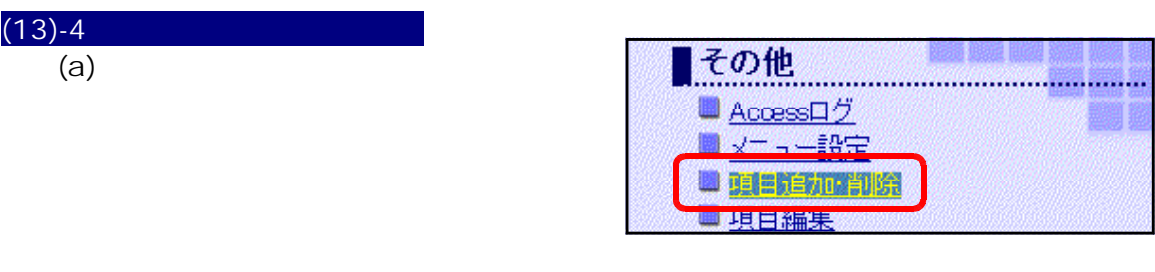

(b)  $\qquad \qquad \qquad \qquad \text{target}$ 

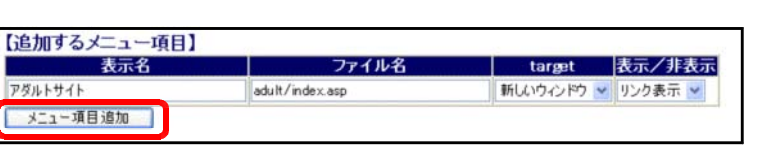

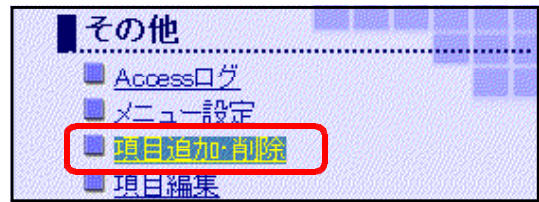

 $(b)$ 

 $(13)-5$  (a)

 $(a)$ 

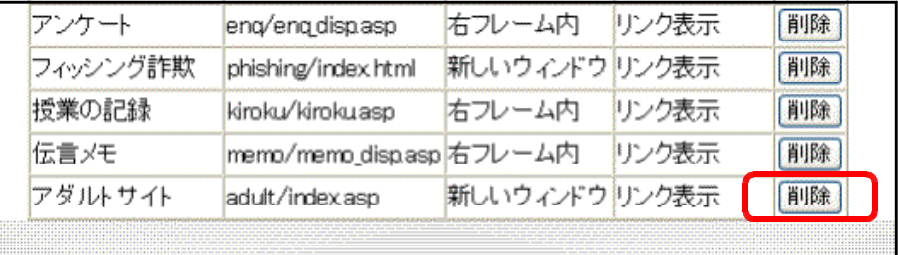

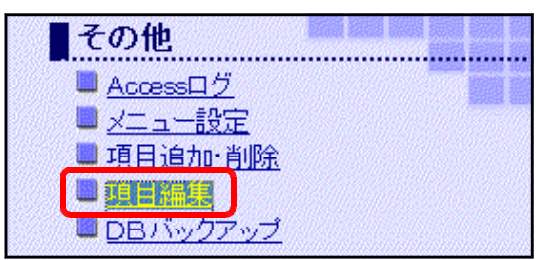

#### $\phi$  (b)

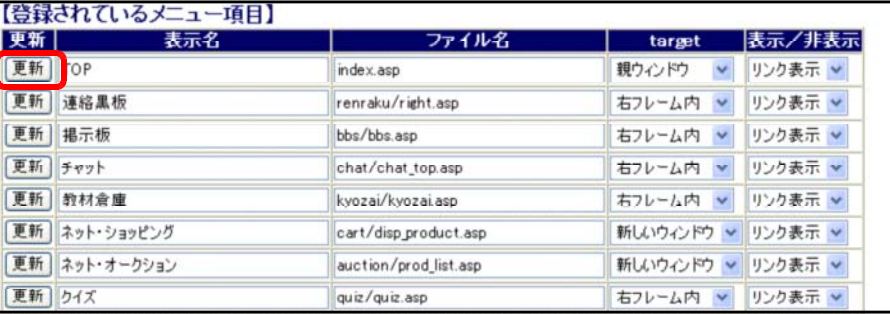

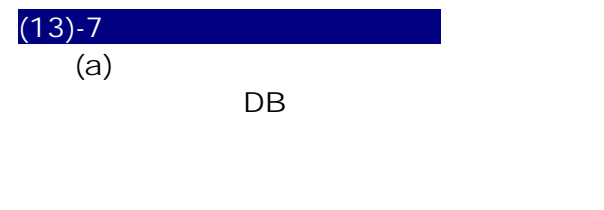

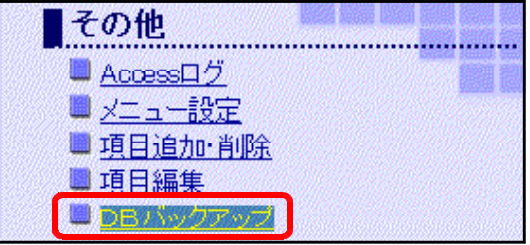

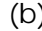

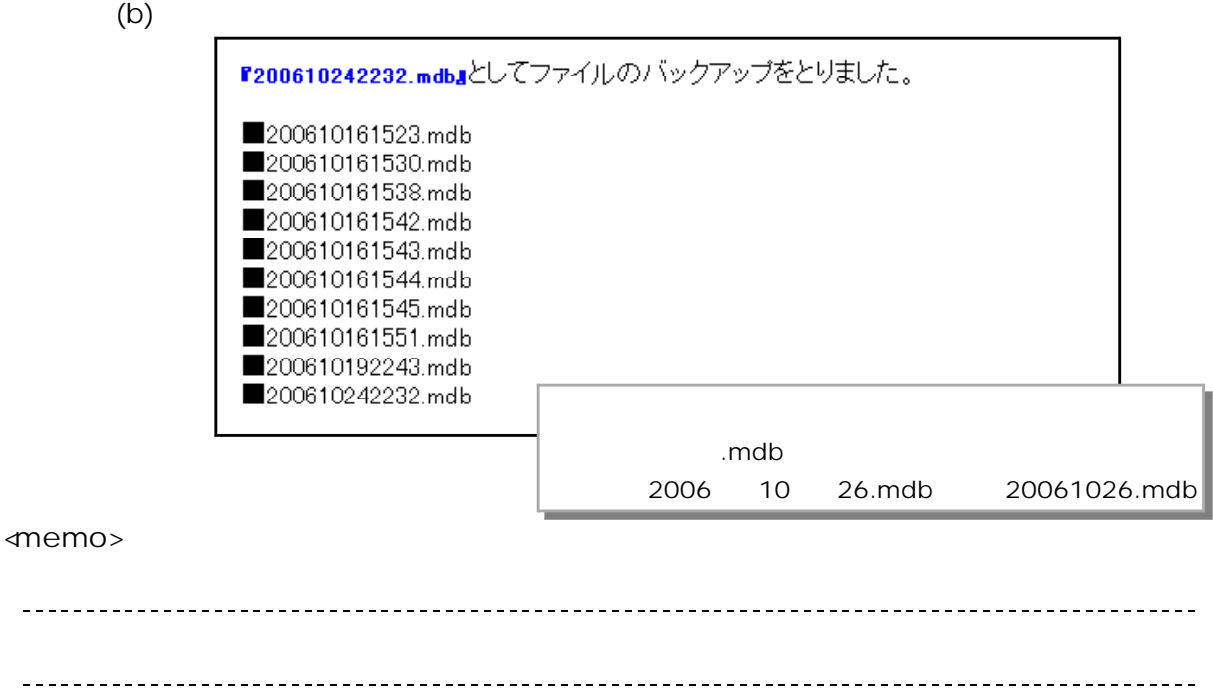

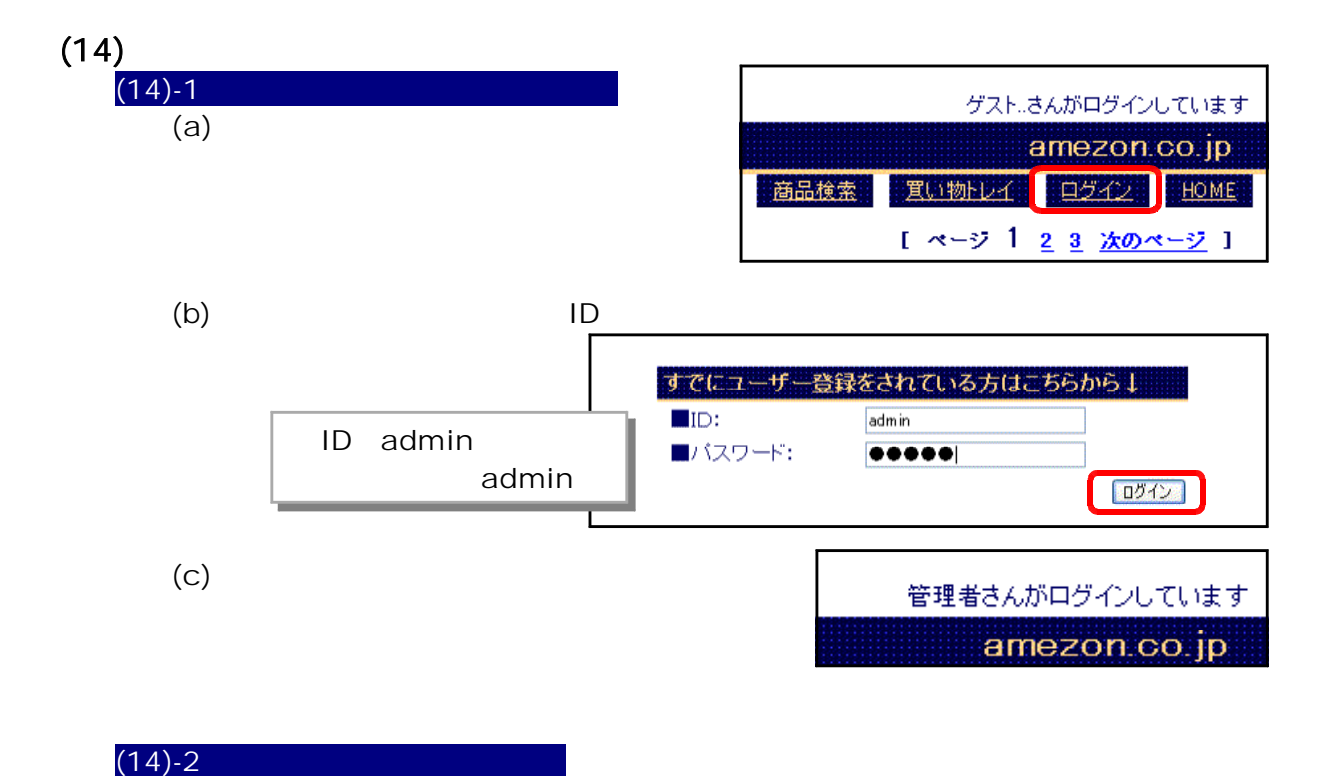

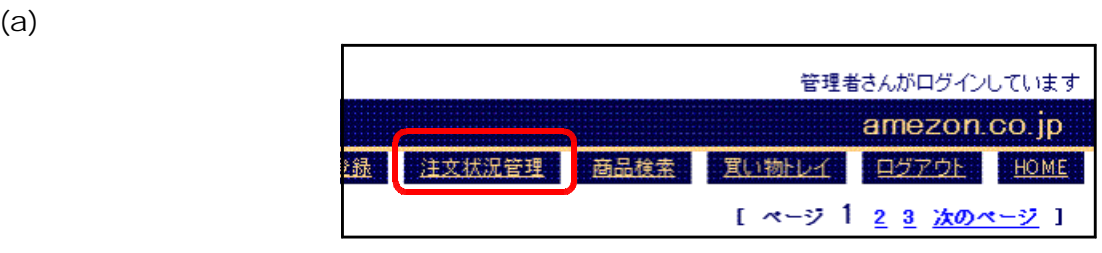

 $(b)$ 

 $(14)-3$ 

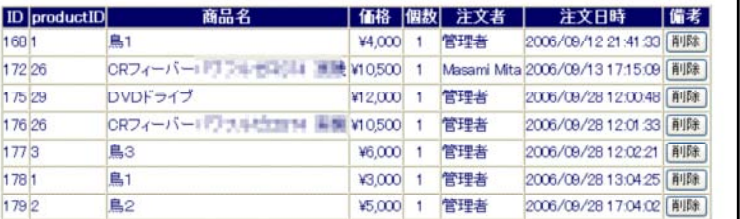

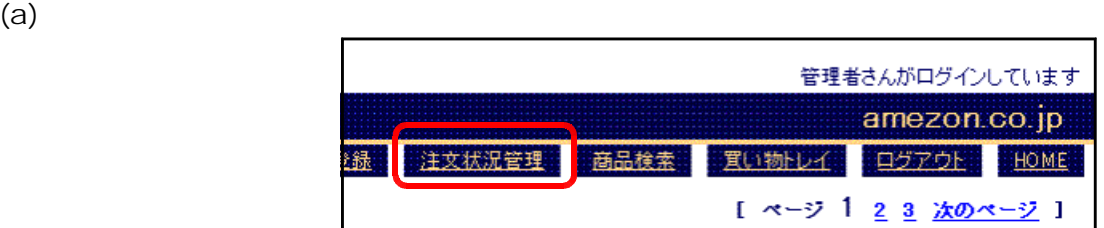

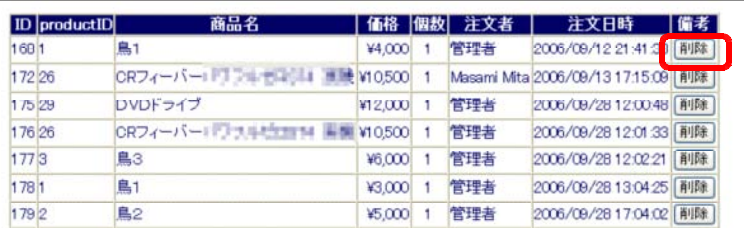

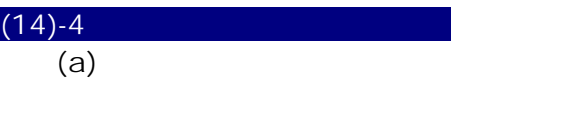

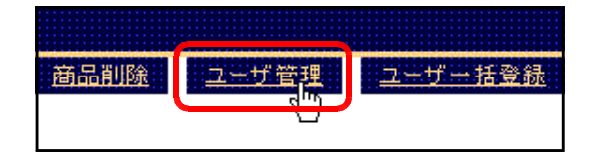

#### $\lambda$  (b)

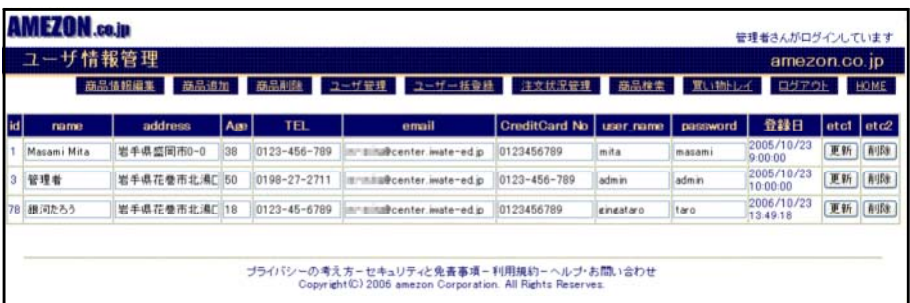

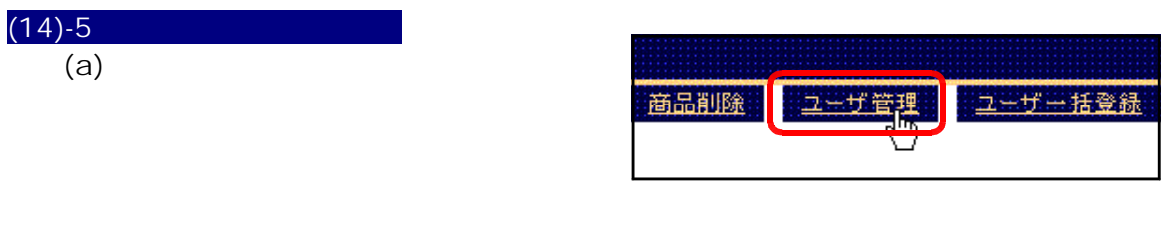

#### $\lambda$  (b)

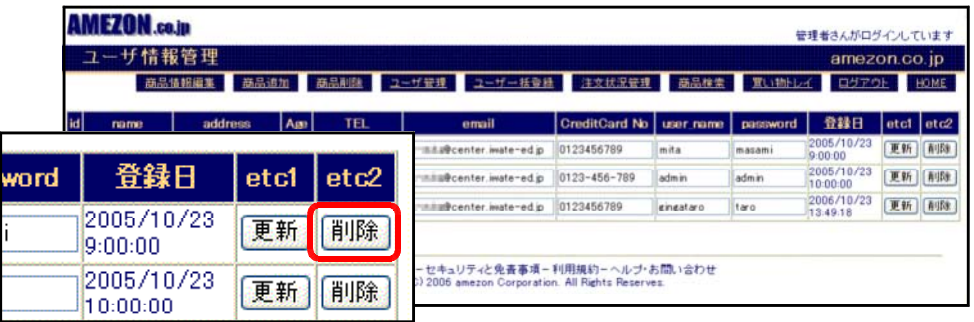

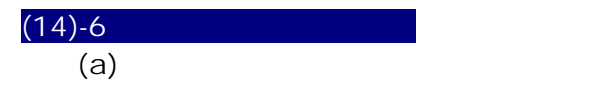

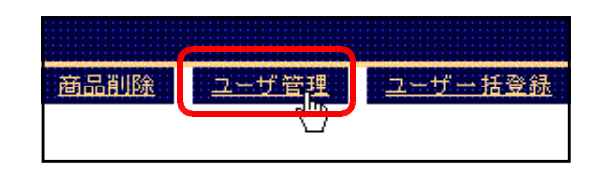

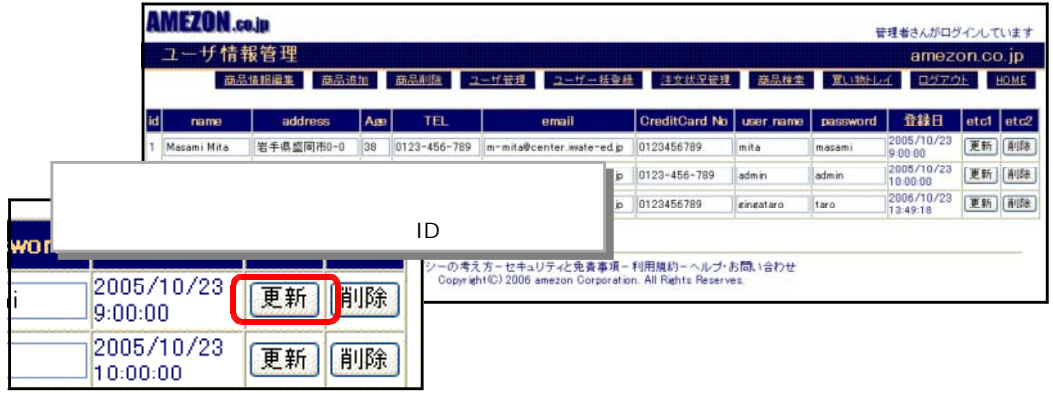

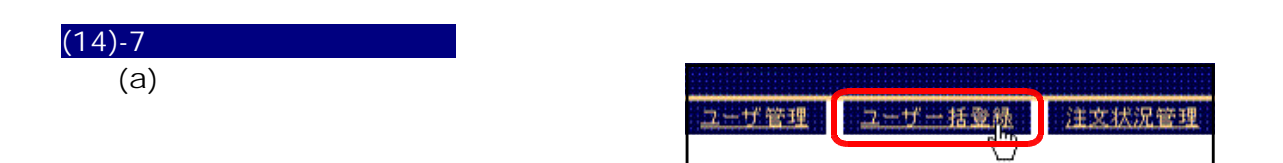

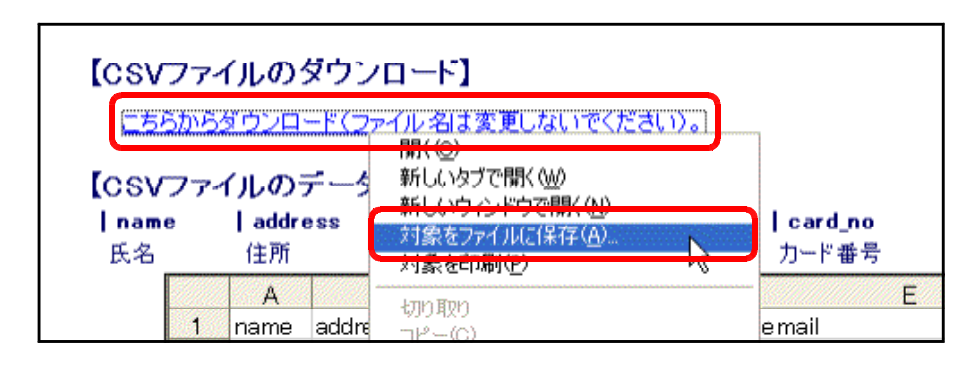

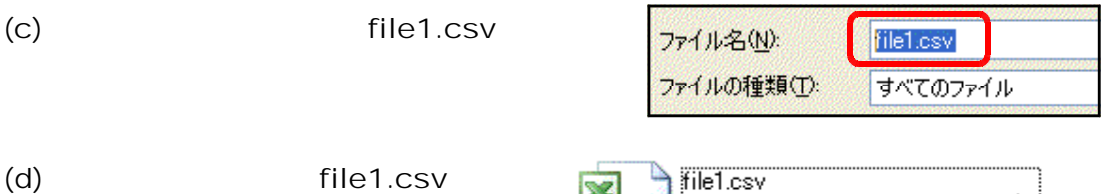

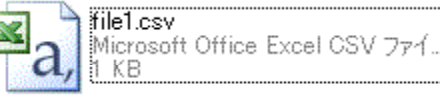

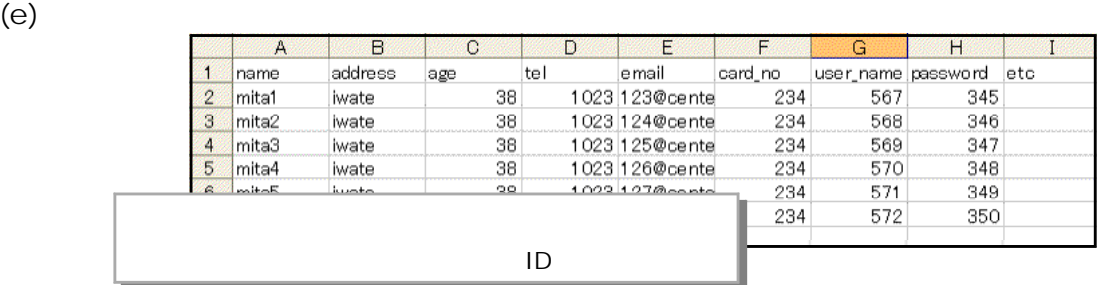

 $(f)$ 

file1.csv

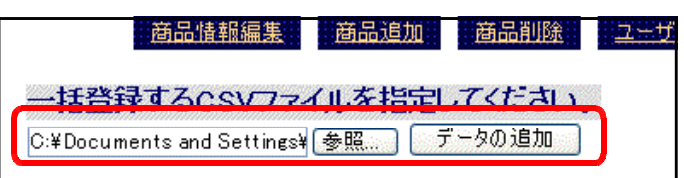

 $(g)$ 

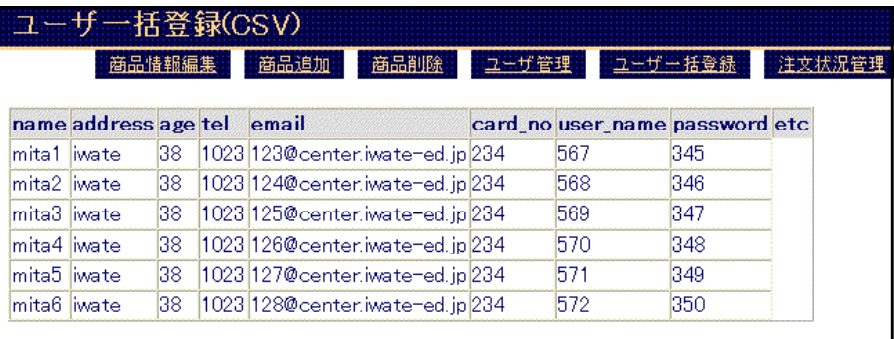

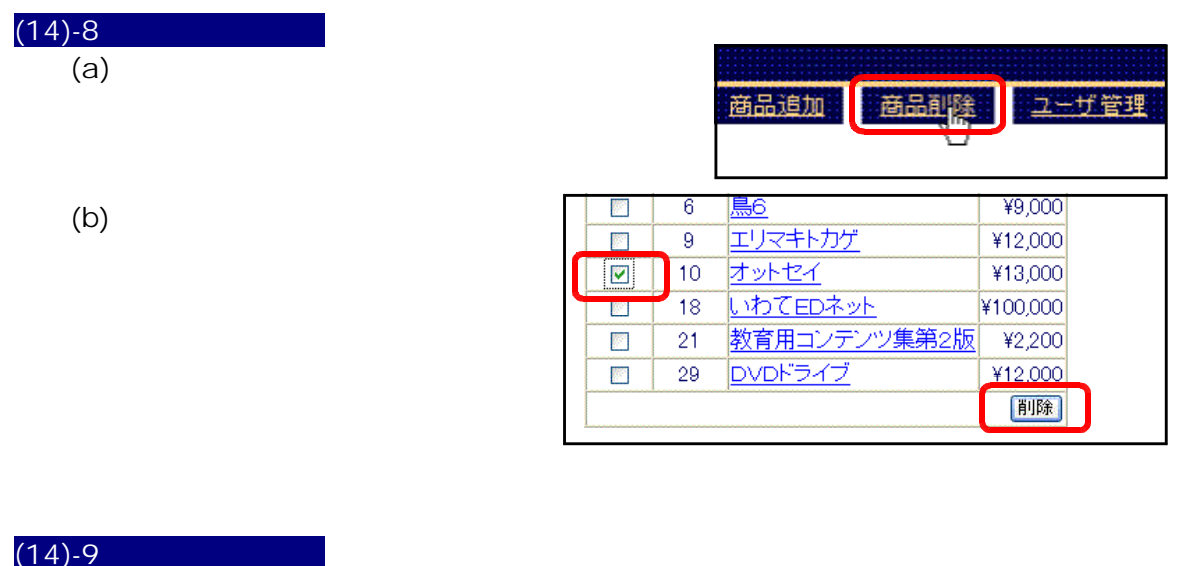

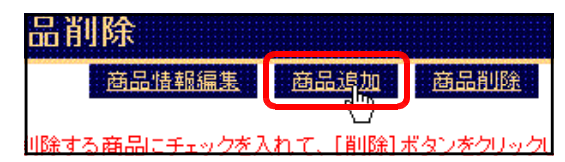

 $\overline{a}$  (b)

 $(a)$ 

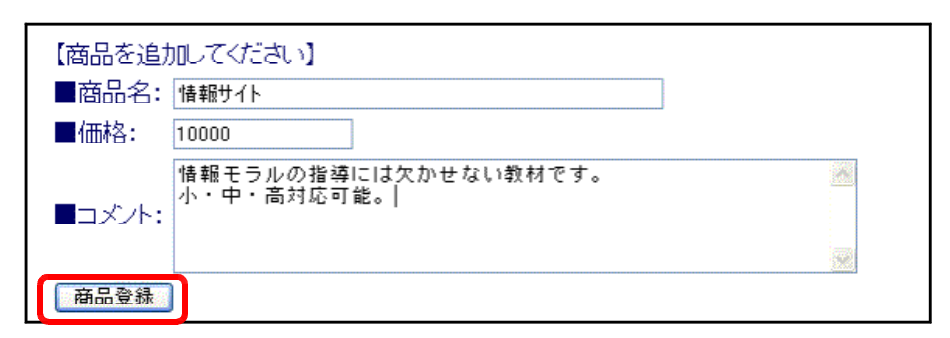

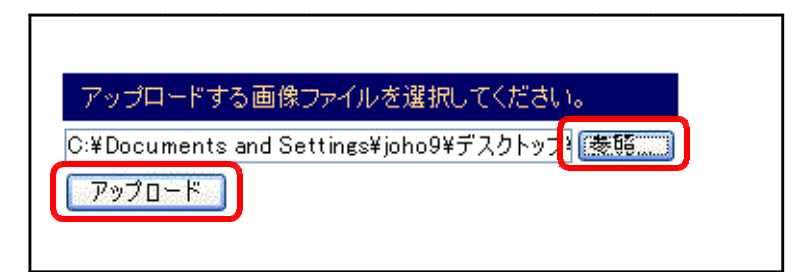

 $(d)$ 

商品の登録が完了いたしました。

### $(14)-10$  (a)  $(a)$

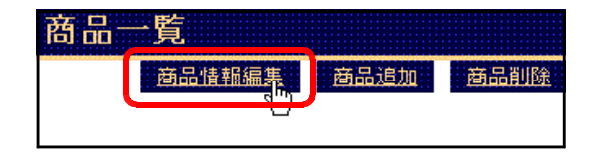

 $\zeta$  (b)

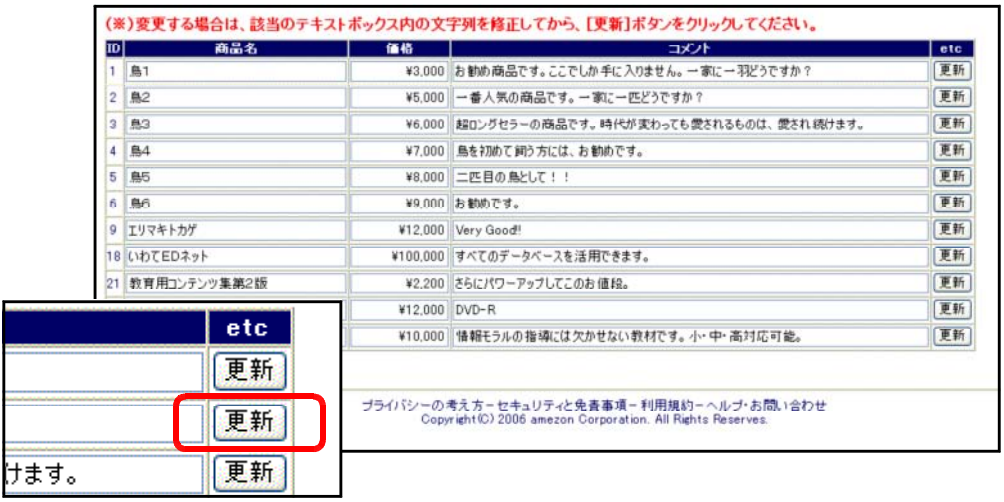

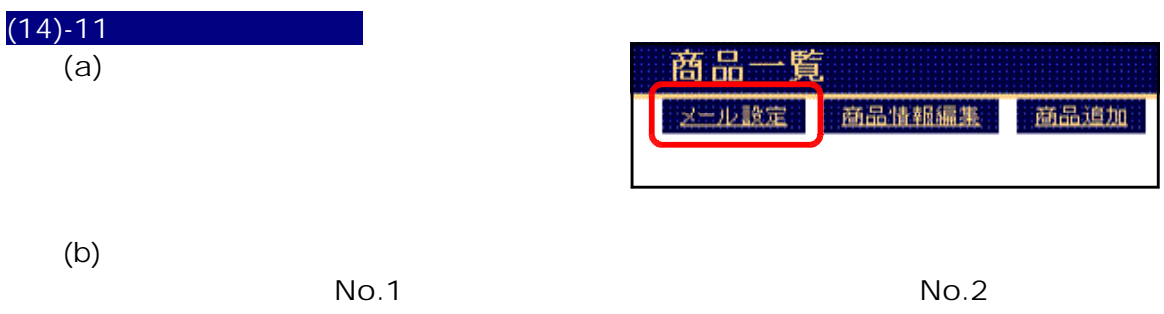

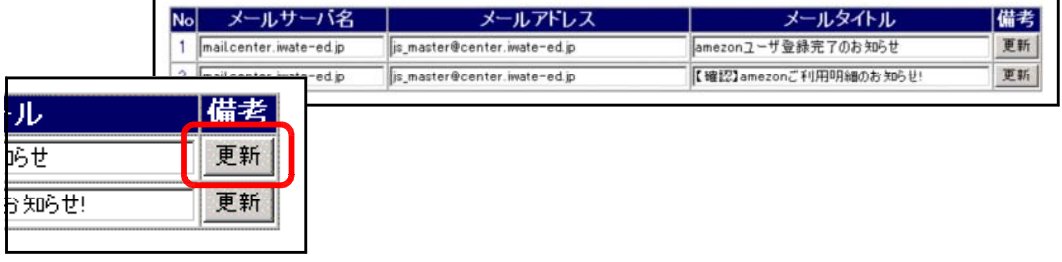

(e)  $\overline{a}$  and  $\overline{b}$  and  $\overline{b}$ 

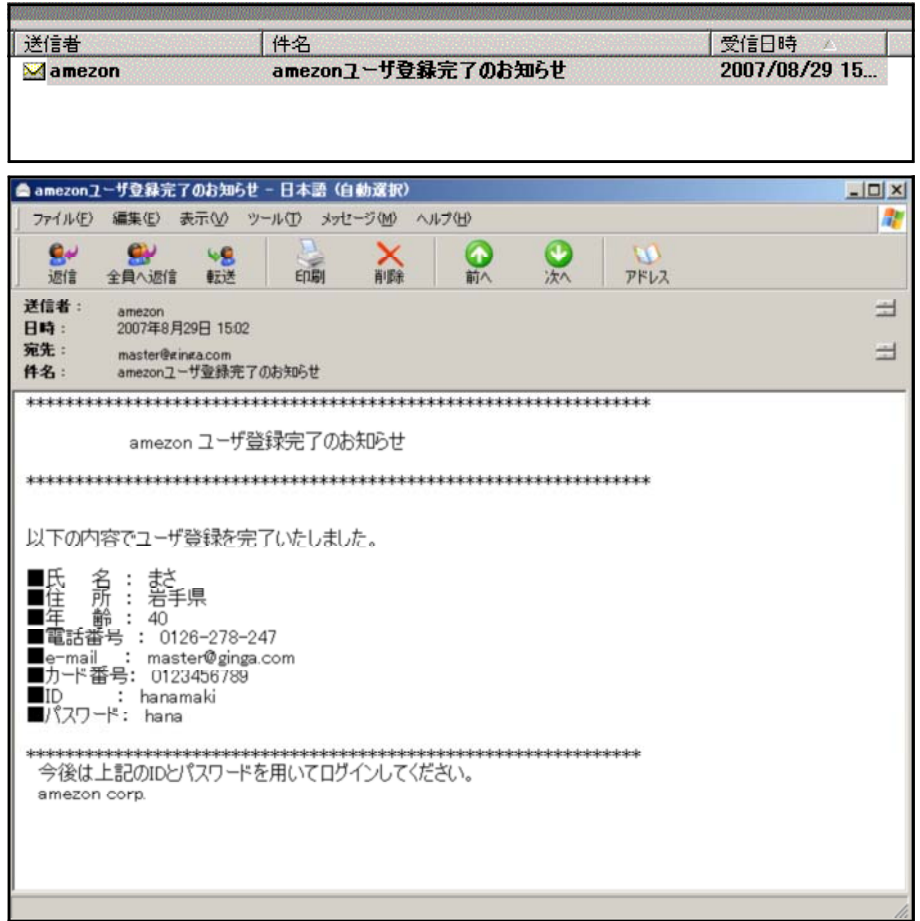

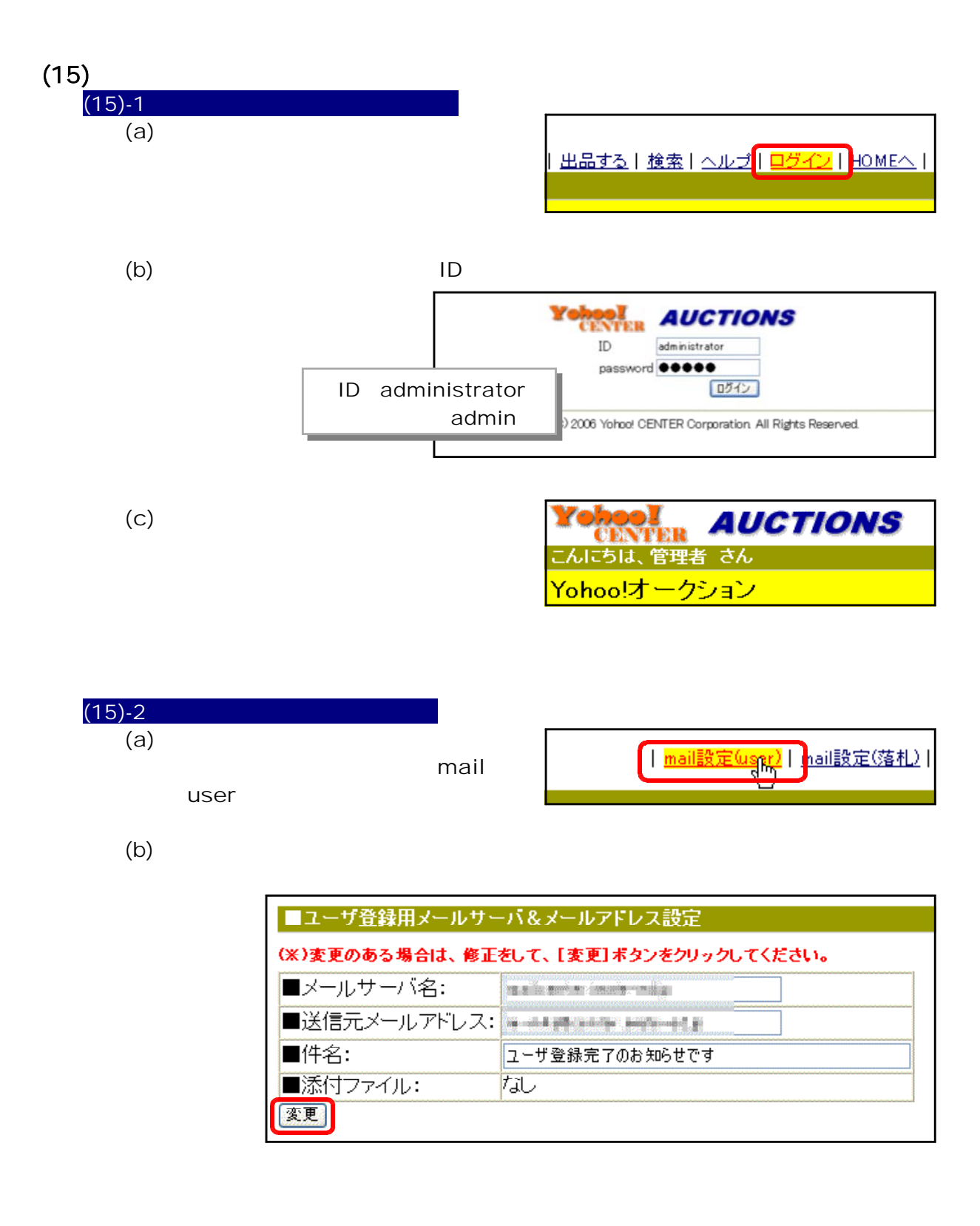

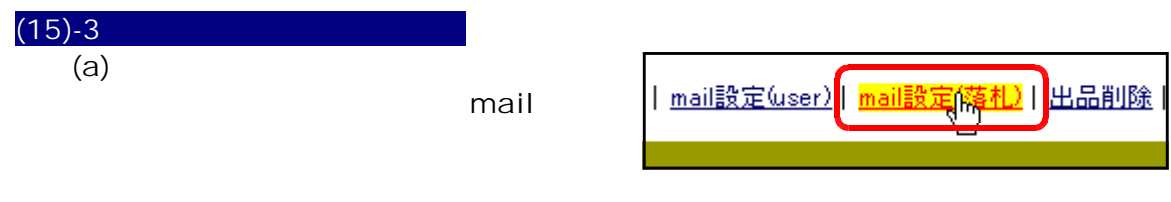

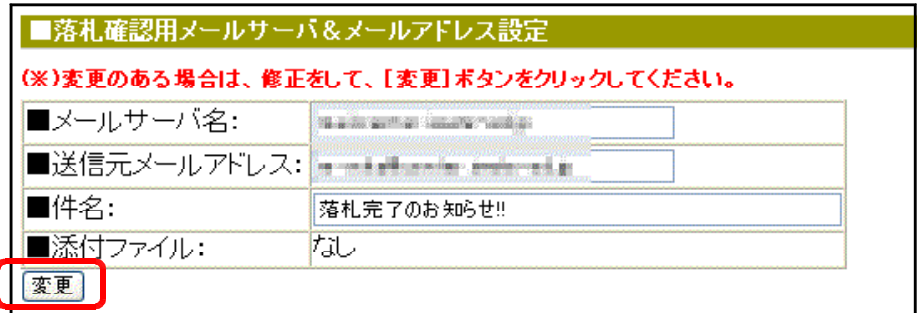

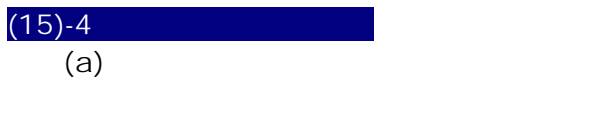

<mark>]出品編集|</mark><br>|<u>user登録|</u>  $\overline{\mathcal{C}}$ 

 $(b)$ 

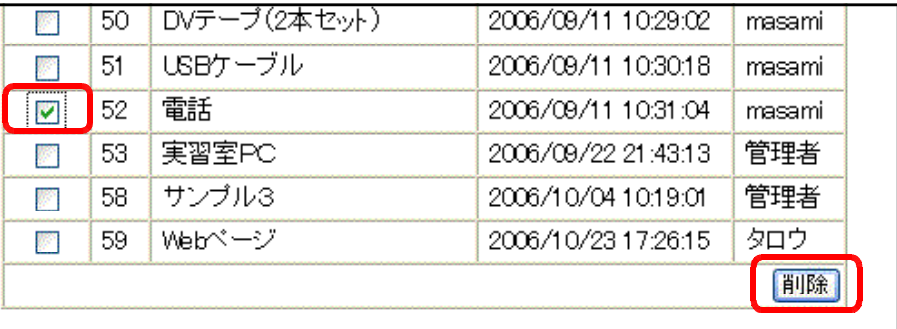

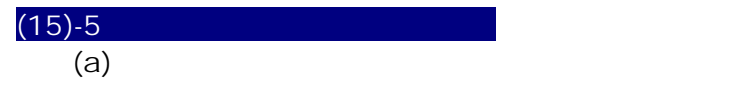

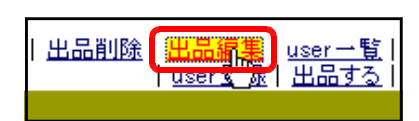

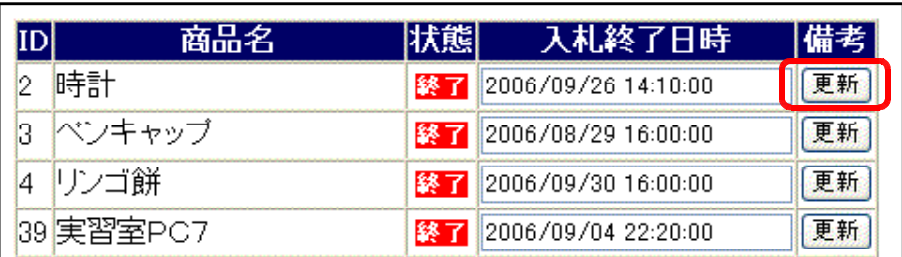

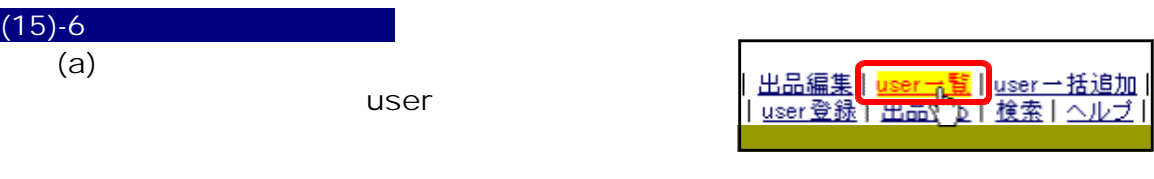

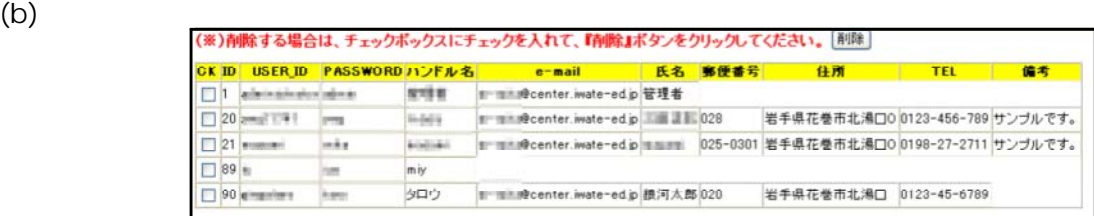

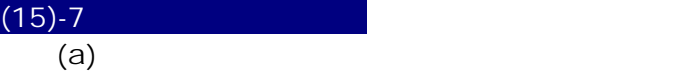

user

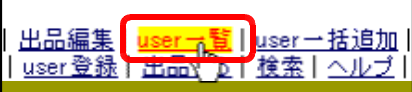

 $(b)$ 

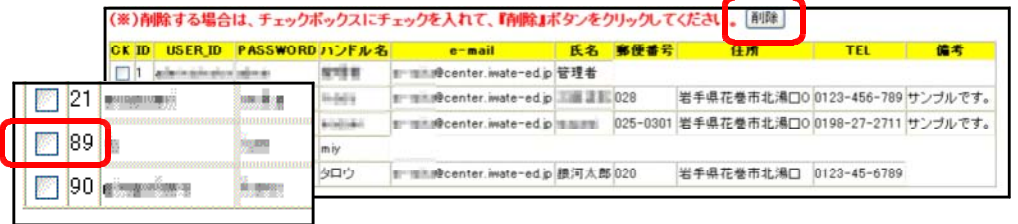

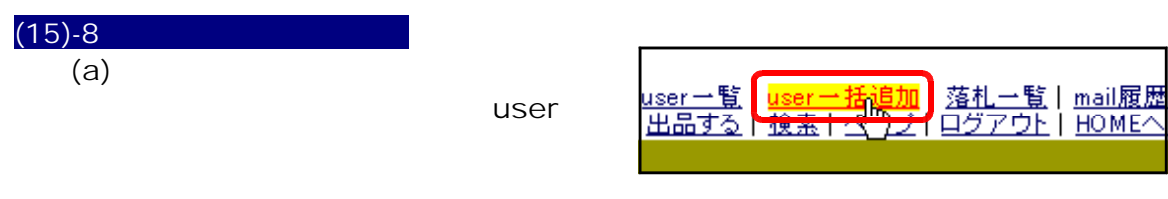

 $(b)$  csv  $C$ 

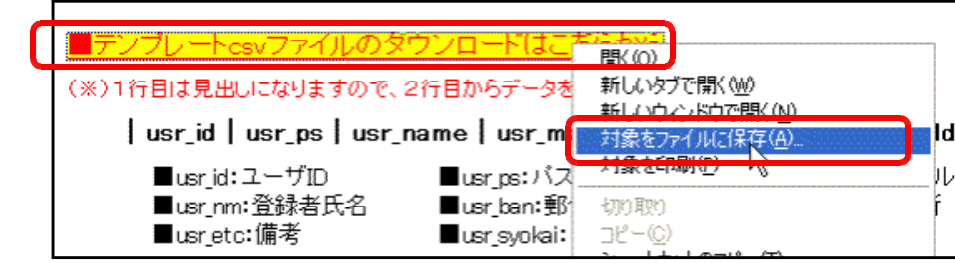

(c) file1.csv

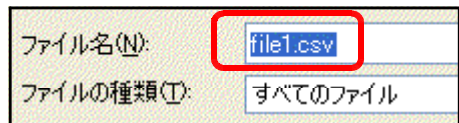

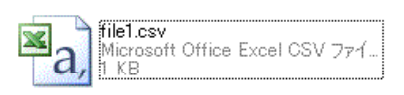

 $(e)$  ID

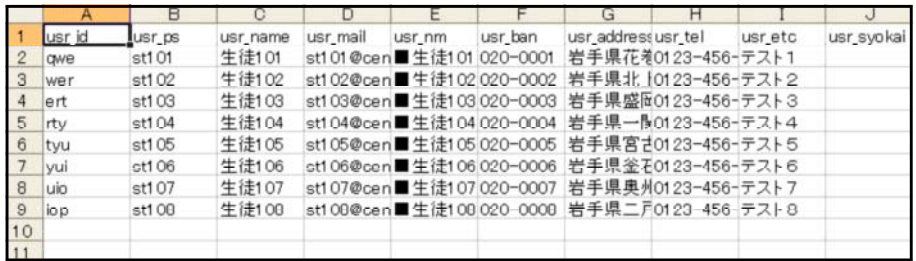

 $(f)$  csv

**CSV** 

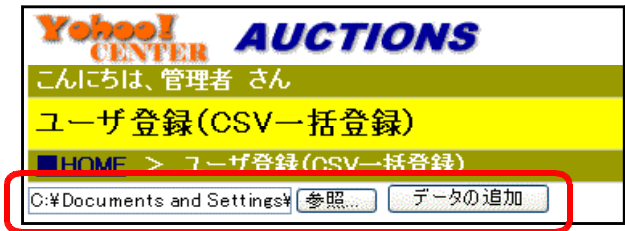

 $(g)$ 

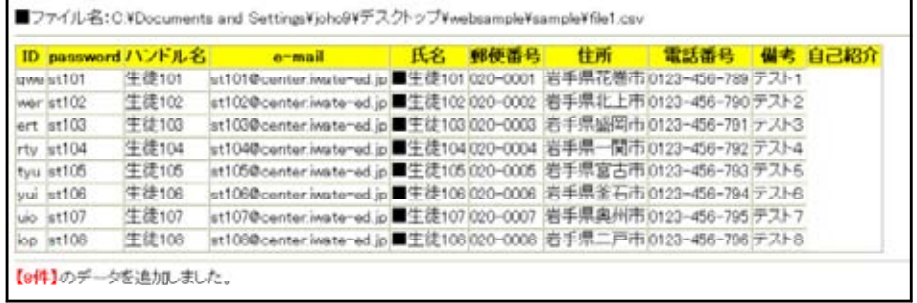

# $(15)-9$ <br>(a)

 $(a)$ 

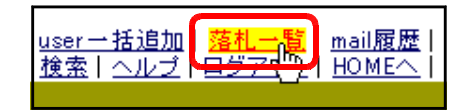

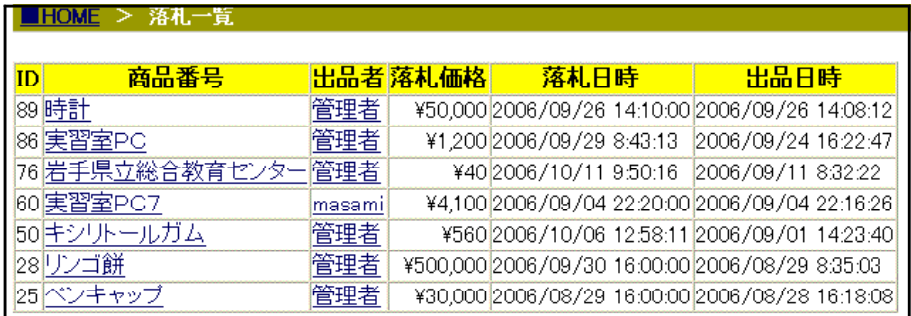

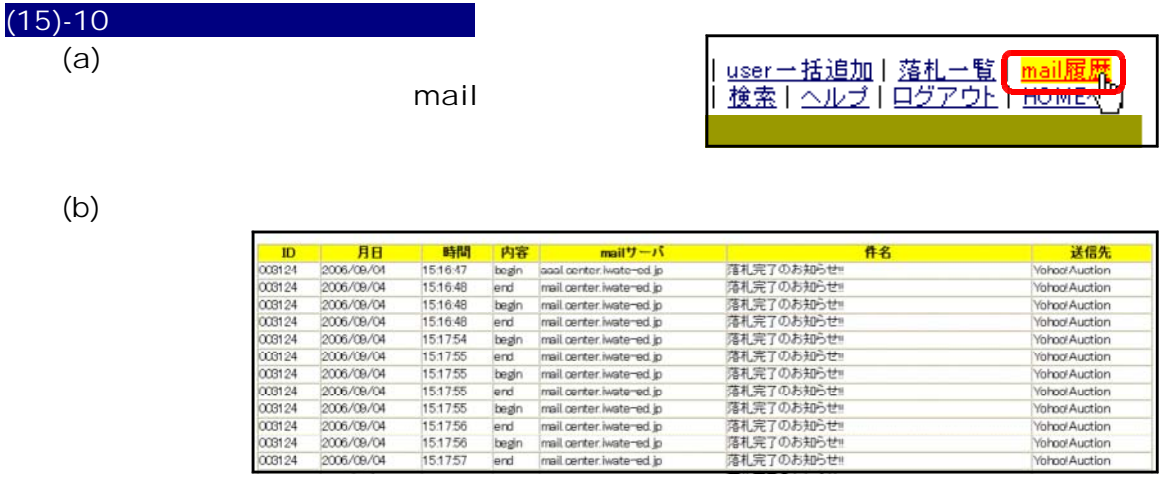

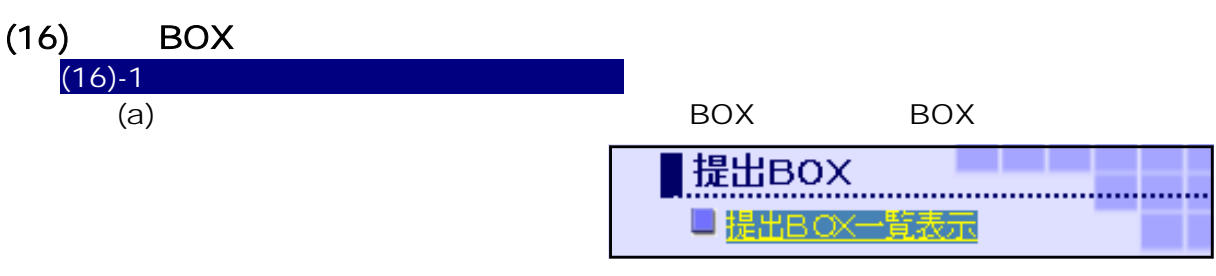

 $(b)$ 

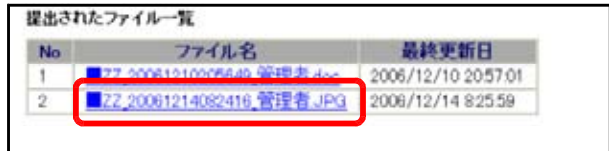

Yohoo! Auction<br>Yohoo! Auction fohoo! Auction

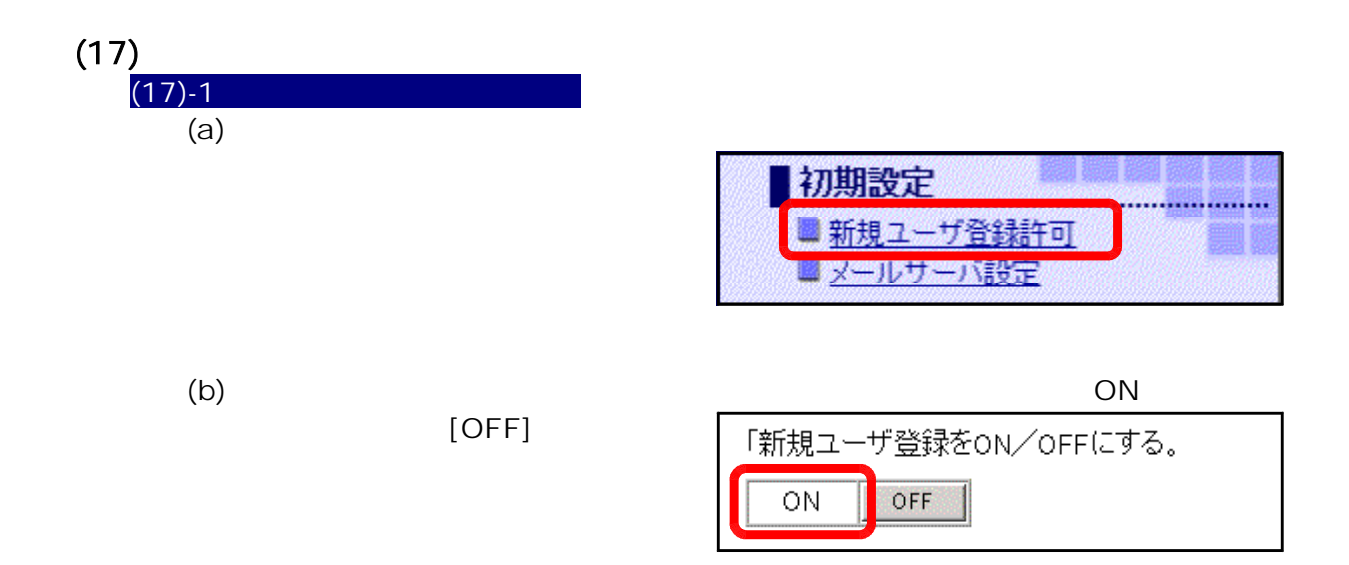

 $(17)-2$  (a)  $(a)$ 

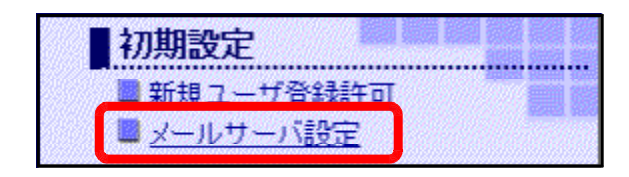

(b) URL Mail Mail  $\blacksquare$ 

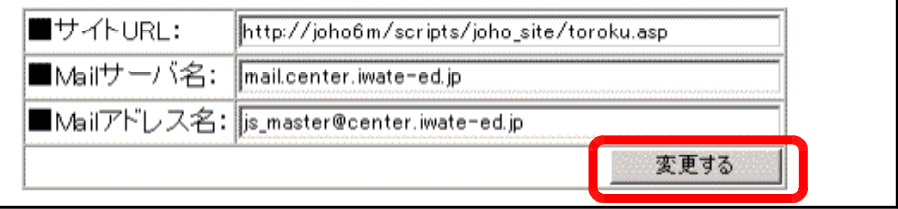

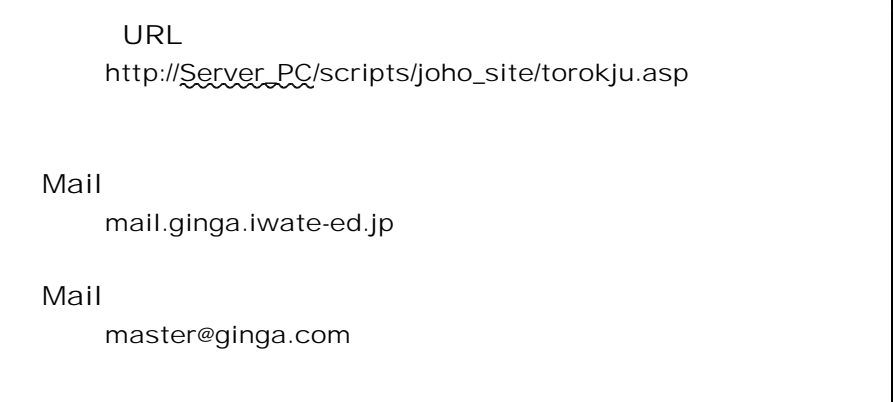

<memo>

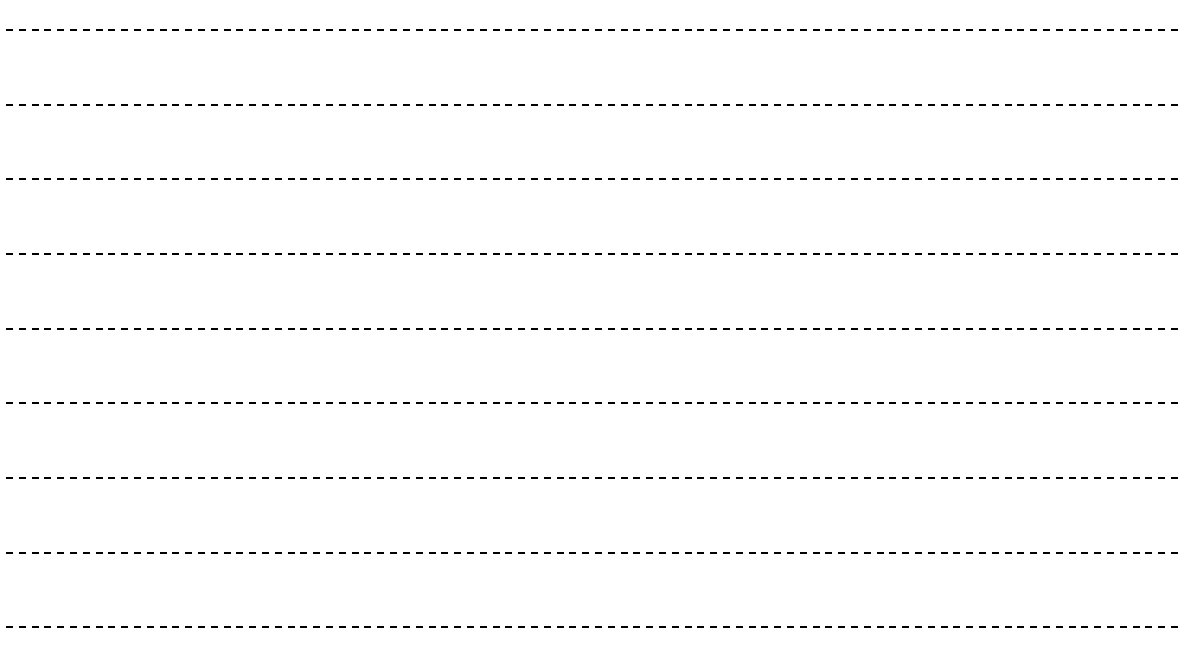

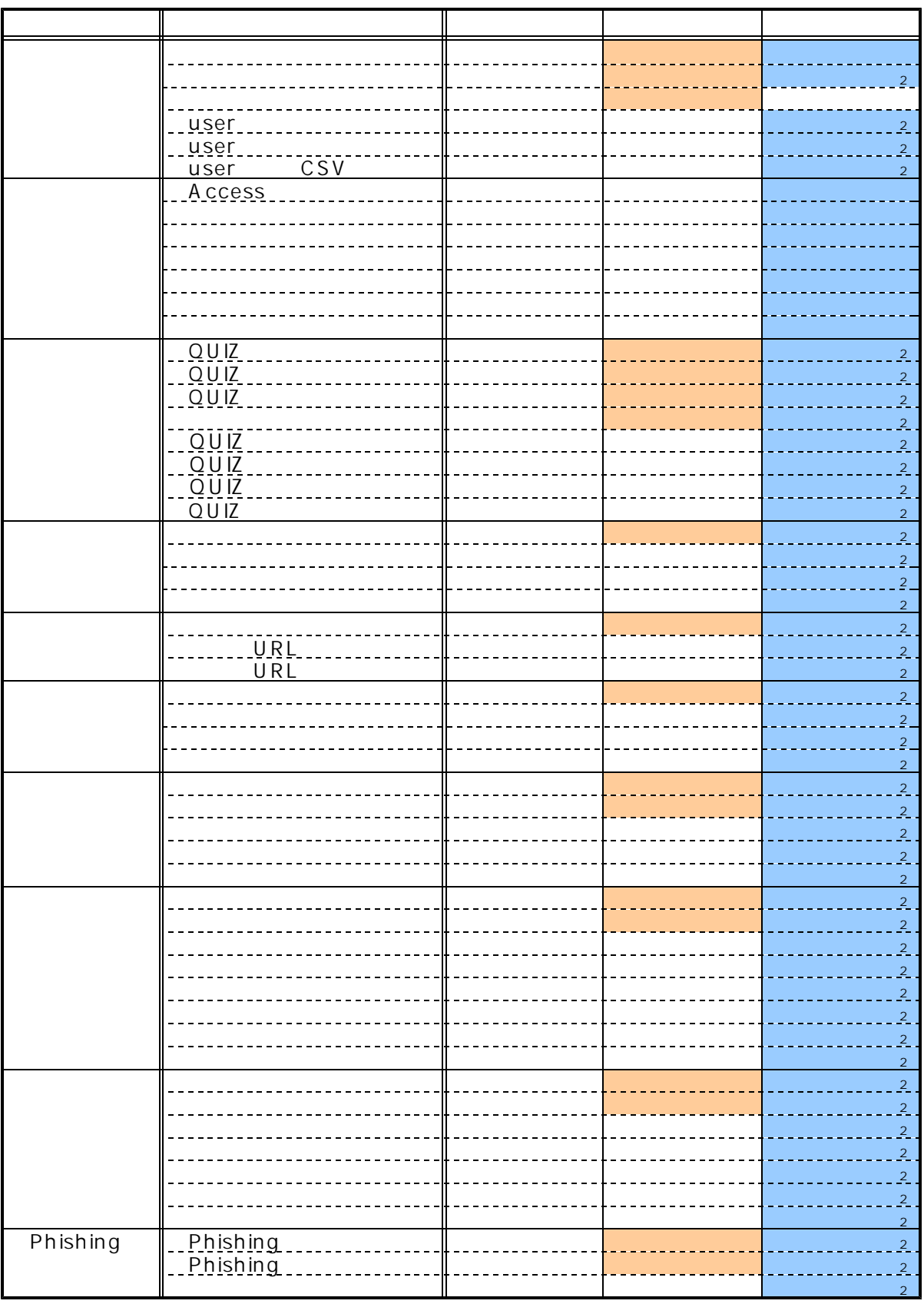

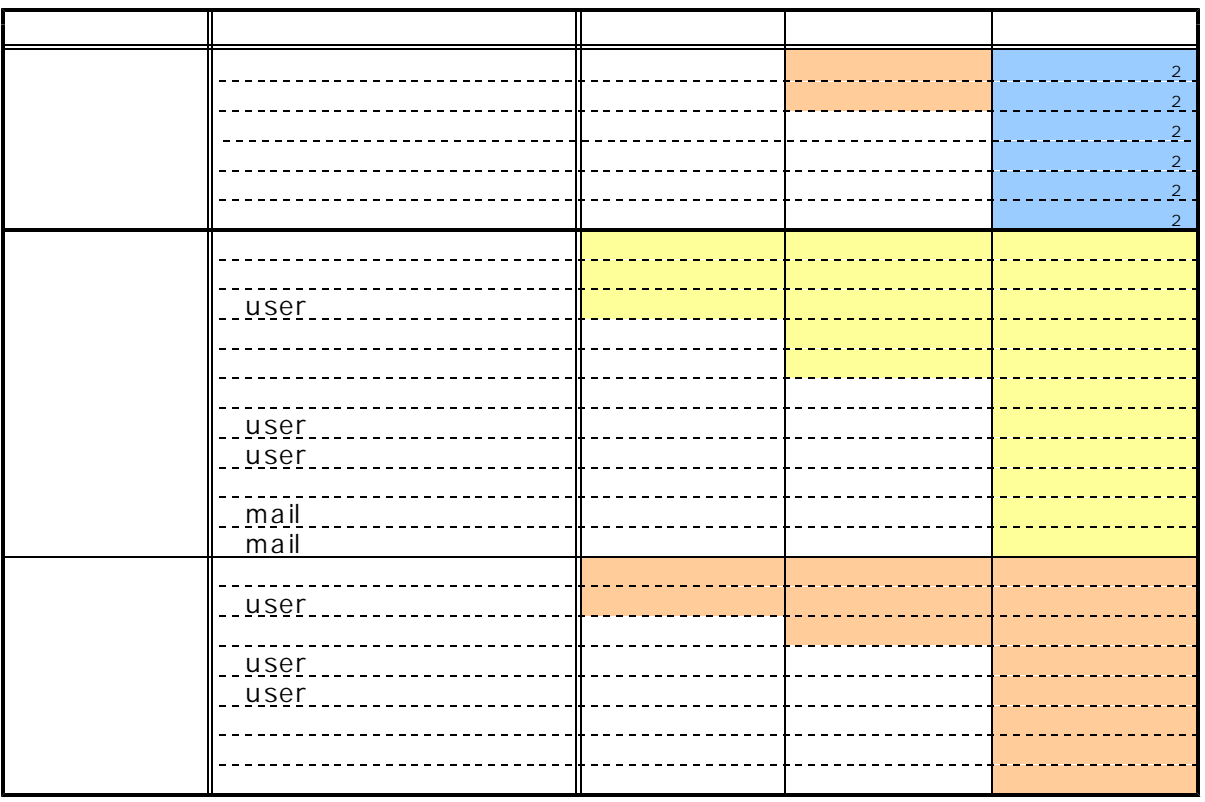

http://server\_pc/scripts/joho\_site/login.asp

http://server\_pc/scripts/joho\_site/admin.asp

http://server\_pc/scripts/joho\_site/auction/prod\_list.asp

http://server\_pc/scripts/joho\_site/disp\_product.asp

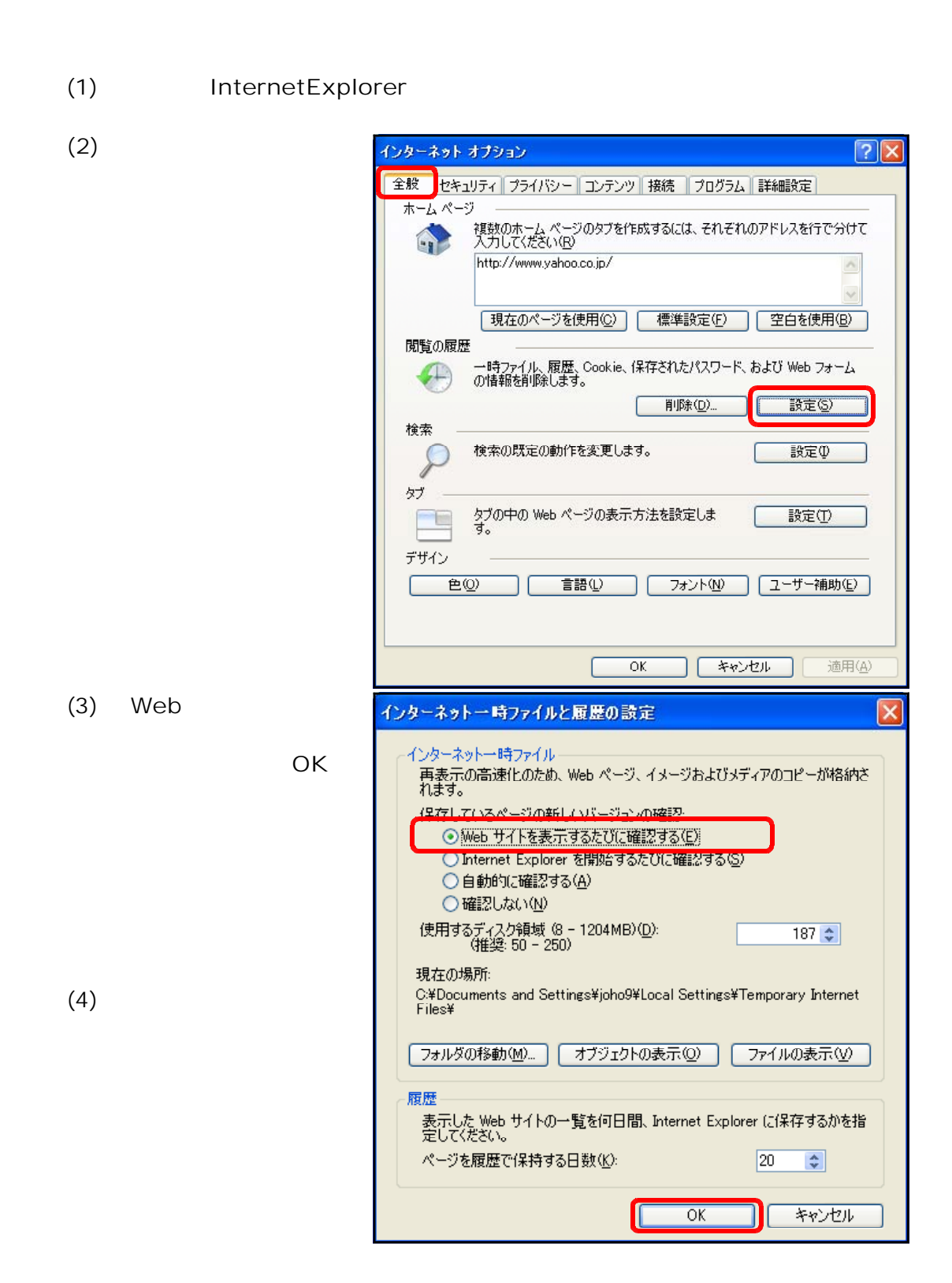

(1) InternetExplorer

 $(2)$ 

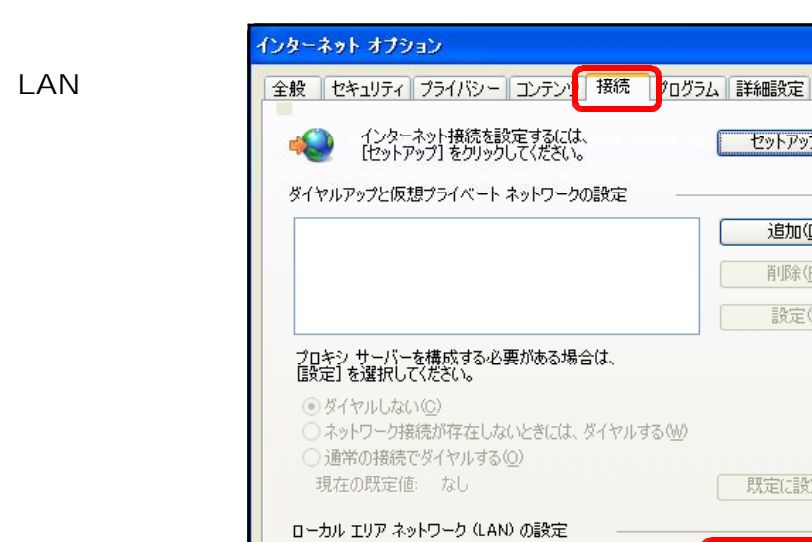

 $(3)$ 

OK マングランド

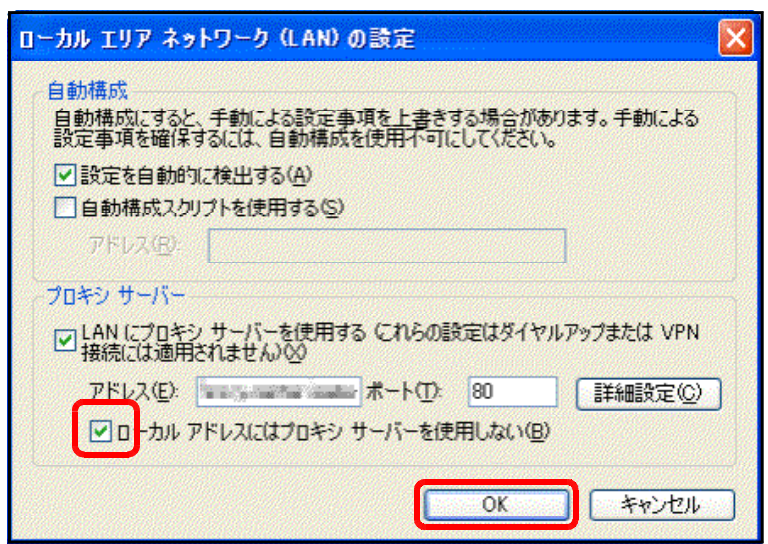

コールバーエン・・・・・・<br>LAN の設定はダイヤルアップ接続には適用されません。 ダイ<br>ヤルアップには上の設定を選択してください。

 $\overline{?}$ 

セットアップ(U)

追加(D)... 削除(B)... 設定(S)

| 既定に設定(E) |

LAN の設定(L)

適用(A)

ſ

 $(T-K)$   $*$ 

Windows XP SP2

 $(1)$ Windows ファイアウォール (2) Windows 全般 例外 詳細設定 √ Windows ファイアウォールはコンピュータの保護に役立っています。  $[OK]$ Windows ファイアウォールでは、承認されていないユーザーによるインターネットまたはネットワーク経<br>由のアクセスを阻止することにより、コンピュータの保護に役立てます。 ● ○有効 (推奨)(0) この設定では、[例外] タブで選択されたものを除くすべての外部ソースからのこのコン<br>ピュータへの接続をブロックします。 □例外を許可しない(D) 空港などのセキュリティの弱い場所で、パブリック ネットワークに接続する場合に<br>選択してください。プログラムが Windows ファイアウォールでプロックされても、通<br>知はされません。[例外] タブの選択は無視されます。 3 ◎黒<mark>め (推奨されません)(F)</mark> ーク<br>この設定は避けてください。Windows ファイアウォールを無効にすると、このコンピュー<br>タをウイルスや侵入者にさらす危険性が増す可能性があります。 Windows ファイアウォールのその他の詳細を表示します。 OK キャンセル

 $(3)$ ミファイアウォール 無効 & お使いのコンピュータは現*在、ファイアウォー*ルで保護されていないことが検出されました。この問題の<br>解決方法の詳細を表示するには、「推奨される対策案」をクリックしてください。<br>ファイアウォールによるコンピュータの保護の詳細について表示します。 注意:ファイアウォールが Windows で検出されない場合もあります。 推奨される対策案(R) ●自動更新 有効 8

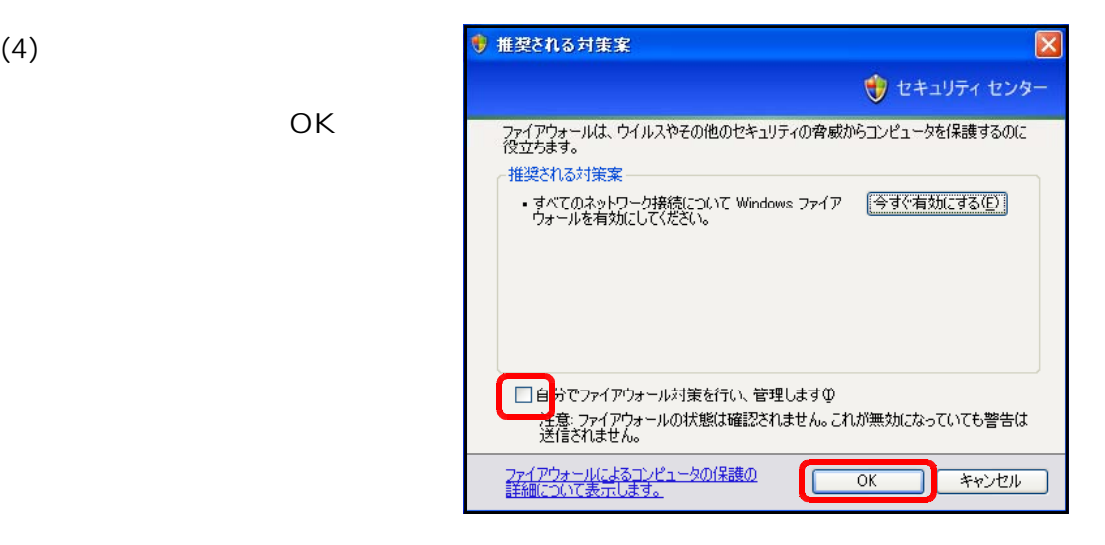

ェックを外し、 OK]ボタ

 $CD$ 

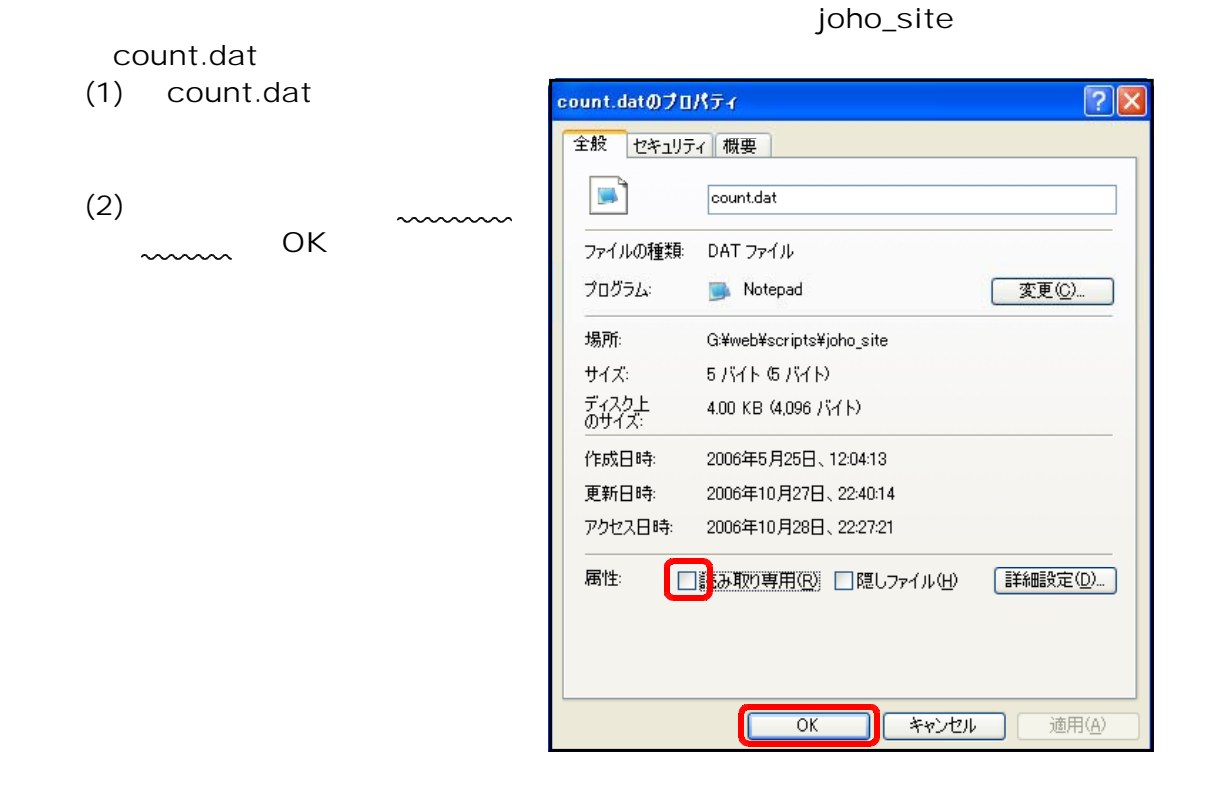

Windows 2003 Server IIS6  $200KB$ 

c:¥windows¥system32¥inetsrv¥MetaBase.xml AspMaxRequestAllowed="204800" 2003server 1.  $\overline{\phantom{a}}$ 

 $(IIS)$ 

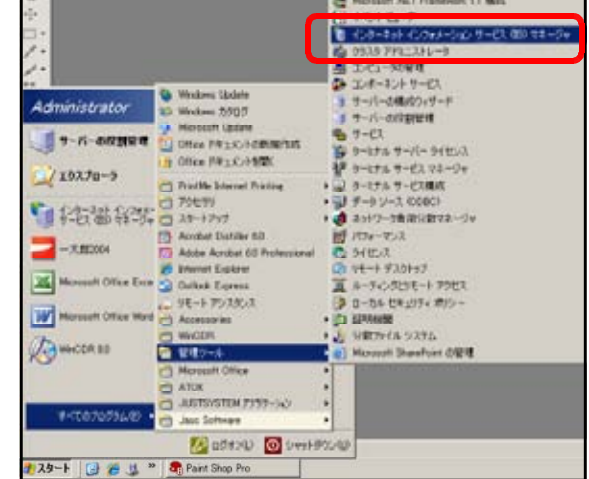

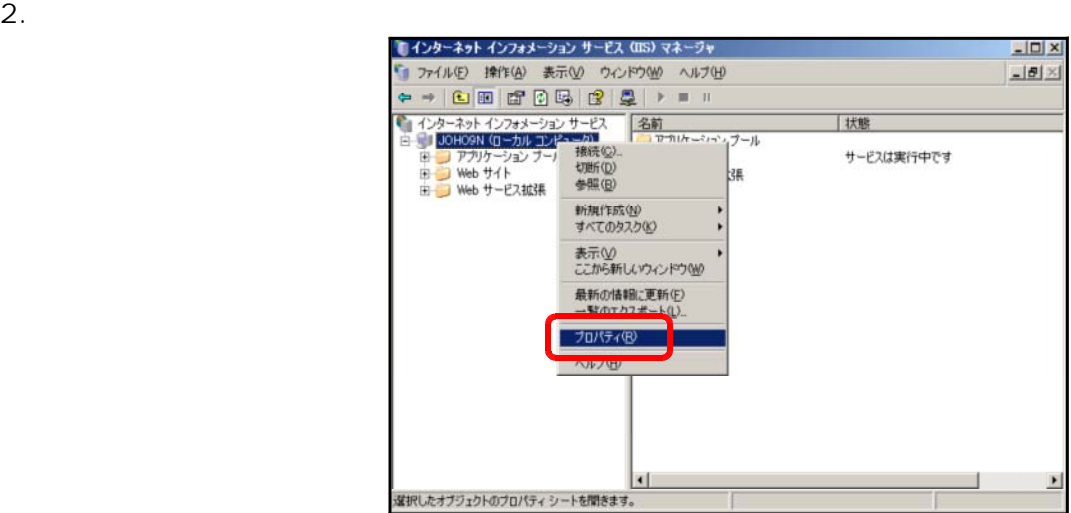

 $3.$ 

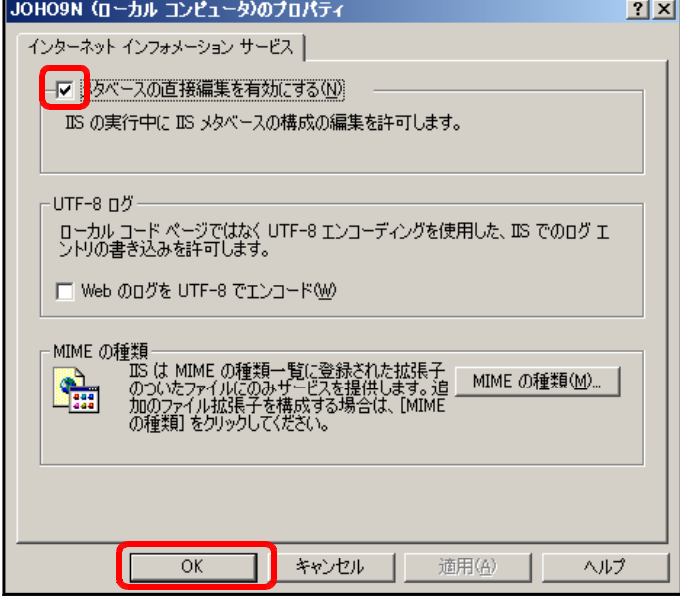

 $4.$ 

#### c:¥windows¥system32¥inetsrv¥MetaBase.xml

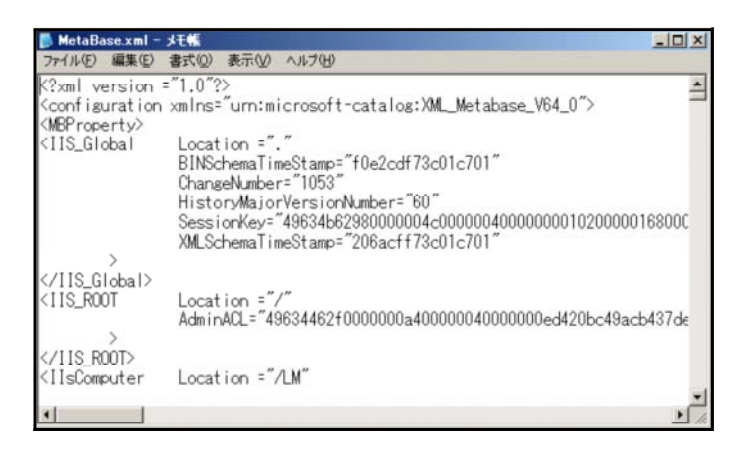

5. AspMaxRequestAllowed

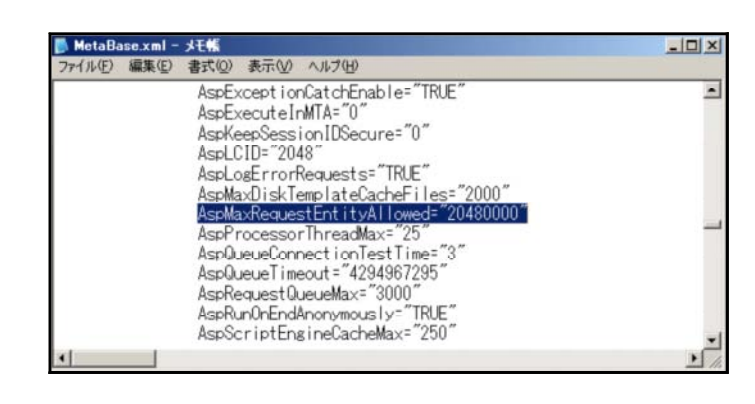

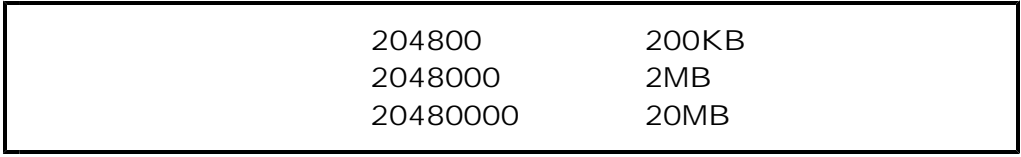

# common.asp (Reserved by DRL ) URL URL Windows 2003 Server  $(1)$  $(2)$  $(3)$

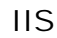

 $(1)$ 

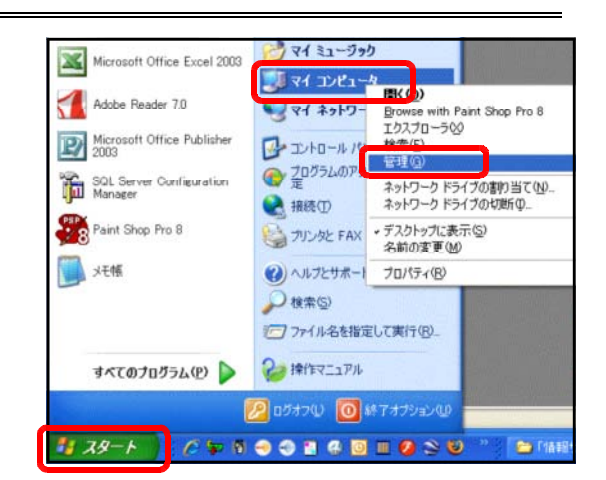

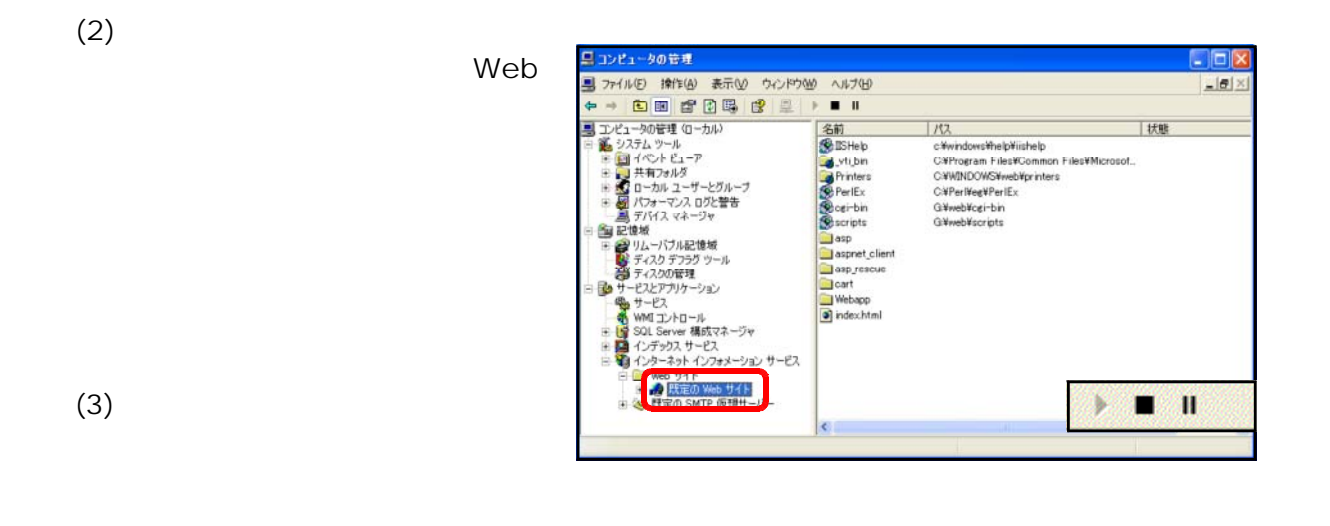

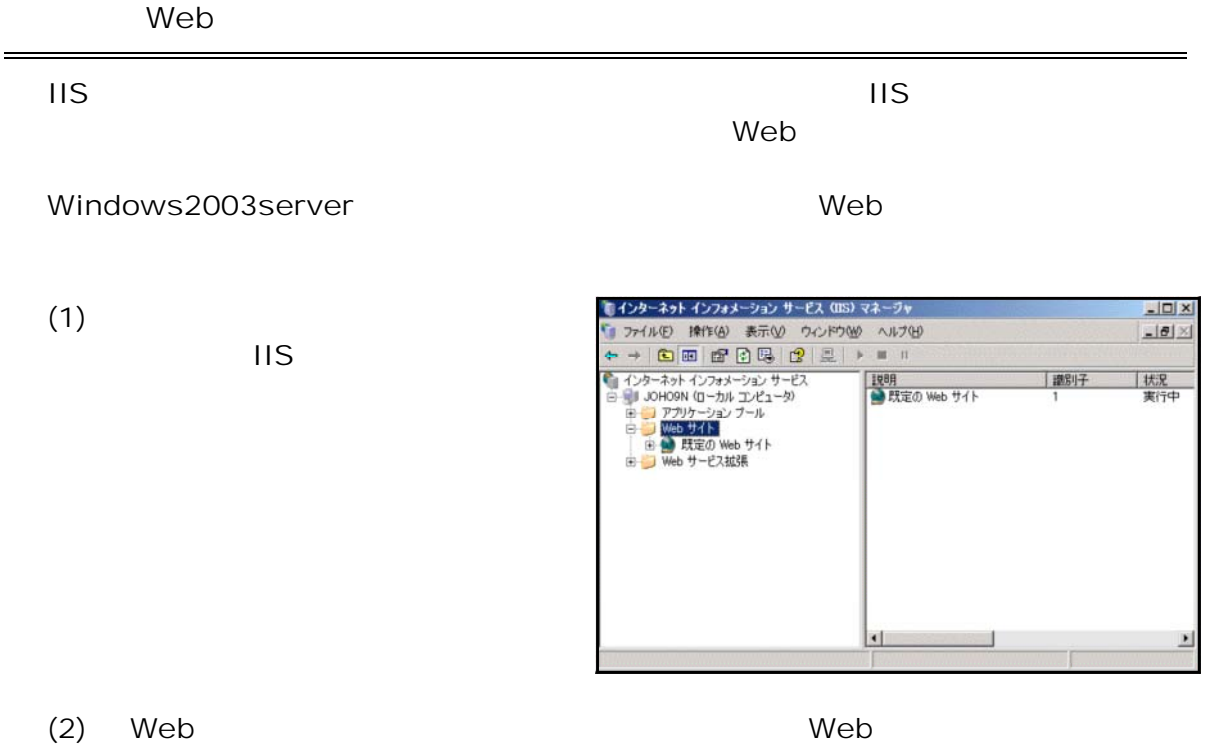

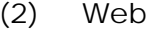

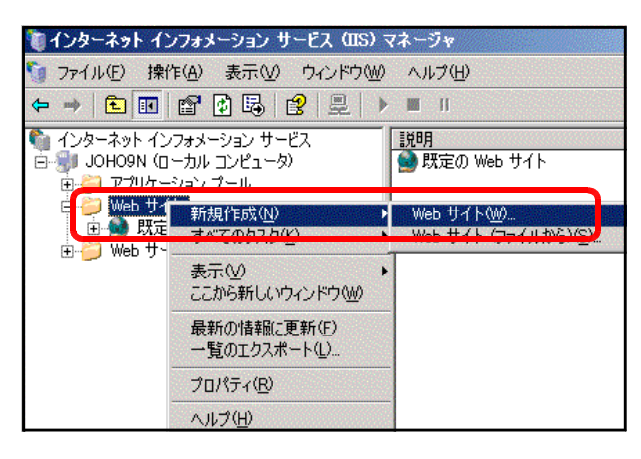

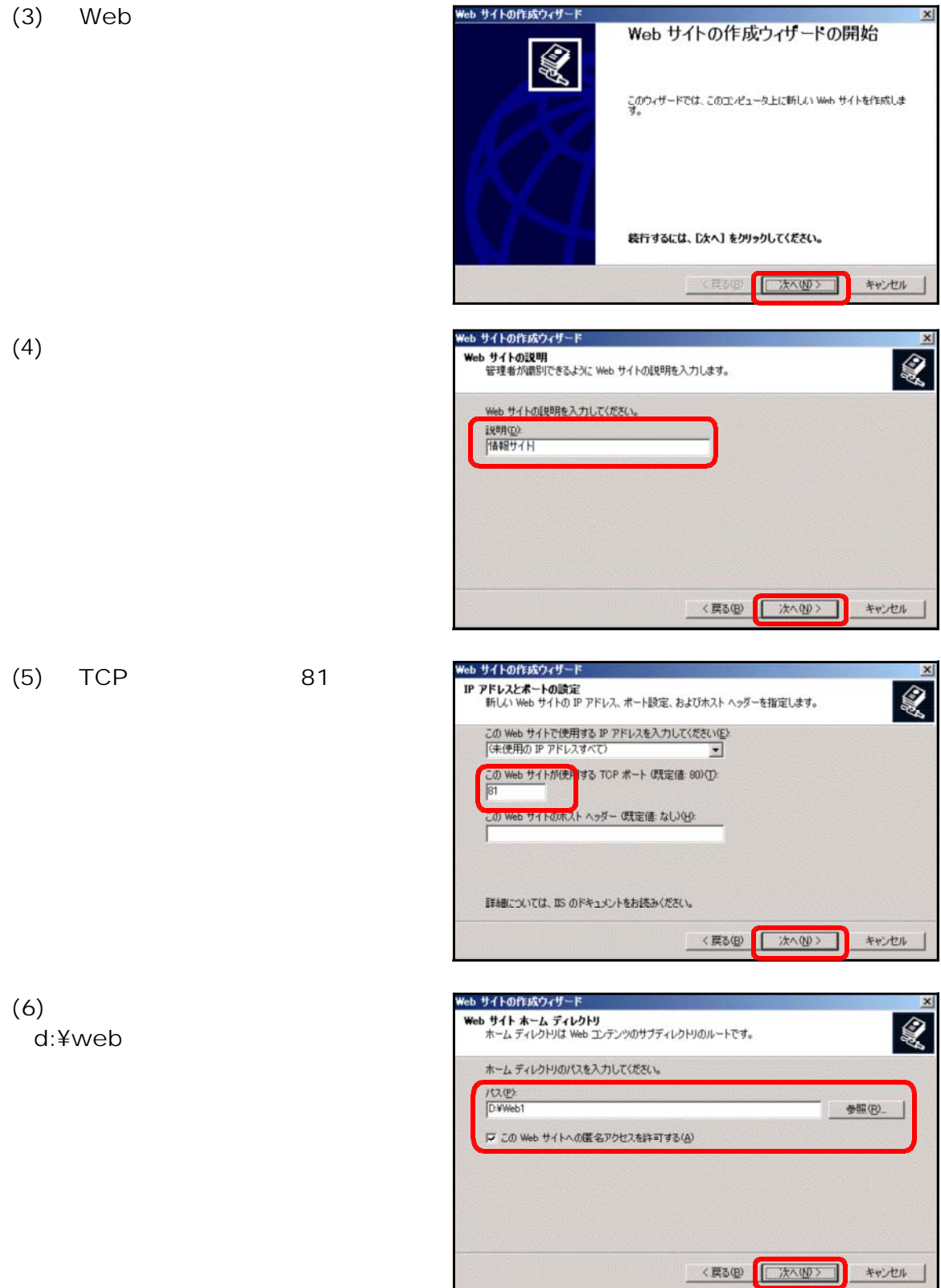

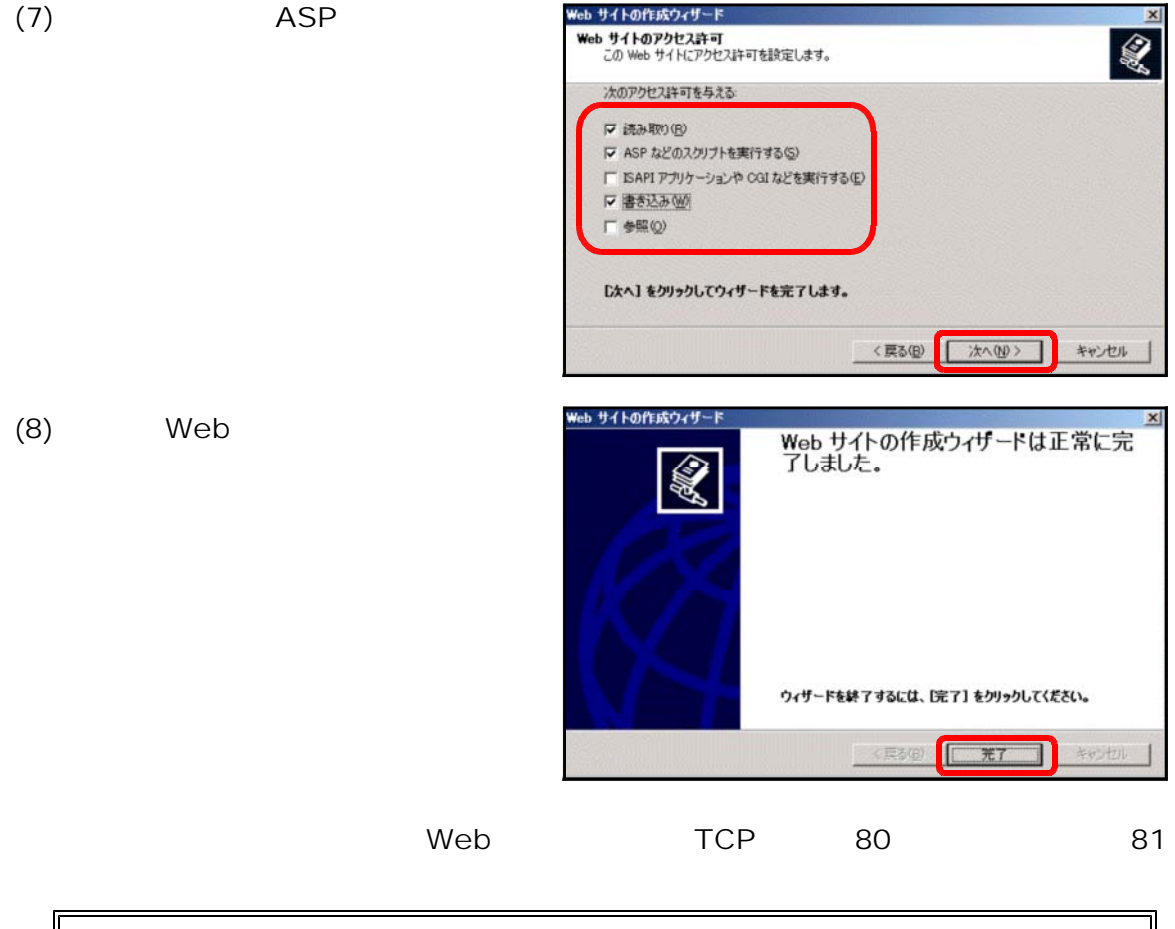

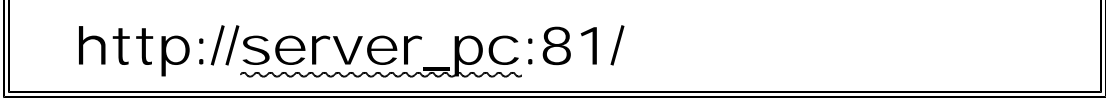

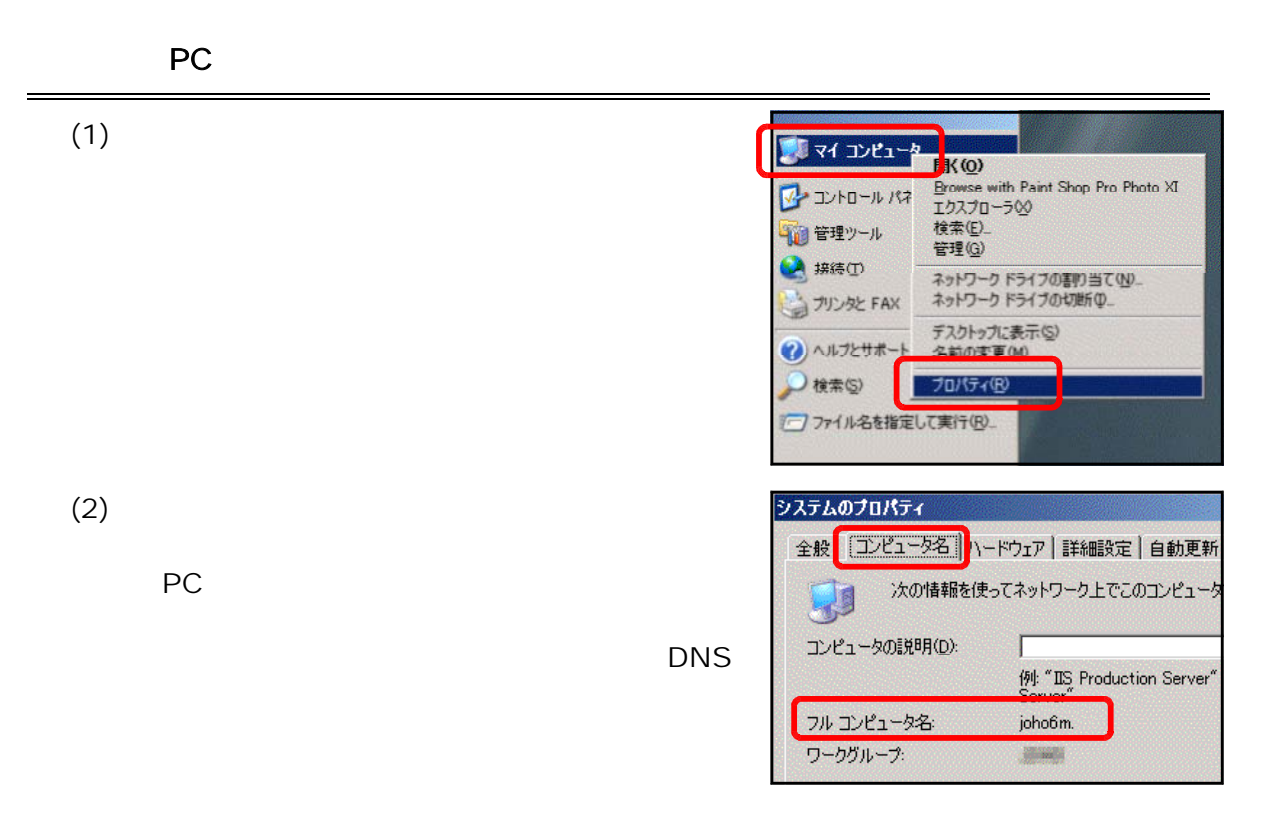

 $\lambda$ ccess \*.mdb)

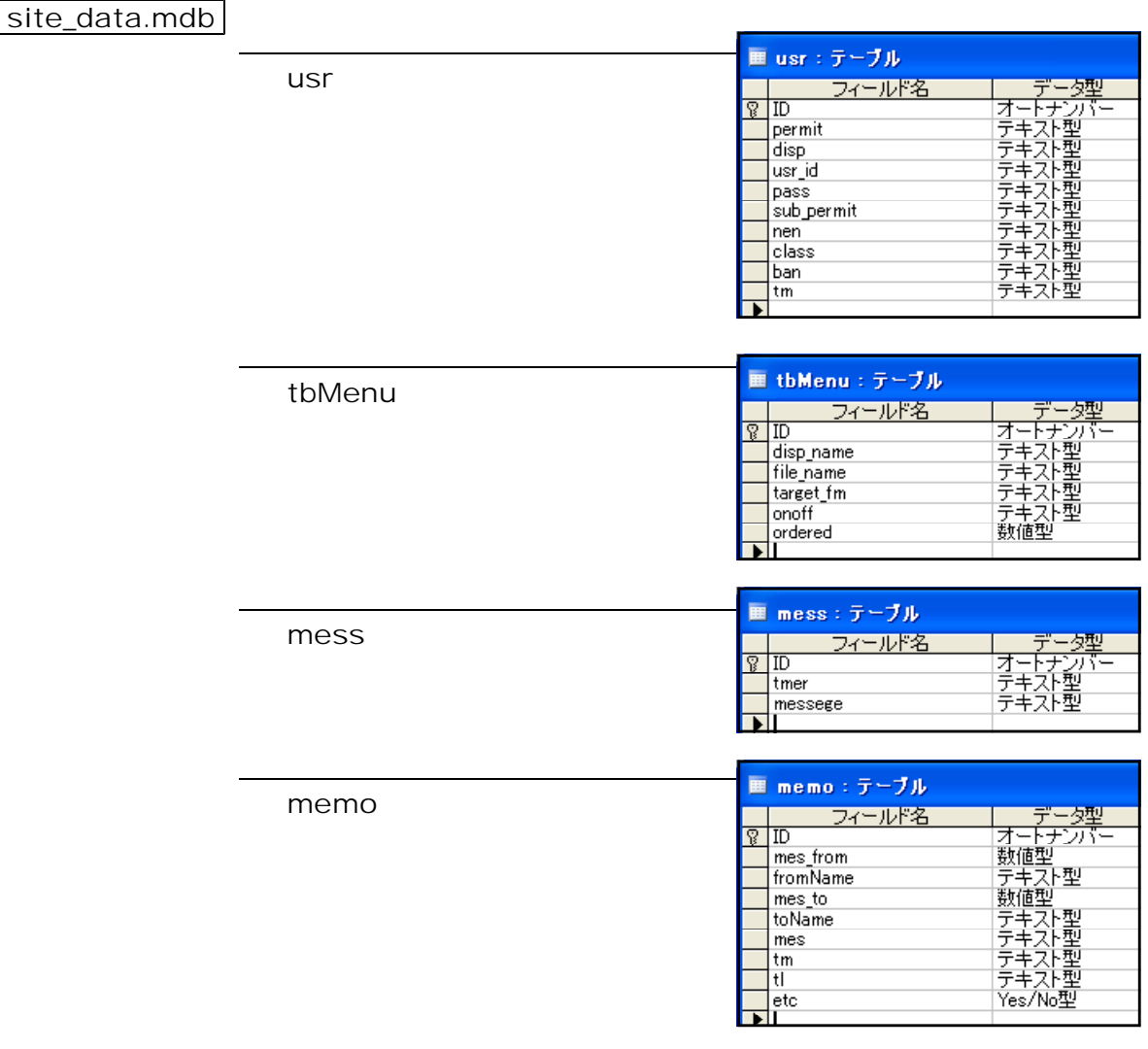

auction\_data.mdb

usr

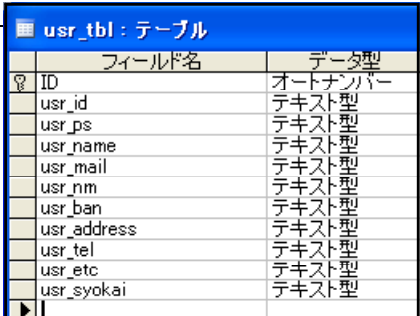

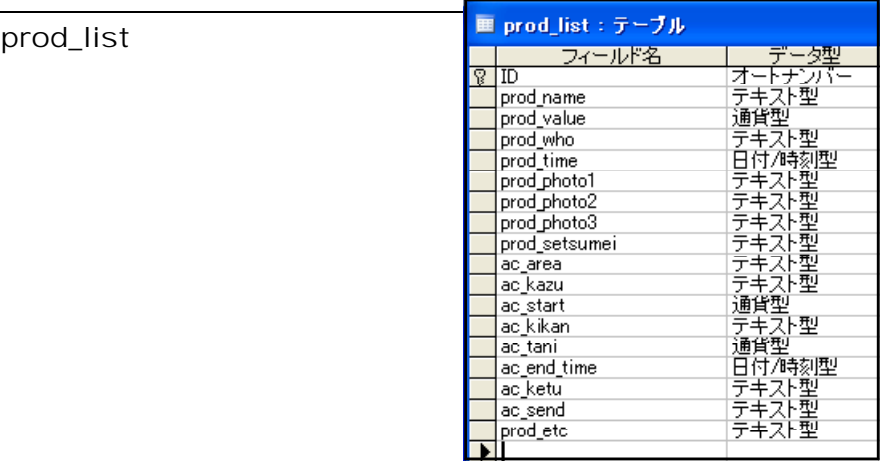

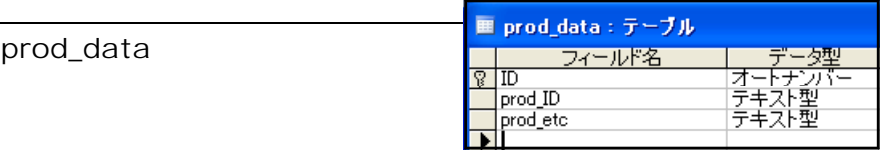

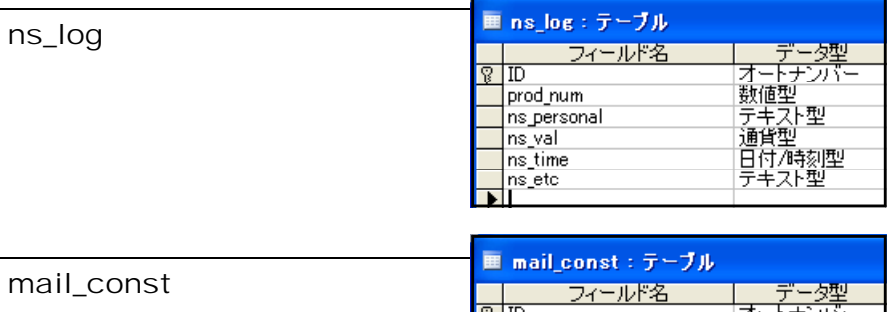

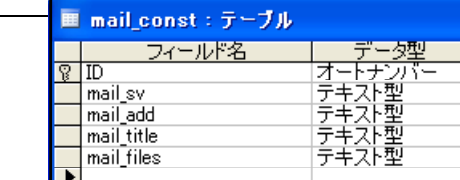

bbs\_data.mdb

bbs

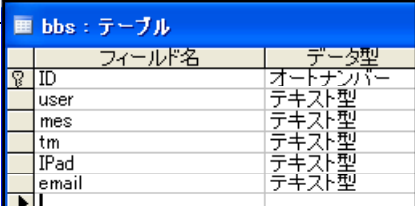

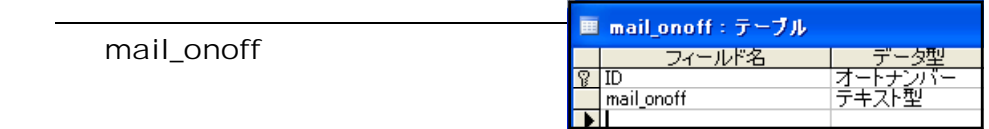

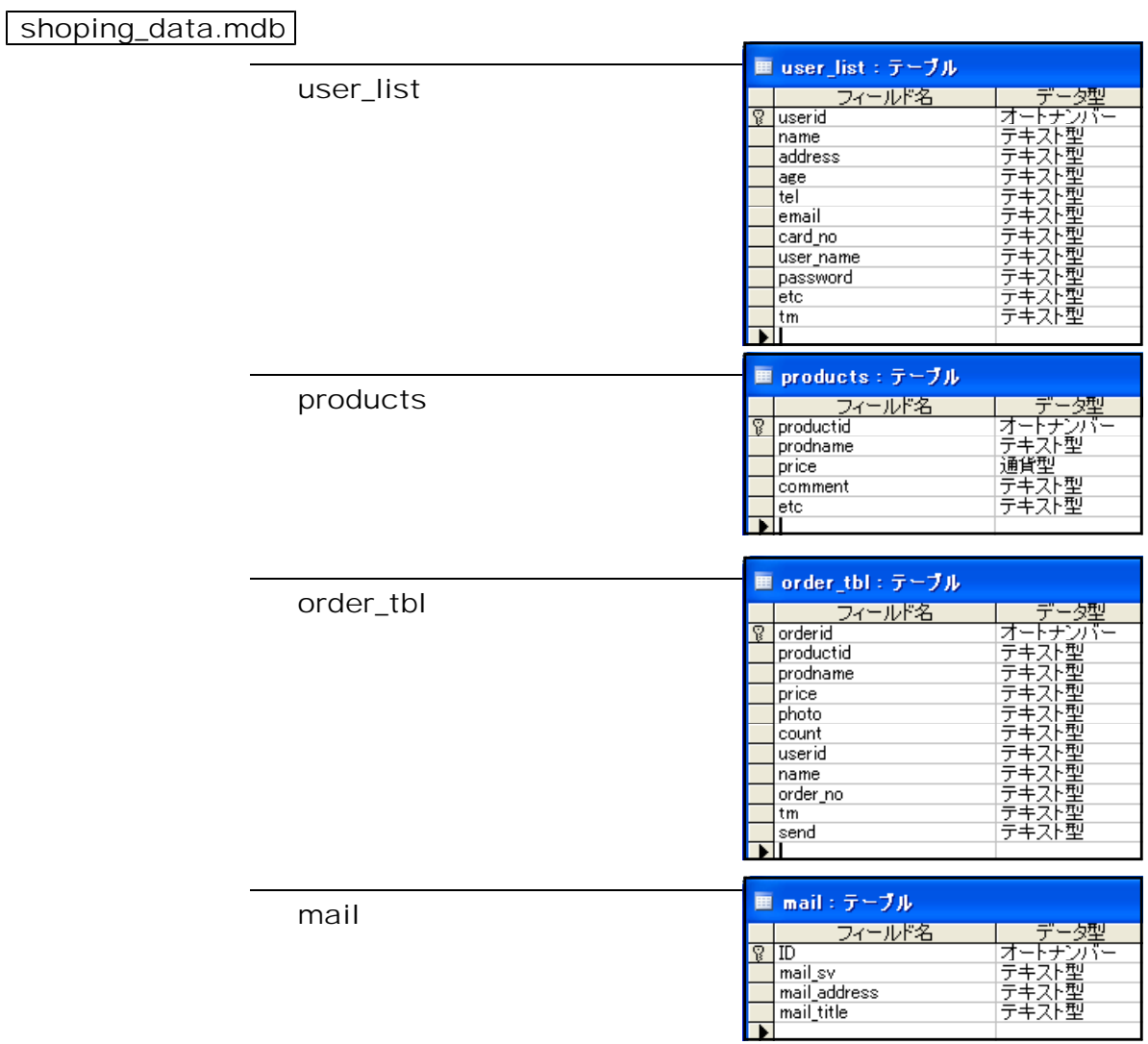

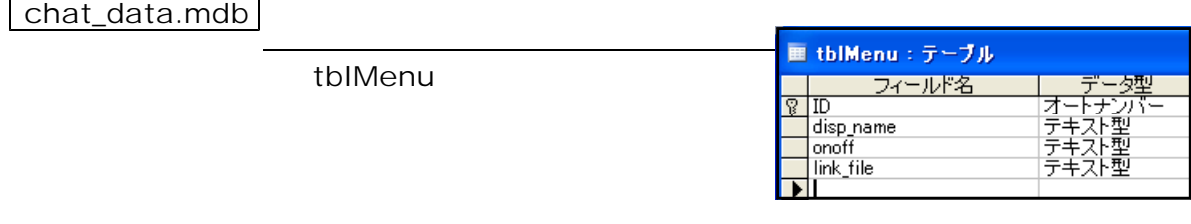

log.mdb

log

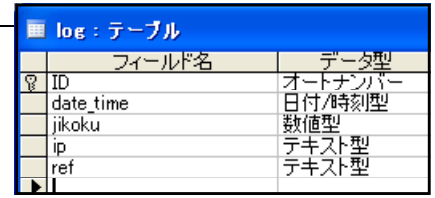

## enq\_data.mdb

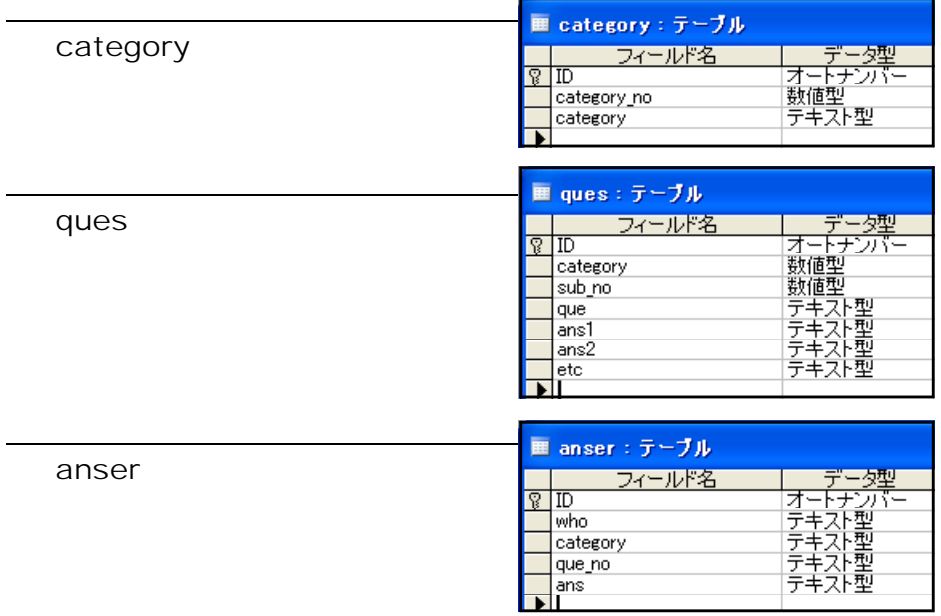

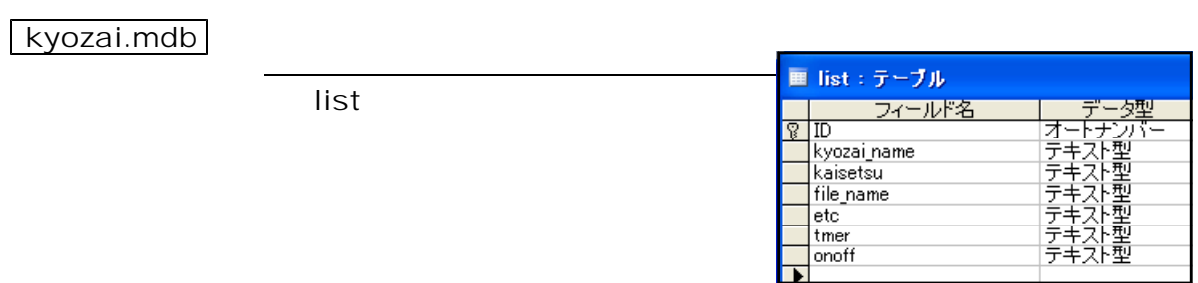

link.mdb

link\_list

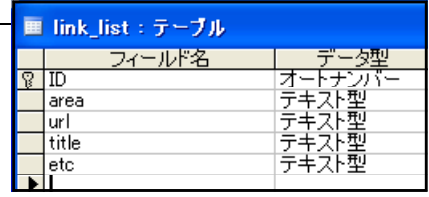

## phish\_data.mdb

verify

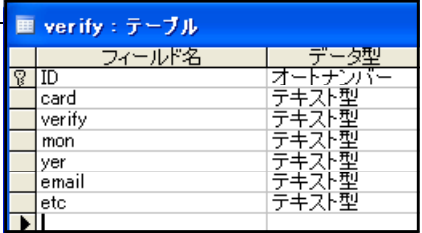

## quiz.mdb

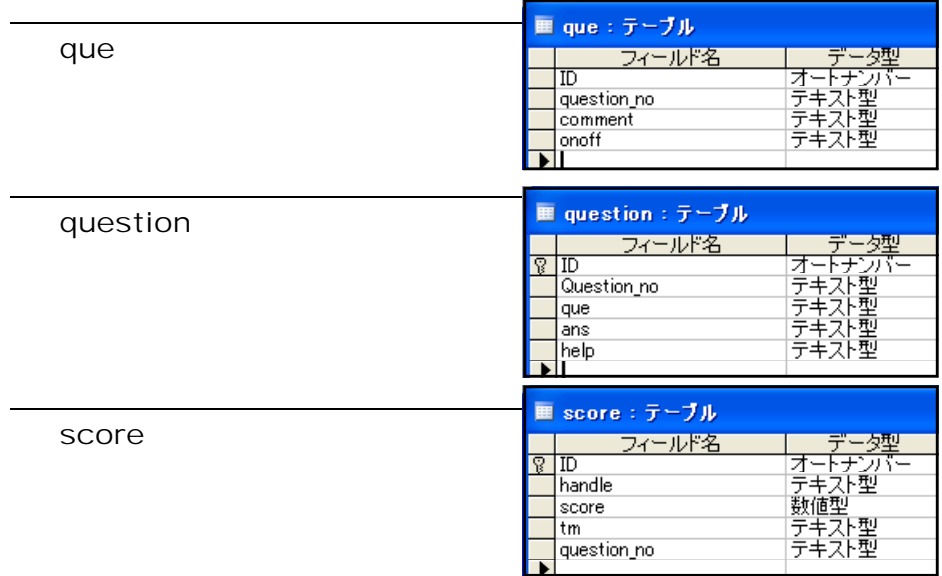

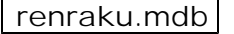

mess

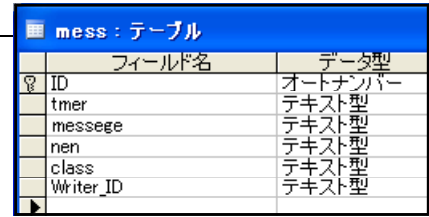

renraku.mdb

mess

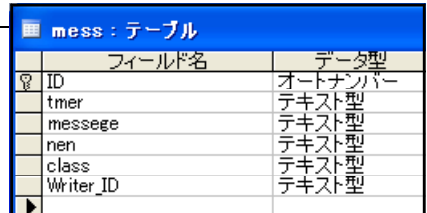
ver 6.0  $(2007.08.28)$ 

ver 5.0  $(2007.6.19)$  10

ver 4.3 □掲示板ログ(記録内容)を Excel ファイルとして出力可能。 (2007.05.07) Web

## $4.2$

2006.12.14)

TOP TOP  $\blacksquare$ 

od BOX(*)* 

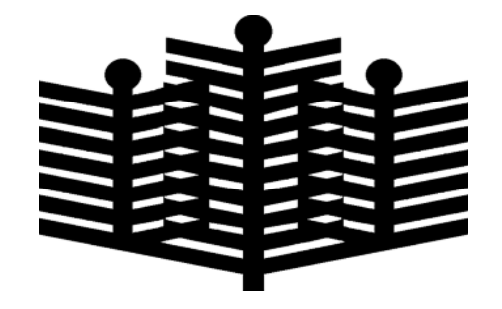

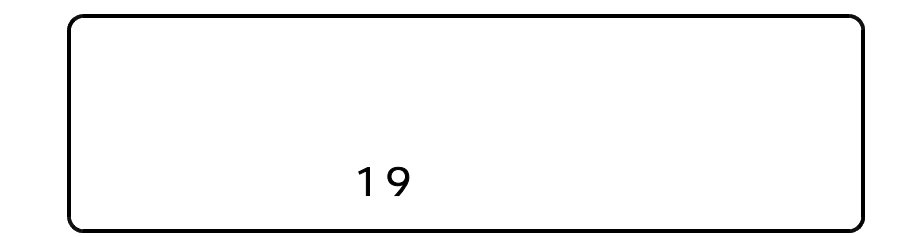